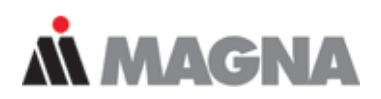

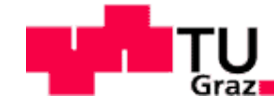

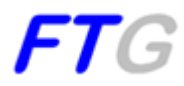

# Diplomarbeit

# **Virtuelle Untersuchung von Steinschlag an Fahrzeugkarosserien**

# **Markus Ernst**

Zur Erlangung des akademischen Grades Diplom-Ingenieur

Technische Universität Graz

Institut für Fahrzeugtechnik (Member of Frank Stronach Institute)

Fakultät für Maschinenbau und Wirtschaftswissenschaften

Studienrichtung: Wirtschaftsingenieurwesen für Maschinenbau

Beurteiler:

Univ.-Doz. Dipl.-Ing. Dr. techn. Mario Hirz

Betreuer:

Dipl.-Ing. Severin Stadler

Graz, 2012

# Danksagung

Die Diplomarbeit *Virtuelle Untersuchung von Steinschlag an Fahrzeugkarosserien* wurde am Institut für Fahrzeugtechnik in Kooperation mit MAGNA Steyr Fahrzeugtechnik durchgeführt. Ich bedanke mich daher besonders bei meinen beiden Betreuern Herrn Univ.-Doz. Dr. techn. Mario Hirz und Herrn Dipl.-Ing. Severin Stadler für die gute Zusammenarbeit und die Unterstützung bei der Durchführung meiner Arbeit. Sie standen mir stets mit Rat und Tat zur Seite und halfen mir bei allen Fragen mit ihrem kompetenten Fachwissen. Weiters bedanke ich mich bei Herrn Dipl.-Ing. Patrick Rossbacher für seine Hilfe und beim gesamten Team des Institutes für das angenehme Klima, wodurch mir ein effizientes Arbeiten ermöglicht wurde. Besonderer Dank gilt auch meinem Ansprechpartner bei MAGNA Steyr Fahrzeugtechnik Herrn Dipl.-Ing. Peter Oswald, der mich mit seinem Wissen und Engagement bei der Entwicklung des technischen Teiles meiner Diplomarbeit begleitete.

Ich bedanke mich bei meinen Eltern Margit und Bmst. Ing. Markus Ernst, die mir das Studium an der technischen Universität Graz ermöglicht und mich immer in meiner Ausbildung unterstützt haben. Ein großer Dank gilt meiner Schwester Dr. med. univ. Barbara Ernst und meiner Freundin Katharina Suk MSc, die mich während des gesamten Studiums begleitet und ermutigt haben.

# EIDESSTATTLICHE ERKLÄRUNG

Ich erkläre an Eides statt, dass ich die vorliegende Arbeit selbstständig verfasst, andere als die angegebenen Quellen/Hilfsmittel nicht benutzt, und die den benutzten Quellen wörtlich und inhaltlich entnommenen Stellen als solche kenntlich gemacht habe.

Graz, am …………………………… ………………………………………………..

(Unterschrift)

# Kurzfassung

Die Beschädigung von Karosserie- und anderen Fahrzeugteilen aufgrund von Steinen, welche durch die Reifen aufgewirbelt und abgeworfen werden, stellt ein wichtiges Thema im Bereich Korrosionsschutz in der Automobilindustrie dar. Die schwere Erfassbarkeit der Einflussgrößen und die Komplexität der Steinschlagthematik sind eine Herausforderung für die Fahrzeugentwicklung. Tests, welche an Prototypen vorgenommen werden, sind kostenintensiv und werden daher oft zu spät durchgeführt, um konstruktive Änderungen am Fahrzeug vornehmen zu können. Eine virtuelle Untersuchung von Steinschlägen bereits in frühen Stadien der Fahrzeugentwicklung ermöglicht eine Optimierung des Entwicklungsprozesses mit einhergehender Kostenersparnis. Das Ziel dieser Diplomarbeit ist daher, eine Simulation von Steinschlägen an virtuellen Fahrzeugkarosserien zu ermöglichen. Dazu wird zuerst die Thematik des Steinschlages von Grund auf durchleuchtet. Es werden Einflussgrößen und notwendige Parameter beschrieben sowie deren Relevanz bewertet. Des Weiteren wird die Schädigung aufgrund des Steinschlages analysiert. Diese Erkenntnisse werden in die Simulation mit einbezogen. Eine zusätzliche Herausforderung bei Simulationen ist es, die vorliegenden Konstruktionsdaten von Karosseriemodellen, bestehend aus einer Vielzahl von Einzelflächen, zu einem verwendbaren Flächenverbund zu vereinen. Dies wurde bisher mit viel zeitlichem Aufwand manuell gelöst. Durch die Entwicklung eines automatisierten CADbasierten Werkzeuges wird eine Lösung für eine optimierte Flächenaufbereitung aufgezeigt. Im Anschluss daran wird die Vorgehensweise des konzipierten Steinschlagsimulationstools beschrieben. Die Abwurfhäufigkeit als auch die statistische Verteilung der Steine am Reifen werden visualisiert. In weiterer Folge wird der Unterschied zwischen Tangenten und an die Realität angenäherte Parabeln als Flugbahnen dargestellt. Die Darstellung der vom Steinschlag betroffenen Bereiche wird überprüft und eine Aussage über die Häufigkeit des Auftreffens erstellt. Die Schädigung wird zusätzlich anhand des Auftreffwinkels der Steine bewertet. Abschließend wird die Integration der Steinschlagsimulation im Entwicklungsprozess eines Fahrzeuges erklärt und auf weitere Maßnahmen aufgrund der Simulationsergebnisse eingegangen.

# Abstract

Damage to body and other vehicle parts due to stones, which are stirred up by the tires and discarded, presents an important topic in the field of corrosion protection in the automotive industry. The difficult measurement of factors and the complexity of stone chipping mechanism are a challenge for the vehicle development. Tests which are performed on prototypes are expensive and often too late to make design changes to the vehicle. An optimisation of the development process with attendant cost savings is already implicated by a virtual investigation of stone chipping in early stages of vehicle development. Therefore, the aim of this thesis is to enable a simulation of stone chipping on vehicle bodies. At first the issue of stone chipping is analysed from scratch. The influence on and the parameters of stone chipping are described and their relevance is evaluated. Furthermore, the damage due to stone chipping is analysed. These findings are included in the simulation. An additional challenge for simulations is to unite the present design data consisting of numerous of individual faces to a suitable surface composite. This has been achieved manually with much time and effort. By developing an automated CAD-based tool a solution for an optimised surface preparation is illustrated. After this the procedure of the produced stone chipping simulation tools is described. The launching frequency and the statistical distribution of the stones on the tire are visualised. Subsequently, the difference between tangents and parabolic trajectories which are approximated to the reality is depicted. The exposition of areas which are affected by stone chipping is reviewed and a statement about the frequency of hits is generated. In addition, the damage is evaluated on the basis of the incident angle of the stones. Finally the integration of the stone chipping simulation in the vehicle development process is explained and further measurements based on the results of the simulation are considered in detail.

# Inhaltsverzeichnis

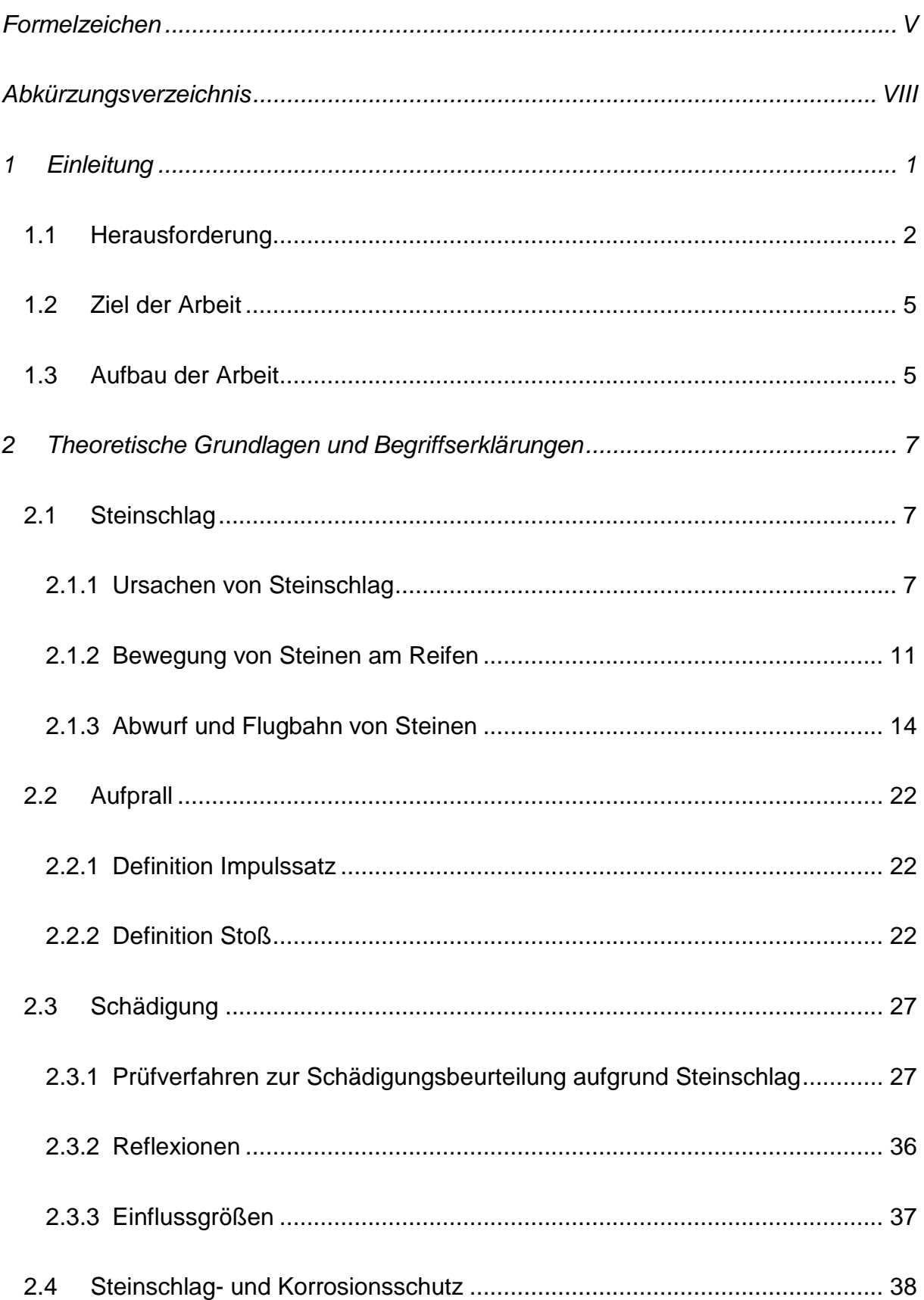

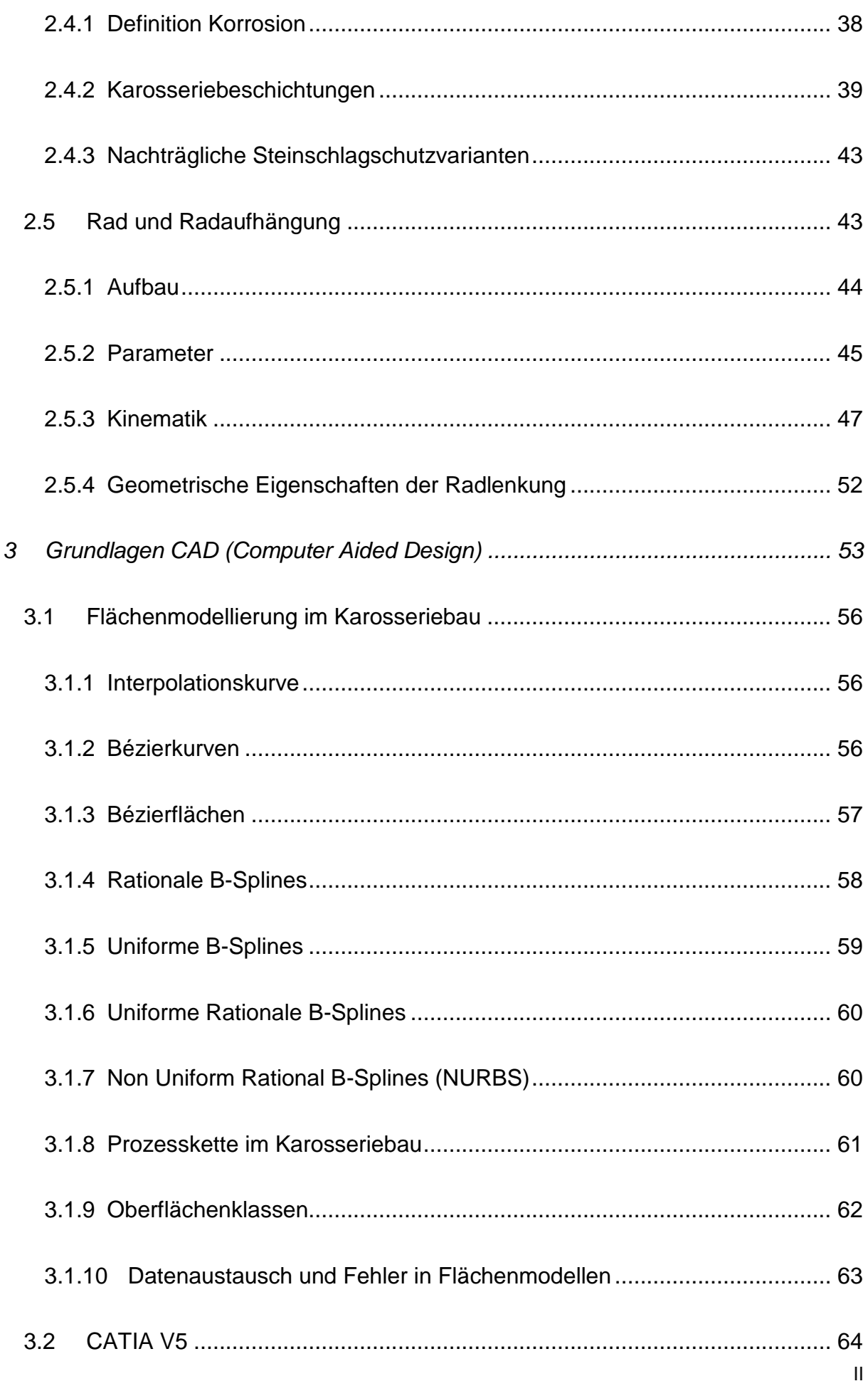

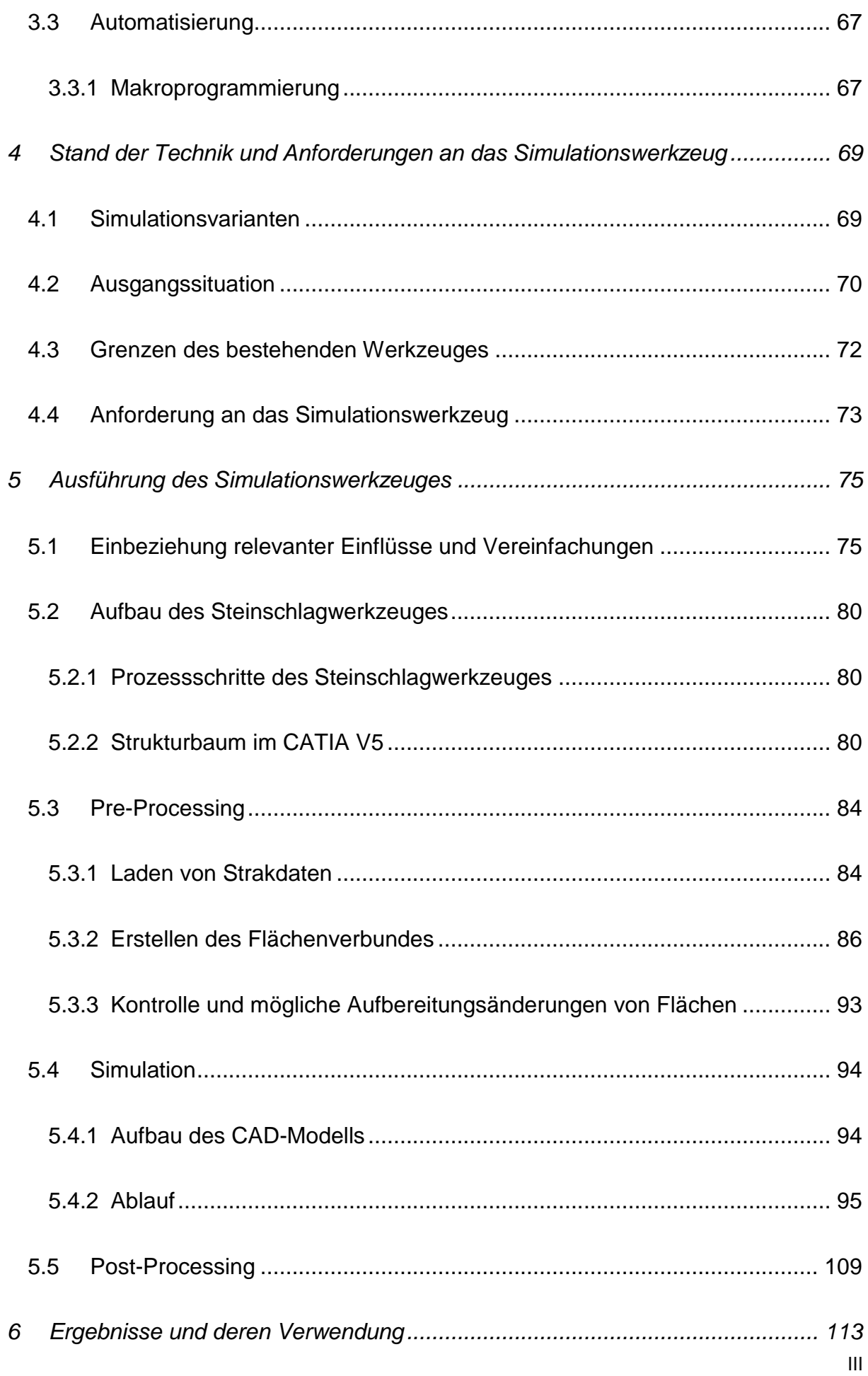

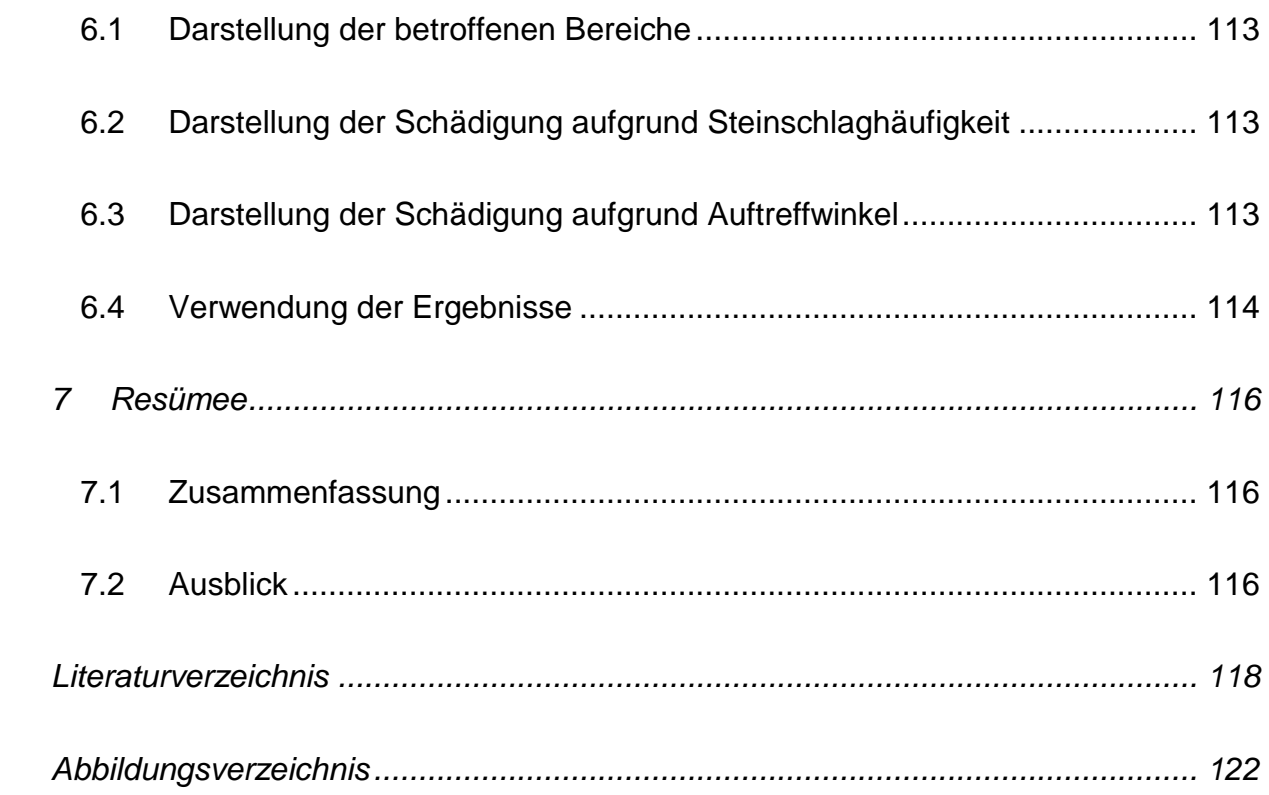

# <span id="page-9-0"></span>Formelzeichen

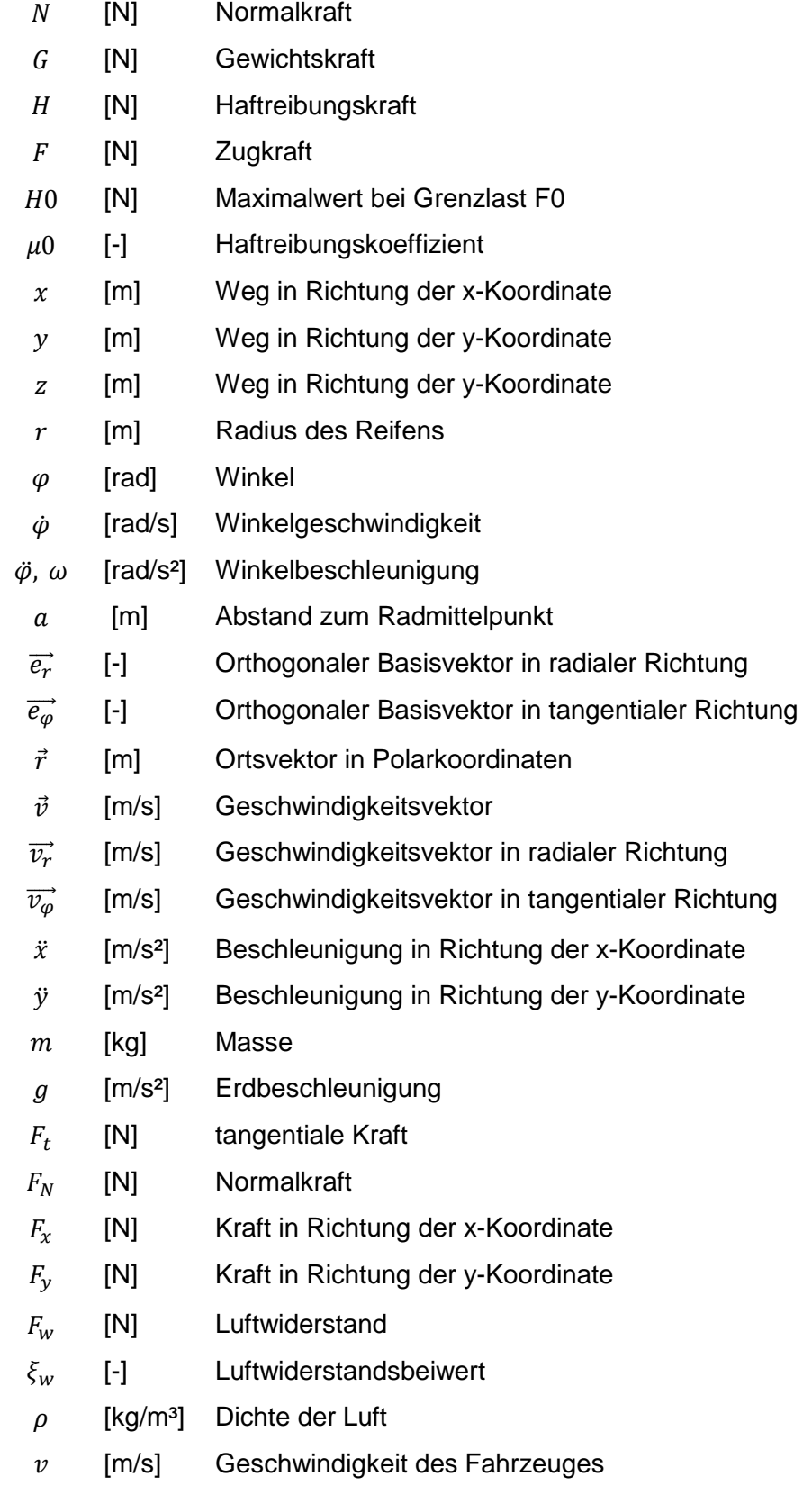

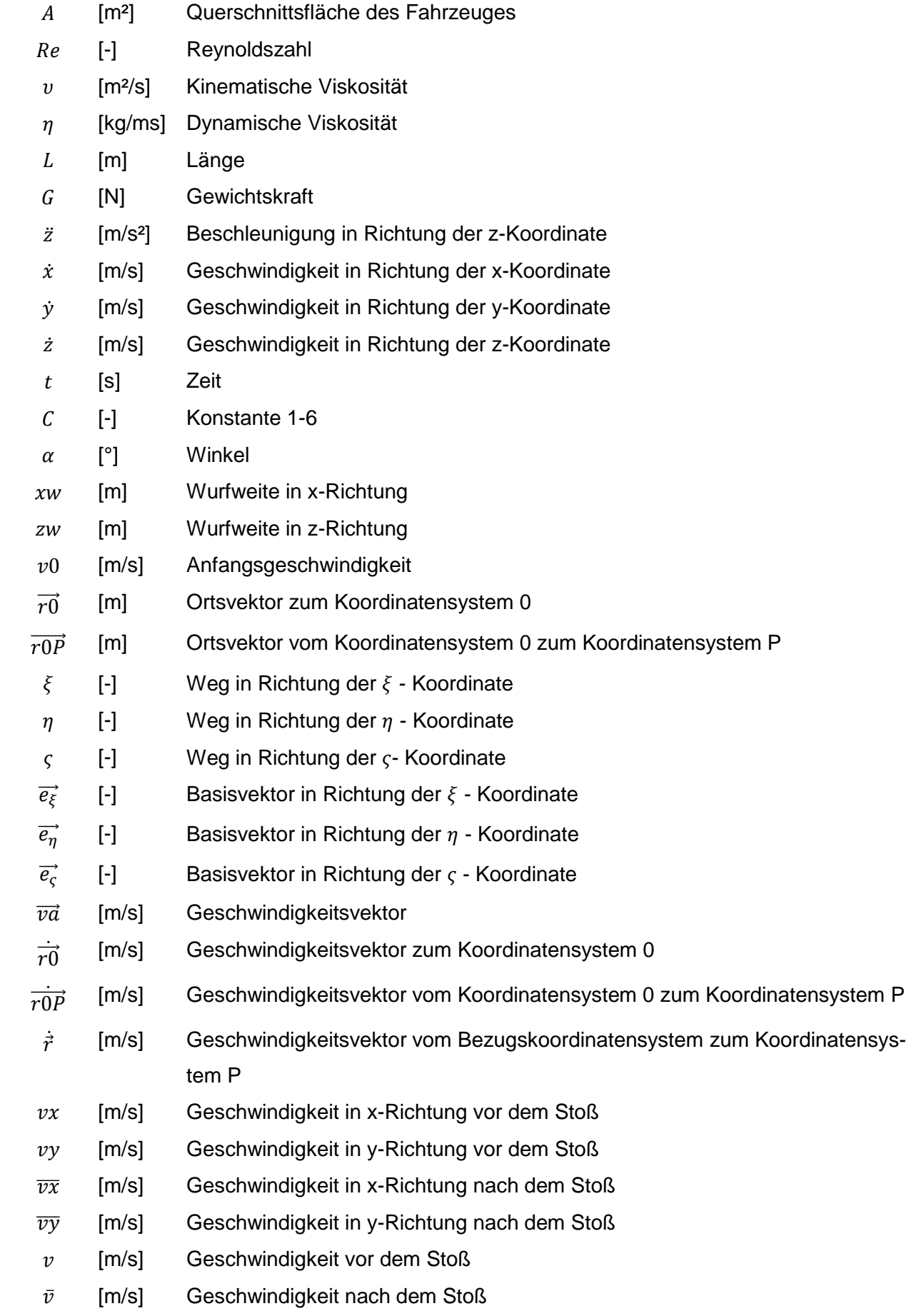

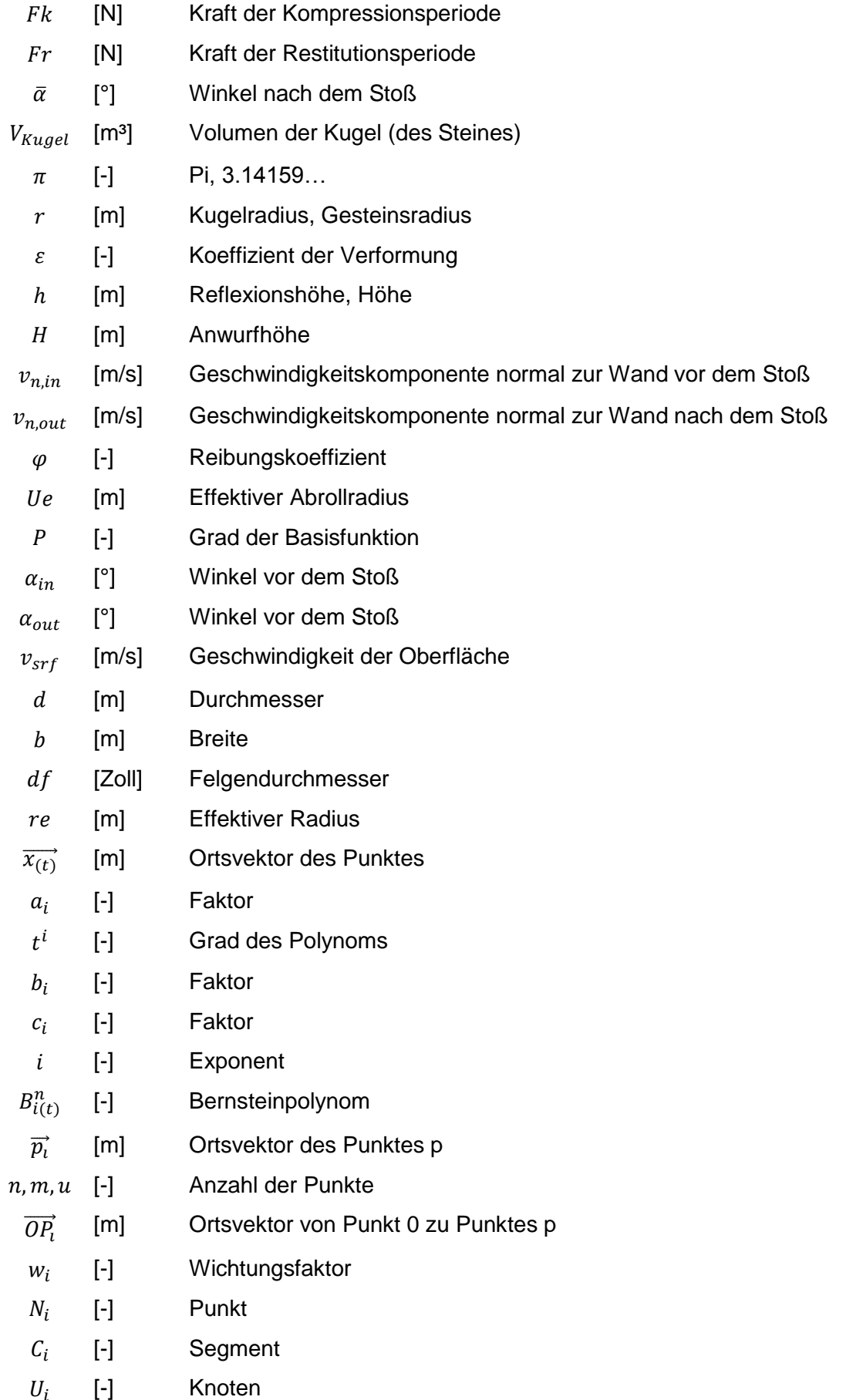

# <span id="page-12-0"></span>Abkürzungsverzeichnis

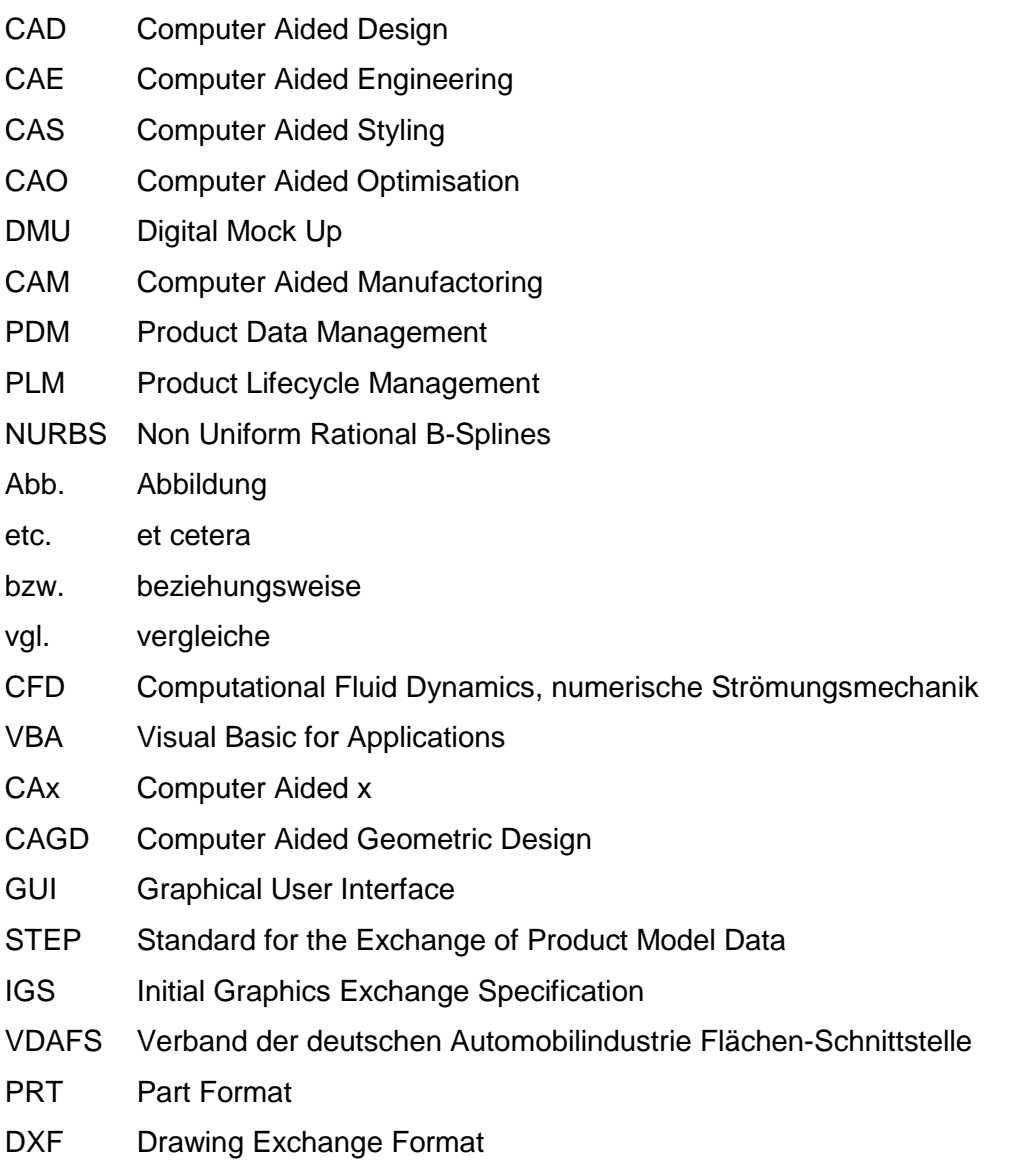

# <span id="page-13-0"></span>1 Einleitung

Der Korrosionsschutz von Fahrzeugen ist ein wichtiger Faktor in der Automobilindustrie. Die meisten Fahrzeughersteller bzw. Zulieferer von Bauteilen für den Fahrzeugbau haben bereits eigene Abteilungen, die sich speziell dem Schutz vor Korrosionsbefall widmen, da dies einen entscheidenden Einfluss auf die Lebensdauer von Fahrzeugen und deren Komponenten darstellt. Auch der Wiederverkaufswert von Gebrauchtwagen kann durch Vermeidung von aus Korrosion resultierenden Rosterscheinungen gesteigert werden. Dadurch werden permanent Methoden weiterentwickelt, um den Schutz vor Korrosion erhöhen zu können, [1].

Ausschlaggebend für hohe Korrosion sind Einflüsse von hoher Luftfeuchtigkeit und Temperatur in der Atmosphäre, daher ist der Befall verstärkt in küstennahen Gebieten gegeben. Aber auch in Teilen der Erde, in denen Temperaturen unterhalb des Gefrierpunktes von Wasser herrschen können, ist der Befall von Korrosion ein kritisches Thema. In diesen Regionen werden Streustoffe, wie zum Bespiel Splitt, Feuchtsalze und Sand, eingesetzt, um die Fahrbahn griffiger zu gestalten. Aufgrund des Umweltschutzes wird in manchen Gebieten vermehrt Splitt als Streugut eingesetzt, da dieser, im Vergleich zu einigen Feuchtsalzen, keine weiteren Chemikalien enthält. Auch der Anteil von Schotterstraßen in den jeweiligen Ländern erhöht den Befall von Korrosion an Fahrzeugen. Durch Splitt und Schotter auf den Straßen wird Steinschlag induziert. Diese stellen die Entwicklungsdisziplinen des Korrosionsschutzes vor eine große Herausforderung, da Steine, welche auf das Fahrzeug auftreffen, die Schutzbeschichtungen am Fahrzeug beschädigen können. Das dadurch ermöglichte Eindringen von Feuchtigkeit bis zum Grundmaterial kann zu Korrosion, wie in Kapitel *[2.4.1](#page-50-1) [Definition](#page-50-1)  [Korrosion](#page-50-1)* näher erläutert, an unterschiedlichen Stellen eines Fahrzeuges führen. In *[Abb. 1.1](#page-14-1) [Vergleich der Korrosionsbelastung in Ländern](#page-14-1)* kann beispielhaft ein Vergleich des Korrosionsbefalls an Fahrzeugen in drei Ländern dargestellt werden. Durch die Kombination aus Schäden aufgrund von Steinschlag, Einfluss der Temperatur und Feuchtigkeit ergeben sich unterschiedlich starke Belastungen, [1], [2].

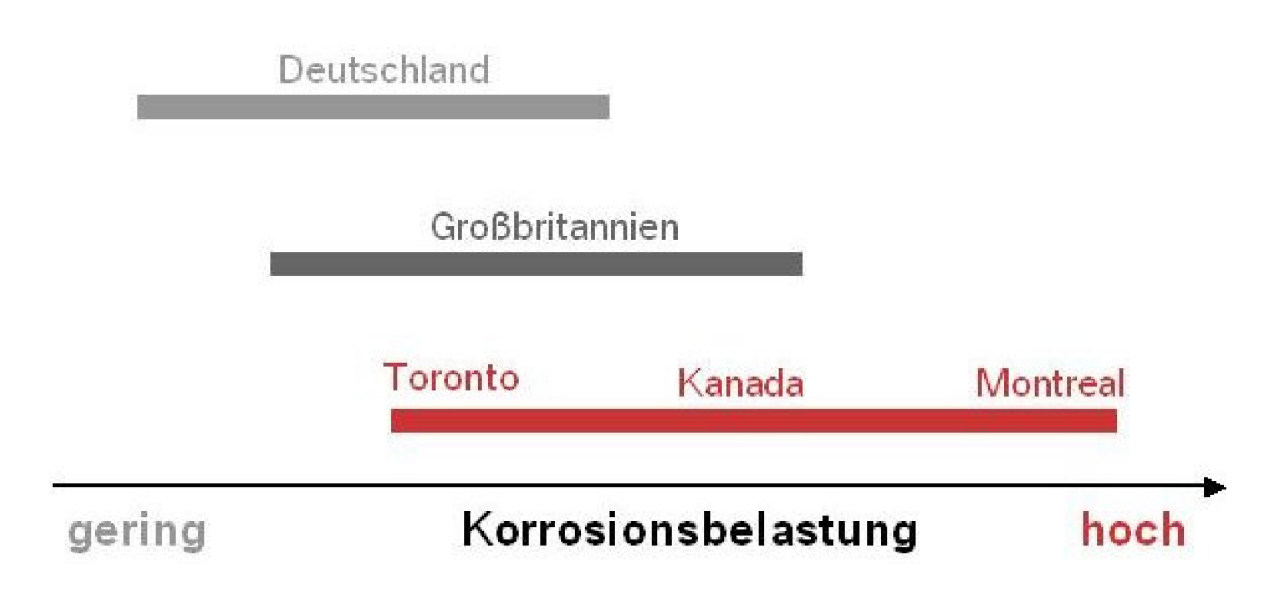

**Abb. 1.1** Vergleich der Korrosionsbelastung in Ländern [1]

#### <span id="page-14-1"></span><span id="page-14-0"></span>1.1 Herausforderung

Steinschläge auf Fahrzeugkarosserien und -bauteile ist seit einiger Zeit ein wichtiges Thema im Bereich Korrosionsschutz in der Automobilindustrie. Steine, welche auf der Straße liegen, werden durch ein vorausfahrendes Fahrzeug oder von den eigenen Vorder- bzw. Hinterrädern mitgenommen und aufgewirbelt. Durch die Zentrifugalkraft werden die Steine anschließend abgeworfen und prallen auf Komponenten des Fahrzeuges, wie zum Beispiel Karosserie, Windschutzscheibe, Radaufhängungen, Unterboden, Achsen etc.. Durch den Beschuss kann es in weiterer Folge zum Materialabtrag kommen, wodurch Korrosion an den betroffenen Stellen entsteht. Dies kann im schlimmsten Fall zu unvorhergesehenen Bauteilversagen führen. Aus diesem Grund kommt der Thematik des Steinschlages immer größere Bedeutung und Aufmerksamkeit zu. Mehrschichtige Lackierungen werden zur Erhöhung des Steinschlagschutzes schon längere Zeit im Automobilbau eingesetzt, welche aber gleichzeitig die Stückkosten in die Höhe treiben. Eine Vielzahl von Studien und Versuchen beschäftigt sich mit der Resistenz von Lacken bzw. Schichten als passiven Schutz vor Steinschlag, um die Lacke und deren Auftragungsverfahren weiter zu optimieren. Es stellt sich aber auch die Frage, wie Steinschläge aktiv verhindert werden können. In der heutigen Automobilentwicklung werden dazu meist Versuche an physikalischen Prototypen durchgeführt, wobei mit den Fahrzeugen eine Schotterstraße oder eine mit verstreutem Rollsplitt präparierte Strecke mehrmals durchfahren wird. Dafür werden unter anderem sowohl am Unterboden als auch an der Seitenwand der Karosserie spezielle Folien angebracht oder Beschichtung aufgetragen, um jene, durch die Einschläge der Steine betroffenen, Bereiche abzubilden. Diese Ergebnisse der Einschläge werden anschließend validiert, um Maßnahmen zum Steinschlagschutz ableiten zu können. Als Beispiel wird der Automobilhersteller BMW genannt, welcher

für die Prüfung der Korrosionsbeständigkeit, einen eigenen Prüfzyklus namens DYKO 4 entwickelt hat, siehe *Abb. 1.2 [BMW Zyklus zur Korrosionsprüfung](#page-15-0)* , [1], [3].

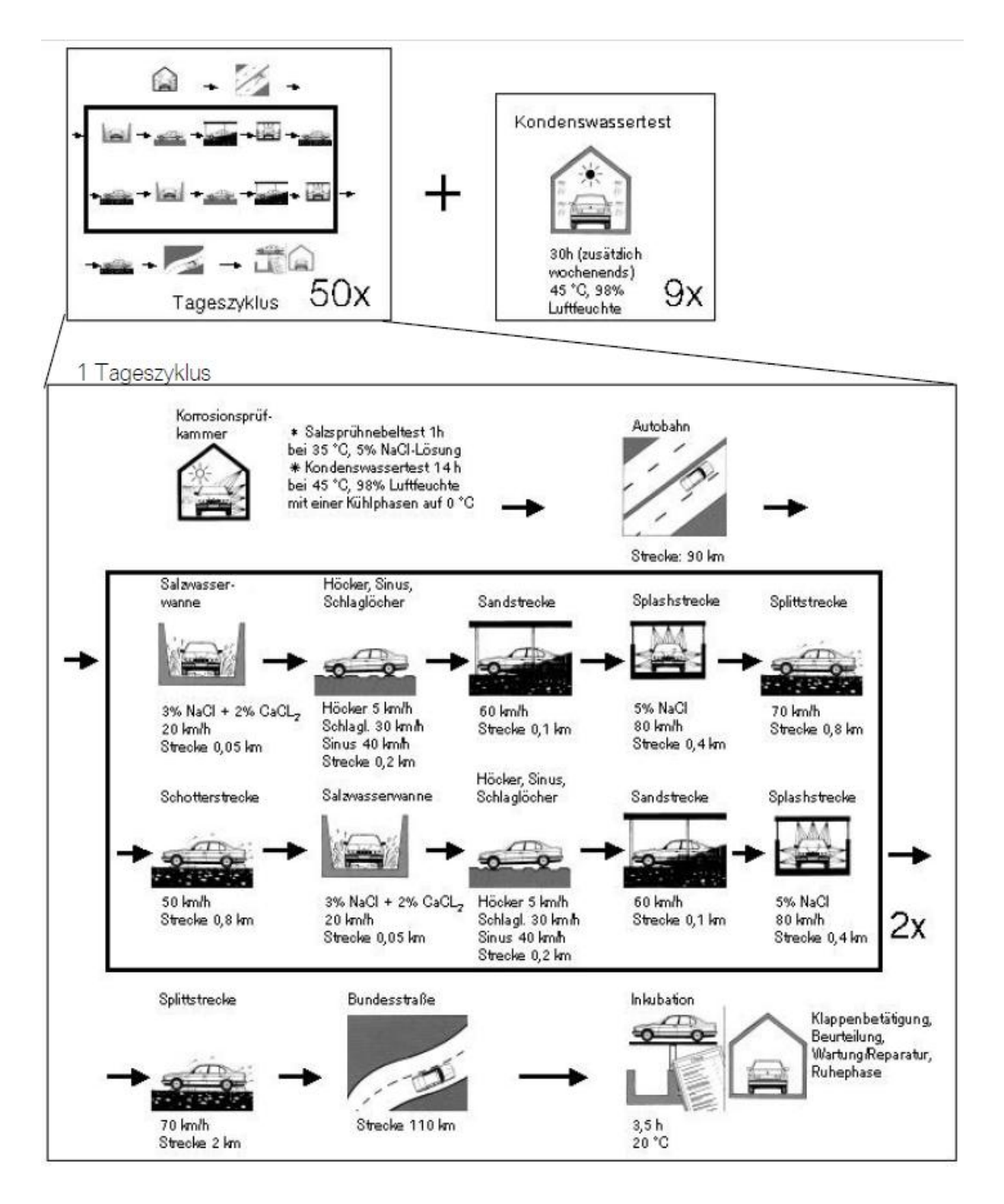

**Abb. 1.2** BMW Zyklus zur Korrosionsprüfung [1]

<span id="page-15-0"></span>Mittels dieser Korrosionsprüfung soll eine umfangreiche Belastung bei unterschiedlichen Umständen und Rahmenbedingungen ermöglicht werden. Dazu ist das Kernstück die sogenannte Splashanlage. Diese ist als 400 Meter langer Tunnel ausgeführt und beaufschlagt das Fahrzeug mit unterschiedlichen Belastungsvarianten in Bezug auf Korrosion. Bevor der Testzyklus durchlaufen wird, muss das Fahrzeug dementsprechend vorbereitet werden. Zuerst wird der Ist-Zustand der Schutzmaßnahmen, wie beispielsweise Lackierungen oder Abdichtungen, notiert. Danach wird eine mechanische Vorschädigung vorgenommen, bei der die Beschichtung der Karosserie bis zum Grundmaterial aufgeritzt wird. Dieser Ablauf folgt einer bestimmten Definition, um eine Vereinheitlichung der Umstände zu gewährleisten. Als erster stationärer Schritt erfolgt eine Beaufschlagung mit Salznebel in einer Klimakammer. Eine hohe Luftfeuchtigkeit und Temperatur sollen den Vorgang beschleunigen. Im zweiten Schritt wird das Fahrzeug durch Schlaglochstrecken, Sand, Schotter, Salzschlamm, Salzwasser, Splitt etc. dynamisch beansprucht. Dieser Zyklus wird 50 Mal durchlaufen, [1].

Im Fahrzeugentwicklungsprozess finden diese physikalischen Untersuchungen zu einem sehr späten Zeitpunkt statt. Werden Bereiche von vielen Steinen getroffen, sind nachträgliche Schutzmaßnahmen, wie zum Beispiel Abdeckungen, Schutzfolien oder Verkleidungen, anzubringen. Dieser gesamte Vorgang ist immer mit einem hohen Aufwand und kostenintensiven Umbauarbeiten verbunden. Dies birgt vor allem in späten Entwicklungsphasen ein hohes Risiko an unvorhergesehene Kostenbelastungen. Der Wunsch nach einer Steinschlaguntersuchung in einem möglichst frühen Stadium der Fahrzeugentwicklung nach dem Schema des Frontloadings ist daher allgegenwertig, [4].

Daraus abgeleitet wäre eine Bewertung der Steinschlagempfindlichkeit in einer frühen Entwicklungsphase wünschenswert. Eine virtuelle Untersuchung von Steinschlägen am Fahrzeug wäre also zielführend, da diese so früh wie möglich in den Entwicklungsprozess eingesetzt werden kann. Dadurch könnten teure Entwicklungsschleifen, erzeugt durch die aufwendige Untersuchung an Hardware-Prototypen, einspart werden, da eine Steinschlagsimulation die Anzahl an physikalischen Absicherungsmethoden reduzieren könnte. So wäre die Korrosionsthematik aufgrund von Steinschlag von Anfang an voll in den Fahrzeugentwicklungsprozess integriert. Es wurde bereits manuell versucht, Bereiche an CAD-Daten von Fahrzeugen mittels CAx zu erzeugen, die den Auftreffbereich von Steinschlägen darstellen sollen, jedoch brachte dies aufgrund des geringen Automatisierungsgrades und des hohen Aufwandes nicht den gewünschten Erfolg. Die besondere Herausforderung liegt in der Komplexität der Steinschlagthematik. Im Zuge dieser Arbeit kann gezeigt werden, dass der Steinschlag an Fahrzeugkarosserien von sehr vielen unterschiedlichen Einflussfaktoren abhängt, welche sich wiederum teilweise gegenseitig beeinflussen. Um eine verwendbare Aussage zu erhalten, muss daher eine Steinschlagsimulation so gut wie möglich an die Realität angenähert werden. Dies erfordert eine genaue Betrachtung aller Einflüsse und deren Bewertung bezüglich Relevanz und Notwendigkeit der diskretisierten Einbindung in die Steinschlagsimulation.

#### <span id="page-17-0"></span>1.2 Ziel der Arbeit

Ziel der vorliegenden Arbeit ist eine virtuelle Untersuchung von Steinschlägen an Fahrzeugkarosserien und anderen Bauteilen mittels rechnergestützter Automatisierung in einem CAx System abzubilden. Hierzu muss vorerst die Problematik der Aufbereitung von CAD Daten (siehe Kapitel [Pre-Processing\)](#page-96-0) gelöst werden, um diese durch eine Simulation ansprechen zu können. Während des Entwicklungsprozesses eines Automobils liegen sämtliche Konstruktionsdaten von Fahrzeugkarosserien bestehend aus einer Vielzahl von separierten geometrischen Flächen vor. Für die Weiterverarbeitung der Daten in CAD-Umgebungen, wie etwa für eine Steinschlagsimulation, erweist sich häufig ein gesamter Flächenverbund als vorteilhaft. Bisher mussten dafür die Flächen manuell in einem CAD-Programm geschlossen bzw. zusammengeführt werden, was einen enormen Arbeits- und Zeitaufwand mit sich bringt. Daher soll eine Methode entwickelt werden, die es ermöglicht den Aufwand der Flächenaufbereitung zu minimieren und zu teilautomatisieren. In weitere Folge soll eine Reifengeometrie mittels eingegebener Parameter erzeugt werden und von dieser aus Steinschläge auf ein Fahrzeugmodell simuliert werden. Die Simulation soll die Realität bestmöglich abbilden, dadurch ist zu gewährleisten, dass der erste Aufprall des Steines ermittelt wird. In weiterer Folge ist der Steinschlag zu bewerten und ein Schädigungsmodell zu erstellen. Auch die Einbindung von Statistik und Wahrscheinlichkeit des Steinbewurfes soll untersucht werden. Als CAD-Programm soll CATIA V5 verwendet werden und die Makro-Programmierung erfolgt mit der Sprache VBA.

#### <span id="page-17-1"></span>1.3 Aufbau der Arbeit

Zu Beginn dieser Arbeit soll eine Einführung in die komplexe Thematik des Steinschlages vermittelt werden. Dazu wird zuerst wird auf die Grundlagen des Steinschlages, wie Ursachen, Abwurf, Flugbahn und Aufprall von Steinen, eingegangen, um die anschließenden in die Simulation einfließenden Faktoren analysieren und bewerten zu können. Neben den Faktoren des Steinschlages wird auch das Thema Stoß und die daraus resultierende Schädigung näher erläutert. Danach wird ein Überblick über mögliche Schutzvarianten und Prüfverfahren bezüglich Steinschlag gegeben. In Bezug auf das Rad wird sowohl die Geometrie als auch die Kinematik betracht. Kapitel [3](#page-65-0) *[Grundlagen CAD \(Computer Aided Design\)](#page-65-0)* widmet sich dem CAD im Fahrzeugbau. Im Weiteren wird ein Einblick in die Funktionen und Hintergründe des CAE gegeben sowie die wichtigsten Eigenschaften des verwendeten CAD-Programmpakets CATIA V5 [5] erklärt. Danach wird ein kurzer Überblick über die bestehenden Ansätze und deren Grenzen gegeben, um daraus die Anforderungen an die Diplomarbeit und das zu entwickelnde Werkzeug abzuleiten. In Kapitel [5](#page-87-0) *[Ausführung des](#page-87-0) Simulati[onswerkzeuges](#page-87-0)* werden die Einflüsse und Faktoren, die in die Simulation einfließen, erklärt

5

und anschließend die Vorgehensweise des entwickelten Tools näher erläutert. Die Aussage der durch die Simulation gewonnenen Ergebnisse werden in Kapitel [6](#page-125-0) *[Ergebnisse](#page-125-0) und deren [Verwendung](#page-125-0)* interpretiert. Nach einem Resümee folgt ein Ausblick auf mögliche Erweiterungen und zukünftige Schritte in Bereich des Steinschlages. Abschließend wird eine Zusammenfassung der Arbeit durchgeführt.

# <span id="page-19-0"></span>2 Theoretische Grundlagen und Begriffserklärungen

# <span id="page-19-1"></span>2.1 Steinschlag

Unter dem Begriff Steinschlag wird in dieser Arbeit der Bewurf durch, von Rädern aufgewirbelter, Steine auf die Karosserie und andere Bauteile eines Kraftfahrzeuges verstanden. Dieser stellt durch eine Vielzahl an Einflüssen und Faktoren eine sehr komplexe Thematik im Bereich des Korrosionsschutzes in der Fahrzeugentwicklung dar. Davon abzugrenzen ist beispielsweise der Bewurf von Steinen aufgrund von Naturgewalten, welcher in der vorliegenden Arbeit nicht behandelt wird.

## <span id="page-19-2"></span>2.1.1 Ursachen von Steinschlag

Die Ursachen von Steinschlägen sind vielfältig. Beispielsweise werden weltweit Streustoffe im Winterdienst eingesetzt, um vor allem bei Schnee und Eis, die Griffigkeit der Fahrbahnen zu erhöhen. Somit kann eine bessere Haftung von Fahrzeugen auf der Straße gewährleistet werden. Hierfür werden sogenannte abstumpfende und auftauende Streustoffe eingesetzt. Da der Einsatz von auftauenden Stoffen, wie zum Beispiel Feuchtsalz, noch immer in Bezug auf die Umweltverträglichkeit umstritten ist, werden nach wie vor vermehrt abstumpfende Streumittel, wie zum Beispiel Basaltsplit, Kies, Sand etc., eingesetzt, [2], [6].

Aber auch abgeworfenes Ladegut, wie zum Beispiel Schotter oder Kies, von LKWs landen auf der Fahrbahn. Nicht zu vergessen sind Regionen in denen häufig nach wie vor Schotterstraßen eingesetzt werden, [1], [7].

Diese unterschiedlichen Gesteinsarten werden von den Reifen der Fahrzeuge durch unterschiedliche Haftungsmechanismen aufgewirbelt bzw. mittransportiert und beschädigen so die eigene Karosserie und andere Bauteile des Kraftfahrzeuges bzw. jene eines hinterherfahrenden Fahrzeuges. Die Haftung der Steine am Reifen wird durch verschiedene Einflussgrößen, wie zum Beispiel Temperatur, Feuchtigkeit, Gummimischung des Reifen, Verschmutzungsgrad, Profil etc., beeinflusst, [3].

Die äußerste Hülle von Kraftfahrzeugreifen, der sogenannte Laufstreifen, besteht aus einer Gummimischung, [8]. Die Reibungseigenschaften von Gummi unterscheiden sich in vielerlei Hinsicht von anderen Feststoffen. Begründet ist dieser Unterschied durch den niedrigeren Elastizitätsmodul und der hohen inneren Reibung von Gummi. Dies macht sich bei der Mitnahme von auf der Fahrbahn liegenden Steinen bemerkbar, [9].

Grundsätzlich gibt es folgende Ursachen von Steinschlag:

- Steinschlag aufgrund von Haftung
- Steinschlag aufgrund von Einklemmen

Durch diese beiden Mechanismen wird eine hohe Anzahl an Steinen am und im Reifenprofil mittransportiert und anschließend abgeschleudert, was zu Beschädigungen am Fahrzeug führt, [3]. Im Folgenden werden die beiden genannten Ursachen näher erläutert.

### 2.1.1.1 Steinschlag aufgrund von Haftung

#### Definition Haftung:

Berühren sich die Oberflächen zweier Körper, wirkt zwischen ihnen aufgrund der Rauheit eine tangentiale Kraft, die sogenannte Haftreibungskraft, sobald eine horizontale Kraft an einem der Körper angreift. Ist die angreifende Kraft kleiner als jene aufgrund der Rauheit, bleibt der Körper in Ruhe. Die Körper haften aneinander, [10].

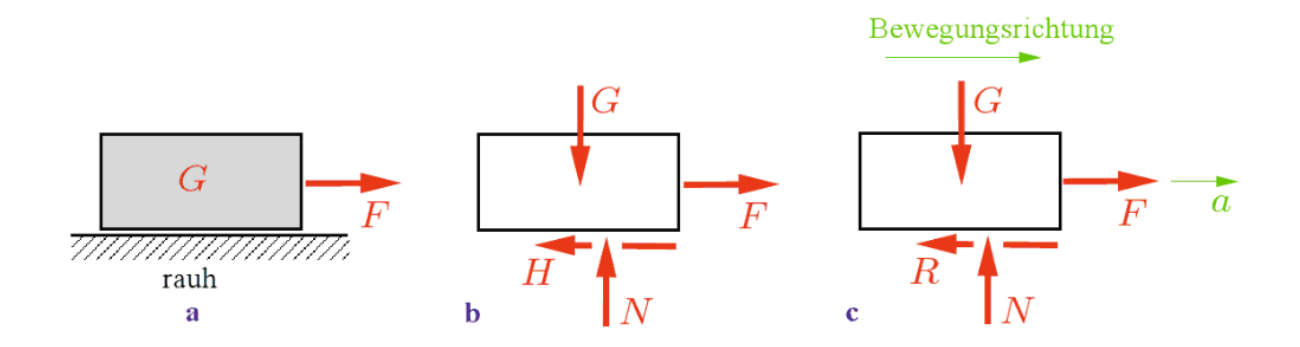

**Abb. 2.1** Haften zweier Körper [10]

Die Gleichgewichtbedingung in vertikaler Richtung liefert: [10]

$$
N = G \tag{2-1}
$$

Die Gleichgewichtbedingung in horizontaler Richtung liefert: [10]

$$
H = F \tag{2-2}
$$

Überschreitet die angreifende Kraft die Haftreibungskraft, kommt es zum Gleiten. Die tangentiale Kraft wirkt nach wie vor, jedoch wird sie nun als Gleitreibungskraft R bezeichnet. Haftreibung und Gleitreibung resultieren aus den Rauheiten der Oberflächen, jedoch handelt es sich bei der Haftreibungskraft um eine Reaktionskraft und bei der Gleitreibungskraft um eine eingeprägte Kraft. Diese Kräfte werden durch andere Stoffe zwischen den sich berührenden Oberflächen stark verändert (vgl. Flüssigkeitsreibung), [10].

Die Folge aus diesen Erkenntnissen ist das Coulombsche Reibungsgesetz: [10]

$$
H0 = \mu 0 * N \tag{2-3}
$$

Ein Körper haftet solange folgende Haftungsbedingung erfüllt ist: [10]

$$
|H| \leq H0 = \mu 0 \ast N \tag{2-4}
$$

Durch diese Effekte haften die Steine an den Fahrzeugreifen und werden so mittransportiert.

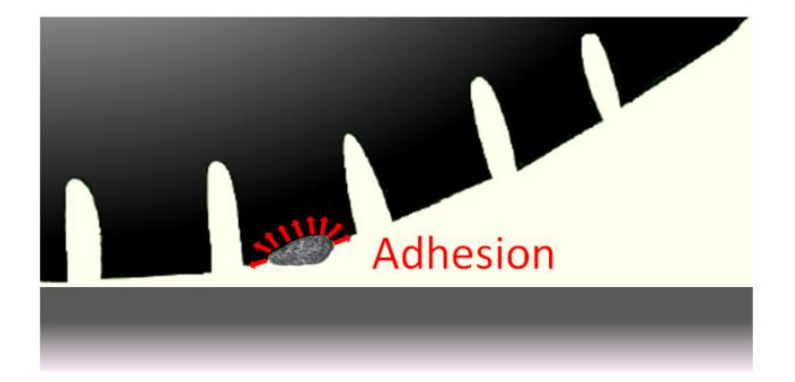

**Abb. 2.2** Steine haften auf der Reifenoberfläche [3]

<span id="page-21-0"></span>Die Reibungskraft zwischen Gummi und einem Stoff mit einer harten Oberfläche besteht aus einer haftenden und einer hysteretischen Komponente. Letztere macht sich beim Gleiten über raue Oberflächen, bedingt durch die innere Reibung von Gummi, bemerkbar, siehe *Abb. 2.3 [Kontakt zwischen Stein-](#page-22-0) und Reifenoberfläche* . Aufgrund der unebenen Oberfläche werden oszillierende Kräfte erzeugt, welche zur Verformung bzw. Eigendämpfung der Reifenoberfläche führen und so durch die elastische Energie die Hohlräume der Kontaktflächen ausfüllen. Dieser temperaturabhängige Effekt leistet einen zusätzlichen Beitrag zur haftenden Komponente, [9].

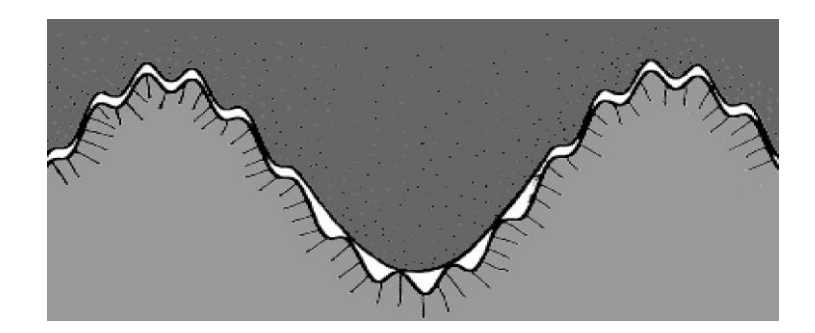

**Abb. 2.3** Kontakt zwischen Stein- und Reifenoberfläche [3]

## <span id="page-22-0"></span>2.1.1.2 Steinschlag aufgrund von Einklemmen

Neben der Haftung an der Reifenoberfläche kommt es auch zum Einhacken von Steinen im Reifenprofil aufgrund von elastischer Verformung und Reibschluss. Entscheidend hierfür sind sowohl der Durchmesser der Steine, als auch die Druckkraft, siehe *Abb. 2.2 [Steine haften](#page-21-0)  auf der* [Reifenoberfläche,](#page-21-0) [3].

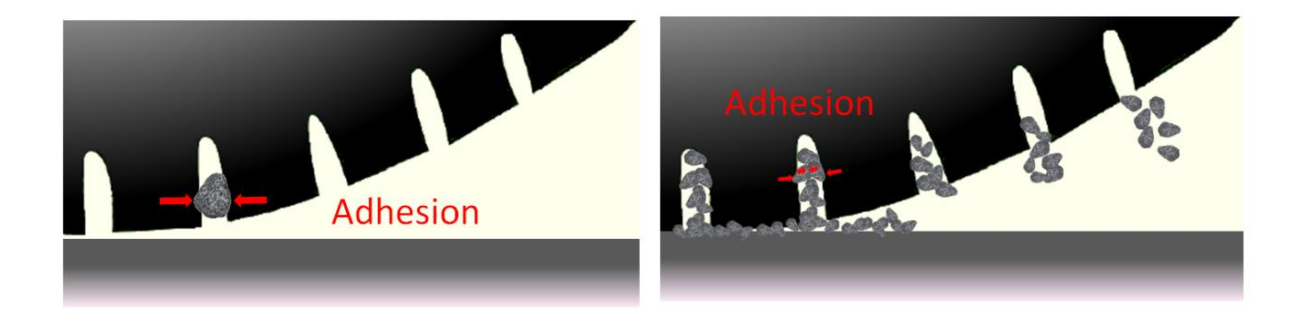

**Abb. 2.4** Steinen klemmen in Reifenprofil [3]

Ein weiterer Einklemmeffekt entsteht durch die Kombination aus Steinen und Flüssigkeiten auf der Fahrbahn. Dadurch wird im Reifenprofil eine Kapillarwirkung erzeugt, welche die Steine viel stärker in den Profilrillen bindet als durch die Haft- oder reine Einschlusswirkung, [11].

Unter Kapillarwirkung wird das durch Oberflächenspannungen induzierte Aufsteigen von Flüssigkeiten in dünnen Rohren verstanden. Diese Wirkung tritt, wie oben beschrieben, auch bei den Profilrillen auf, da oft Nässe auf Fahrbahnen auftritt und so Flüssigkeit und Steine in die Kerben der Reifenoberfläche gelangen können, wie nachfolgende Abbildung schematisch darstellt, [12].

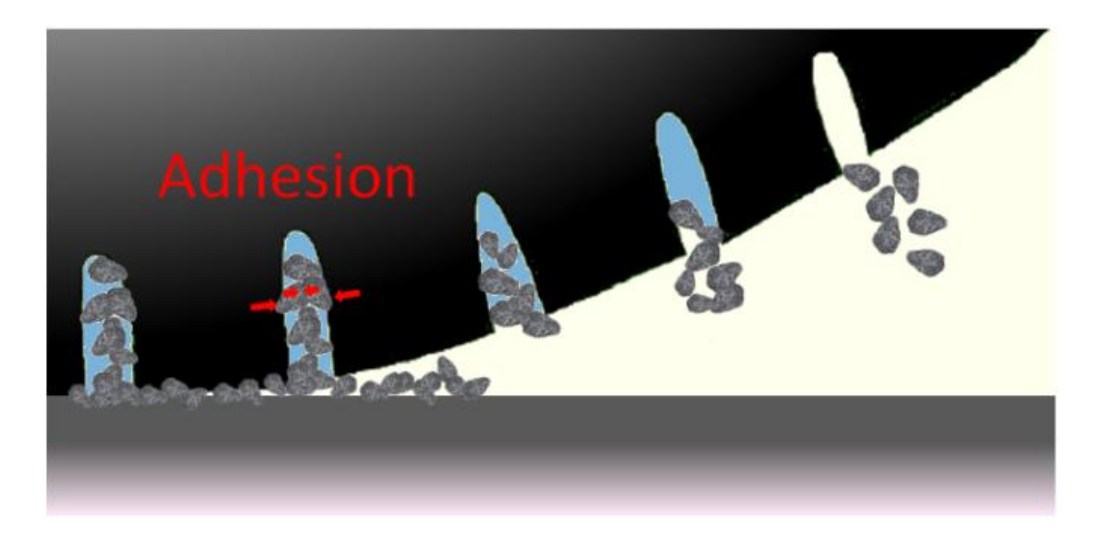

**Abb. 2.5** Kapillarwirkung im Reifenprofil [3]

Die Teilchengröße ist für den Einklemmmechanismus aufgrund der Kapillarwirkung von entscheidender Bedeutung, dadurch sind eher kleine Steine davon betroffen. Sind die Steine zu groß, reicht die Verformung der Profilstollen nicht aus, um eine dementsprechende Röhre zu bilden. Meist sind Steine auf der Fahrbahn aber klein genug, um von diesem Effekt betroffen zu sein, [3].

## <span id="page-23-0"></span>2.1.2 Bewegung von Steinen am Reifen

Die Flugbahn der mittransportierten Steine wird durch die Kombination aus translatorischer und rotatorischer Bewegung des Reifens beeinflusst. Legt man das Bezugssystem in den Radaufstandspunkt, idealisiert genau im Schnittpunkte der Radmittelachse und der Fahrbahn, folgt der Stein am Reifen in der Regel einer zykloidischen Bahn, [3].

Solch eine Bahn wird durch folgende x-y-Koordinaten beschrieben: [3], [13]

$$
x = r * \varphi - a * \sin(\varphi)
$$
 (2-5)

$$
y = r - a * \cos(\varphi) \tag{2-6}
$$

Um die Geschwindigkeit des Steines entlang der x- und y-Koordinate zu erhalten werden diese Formeln nach der Zeit differenziert. In den weiteren Betrachtungen wird der Latsch nicht berücksichtigt und der Kontakt zwischen Rad und Fahrbahn wird idealisiert als Punktberührung im Reifenaufstandpunkt angenommen.

Die Ableitungen ergeben: [13]

$$
\dot{x} = r * \dot{\varphi} - a * \dot{\varphi} * \cos(\varphi) \tag{2-7}
$$

$$
\dot{y} = a * \dot{\varphi} * \cos(\varphi) \tag{2-8}
$$

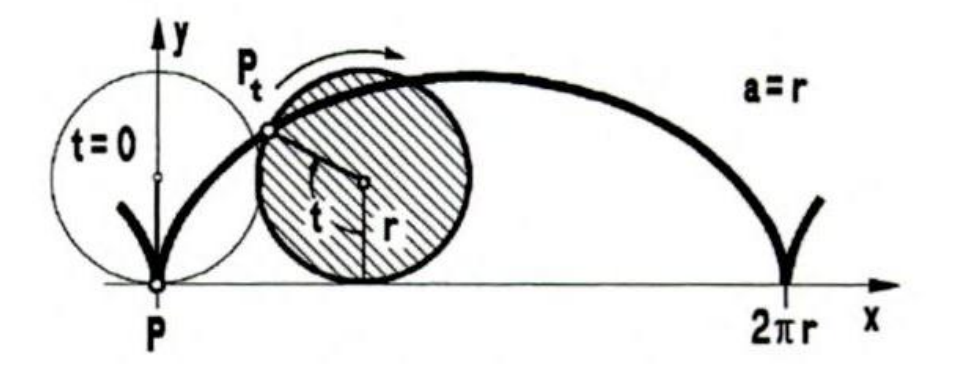

**Abb. 2.6** Zykloidflugbahn [13]

Daraus resultiert die Formel für die Geschwindigkeit des Steines entlang der Zykloidenbahn:

Mit a=r

$$
vges = r * \dot{\varphi} * \left[\frac{1 - \cos(\varphi)}{\sin(\varphi)}\right] = 2 * r * \dot{\varphi} * \sin\left(\frac{\varphi}{2}\right) * \left[\frac{\sin\left(\frac{\varphi}{2}\right)}{\cos\left(\frac{\varphi}{2}\right)}\right] = 2 * r * \dot{\varphi} * \sin\left(\frac{\varphi}{2}\right)
$$
(2-9)

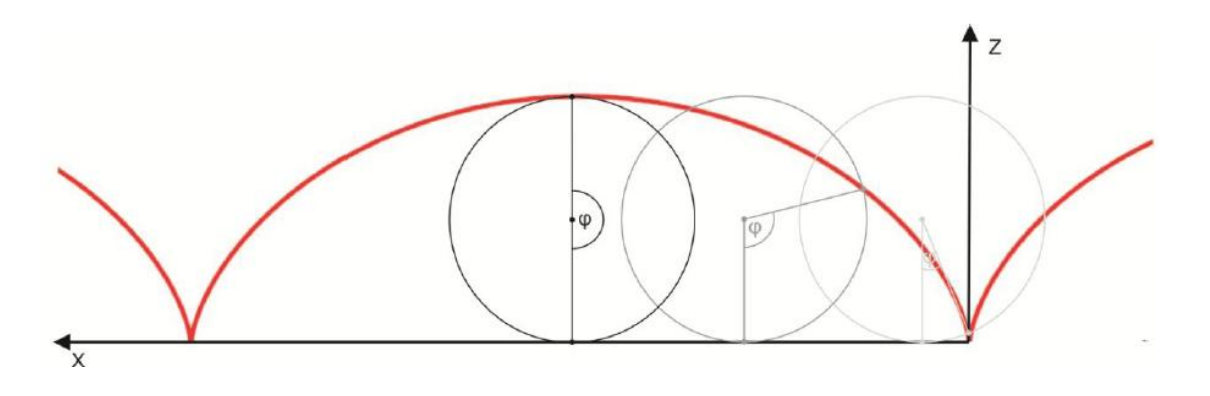

**Abb. 2.7** Zykloidenflugbahn mit Winkel zwischen Radaufstandspunkt und Stein [3]

Die Höchstgeschwindigkeit wird bei einem Winkel von 180 Grad erreicht. Diese ist doppelt so groß ist wie die Geschwindigkeit des Fahrzeuges.

Legt man das Bezugssystem in den Radmittelpunkt, bewegt sich der Stein um diesen Punkt in einer Kreisbewegung. Zur Beschreibung dieser Bahn ist die Betrachtung der Bewegung dieses Steines in einer Ebene mit Hilfe von Polarkoordinaten zweckmäßig. Der Ortsvektor wird wie folgt beschrieben: [14]

$$
\vec{r} = r * \vec{e_r} \tag{2-10}
$$

Um die Geschwindigkeit des Steines zu ermitteln muss dieser Ortsvektor nach der Zeit abgeleitet werden. Die Lage des Steines ändert sich mit der Zeit, weshalb auch die orthogonalen Basisvektoren  $\overrightarrow{e_r}$  und  $\overrightarrow{e_\phi}$  von der Zeit abhängen: [14]

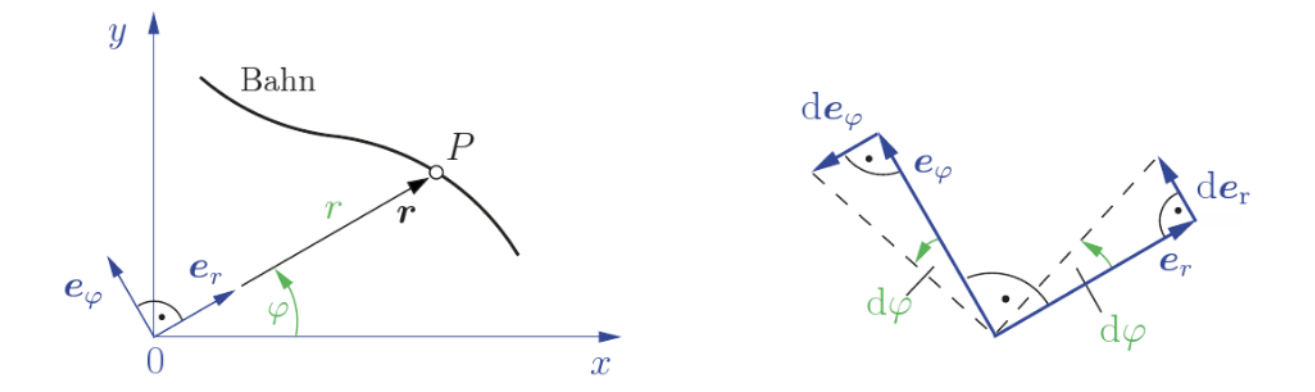

**Abb. 2.8** Beliebige Bahn eines Punktes in einer Ebene [15]

$$
\vec{v} = v_r * \vec{e_r} + v_\varphi * \vec{e_\varphi} = \dot{r} * \vec{e_r} + r * \dot{\varphi} * \vec{e_\varphi}
$$
 (2-11)

Die Kreisbewegung bildet einen Sonderfall, da  $\vec{e}_{\varphi}$  immer tangential zur Bahn steht. Mit r=konst. und  $\dot{\varphi} = \frac{d}{d}$  $\frac{d\omega}{dt} = \omega$  folgt: [14]

$$
v = r * \omega \tag{2-12}
$$

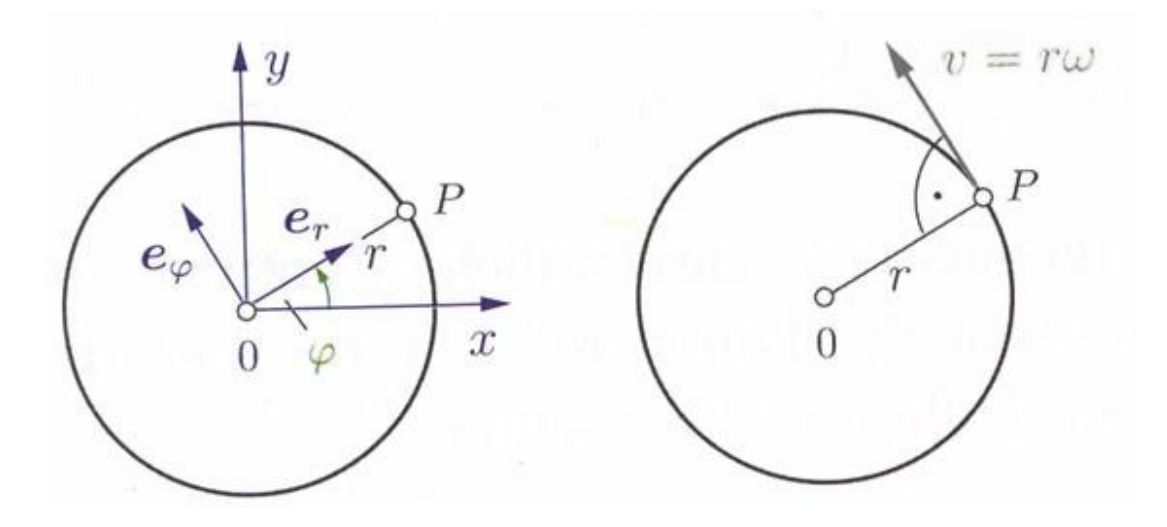

**Abb. 2.9** Kreisbahn des Steines [14]

Aus diesen Überlegungen und der Vernachlässigung der Verformung des Reifens im Latsch sowie des Radschlupfes folgt, dass die Geschwindigkeit des Steines am Reifen gleich der des Fahrzeuges sein muss.

### <span id="page-26-0"></span>2.1.3 Abwurf und Flugbahn von Steinen

Die Richtung des Steinabwurfes ist durch die tangentiale Komponente entlang der Zykloidenbahn gekennzeichnet. Übersteigt die Tangentialkraft die Haftungskraft, kommt es zum Abwurf des Steines, [3].

Die Geschwindigkeit des abgeschleuderten Steines ergibt sich aus der vektoriellen Addition der Umfangsgeschwindigkeit zum Abwurfzeitpunkt des Reifens und der Geschwindigkeit des abwerfenden als auch des getroffenen Fahrzeuges. Idealisiert wird im Folgenden nur die Geschwindigkeit aufgrund der Umfangsgeschwindigkeit des Reifens beachtet, [16].

Eine weitere Differenzierung liefert die Beschleunigungen in x- und y-Richtung: [3]

$$
\ddot{x} = r * \ddot{\varphi} - r * \ddot{\varphi} * \cos(\varphi) + r * \dot{\varphi}^2 * \sin(\varphi)
$$
 (2-13)

$$
\ddot{y} = r * \ddot{\varphi} * \sin(\varphi) + r * \dot{\varphi}^2 * \cos(\varphi)
$$
 (2-14)

Horizontal- und Vertikalkraft ergeben sich zu: [3]

$$
Fx = m * \ddot{x} \tag{2-15}
$$

$$
Fy = m * \ddot{y} - m * g \tag{2-16}
$$

Eine Multiplikation mit der Transformationsmatrix liefert die Tangential- und Normalkraft: [3]

$$
A = \begin{bmatrix} \cos(\varphi) & -\sin(\varphi) \\ \sin(\varphi) & \cos(\varphi) \end{bmatrix}
$$
 (2-17)

$$
\begin{bmatrix} Ft \\ Fn \end{bmatrix} = A * \begin{bmatrix} Fx \\ Fy \end{bmatrix} = \begin{bmatrix} \cos(\varphi) & -\sin(\varphi) \\ \sin(\varphi) & \cos(\varphi) \end{bmatrix} * \begin{bmatrix} m*(-r*\ddot{\varphi} - r*\ddot{\varphi} * \cos(\varphi) + r*\dot{\varphi}^2 * \sin(\varphi)) \\ m*(r*\ddot{\varphi} * \sin(\varphi) + r*\dot{\varphi}^2 * \cos(\varphi)) - m*g \end{bmatrix}
$$
**(2-18)**

Um diesen Ausdruck zu vereinfachen werden wie folgt einige idealisierte Annahmen getroffen. Es wird vorausgesetzt, dass der Reifen weder Rutschen noch Blockieren kann. Dies bedeutet, dass eine idealisierte schlupffreie Kraftübertragung im Radaufstandpunkt angenommen wird. Mit einer konstanten Drehzahl des Reifens ergibt sich für den Winkel  $\varphi =$ konst und für die Winkelbeschleunigung  $\ddot{\varphi} = 0$ .

$$
\begin{bmatrix} Ft \\ Fn \end{bmatrix} = \begin{bmatrix} m * g * \sin(\varphi) \\ m * r * \dot{\varphi}^2 - m * g * \cos(\varphi) \end{bmatrix}
$$
 (2-19)

Sobald der Stein vom Reifen abgeworfen wird folgt er einer parabelförmigen Flugbahn bedingt durch die Abwurfgeschwindigkeit nach der Theorie des schiefen Wurfes, [16].

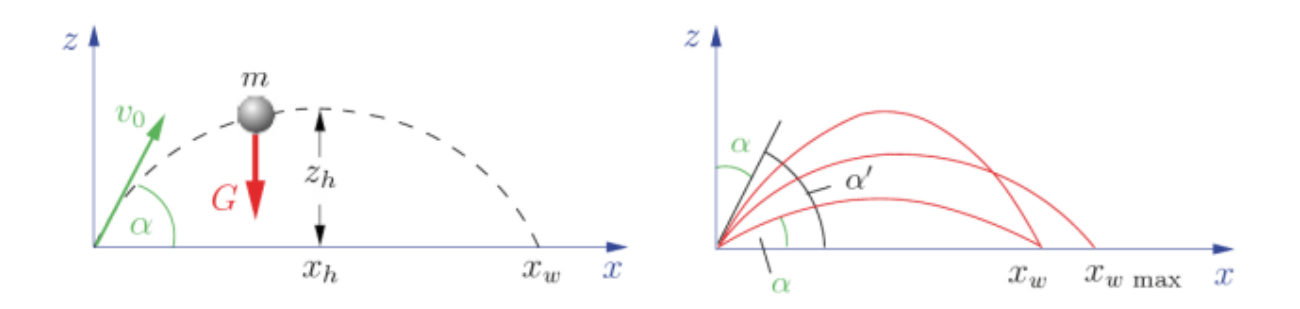

**Abb. 2.10** Schiefer Wurf [14]

Der Stein der Masse m wird zu einem bestimmten Zeitpunkt t unter einem Winkel α zur Horizontalen mit der oben beschriebenen Geschwindigkeit vom Reifen abgeworfen. Gegen diese Bewegung wirken die Gewichtskraft G des Steines und der Luftwiderstand, [14].

Der Luftwiderstand wird definiert wie folgt: [17]

$$
\overrightarrow{F_w} = \xi_W * \rho * \frac{v^2}{2} * A \tag{2-20}
$$

In dieser Gleichung ist zu sehen, dass der Luftwiderstand von der Geschwindigkeit  $v$ , der Anströmfläche A, der Dichte des Strömungsmediums  $\rho$  und des Strömungskoeffizienten  $\xi_W$ abhängt. Letzterer ist beeinflusst durch die Fahrzeuggeschwindigkeit, die Dichte der Luft, die Viskosität und die Länge des umströmten Teiles. Daraus folgt, dass dieser auch durch die Reynoldszahl beschrieben werden kann: [17]

$$
Re = \frac{v * L * \rho}{\eta} = \frac{v * L}{\nu}
$$
 (2-21)

Die Bewegung des Steines erfolgt durch ein Strömungsfeld der Luft. Betrachtet man die reale Geometrie eines Steines, so wirken, aufgrund der komplexen und ungleichförmigen Geometrie, eine große Anzahl an Kräften und Momenten während der Flugphase auf den Körper. Da diese Zusammenhänge jedoch schwer erfasst werden können und für die Flugbahn nicht von entscheidender Bedeutung sind, wird im Weiteren von einem kugelförmigen Stein ausgegangen für den sich nun folgendes Strömungsbild ergibt: [18]

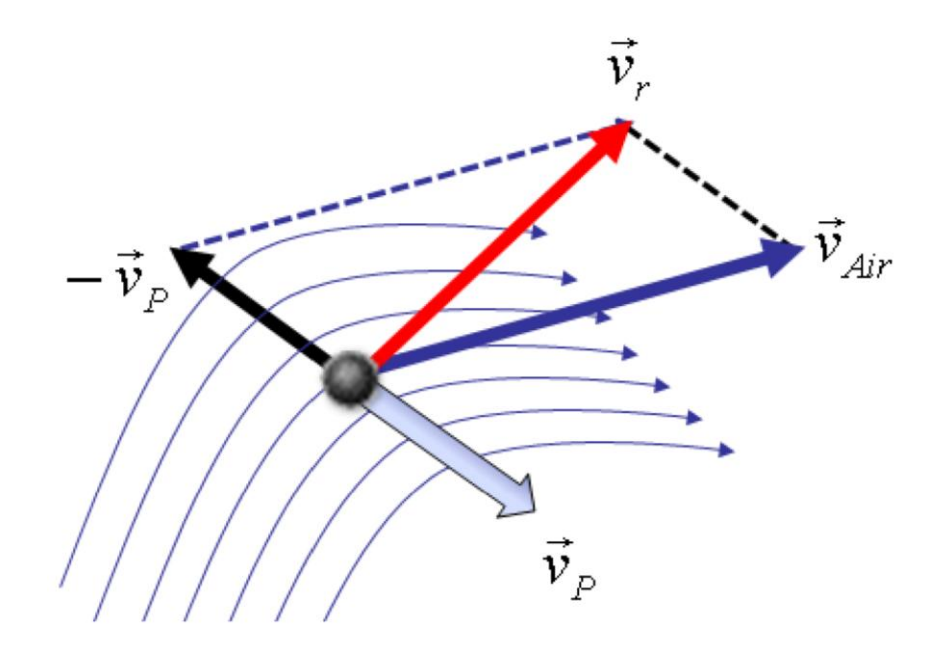

<span id="page-28-0"></span>**Abb. 2.11** Strömungsfeld eines kugelförmigen Steines während des Fluges [18]

In *Abb. 2.11 Strömungsfeld eines kugelförmigen [Steines während des Fluges](#page-28-0)* sieht man den Steinflug mit der Geschwindigkeit  $\overrightarrow{v_p}$  durch ein Strömungsfeld  $\overrightarrow{v_{air}}$  und den resultierenden Geschwindigkeitsvektor  $\overrightarrow{v_r}$ . Eine weitere Detaillierung wäre die Miteinbeziehung von Luftumströmung bei Fahrzeugen, wodurch sich bereits bei niedrigen Geschwindigkeiten ein turbulentes Strömungsfeld ergibt. In der Literatur finden sich für diese Betrachtungen Ausarbeitungen, die sich, unter anderem mittels strömungsmechanischer Simulationen, diesen Einflüssen angenommen haben. Da dies aber für diese Diplomarbeit nicht vorrangig relevant ist, wird in weiterer Folge ohne den Einfluss von Strömungsfeldern und Partikel-Kollisionen fortgefahren, [18].

In weiterer Betrachtung wird auch der Einfluss der Umströmung der Luft in der Berechnung vernachlässigt, da dieser klein ist. Daher folgen unter Einbeziehung der Gewichtskraft G die Bewegungsgleichungen in kartesischen Koordinaten: [14]

$$
m * \ddot{x} = 0 \tag{2-22}
$$

$$
m * \ddot{y} = 0 \tag{2-23}
$$

$$
m * \ddot{z} = -G = -m * g \tag{2-24}
$$

Zweifache Integration und Kürzen der Masse m führen zu: [14]

$$
\dot{x} = C1 \tag{2-25}
$$

$$
x = C1 * t + C2
$$
 (2-26)

$$
\dot{y} = C3 \tag{2-27}
$$

$$
y = C3 \cdot t + C4 \tag{2-28}
$$

$$
\dot{z} = -g * t + C5 \tag{2-29}
$$

$$
z = -g * \frac{t^2}{2} + C5 * t + C6
$$
 (2-30)

Um diese Gleichungen zu lösen sind sechs Anfangsbedingungen nötig: [14]

$$
\dot{x}(0) = v0 \cdot \cos(\alpha) \rightarrow C1 = v0 \cdot \cos(\alpha) \tag{2-31}
$$

$$
\dot{y}(0) = 0 \to C3 = 0 \tag{2-32}
$$

$$
\dot{z}(0) = v0 \cdot \sin(\alpha) \rightarrow C5 = v0 \cdot \sin(\alpha) \tag{2-33}
$$

$$
x(0) = 0 \to C2 = 0 \tag{2-34}
$$

$$
y(0) = 0 \to C4 = 0 \tag{2-35}
$$

$$
z(0) = 0 \to C6 = 0 \tag{2-36}
$$

Setzt man diese Anfangsbedingungen in die obigen Gleichungen ein, so erhält man: [14]

$$
\dot{x} = v0 \cdot \cos(\alpha) \tag{2-37}
$$

$$
x = v0 * \cos(\alpha) * t \tag{2-38}
$$

$$
\dot{y}(0) = 0 \tag{2-39}
$$

$$
y(0) = 0 \tag{2-40}
$$

$$
\dot{z} = -g * t + v0 * \sin(\alpha) \tag{2-41}
$$

$$
z = -g * \frac{t^2}{2} + v0 * \sin(\alpha) * t
$$
 (2-42)

Die Eliminierung der Zeit t führt zu: [14]

$$
z(x) = -\frac{g}{2 * v0^{2} * cos^{2}(\alpha)} * x^{2} + tan(\alpha) * x
$$
 (2-43)

Hier sieht man, dass sich der Stein entlang einer quadratischen Wurfparabel bewegt, welche unabhängig von der Masse des Steines ist. Setzt man nun den z-Wert gleich Null, erhält man die Wurfweite xw: [14]

$$
xw = \tan(\alpha) * \frac{2 * v0^2 * cos^2(\alpha)}{g} = \frac{v0^2}{g} * sin(2\alpha)
$$
 (2-44)

Der Abwurfwinkel  $\alpha$  ist in *Abb. 2.12 [Abwurfwinkel des Steines am Reifen](#page-32-0)* dargestellt. Über ähnliche Dreiecke lässt sich zeigen, dass der Winkel zwischen der Horizontalen im Radaufstandspunkt und dem Abwurfpunkt gleich dem Winkel des tangentialen Geschwindigkeitsvektors an der Abwurfstelle zur horizontalen Fahrbahn ist.

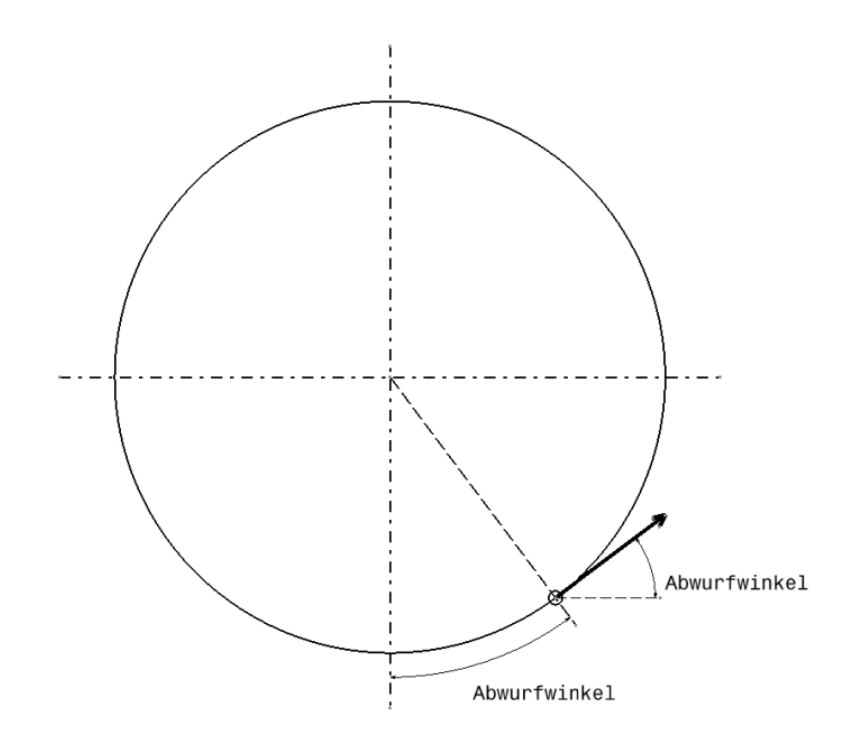

**Abb. 2.12** Abwurfwinkel des Steines am Reifen

<span id="page-32-0"></span>Diese Beschreibung der Flugbahn bezieht sich auf den Abwurf von einem ortsfesten Punkt, jedoch befindet sich das Bezugssystem des Abwurfpunktes am Reifen im Radmittelpunkt und bewegt sich daher translatorisch mit der Geschwindigkeit des Fahrzeuges. Um die exakte Flugbahn zu ermitteln, werden die Relativbewegung zwischen Fahrzeug, Stein und einem ortsfesten Koordinatensystem im Folgenden genauer untersucht.

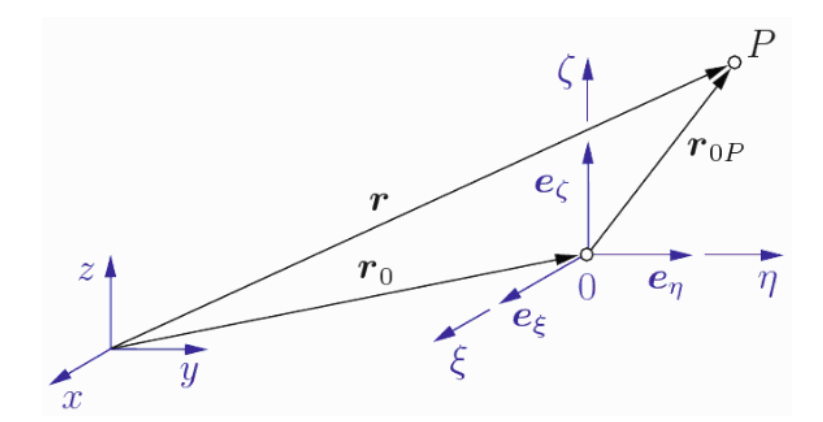

**Abb. 2.13** Relativbewegung eines Massenpunktes [15]

$$
\vec{r} = \vec{r_0} + \vec{r_{0P}} \tag{2-45}
$$

$$
\overrightarrow{r_{0P}} = \xi * \overrightarrow{e_{\xi}} + \eta * \overrightarrow{e_{\eta}} + \zeta * \overrightarrow{e_{\zeta}}
$$
 (2-46)

$$
\overrightarrow{v_a} = \dot{\vec{r}} = \dot{\overrightarrow{r_0}} + \dot{\overrightarrow{r_{0P}}}
$$
 (2-47)

Nun müssen diese Erkenntnisse der Relativbewegung auf das System Stein-Fahrzeug bezogen werden, *Abb. 2.14 [Vektoren und Koordinatensysteme am System Stein-Fahrzeug](#page-33-0)*.

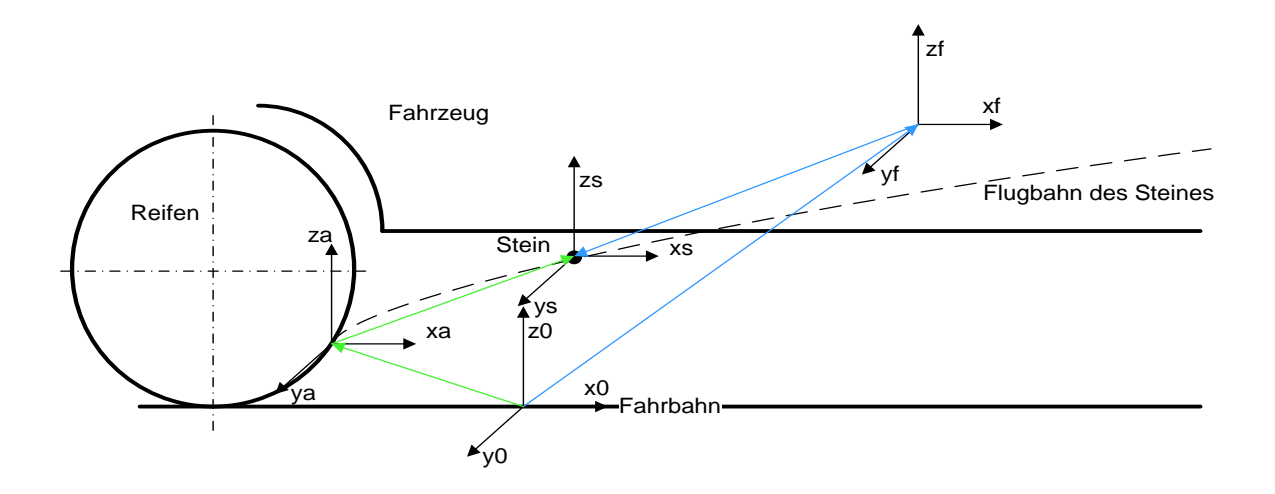

**Abb. 2.14** Vektoren und Koordinatensysteme am System Stein-Fahrzeug

<span id="page-33-0"></span>Solange sich der Stein am Reifen befindet, bewegt er sich in Bezug auf ein ortsfestes Koordinatensystem mit der Geschwindigkeit des Fahrzeuges horizontal zur Fahrbahn plus der Rotationsgeschwindigkeit des Reifens in tangentialer Richtung. Das Fahrzeug bewegt sich mit seiner Geschwindigkeit zu diesem ortsfesten System. Betrachtet man hingegen diese Bewegungen von einem Koordinatensystem am Fahrzeug, das zum Beispiel in dessen Schwerpunkt liegt, so bewegt sich dieses Koordinatensystem ebenfalls mit der Fahrzeuggeschwindigkeit fort. Die Bewegung des Steines unterscheidet sich im Vergleich zu diesem nur noch mit der rotatorischen Geschwindigkeit des Reifens. Man kann diesen Sachverhalt mit dem Beispiel eines Zuges vergleichen, von dem sich ein Bauteil löst. Der Unterschied der Bezugssysteme ist vergleichbar mit der Betrachtung eines neben den Gleisen stehenden Beobachters und einem Passagier, der das Bauteil vorbeifliegen sieht. Jeder der beiden Personen sieht eine andere Flugbahn, da sich deren Bezugskoordinatensysteme unterscheiden. Um nun wieder auf das vorliegende System Stein-Fahrzeug zurückzukommen, kann man diesen Fall derart betrachten, dass der Boden unterhalb des Autos gezogen wird. So wird schnell ersichtlich, dass sich die Bewegungen von Fahrzeug und Stein nur in der Umdrehung des Reifens unterscheiden, dadurch ist die Beschreibung der Flugbahn des Steines gleich der als würde das Fahrzeug stillstehen und sich der Reifen durchdrehen. Durch diese Erkenntnisse kann die Wurfbahn des Steines durch die zuvor beschriebene Bahn des schiefen Wurfes beschrieben werden, ohne dass weitere Geschwindigkeitskomponenten in die Berechnung mit einfließen.

### <span id="page-34-0"></span>2.2 Aufprall

Treffen Steine, die vom Reifen abgeworfen werden, auf dem Fahrzeug auf, kommt es zum Aufprall. Dieser wird durch den dabei entstandenen Impuls bzw. Stoß beschrieben.

#### <span id="page-34-1"></span>2.2.1 Definition Impulssatz

Um den Aufprall von Steinen betrachten zu können, muss zuerst der Impuls definiert werden. Eine Integration des 2. Newtonschen Grundgesetzes liefert den Impulssatz: [14]

$$
F = m * a \tag{2-48}
$$

$$
\frac{d}{dt}(m*v) = F \tag{2-49}
$$

$$
m * v - m * v0 = \int_{t0}^{t} F * dt
$$
 (2-50)

Wirken keine Kräfte von außerhalb auf das System ein, spricht man von der sogenannten Impulserhaltung  $p = m * v =$  konst.

#### <span id="page-34-2"></span>2.2.2 Definition Stoß

Wirkt eine große Kraft über einen kurzen Zeitraum und erfährt ein Körper dadurch eine Geschwindigkeitsänderung, spricht man vom sogenannten Stoß. Da der genaue Verlauf der Kraft während der Stoßdauer ts meist nicht bekannt ist, kann mit Hilfe des Impulssatzes die Stoßkraft über die Stoßdauer und so die Geschwindigkeit nach dem Stoß  $\bar{v}$  ermittelt werden,  $[14]$ .

In folgernder Abbildung wird zur Erläuterung der Stoß einer Masse auf eine Wand dargestellt.

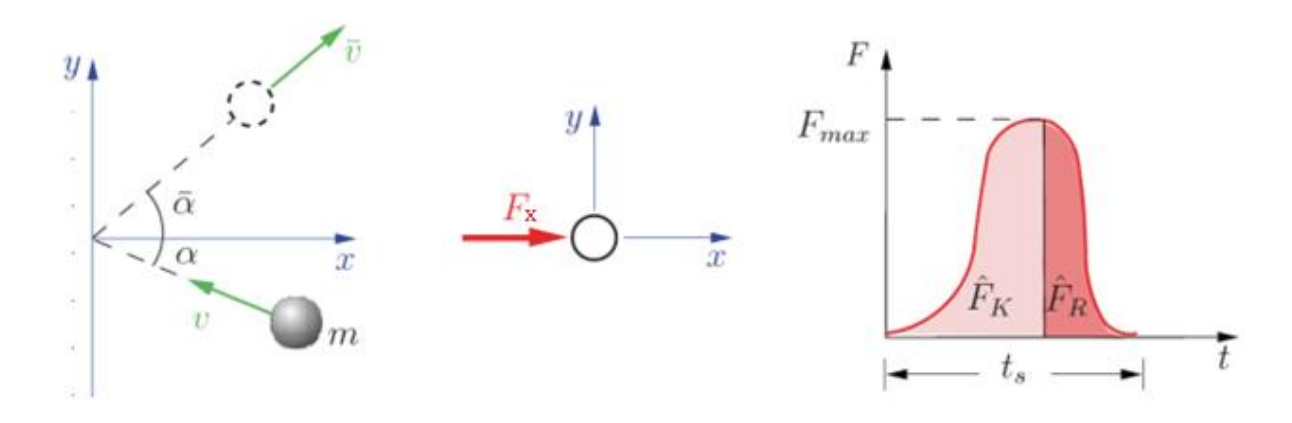

**Abb. 2.15** Stoß von Masse an Wand [14]

In horizontaler Richtung folgt aus dem Impulssatz (Der Strich über den Variablen kennzeichnet in diesen Formeln den Zustand nach dem Stoß.): [14]

$$
m * \overline{vx} - m * vx = Fx \tag{2-51}
$$

In vertikaler Richtung y folgt aus dem Impulssatz: [14]

$$
m * \overline{vy} - m * vy = Fy \tag{2-52}
$$

$$
vx = -v * cos(\alpha) \tag{2-53}
$$

$$
vy = v * sin(\alpha) \tag{2-54}
$$

$$
\overline{\nu x} = \bar{\nu} * cos(\bar{\alpha})
$$
 (2-55)

$$
\overline{v}\overline{y} = \overline{v} * sin(\overline{\alpha})
$$
 (2-56)

Wird angenommen die Wand sei glatt, dann folgt: [14]

$$
Fy = 0 \tag{2-57}
$$

$$
vy = \overline{vy}
$$
 (2-58)

23
(keine Geschwindigkeitsänderung in y-Richtung)

Prinzipiell wird der Stoß in zwei Abschnitte unterteilt: [14]

Kompressionsperiode:

Die auf den Körper wirkende Kraft steigt bis zu einem Maximum an, wodurch die Masse des aufprallenden Teilchens zusammengedrückt wird.

Restitutionsperiode:

Die auf den Körper wirkende Kraft sinkt bis auf null, wodurch die Masse ihre ursprüngliche Form ganz oder teilweise wieder annimmt.

Mit diesen Erkenntnissen folgt aus obigem Beispiel somit: [14]

Kompressionsperiode:

$$
m * 0 - m * \nu x = Fk \tag{2-59}
$$

Restitutionsperiode:

$$
m * \overline{\nu x} - m * 0 = Fr
$$
 (2-60)

Um diese Gleichungen lösen zu können werden Verformungshyperthesen während der Restitutionsperiode betrachtet. Es werden drei Fälle unterschieden: [14]

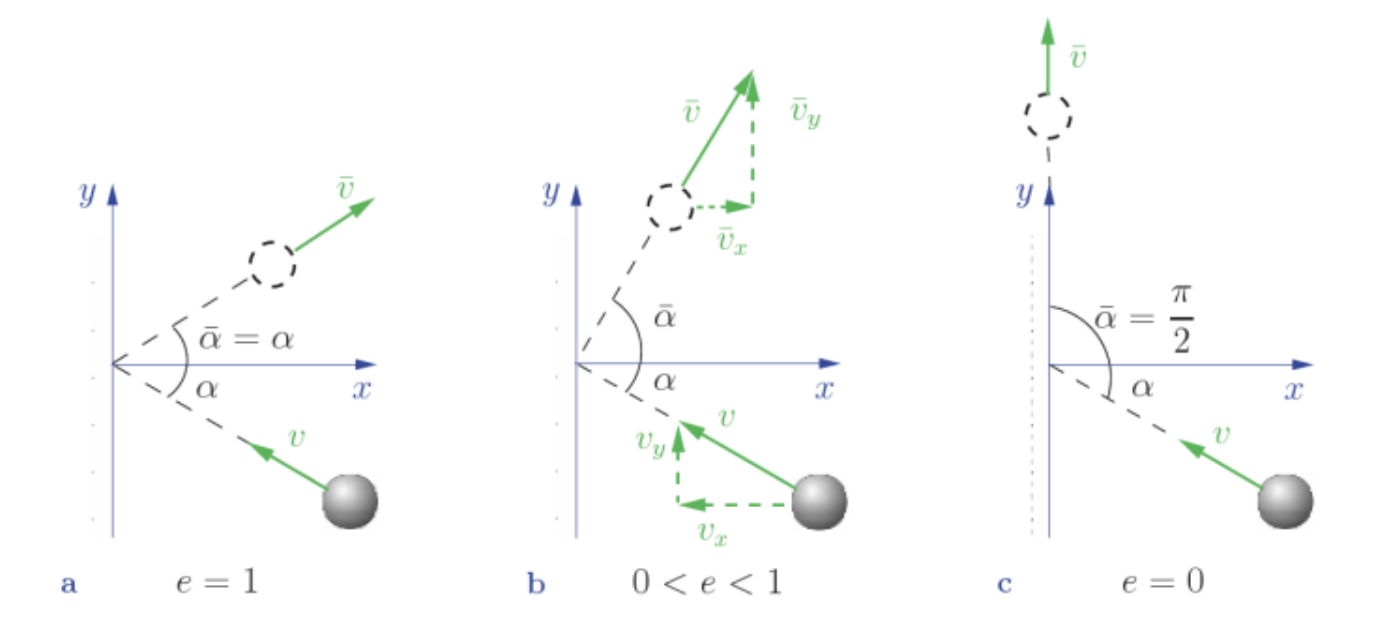

<span id="page-36-0"></span>**Abb. 2.16** Verformungshyperthesen [14]

a) Ideal-elastischer Stoß, ersichtlich links in *Abb. 2.16 [Verformungshyperthesen](#page-36-0)*: [14] Kräfte und Verformungen sind vor und nach dem Stoß gleich.

$$
\Rightarrow Fr = Fk \tag{2-61}
$$

$$
\Rightarrow vx = \overline{vx} \tag{2-62}
$$

$$
\Rightarrow v = \bar{v}, \, \alpha = \bar{\alpha} \tag{2-63}
$$

Hier lässt sich erkennen, dass sowohl Winkel als auch Geschwindigkeit vor und nach dem Stoß den gleichen Betrag aufweisen.

b) Ideal-plastischer Stoß, ersichtlich mittig in *Abb. 2.16 [Verformungshyperthesen](#page-36-0)*: [14] Die durch den Aufprall bedingte Verformung bleibt erhalten.

$$
\Rightarrow Fr = 0 \tag{2-64}
$$

$$
\Rightarrow \overline{vx} = \overline{v} * \cos(\overline{\alpha}) = 0 \tag{2-65}
$$

$$
\Rightarrow \bar{\alpha} = \frac{\pi}{2}
$$
 (2-66)

Der Körper rutscht entlang der Wand.

c) Teilelastischer Stoß, ersichtlich rechts in *Abb. 2.16 [Verformungshyperthesen](#page-36-0)*: [14] In der Realität kehrt der Körper nur teilweise wieder in seine ursprüngliche Form zurück. Hierfür wird die sogenannte Stoßzahl eingeführt:

$$
Fr = e * Fk \tag{2-67}
$$

$$
0 \le e \le 1 \tag{2-68}
$$

#### 0…ideal-plastischer Stoß

#### 1…ideal-elastischer Stoß

Diese Stoßziffer ist experimentell ermittelbar. Sie kann auch als Verhältnis der Geschwindigkeitskomponenten vor und nach dem Stoß definiert werden:

$$
e = -\frac{\bar{v}}{v} \tag{2-69}
$$

Der Aufprall von Steinen auf Fahrzeugkarosserien ist von vielen Faktoren, wie zum Beispiel Aufprallwinkel, Materialeingenschaften, Geometrie und Größe des Steines, etc., abhängig, [19].

Relevant ist in diesem Zusammenhang die Betrachtung der Stoßenergie. Nachdem der Stoß der Kompressionsperiode wie folgt definiert wurde:

$$
m * \nu x = Fk \tag{2-70}
$$

Linearisiert man nun die komplexe Geometrie eines Steines zu einer Kugelform, wird mit den Formeln für Masse und Volumen einer Kugel folgender Zusammenhang möglich: [20]

$$
m = \rho * V_{Kugel} \tag{2-71}
$$

$$
V_{Kugel} = \frac{4 * \pi * r^3}{3}
$$
 (2-72)

Daraus lässt sich schließen, dass der Radius mit dritter Potenz einfließt und so einen wesentlichen Einfluss auf die Schädigung beim Aufprall eines Steines einnimmt. In der Regel sind, wie zuvor besprochen, die Steine jedoch eher klein, um überhaupt durch Haftung oder Einklemmen im Reifenprofil mittransportiert werden zu können.

# 2.3 Schädigung

Die Schädigung aufgrund des Steinschlags ist von mehreren Faktoren abhängig, die im Folgenden betrachtet werden.

# 2.3.1 Prüfverfahren zur Schädigungsbeurteilung aufgrund Steinschlag

In Abhängigkeit vieler Faktoren, wie zum Beispiel Geschwindigkeit, Größe des Steines, Auftreffpunkt etc., werden in der Literatur unterschiedliche Beschädigungsszenarien genannt. Steine die durch ein vorausfahrendes Fahrzeug abgeworfen werden, können unter anderem die Windschutzscheibe beschädigen. Dies führt in weiterer Folge zu Rissen im Glas und stellt ein erhebliches Risikopotential bei Weiterfahrt dar, da nicht mehr dieselbe Sicherheit vor einem Bruch der Scheibe gewährleistet werden kann. Dem Fahrer nicht sofort auffallend, wird auch die Motorhaube stark durch Fremdbeschuss geschädigt. Eigenbewurf durch Vorder- und Hinterräder führen am Unterboden zur Erosion aufgrund kleiner harter Partikel. *[Abb.](#page-39-0)  2.17 [Abrasion und Korrosion eines Unterbodens](#page-39-0) eines Fahrzeug* zeigt diese Effekte.

<span id="page-39-0"></span>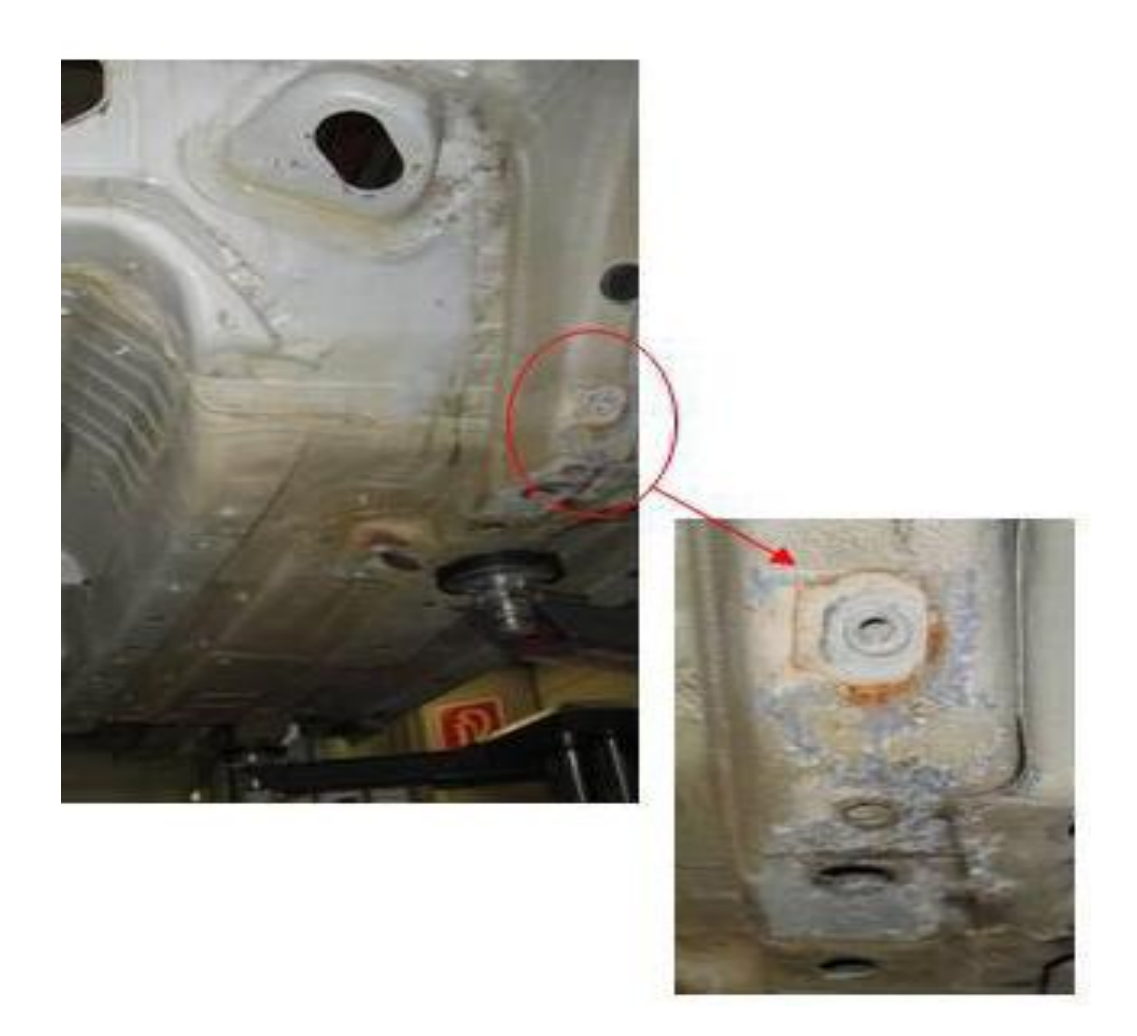

**Abb. 2.17** Abrasion und Korrosion eines Unterbodens eines Fahrzeuges [21]

An der Karosserie machen sich die Schäden meist durch Kratzer, Mikro-Abrieb im Klarschichtlack oder lokales Abtragen der Lackschichten bis zum Grundlack bzw. kathodischen Schutzschichten bemerkbar. An Stellen mit Kunststoffverkleidungen kann dies zu starkem Verschleiß bzw. Brüchigkeit führen. Tritt Feuchtigkeit in diese Schädigungsstellen, wird der Korrosionsprozess der Bauteile, wie in Kapitel *[2.4](#page-50-0) Steinschlag- [und Korrosionsschutz](#page-50-0)* beschrieben, beschleunigt, [19].

Die Geschwindigkeit, mit welcher Steine auf ein Fahrzeug auftreffen, ist meist, abgesehen von einer möglichen Relativgeschwindigkeit, ähnlich der des Fahrzeuges (ca. 40-140 km/h). Der durch den Aufprall entstandene Steinschlag ist ein Einzelimpuls, wodurch Spannungen in der Farbschicht der Karosserie erzeugt werden. Überwinden diese die Fließspannungen kommt es zum Materialabtrag. Durch den Aufprall kommt es auch zur Ausbreitung von Druckwellen, die im Bereich der akustischen Wellenausbreitungen liegen, wodurch ein weiterer Materialabtrag erzeugt wird. In der Literatur sind zu dieser Thematik einige Ansätze zur Modellierung [19], [22] zu finden. Durch den Auftreffimpuls kann es zum Haftungs- bzw. Bindungsversagen in den Lackschichten kommen, wodurch ein Aufbrechen und Absplittern der Schichten erzeugt wird. Durch den daraus folgenden Bindungsbruch zwischen den Schichten kann eine Rissbildung und -Ausbreitung folgen, wobei die lokale Temperaturerhöhung aufgrund des Aufpralls als wichtiger Indikator fungiert. Mittels heutzutage eingesetzter Mehrfachbeschichtungen, können sogenannte splitterfreie Systeme realisiert werden, [19], [22].

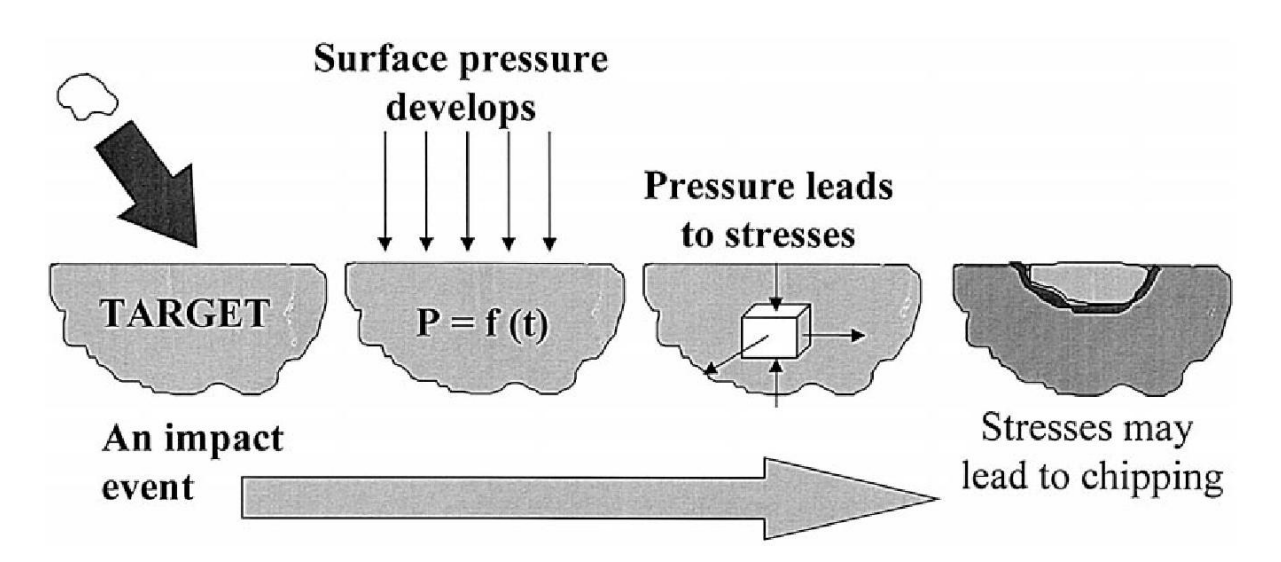

**Abb. 2.18** Schritte der Steinschlagschädigung [19]

Die Anzahl der Steine welche durch den Reifen mitgenommen und anschließend abgeworfen werden hängt unter anderem von Geschwindigkeit, Reifendruck und Aufstandskraft des Reifens ab. Durch den Mechanismus des Haftens bzw. Quetschens der Steine an der Oberfläche können diese auch seitlich weggeschleudert werden. Dies ist nicht nur für das abwerfende und dahinter fahrende Fahrzeug von Bedeutung, sondern es kann auch durch den Abpralleffekt ein entgegenkommendes Fahrzeug beschädigt werden, [19].

Steinschlag kann sich wie folgt auswirken: [19]

- keine Beschädigung der Lack- oder Metall-Polymer-Schicht
- Beschädigung des Lackes ohne Beeinträchtigung der Metall-Polymerschicht
- Beschädigung des Lackes und Beeinträchtigung der Metall-Polymerschicht
- Keine Beschädigung des Lackes, jedoch Beeinträchtigung der Metall-Polymerschicht

Die Beschädigung aufgrund des Steinschlages ist unter anderem abhängig von der Art des Geschoßes und des Impulses des auftreffenden Projektils. Aber auch Karosserieeigenschaften und Umgebungsbedingungen beeinflussen das Schädigungsbild. Um eine adäquate Beurteilung von Beschädigungen aufgrund von Steinschlag in Abhängigkeit verschiedener Parameter wie Auftreffwinkel, Geschwindigkeit, Größe, Materialeigenschaften etc., zu erhalten sind in der Literatur eine Reihe von Versuchen zu finden die sich dieser Thematik widmen, [19].

Um die wesentlichen Einflussgrößen der Schädigung beurteilen zu können, werden im Foldenden einige Prüfverfahren in Bezug auf die Steinschlagresistenz von unterschiedlichen Lackierungen näher erläutert. *Abb. 2.19 [Aufbau eines RAMCHIP](#page-41-0)* zeigt einen Prüfstand, welcher als einer der möglichen Varianten zur Schädigungsbeurteilung hier exemplarisch näher erläutert wird. Das Prinzip dieses Prüfstandes beruht auf einem Geschoßkäfig der durch einen Lauf stößt und abrupt zum Stehen kommt, wodurch das Geschoß in freier Flugbahn in Richtung lackiertem Auftreffziel abgeschleudert wird, [19].

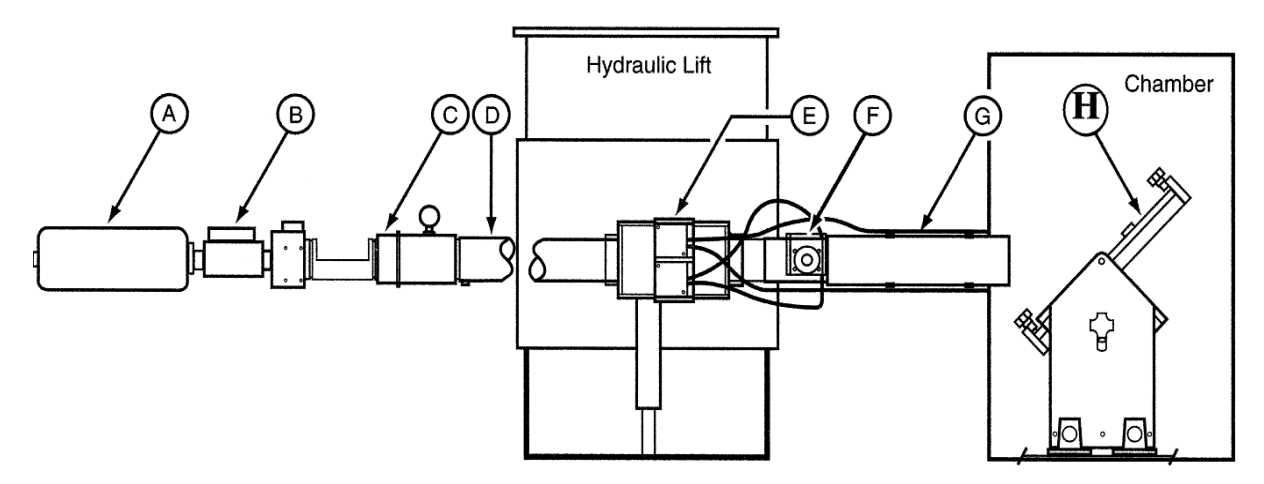

<span id="page-41-0"></span>**Abb. 2.19** Aufbau eines RAMCHIP [19]

Wie in obiger Abbildung ersichtlich, besteht der Prüfstand aus: [19]

- (A) Luftreservoir
- (B) Ventil
- (C) Verschlusskappe
- (D) Zylinder
- (E) Mündungsventil
- (F) Geschwindigkeitsmessung
- (G) Dämmungsventil
- (H) Auftreffziel

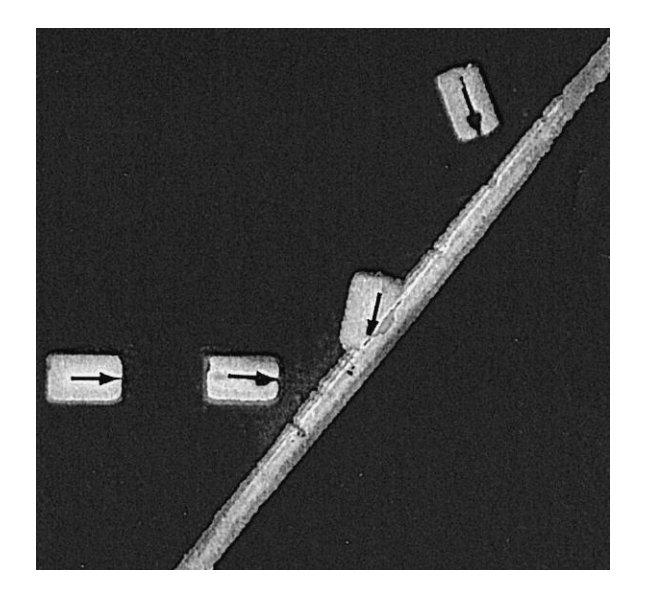

<span id="page-42-0"></span>**Abb. 2.20** Fotografie 2 ms vor und 2 ms nach dem Auftreffend des Projektils [19]

*Abb. 2.20 [Fotografie 2 ms vor und 2 ms nach dem Auftreffend des Projektils](#page-42-0)* zeigt den Beschuss einer Platte in horizontaler Richtung mit einem Projektil. Nach dem Aufprall wird der Körper durch die Neigung der Platte zusätzlich in Rotation versetzt. Eine Auswertung dieser Versuche sind in den *Abb. 2.21 [Materialabtrag in mm² über Temperatur bzw. Geschwindig](#page-43-0)[keit](#page-43-0)* und *Abb. 2.22 [Materialabtrag in mm² über Auftreffwinkel und Radius](#page-43-1) des Steines* ersichtlich. Erstere zeigt den Materialabtrag in Quadratmilimeter der Prüffläche in Bezug zur Temperatur und zur Geschwindigkeit des Projektils. *Abb. 2.22 [Materialabtrag in mm² über](#page-43-1)  [Auftreffwinkel und Radius](#page-43-1) des Steines* zeigt den Materialabtrag in mm² in Bezug zum Auftreffwinkel zwischen Projektil und der Prüffläche und dem Radius des auftreffenden Teiles, [19].

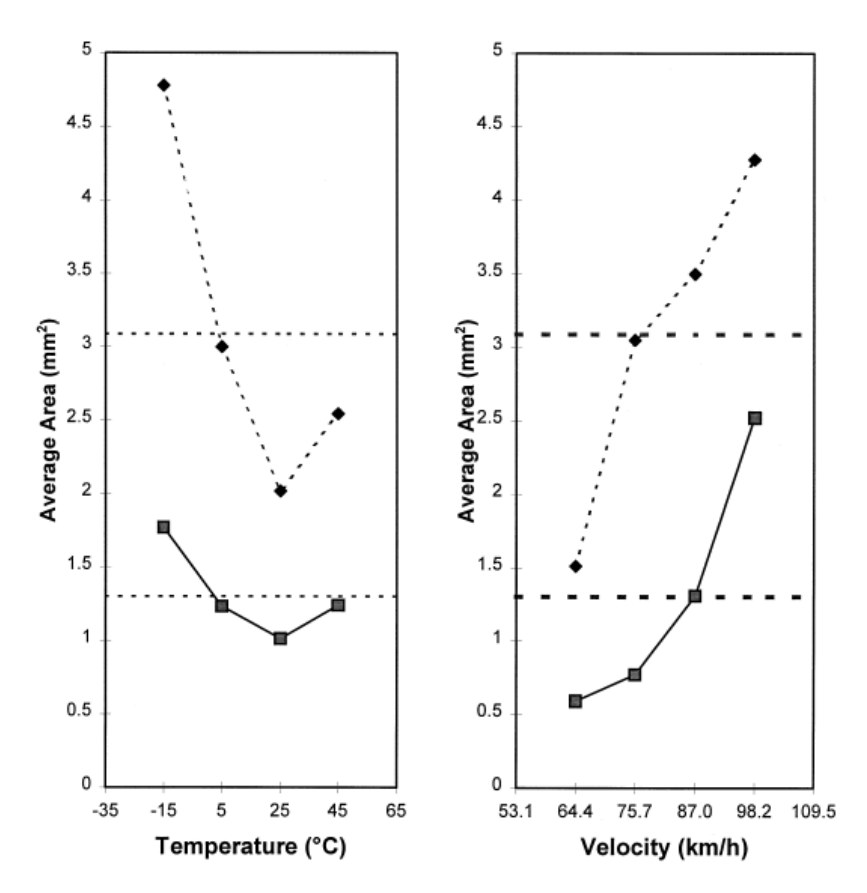

<span id="page-43-0"></span>**Abb. 2.21** Materialabtrag in mm² über Temperatur bzw. Geschwindigkeit [19]

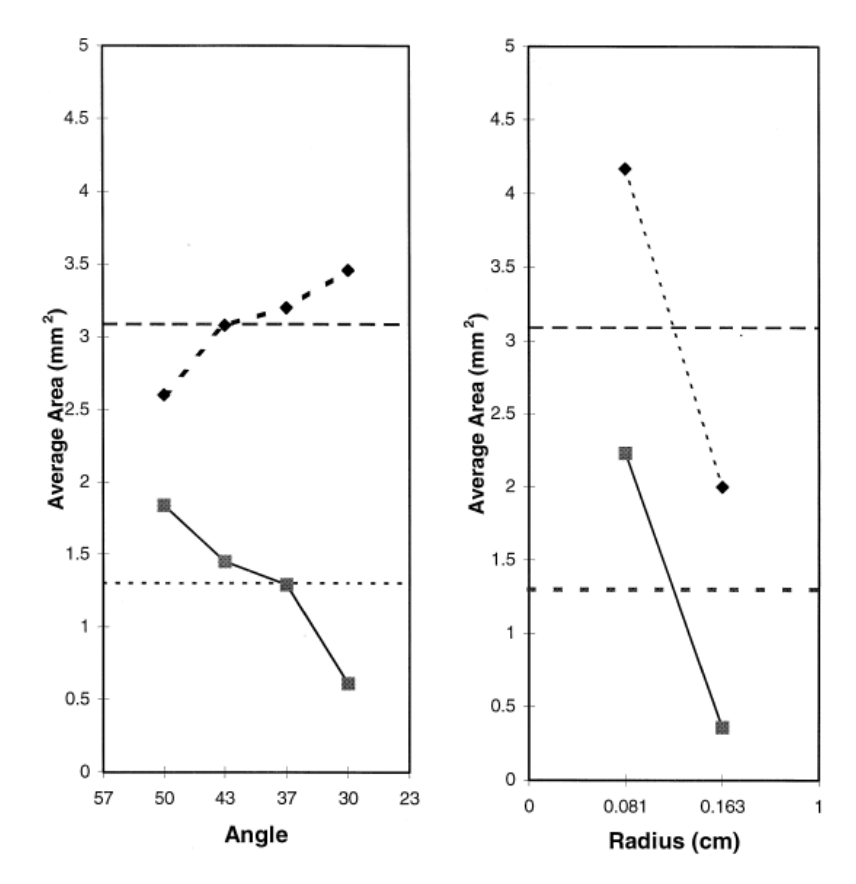

<span id="page-43-1"></span>**Abb. 2.22** Materialabtrag in mm² über Auftreffwinkel und Radius des Steines [19]

Wie in diesen Diagrammen ersichtlich ergeben sich aus diesem Versuch folgende Abhängigkeiten der Beschädigung aufgrund von Steinschlag: [19]

- 1. Größe, Form und Art des Steines
- 2. Geschwindigkeit
- 3. Temperatur
- 4. Winkel zwischen lackiertem Ziel und der Flugbahn des Steines

Um die Struktureigenschaften von Beschichtungen (Polymer) bestimmen zu können und zu optimieren, wird unter anderem die weit verbreitete dynamisch-mechanische Thermo-Analyse (DMTA) eingesetzt. Mittels eines SAE J 400 Gravelometer Prüfgerätes [23] wurde die Steinschlagbeständigkeit verschiedener Beschichtungsvarianten durch mehrfachen Beschuss beurteilt. Als Resultat folgte bei Zunahme von Bearbeitungstemperaturen, Katalysatoren sowie einer Abnahme der Öllänge des Lackes (Maß des Ölgehaltes) eine Abnahme der Steinschlagbeständigkeit, [24].

Der Steinschlagtest mit einmaligem Aufprall beruht auf einer an der technischen Universität Delft entwickelten Methode. Dabei wird ein Projektil mit konischer Spitze und einem Gewicht von 0,27g auf eine beschichtete Platte mit bestimmter Geschwindigkeit, Temperatur und Winkel geschossen. Im Anschluss werden Späne, welche noch an der Platte haften, mittels Klebeband fixiert. Mit Hilfe eines optischen Mikroskops ist es möglich, das Ausmaß des Schadens festzustellen, [24].

Weitere Testvarianten sind unter anderem der VDA-Test und der BMW-Test, [25]. Während beim VDA Test zweimal bei 20°C eine Platte mit 500g Stahlschrot bei einem Druck von 1 bar beschossen und anschließend für die Dauer von 16 Stunden in Wasser bei 40°C eingeweicht wird, um dadurch einen Vorher-Nachher-Vergleich zu ermöglichen, wird beim BMW Test ein keilförmiger Körper in eine beschichtete Prüftafel gedrückt, die zuvor bei -20°C eine Stunde in einer Klimakammer gekühlt wurde. *Abb. 2.23 [Kritische Energiefreisetzungsrate bei](#page-45-0)  [unterschiedlichen Temperaturen](#page-45-0)* zeigt die Resultate des VDA- und BMW-Test an unterschiedlichen Beschichtungssystemen. In dieser Grafik stellen die offenen Symbole den Schaden zwischen oberster und primärer Schicht dar. Die geschlossenen Symbole zeigen die Beschädigung zwischen Primär- und Polymersubstrat, [24].

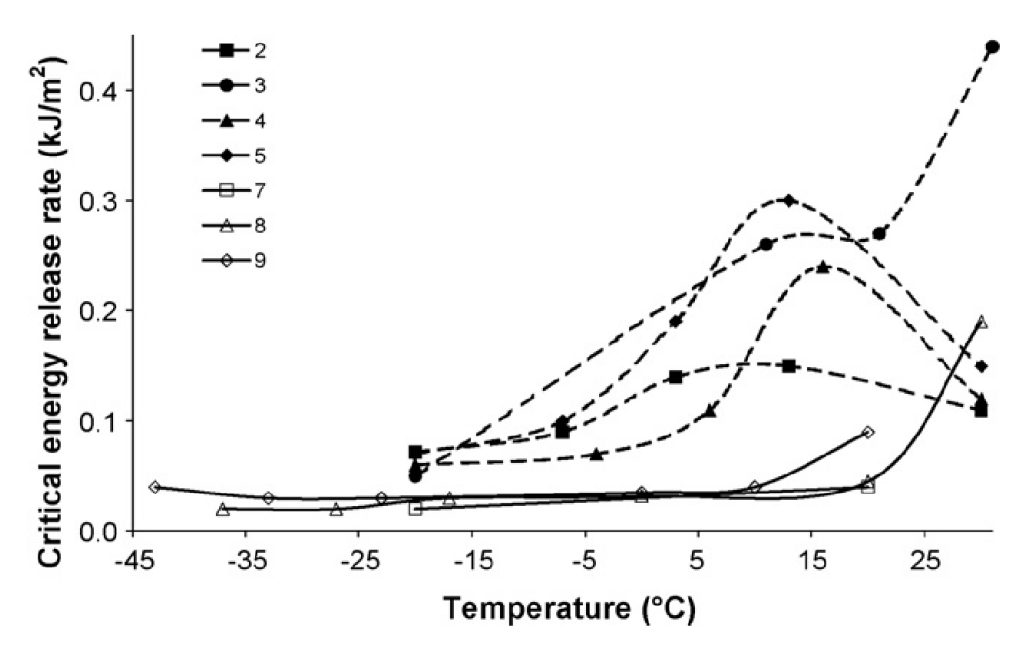

<span id="page-45-0"></span>**Abb. 2.23** Kritische Energiefreisetzungsrate bei unterschiedlichen Temperaturen [24]

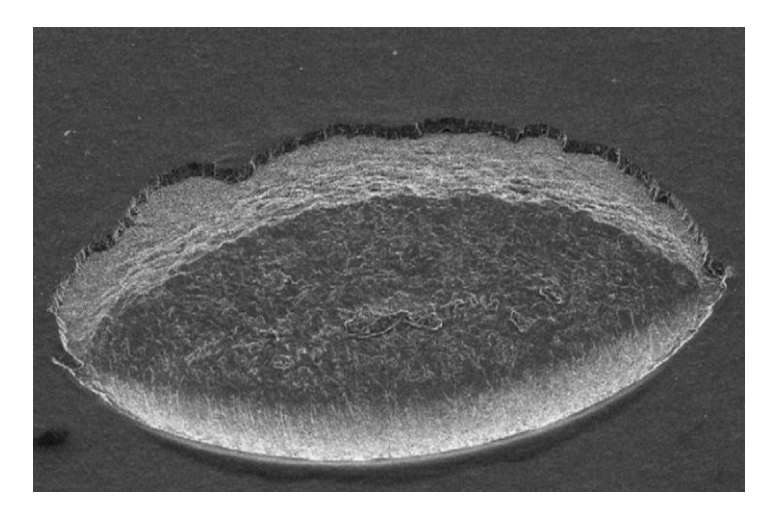

**Abb. 2.24** Schadensbild mittels Mikroskop, Aufprallgeschwindigkeit 38m/s, Auftreffwinkel 45° [24]

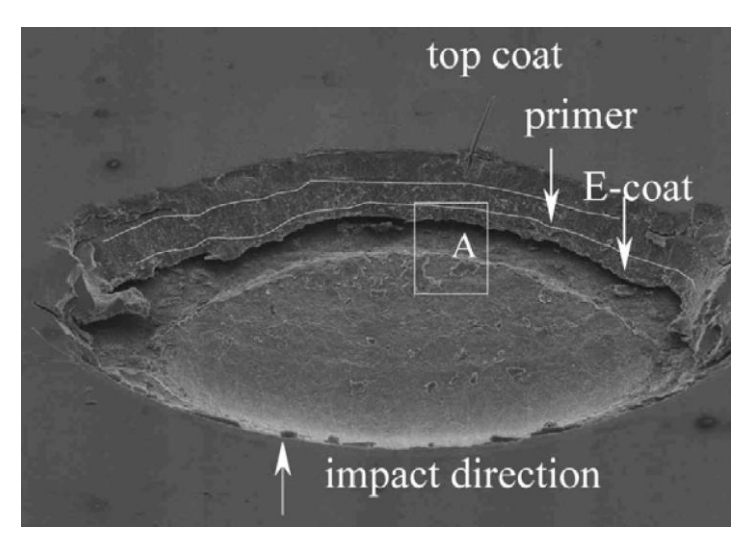

**Abb. 2.25** Beschädigte Schichten unter Mikroskop [24]

Um eine bessere Reproduzierbarkeit der Ergebnisse zu gewährleisten, wurden neben Mehrfach-Beschusssystemen auch Einzelaufprallsysteme untersucht, [22].

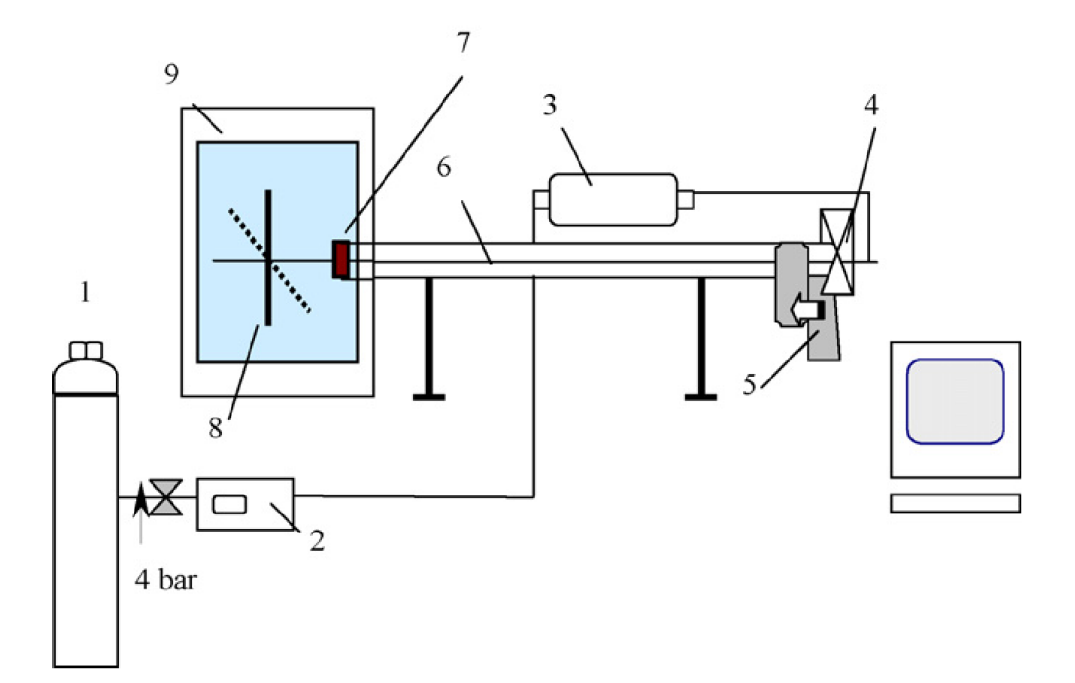

**Abb. 2.26** Aufbau eines Einzelaufprallprüfgerätes [22]

Das Einzelaufprallprüfgerät besteht aus folgenden Komponenten: [22]

- (1) Luftversorgung
- (2) Digitaler Druckkontrolle
- (3) Luftspeicher
- (4) Ventilöffnung
- (5) Ladeeinheit
- (6) Röhrenlauf
- (7) Geschwindigkeitssensor
- (8) Einzelprobenhalter
- (9) Klimakammer

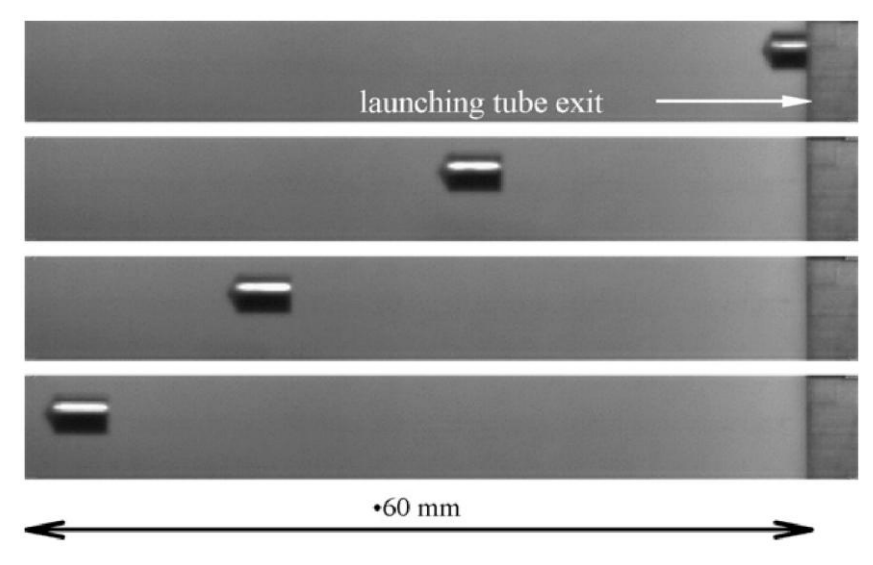

**Abb. 2.27** Projektilflugbahn [22]

Um eine exakte Schädigungsbewertung erzielen zu können, sind für diesen Versuchsaufbau alle Größen und Parameter standardisiert. Das Projektil wird durch eine Druckluftvorrichtung in Richtung Auftreffziel abgeschossen. Um so wenig Druckverlust wie möglich zu gewährleisten, ist nur ein geringer Durchmesser-Unterschied zwischen Geschoss und Rohrlauf festgelegt. Zur Schwingungsvermeidung ist das Abschussrohr an einem steifen Gehäuse befestigt. Für eine annähernd gerade Flugbahn des Projektils ist der Abstand zwischen Rohrende und Auftreffziel mit 20 mm gewählt. Zur Streuungsvermeidung der Ergebnisse wird nur der mittlere Teil des Auftreffziels zur Bewertung herangezogen, da aufgrund der, durch die seitliche Einspannung der Platte erzeugten, Druckwellenreflexionen eine Verfälschung des Ergebnisses bewirkt wird. Der Auftreffwinkel kann zwischen 0 und 55° variiert werden und die Temperatur in der Klimakammer ist von -40°C bis +80°C einstellbar, [22].

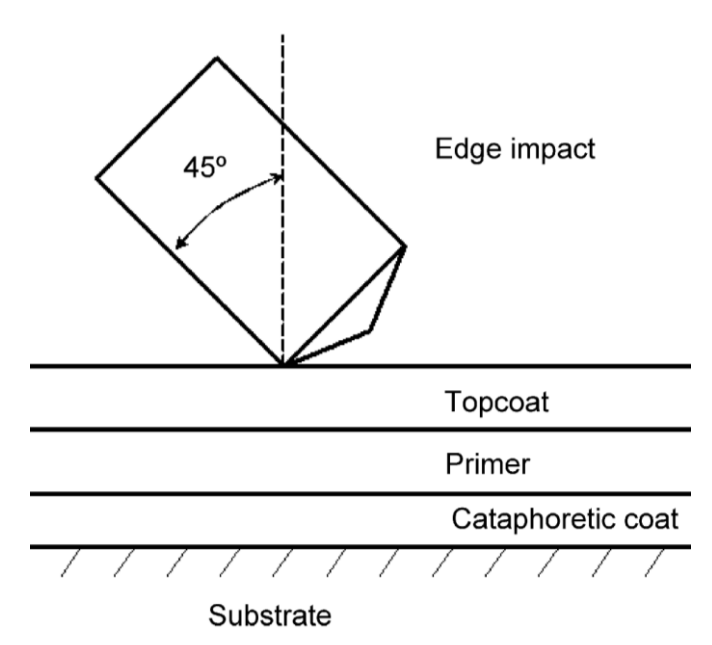

**Abb. 2.28** Auftreffwinkel 45° [22]

#### 2.3.2 Reflexionen

Steine, die auf das Fahrzeug oder die Straße prallen, werden durch die Kollision reflektiert. Entscheidend hierfür sind die in Kapitel *[2.2](#page-34-0) [Aufprall](#page-34-0)* gewonnen Erkenntnisse der Impulserhaltung. Wie oben bereits erwähnt, werden Rotationseffekte ausgeschlossen, da von einer kugelförmigen Gesteinsgeometrie ausgegangen wird. Die Masse des Fahrzeuges ist viel größer als die des Steines und so würde es, bei Annahme von einem elastischen Stoß, zu einer vollkommenen Geschwindigkeitsübertragung von Fahrzeug auf den Stein kommen. In der Realität wird ein Teil der Energie durch die plastische Verformung der beiden Körper absorbiert, [18].

$$
\varepsilon = \frac{-v_{n,out}}{v_{n,in}}
$$
 (2-73)

$$
v_{n,out} = -\varepsilon * v_{n,in} \tag{2-74}
$$

Der Koeffizient  $\varepsilon$  kann für unterschiedliche Materialien durch einen einfachen Falltest aus der Höhe H nach Messung der Reflexionshöhe h ermittelt werden: [18]

$$
\varepsilon = \sqrt{\frac{h}{H}}
$$
 (2-75)

Je nach Materialeigenschaften beläuft sich dieser Koeffizient auf einen Wert zwischen 0 (unelastisch) und 1 (elastisch). Schlägt der Stein auf eine sich in Bewegung befindende Oberfläche ein, wie zum Beispiel Reifen, Unterboden, Seitenwand etc., wird ein Teil des tangentialen Impulses, in Abhängigkeit der Oberflächenbeschaffenheit beider Aufprallkörper, auf den Stein übertragen. Dieser Effekt wird durch den kinetischen Reibungskoeffizienten  $\varphi$  beschrieben und kann mit folgendem Zusammenhang definiert werden: [18]

$$
\varphi = \frac{v_{t,out} - v_{t,in}}{v_{srf} - v_{t,in}}
$$
\n(2-76)

$$
v_{t,out} = v_{t,in} + \varphi * (v_{srf} - v_{t,in})
$$
\n(2-77)

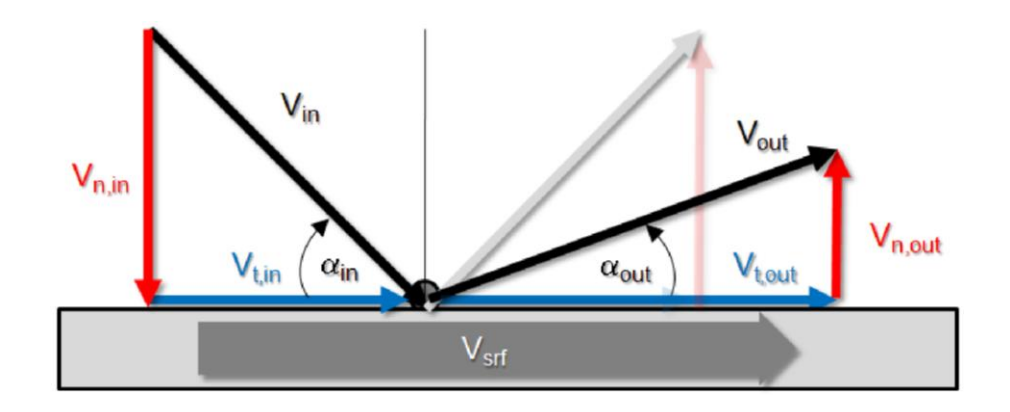

**Abb. 2.29** Geschwindigkeiten des Steines vor und nach der Kollision [18]

<span id="page-49-0"></span>Aus der *Abb. 2.29 [Geschwindigkeiten des Steines vor und nach der Kollision](#page-49-0)* ergibt sich folgender Zusammenhang für den Reflexionswinkel: [18]

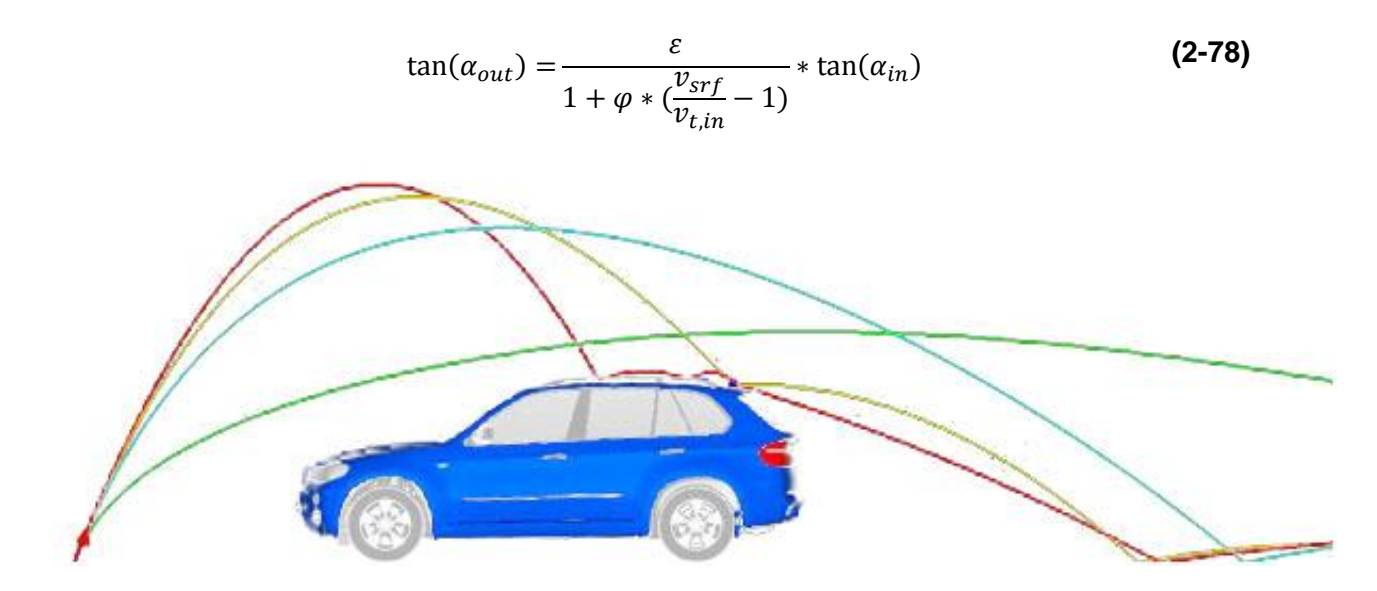

**Abb. 2.30** Flugbahn und Reflexion unterschiedlich schwerer Steine [18]

<span id="page-49-1"></span>*Abb. 2.30 [Flugbahn und Reflexion unterschiedlich schwerer Steine](#page-49-1)* zeigt die Reflexion von Steinen mit unterschiedlicher Masse. Die rote Linie zeigt die Bahn für große, die gelbe für mittlere und die grüne für kleine Massen.

## 2.3.3 Einflussgrößen

Aus den Erkenntnissen der Grundlagen und der unterschiedlichen Prüfverfahren können nun die Einflussgrößen auf die Schädigung aufgrund des Steinschlages angeführt werden. Diese werden in Kapitel *[5.1](#page-87-0) [Einbeziehung relevanter Einflüsse](#page-87-0) und Vereinfachungen* näher betrachtet und die wichtigsten in die Simulation mit einbezogen.

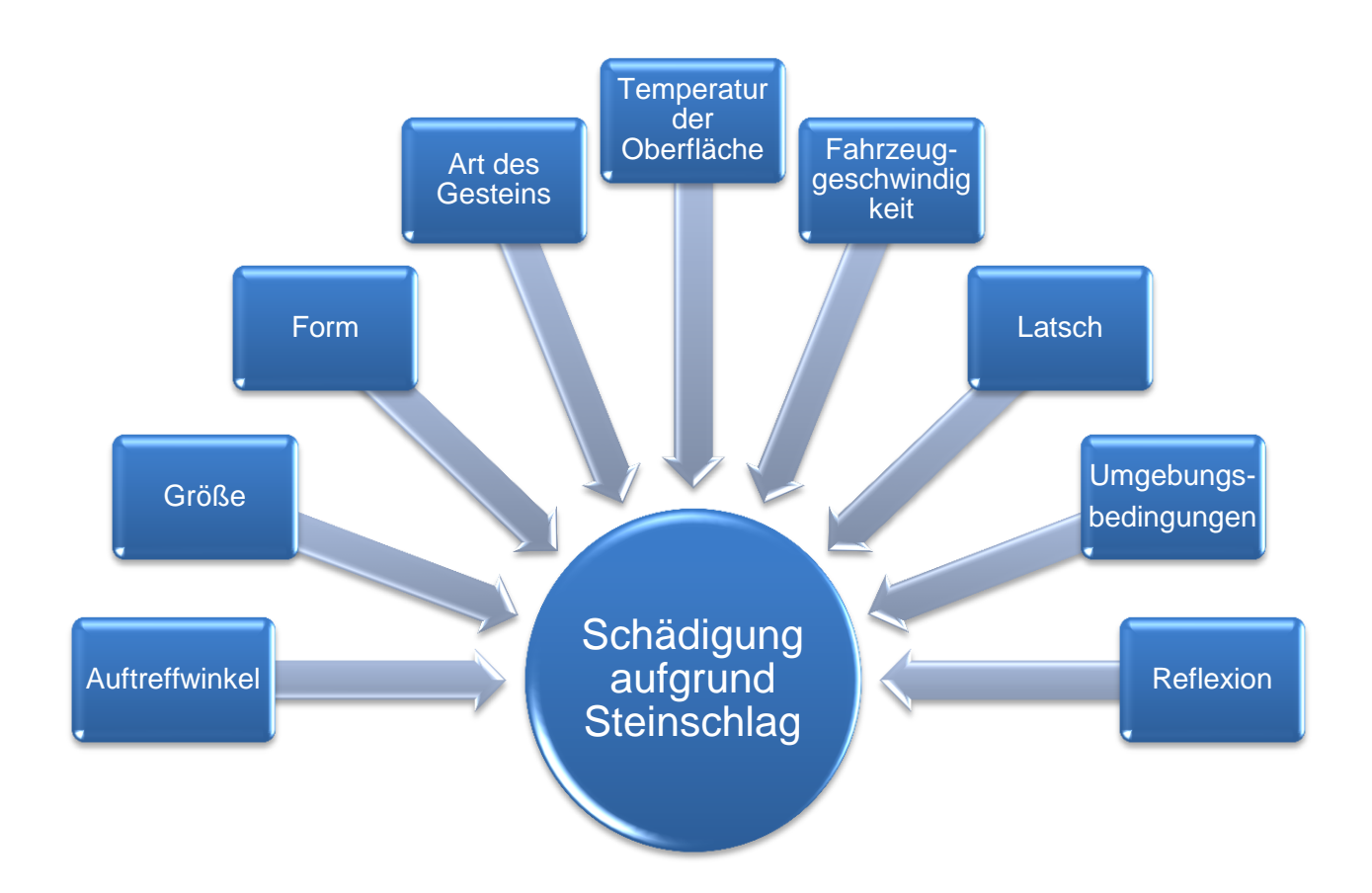

**Abb. 2.31** Einflussgrößen der Schädigung

# <span id="page-50-0"></span>2.4 Steinschlag- und Korrosionsschutz

Steinschlagschäden auf Fahrzeugkarosserie, am Unterboden oder an Bauteilen wie Achsen, Lager, Gelenke etc. sind für Automobilhersteller von großer Bedeutung. Je nach Aufprallimpuls und -winkel reichen die Folgen von einfachen Lackschäden bis hin zur Entfernung der Metall-Polymer-Schicht, wodurch es zu schweren Korrosionsschäden kommen kann. In der Literatur sind einige Verfahren zur Beurteilung von Auftreffeigenschaften von Steinen auf Fahrzeugkarosserien zu finden, einige wurden in dieser Arbeit bereits näher erläutert, [19], [22], [24].

# 2.4.1 Definition Korrosion

Unter Korrosion wird das Zerfressen von Material verstanden. Der Begriff wird vom lateinischen Wort corrodere (=zernagen) abgeleitet. Korrosion ist eine, durch Reaktionen mit der Umgebung bzw. durch Belastung bewirkte Zerstörung von Material. Durch das Einwirken von Feuchtigkeit und Salzen entstehen unterschiedliche Korrosionsformen wie Abtrag, Löcher oder Risse, die zum Ausfall von Bauteilen führen, [26].

Korrosion gibt es in folgenden Formen: [26]

Elektrochemische Korrosion:

Ein Stromkreis wird aufgrund von Elektronen im Metall und Ionen eines flüssigen Mediums erzeugt und bewirkt so eine Oxidation des Metalls.

- Hochtemperaturkorrosion: Ist das Metall heißen Gasen ausgesetzt, kommt es zur Bildung einer Deckschicht. Durch die Ionenbewegung wird die Oxidation (Elektronenabgabe) des Metalls und die Reduktion (Elektronenaufnahme) des Oxidationsmittels bewirkt.
- Chemische Korrosion:

Hierzu gehören neben Auflösungsvorgängen nichtmetallischer Stoffe auch Korrosion in nicht leitenden Medien, wobei es zur Reaktion des korrodierenden Mediums mit dem Werkstoff kommt.

Physikalische Korrosion:

Darunter versteht man unter anderem wasserstoffinduzierte Rissbildung, wasserstoffinduzierte Versprödung und Diffusionsvorgänge an der Korngrenze von Metallen durch Flüssigmetalle.

Der Begriff Korrosion wird noch weiter in Korrosionsarten ohne und mit mechanischer Beanspruchung unterteilt, wobei hier auch eine Reihe unterschiedlicher Korrosionsarten auftreten. Es gibt eine Vielzahl von Korrosionsschutzvarianten auf die hier nicht näher eingegangen wird. An dieser Stelle ist auf das Literaturverzeichnis zu verweisen, [26].

In weiterer Folge sollen nur Schutzvarianten in der Automobilindustrie besprochen werden, welche sich durch die Beschichtung der Karosserie ergeben.

## <span id="page-51-0"></span>2.4.2 Karosseriebeschichtungen

Im Automobilbau werden aufgrund der Gewichtsersparnis dünne Bleche eingesetzt, wodurch eine verbesserte Festigkeit und höherer Korrosionsschutz gefordert wird. Der Wunsch nach einer besseren Steinschlagbeständigkeit hat in der Automobilindustrie zu immer weiteren Forschungen und Entwicklungen im Bereich Autolackierung geführt. Aufgrund der hohen Anforderungen und Beanspruchung sind im Automobilbau mehrschichtige Lacksysteme heute Stand der Technik, dabei werden im Allgemeinen eine Phosphatschicht und vier Lackschichten auf die Karosserie aufgetragen, [22], [27], [28].

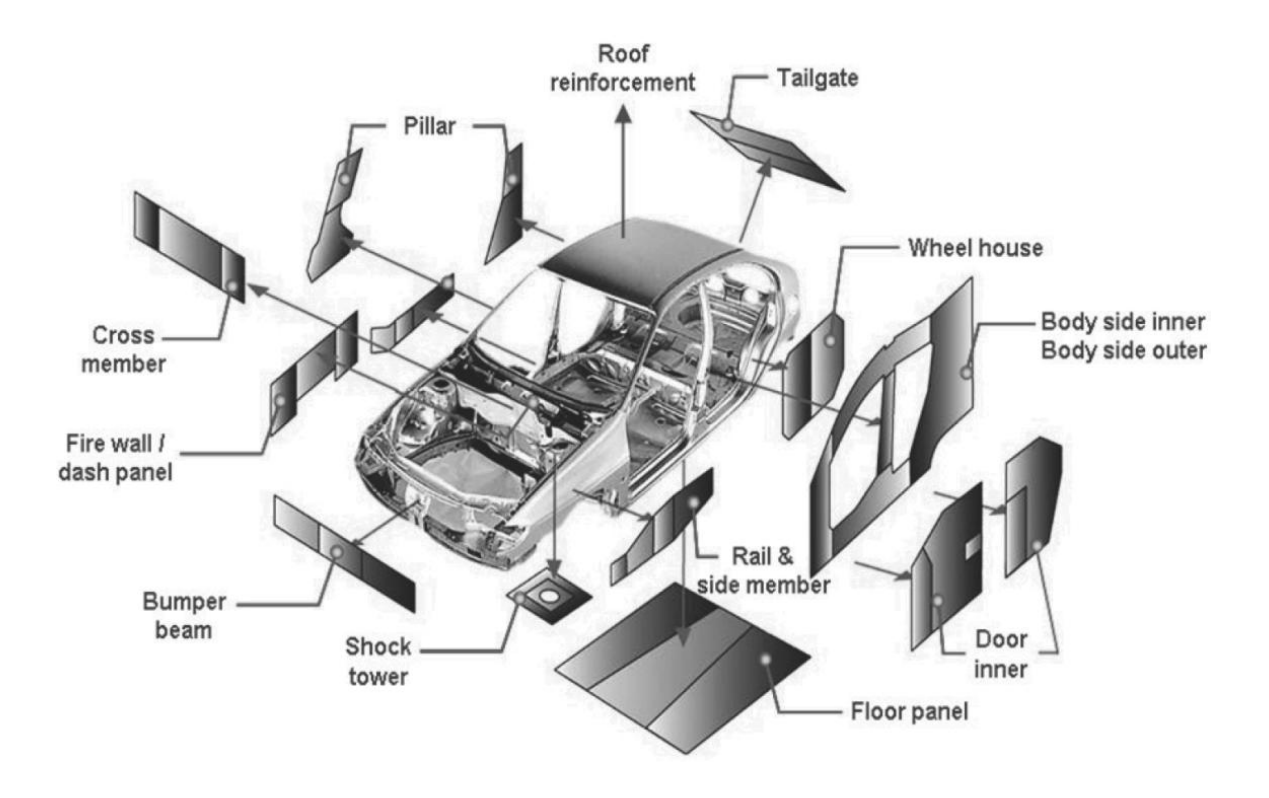

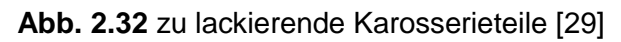

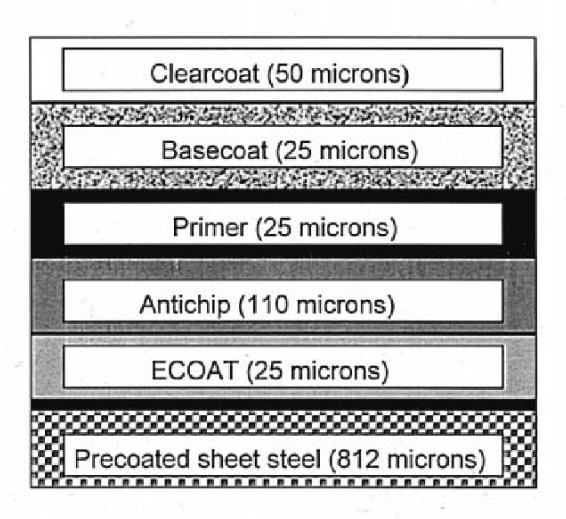

Painted precoated sheet steel with 1 micron phosphate layer (drawing not to scale)

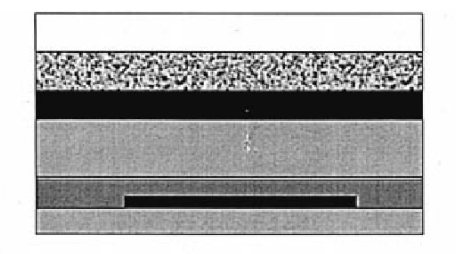

No paint removal but delamination at Metal/Polymer interface

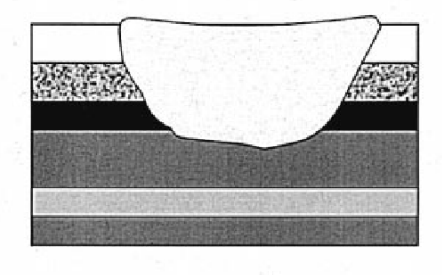

Paint removal

**Abb. 2.33** Beschichtung von Karosserien gegen Steinschlag und Korrosion [19]

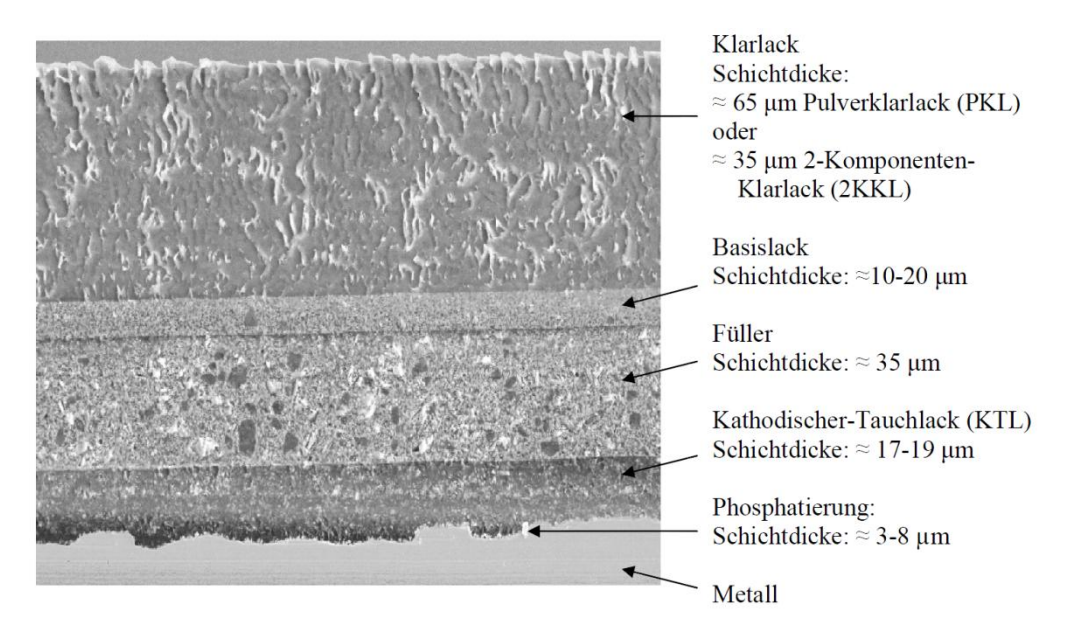

**Abb. 2.34** Lackierungsschichten einer Karosserie [27]

Nach der Fertigstellung der Rohkarosserie und Abwaschung von Fertigungsrückständen, wie Öl etc., wird im ersten Schritt die Oberfläche durch Aufwachsen einer kristallinen Phosphatschicht überzogen. Um einen Korrosionsschutz und gute Lackhaftung zu gewährleisten, wird, je nach Grad der zuvor getätigten Verzinkung, mehr Eisenphosphat oder mehr Zinkphosphat aufgetragen. Im zweiten Schritt wird ein kathodischer Tauchlack (KTL) durch Anlegen einer elektrischen Spannung auf der Karosserie abgeschieden. Dies erhöht den Korrosionsschutz zusätzlich, [27].

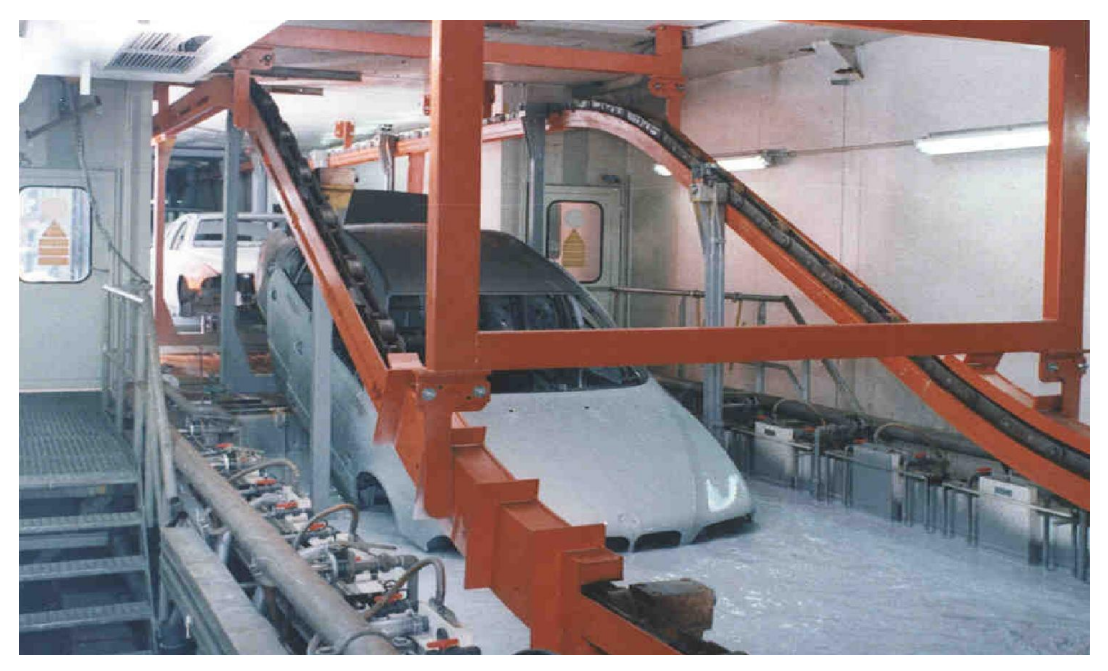

**Abb. 2.35** KTL Verfahren [27]

Die zweite Lackschicht, der sogenannte Füller (engl. Primer), wird als Nasslack elektrostatisch aufgebracht. Neue umweltfreundliche Systeme, sogenannte Hydroschichten, sind Lacke auf Wasserbasis und werden pneumatisch aufgetragen. Nach diesem Schritt ist eine Abluft-Phase vorgesehen, um eine Blasenbildung aufgrund von Lösungsmittelrückständen zu vermeiden. Neben seiner Funktion als Sperrschicht zwischen kathodischen Tauchlack und Basislack verbessert der Füller zudem die Elastizität des gesamten Lackaufbaus, wodurch das Absplittern von Lackschichten aufgrund von Steinschlag und die Eindringtiefe deutlich reduziert werden. Um eine vorbeugende Schutzmaßnahme gegen Steinschlag zu realisieren, wird eine Lackschicht während des Aushärtevorgangs der ersten Schicht aufgesprüht. Dies wird als "wet on wet"-Verfahren bezeichnet. Diese 60 bis 110um dicke Schicht wird meist nur an Motorhaube und Unterboden aufgebracht. Sie verbessert die Poliereigenschaften und die Fotooxidationsbeständigkeit des Lackes, [19], [27].

Als nächstes wird der Basislack aufgetragen. Er ist ein Nasslack und besteht großteils aus Wasser. Als farbgebende Lackschicht enthält diese neben Füllstoffen Farbpigmente und wird im Gegensatz zu den vorherigen Schichten nicht vernetzt, sondern lediglich physikalisch getrocknet, [27].

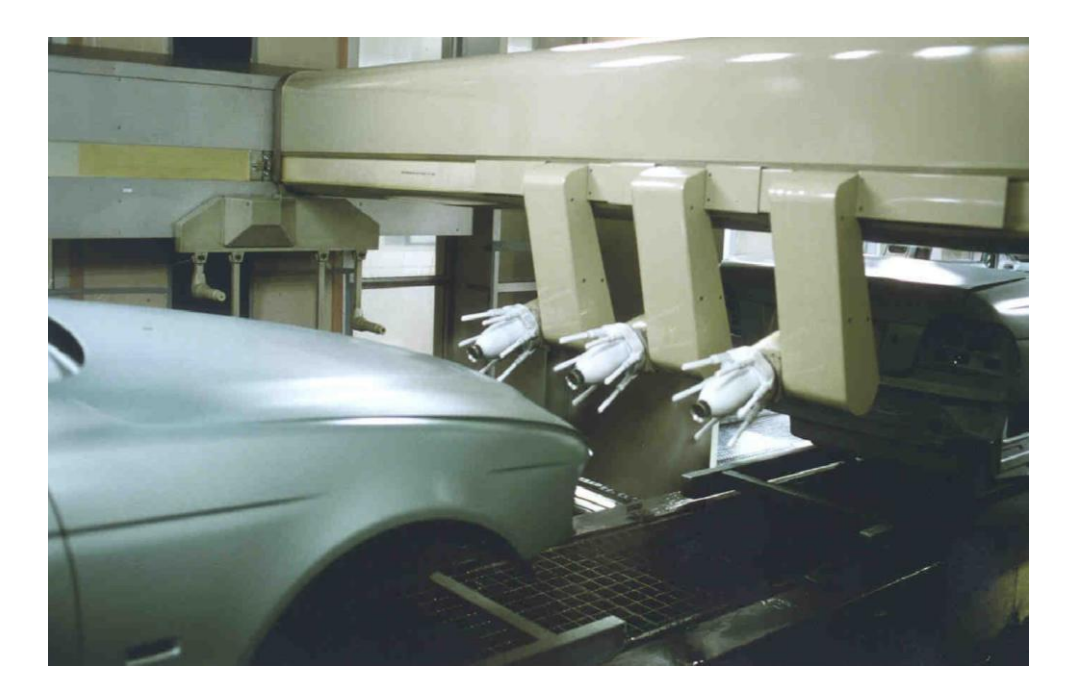

**Abb. 2.36** Basislackierung [27]

Die letzte Schicht wird Klarlack genannt. Dieser kann zum Beispiel als Nasslack oder als Pulverlack aufgetragen werden und dient unter anderem als UV-Schutz, [19], [27].

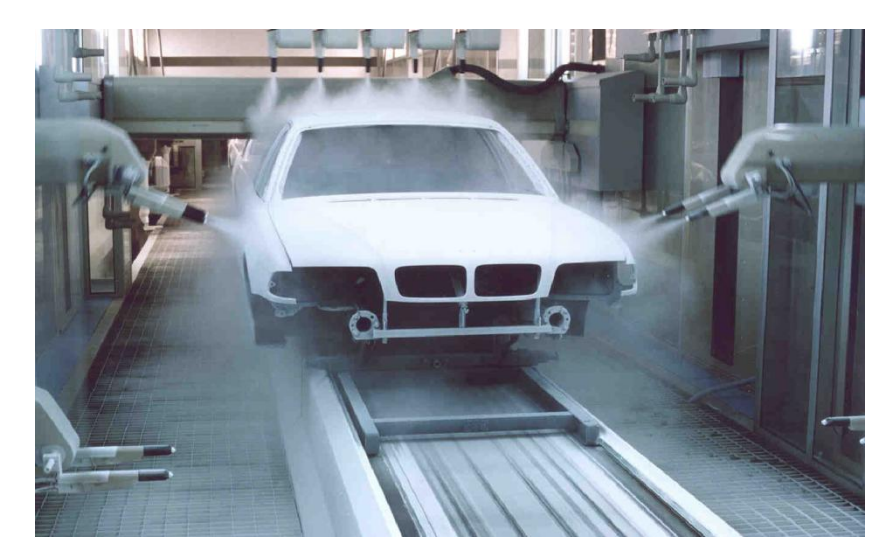

**Abb. 2.37** Pulverlackierung [27]

# 2.4.3 Nachträgliche Steinschlagschutzvarianten

Neben den Speziallackschichten, wie in Kapitel *[2.4.2](#page-51-0) [Karosseriebeschichtungen](#page-51-0)* näher erläutert, die unterstützend gegen die Beschädigung aufgrund von Steinschlägen wirken, werden heutzutage oft nachträgliche Steinschlagschutzvarianten an besonders gefährdeten Stellen vorgenommen. Meist am Unterboden, aber auch an anderen stärker betroffenen Stellen, wird die Variante der PVC- Beschichtung (Polyvinylchlorid) für den Steinschlagschutz eingesetzt. Diese wird vor der Lackschicht aufgetragen und ausgehärtet. Auch das Auftragen spezieller Schutzfolien bietet einen guten Schutz in kritischen Bereichen. Eine weitere Möglichkeit bietet der Anbau von Hartschalenabdeckungen bzw. anderer Bauteilen, wie Längsverkleidungen. Oftmals kann auch durch Veränderung der Karosserie durch Veränderung der Neigung der Außenwand (Türe) genügend Steinschlagschutz erzielt werden, siehe später, [30].

# 2.5 Rad und Radaufhängung

Reifen und deren Parameter bzw. Kinematik kommt in dieser Arbeit große Bedeutung zu, da die Steine von ihnen mittransportiert und anschließend abgeschleudert werden.

Als Bindeglied zwischen Fahrzeug und Straße werden Fahrverhalten, Komfort, Sicherheit und Beanspruchung des Fahrzeuges durch das Übertragungsverhalten bezüglich Kräfte und Momente bestimmt, [8].

Im Folgenden werden die allgemeinen parametrischen und kinematischen Größen des Reifens und der Radaufhängung genauer erläutert.

#### 2.5.1 Aufbau

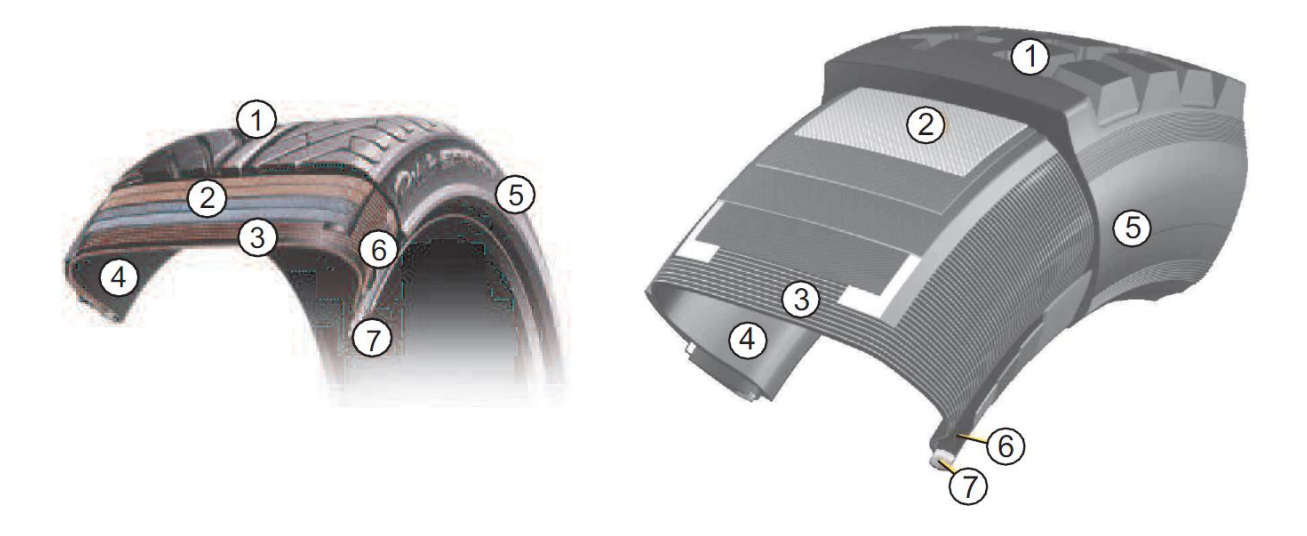

**Abb. 2.38** Baugruppen eines PKW- (links) und LKW-Reifens (rechts) [8]

<span id="page-56-0"></span>Die Baugruppen der *Abb. 2.38 [Baugruppen eines PKW-](#page-56-0) (links) und LKW-Reifens (rechts)* werden im Folgenden näher erläutert: [8]

(1) Laufstreifen:

Er besteht aus einer Gummimischung und dient unter anderem der Haftung des Fahrzeuges auf der Fahrbahn.

(2) Mehrlagengürtel:

Dieser besteht ebenfalls aus einer Gummimischung, jedoch mit eingebetteter Stahlkorde. Durch ihn wird der Rollwiderstand verringert, die Karkasse geformt und die Festigkeit erhöht.

(3) Karkasse:

Durch sie wird die Federung und dadurch der Fahrkomfort bestimmt. Unterschiedliche Materialien, wie Polyester, Rayon, Stahlkord etc., können hier eingesetzt werden.

(4) Innenseele:

Dieses aus Gummi bestehende Bauteil wird gegen Diffusion von Feuchtigkeit und Luft eingesetzt.

(5) Seitenwand:

Sie gewährleistet Schutz gegen seitliche Beschädigung, zum Beispiel durch Randsteine.

(6) Wulstverstärkung:

Diese Baugruppe dient dem luftdichten Sitz des Reifens auf der Felge und hält die Karkasse am Wulstkern fest. Zusätzlich wird die Seitenwand versteift, wodurch in weitere Folge der Fahrkomfort beeinflusst wird.

## (7) Wulstkern:

In dieser Gummimischung wird zusätzlich ein Stahldraht eingebettet, um den sicheren Sitz des Reifens auf der Felge zu ermöglichen.

## 2.5.2 Parameter

## 2.5.2.1 Radstand

Der Radstand ist definiert als Abstand zwischen den Vorderrädern und den Hinterrädern, gemessen vom jeweiligen Radmittelpunkt in Fahrzeuglängsrichtung, [8].

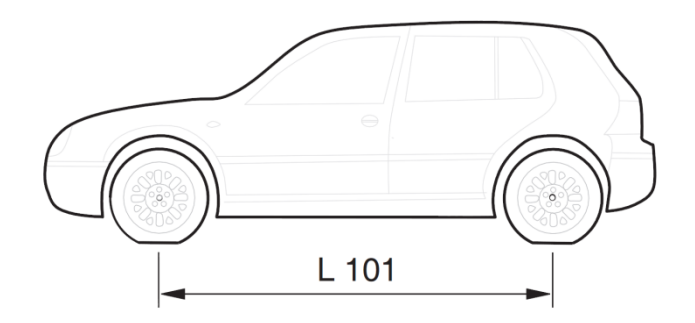

**Abb. 2.39** Radstand PKW [8]

## 2.5.2.2 Spurweite

Als Spurweite wird der laterale Abstand der Vorder- bzw- Hinterräder bezeichnet. Als Messpunkte dienen die jeweiligen Radmitten auf der Standebene. Liegt eine Zwillingsbereifung vor, wird von jeweils der Mitte der Zwillingsreifen gemessen, [8].

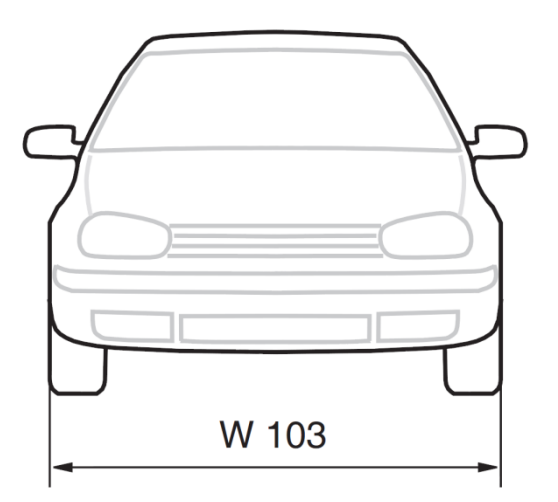

**Abb. 2.40** Spurweite PKW [8]

# 2.5.2.3 Reifenbreite, -höhe und -Felgendurchmesser

Diese Parameter sind in der Kennzeichnung am Reifen ersichtlich, welche sowohl die Europäischen als auch die Amerikanischen Standards erfüllt, [8].

Wie in *Abb. 2.41 [Kennzeichnung PKW-Reifen](#page-58-0)* erkennbar werden diese drei Daten immer wie folgt angegeben:

Reifenbereite (in mm) / Reifenhöhe (in % der Reifenbreite) / R (für Radialreifen) oder D (für Diagonalreifen) + Felgendurchmesser (in Zoll), [8].

Die gesamten Bezeichnungen in *Abb. 2.41 [Kennzeichnung PKW-Reifen](#page-58-0)* sind: [8]

- TWI (Tread Wear Indicator)
- E2 (Genehmigungszeichen, 2 = Frankreich mit Genehmigungsnummer)
- PR (Code der Produktionsstätte )
- TY (Typencode, Produktionswoche 4, Jahr 2002)
- 195 (Reifenquerschnittsbreite B in mm)
- $\bullet$  60 (Querschnittsverhältnis, Querschnittshöhe H = 60% von Breite B)
- R (Symbol für Radialreifen)
- 16 (Felgendurchmesser in Zoll)
- $\bullet$  93 (Lastindex, 93 = 650 kg maximale Belastung)
- T (Höchstgeschwindigkeitsindex, T = 190 km/h max. Geschwindigkeit)
- M&S (Matsch und Schnee)
- TL (Tubeless=schlauchlos)
- TT (Tube Type=mit Schlauch)
- DOT (Department of Transportation=US Verkehrsministerium)
- ECE (Economic Commission for Europe=UN Institution in Genf)
- ETRTO (The European Tyre and Rim Technical Organisation, Brussels)
- FMVSS (Federal Motor Vehicle Safety Standard,USA)

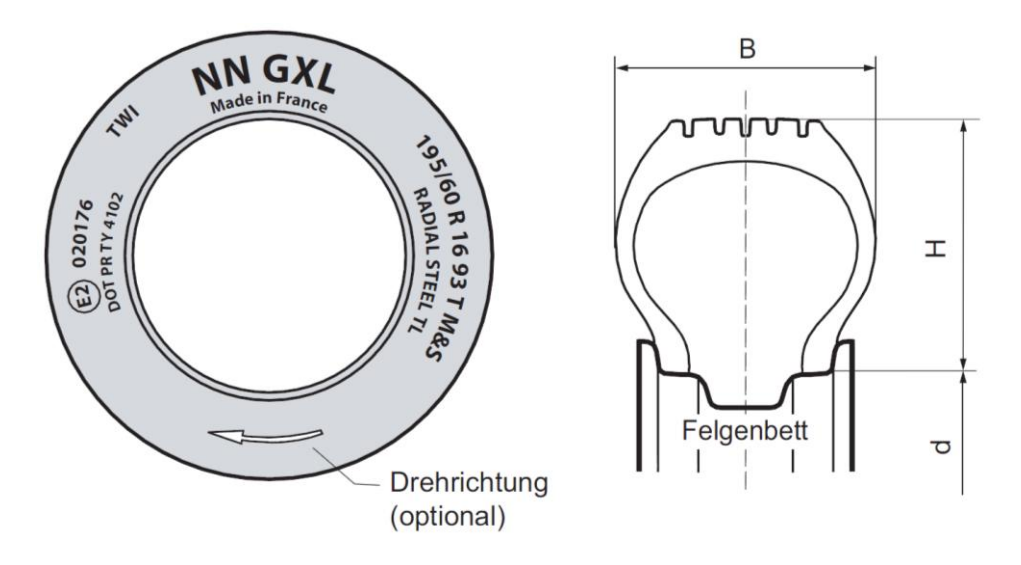

<span id="page-58-0"></span>**Abb. 2.41** Kennzeichnung PKW-Reifen [8]

#### 2.5.2.4 Koordinatensysteme

Laut Norm gibt es zwei Varianten von Fahrzeug-Koordinatensystemen, siehe *[Abb. 2.42](#page-59-0) Ko[ordinatensystem ISO nach DIN 70000 und SAE nach SAE J670e](#page-59-0)* , [8].

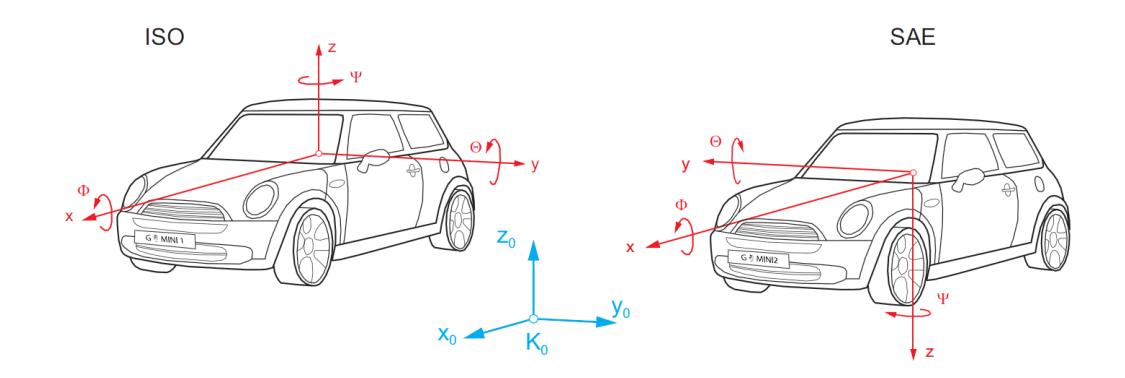

<span id="page-59-0"></span>**Abb. 2.42** Koordinatensystem ISO nach DIN 70000 und SAE nach SAE J670e [8]

K0…Inertialsystem, KF…Fahrzeugreferenzsystem, Kk…Konstruktionskoordinatensystem

Entscheidend für das CAD-Modell der vorliegenden Diplomarbeit ist das Konstruktionskoordinatensystem, da die gewünschten Strakdaten mit diesem System geladen werden. Das CAD-Reifenmodell ist nach DIN 70000 Norm ausgerichtet, [8]. Im Zuge der Diplomarbeit war jedoch erkennbar, dass nicht bei allen Konstruktionen von Karosserien unterschiedlicher Unternehmen diese Systeme angewendet werden.

### 2.5.3 Kinematik

#### 2.5.3.1 Abmaße

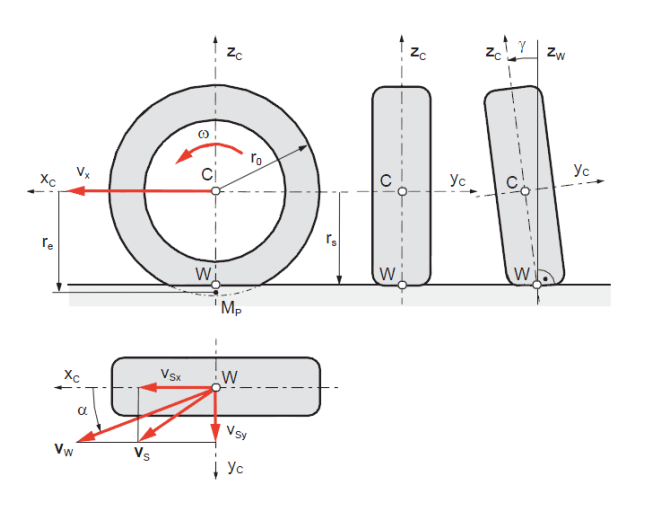

Bezeichnungen:

- $r_0 \ldots$  undeformierter Radius
- $r_s \dots$  statischer Radius
- $r_e \dots$  effektiver (dynamischer) Radius
- $\alpha$ ... Schräglaufwinkel
- $v_{S_x}$ ... Schlupfgeschwindigkeit in Längsrichtung
- $v_{S_y}$ ... Schlupfgeschwindigkeit in Querrichtung

<span id="page-59-1"></span>**Abb. 2.43** Kinematische Bewegungen und Größen des Reifens [8]

Der Radius r0 wird als undeformierter Radius bezeichnet. Er lässt sich aus Reifenhöhe, breite und –Felgendurchmesser berechnen: [31]

$$
d = 2 * b * \frac{h/b}{100} + df * 25.4
$$
 (2-79)

Der statische Radius rs ist der um die Eindrücktiefe im Latsch verringerte Radius, siehe *[Abb.](#page-61-0)  2.44 [Statischer, nomineller und effektiver bzw. dynamischer Reifenradius](#page-61-0) und dessen Ab[hängigkeit von der Aufstandskraft](#page-61-0)* . Hingegen wird als effektiver bzw. dynamischer Reifenradius re der Abstand von Radmitte zum Momentanpol des frei rollenden Rades bezeichnet. Dieser wirkt sich auf die Definition des Schlupfes aus. Er ist abhängig von der Aufstandskraft und der Winkelgeschwindigkeit. Wie in *Abb. 2.44 [Statischer, nomineller und](#page-61-0)  effektiver bzw. dynamischer Reifenradius [und dessen Abhängigkeit von der Aufstandskraft](#page-61-0)* ersichtlich, nimmt die Eindrücktiefe mit zunehmender Aufstandskraft zu und der statische Radius ab, [8].

$$
re = \frac{Ue}{2 * \pi} \tag{2-80}
$$

Die Eindrücktiefe ist von der Last des Fahrzeuges abhängig. Nach DIN 70020 werden dazu folgende Messlasten unterschieden: [32]

• Messlast 1:

Dieses Gewicht setzt sich aus der Last des trockenen Fahrzeuges mit kompletter Ausrüstung, Kühlmittel, Feuerlöscher, 75kg Gepäck und 90% Tankfüllung zusammen. Es wird als sogenanntes Leergewicht bezeichnet.

• Messlast 2:

Diese Last setzt sich aus Messlast 1 und der Sitzbelastungen von Personen, welche jeweils mit 68 kg und 7 kg Gepäck miteinbezogen werden, zusammen. Die Anzahl der Personen unterscheidet sich je nach möglichen Sitzplätze des bestimmten Fahrzeugtyps. Die Messlast 2 wird auch als Konstruktionsgewicht bezeichnet.

• Messlast 3:

Diese Last stellt das zulässige Gesamtgewicht des Fahrzeuges mit maximaler Hinterachslast dar.

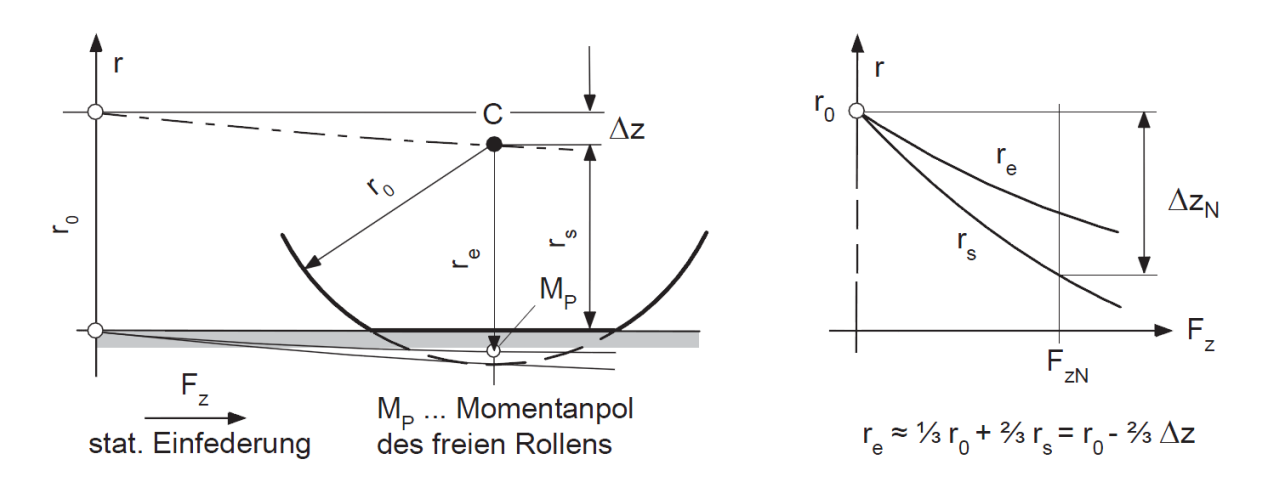

<span id="page-61-0"></span>**Abb. 2.44** Statischer, nomineller und effektiver bzw. dynamischer Reifenradius und dessen Abhängigkeit von der Aufstandskraft [8]

Dass sich die Lage des Momentanpols je nach Bewegungszustand des Reifens ändert, wird in der nachfolgenden Abbildung veranschaulicht. In vielen Betrachtungen wird dieser Momentanpol idealisiert genau in den Reifenaufstandspunkt W gelegt.

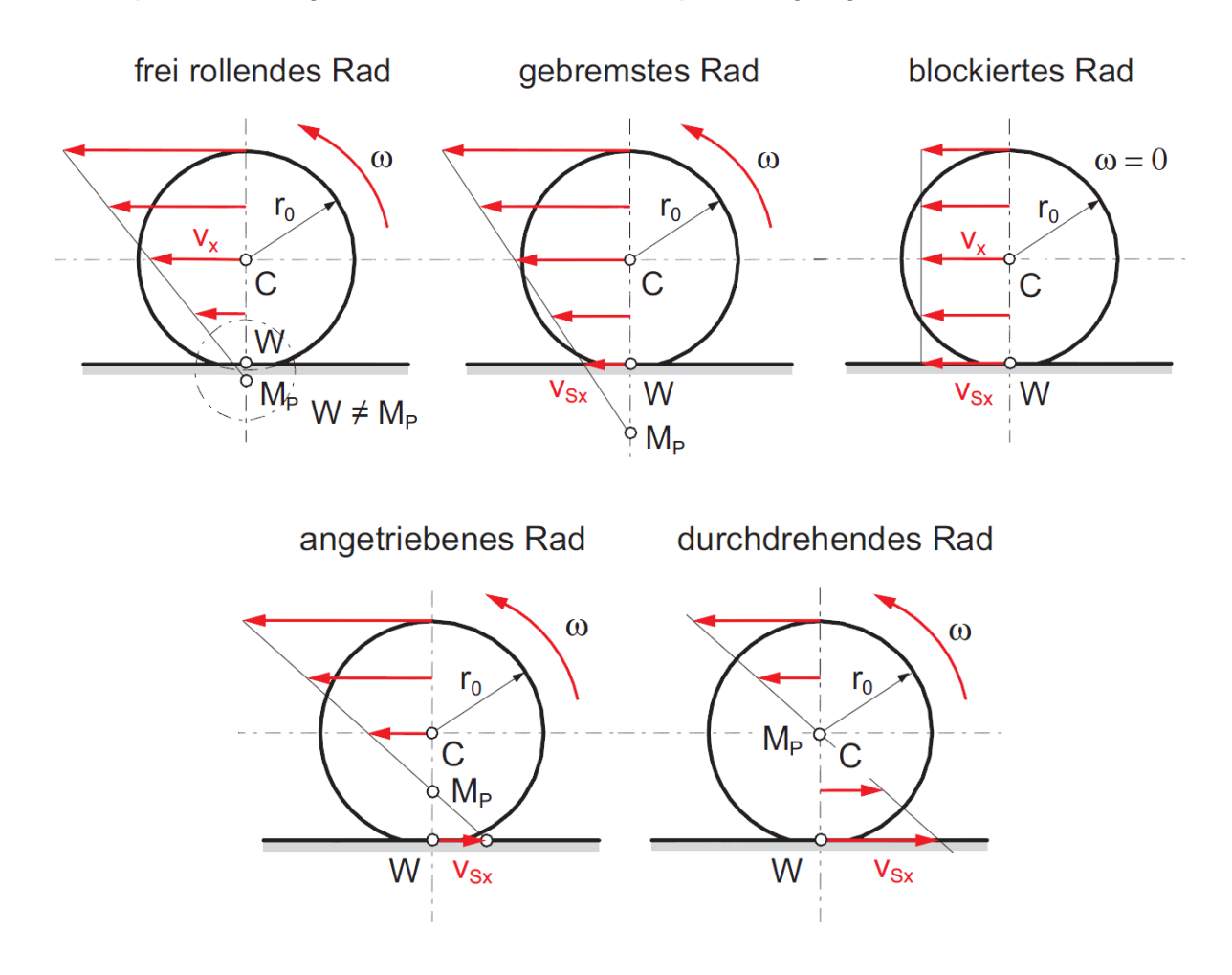

**Abb. 2.45** Geschwindigkeit und Lage des Momentanpols bei verschiedenen Bewegungszuständen des Reifens [8]

# 2.5.3.2 Definition Schlupf

Der Schlupf s wird definiert als der relative Drehzahlunterschied zwischen einem angetriebenen bzw. abgebremsten Rad und einem frei rollenden Rad. Das Antriebsmoment eines Fahrzeuges wird vom Reifen auf die Fahrbahn übertragen, dazu verformt sich das Profil des Reifens beim Berühren der Fahrbahn aufgrund der Elastizität des Gummi-Laufreifens und kehrt danach in seine ursprüngliche Form zurück. Durch diesen Effekt wird die Radumfangsgeschwindigkeit größer oder kleiner als die des Fahrzeuges und es kommt zum Schlupf, [33].

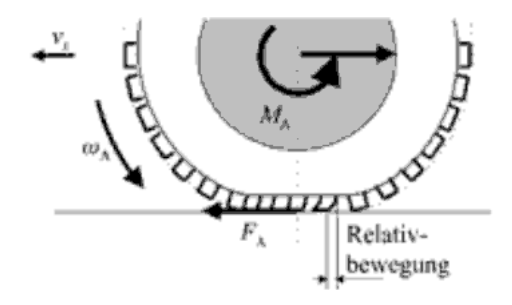

**Abb. 2.46** Entstehung von Antriebsschlupf [33]

Dadurch lässt sich der Schlupf wie folgt anführen: [8]

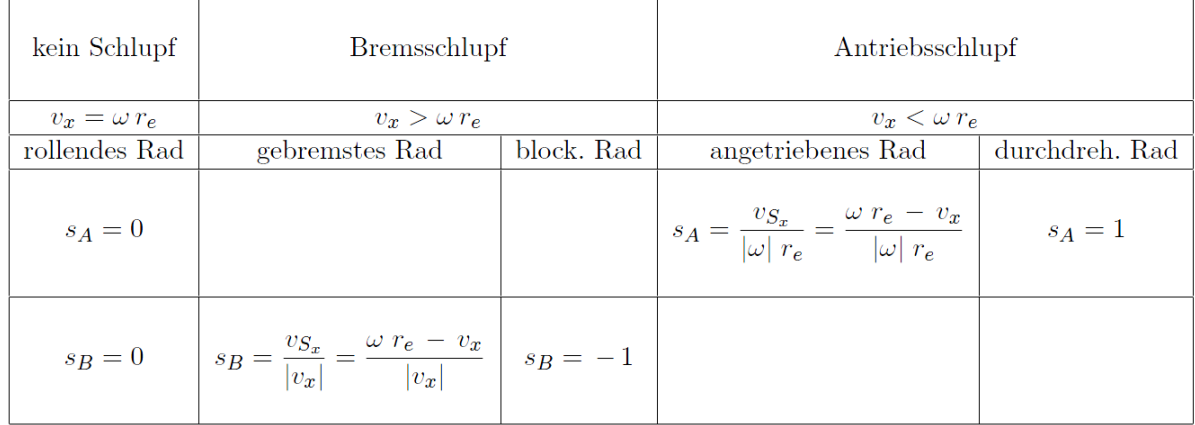

## **Abb. 2.47** Definition Längsschlupf [8]

Ein stehendes Fahrzeug mit durchdrehenden Rädern hat einen Antriebsschlupf von 100%. Hingegen wird 100% des Bremsschlupfes bei blockierenden Rädern eines bewegten Fahrzeuges erreicht. Bei vorwärtsdrehenden Rädern und einem gegen die Fahrtrichtung rutschenden Fahrzeuges kann der Antriebsschlupf über 100% erreichen, [33].

## 2.5.3.3 Definition Schräglauf

Als Schräglaufwinkel α wird, wie in *Abb. 2.43 [Kinematische Bewegungen und Größen des](#page-59-1)  [Reifens](#page-59-1)* dargestellt, jener Winkel zwischen Radmittelebene und Bewegungsrichtung des Reifens deklariert. Meist ist die Bewegungsrichtung nicht mit jener der Radmittelebene ident, [33].

## 2.5.3.4 Definition Sturz

Der Radsturzwinkel γ ist definiert als Winkel zwischen der Radmittelbene und der Normalen auf die Fahrbahn, siehe *Abb. 2.43 [Kinematische Bewegungen und Größen des Reifens](#page-59-1)* . Er hat starken Einfluss auf die seitliche Kraftübertragung, [33].

## 2.5.3.5 Definition Latsch

Aufgrund der Verformung des Reifens beim Aufstand auf der Fahrbahn kommt es zu dessen Eindrückung. Die dadurch entstandene Aufstandsfläche wird Latsch genannt. Das Aus- und Einfedern des Reifens bei der Bewegung im Latsch erzeugt neben einem Verlust aufgrund von Wärme auch eine exzentrische Reaktionskraft, welche aufgrund der unterschiedlichen Druckverteilung ein Rollwiderstandsmoment erzeugt, [8].

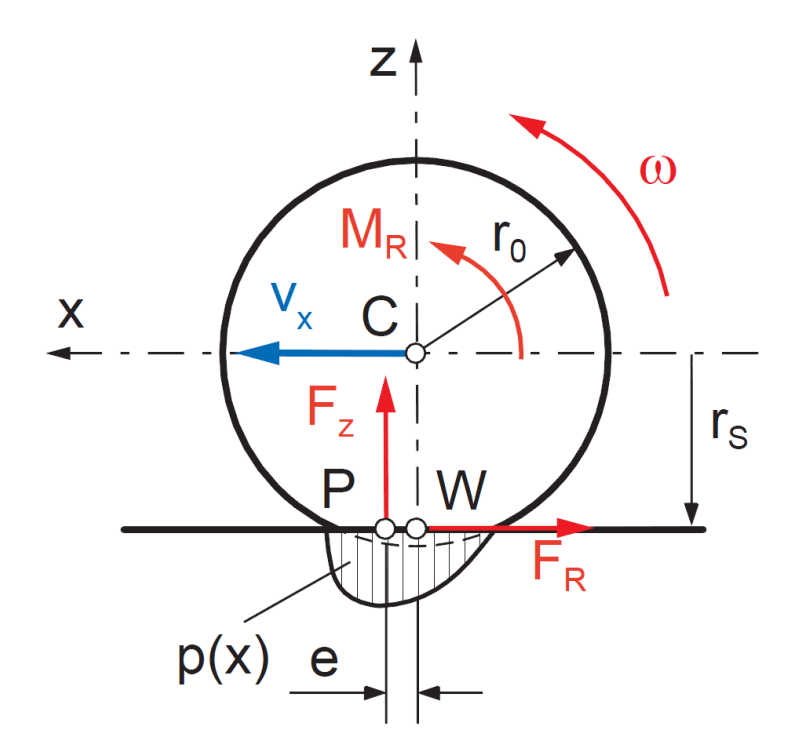

**Abb. 2.48** Druckverteilung im Latsch und Rollwiderstandsmoment [8]

## 2.5.4 Geometrische Eigenschaften der Radlenkung

Ein Reifen wird um die Lenkdrehachse S gelenkt. Diese ist in einem Winkel zur Fahrbahnnormalen angeordnet, um eine Lenkungsrückstellung zu ermöglichen. Folgende geometrischen Größen sind zur Beschreibung einer Lenkung von großer Bedeutung: [8]

- Lenkungsdrehachse S (P kennzeichnet den Schnittpunkt mit der Fahrbahn)
- Radmittelpunkt C
- Radaufstandspunkt W

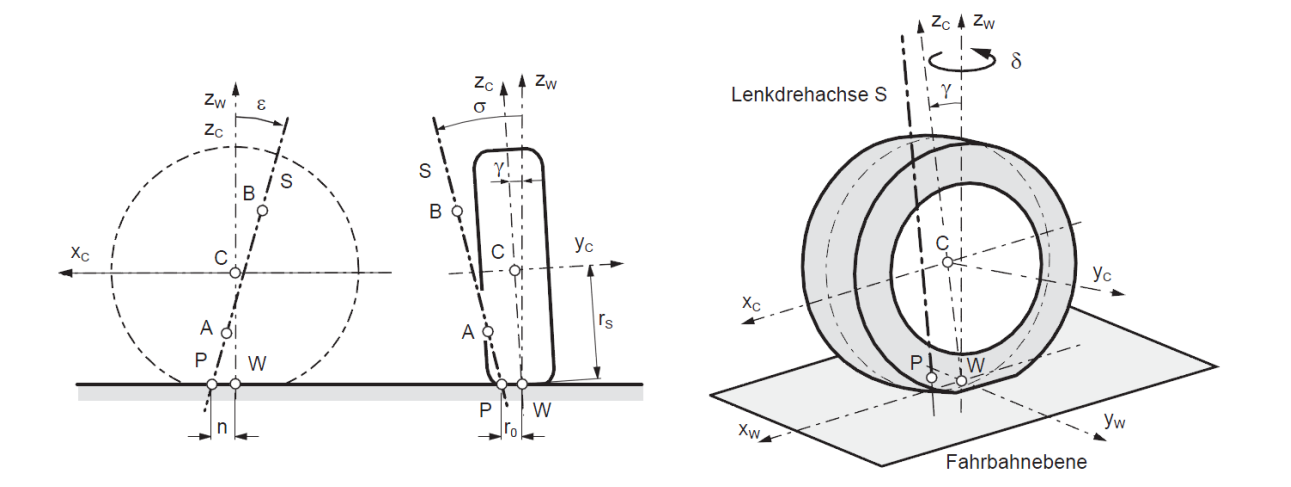

**Abb. 2.49** Radlenkungsgeometrie [8]

r0…Lenkrollradius σ…Spreizung γ…Radsturz

- 
- 
- n…Nachlauf ε…Nachlaufwinkel rs…statischer Radius
- δ…Radlenkwinkel (um zw-Achse)

# 3 Grundlagen CAD (Computer Aided Design)

Die Abkürzung CAx stellt den Sammelbegriff für die computerunterstützte Entwicklung einer Anwendung x dar (CA=engl. computer aided), [34].

Heutzutage sind Unternehmen mit ständig steigenden Anforderungen an Qualität gezwungen ihre Wettbewerbsfähigkeit ständig zu verbessern. Um dem Wunsch nach besserer Qualität nachzukommen und trotzdem konkurrenzfähig bleiben zu können, müssen Kosten minimal gehalten und Produktions- und Entwicklungszyklen optimiert werden. Dies kann nur durch den Einsatz von neuen modernen Entwicklungsmethoden und -werkzeugem realisiert werden, um eine flexible, änderbare und schnelle Konstruktion und Produktion zu gewährleisten. Die Anwendung von CAx-Systemen ist daher, vor allem in der Automobil- und Flugzeugindustrie, aber auch in der Investitions- und Konsumgüterindustrie, nicht mehr wegzudenken. Dadurch können Unternehmen bei ihren Produkten die erforderliche Qualität ihrer Produkte in relativ kurzer Zeit zu niedrigen Kosten gewährleisten. Eine schnelle, änderbare und effiziente Entwicklungsphase von Fahrzeugen kann mit Hilfe von modernen IT-gestützen Engineering-Tools realisiert werden. Mit den Grundsätzen von Simultaneous Engineering und der Hilfe von CAE-Anwendungen können enorme Zeit- und Kostenreduktionen ermöglicht werden. Dies gilt vor allem in frühen Phasen des Entwicklungsprozesses, siehe *[Abb. 3.1](#page-65-0) Schritte [des Entwicklungsprozesses von Kraftfahrzeugen](#page-65-0)* vgl. . Je früher mehr Wissen generiert und detailliertere Arbeit realisiert wird, desto erfolgreicher und besser ist das Endresultat. *Abb. 3.2 [CAx in der Produktentwicklung](#page-66-0)* zeigt die Vernetzung von CAx und Produktentwicklung während den einzelnen Phasen [35], [36].

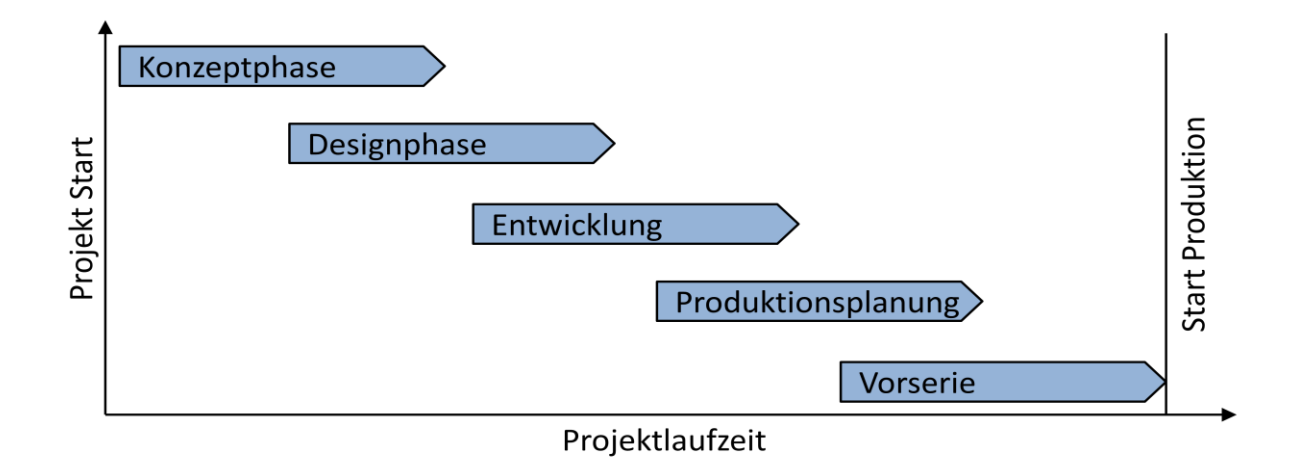

<span id="page-65-0"></span>**Abb. 3.1** Schritte des Entwicklungsprozesses von Kraftfahrzeugen vgl. [36]

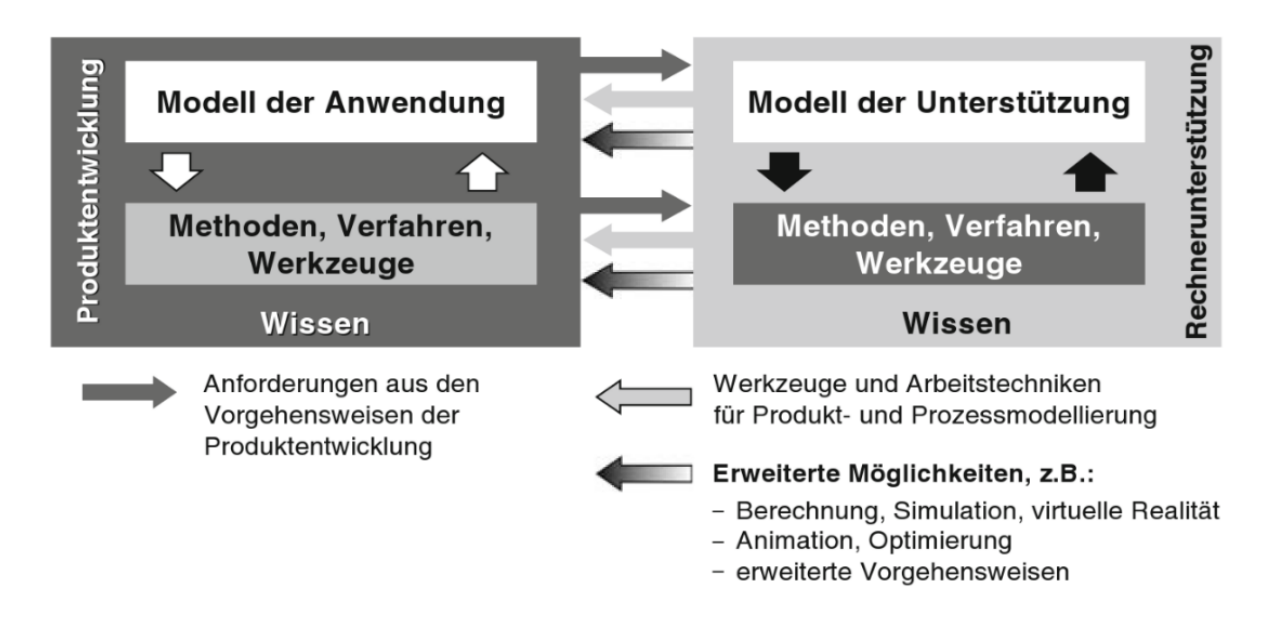

**Abb. 3.2** CAx in der Produktentwicklung [35]

<span id="page-66-0"></span>Der Begriff CAx umfasst eine Reihe von Begriffen. Im Folgenden werden die wichtigsten aufgelistet: [35]

CAD = Computer Aided Design, rechnerunterstütztes Konstruieren

CAE = Computer Aided Engineering, rechnerunterstütztes Berechnen/Simulieren

CAO = Computer Aided Optimisation, rechnerunterstützes Optimieren

DMU = Digital Mock Up, Konstruktion digitaler Prototypen

CAM = Computer Aided Manufactoring, computerunterstützte Planung, Fertigungs-, Montage- und Prüfabläufe

PDM = Product Data Management, Organisieren von Produktdaten

PLM = Product Lifecycle Management, Organisation und Planung des Produktlebenszykluses

Ziel der CAx-Anwendungen ist es, wichtige Entscheidungen so früh wie möglich unter Berücksichtigung unterschiedlicher Einflussfaktoren bei der Entwicklung eines Produktes fällen zu können. Weiters ermöglichen sie eine rasche Fehlererkennung und –behebung, siehe *Abb. 3.3 [Aufwand und Wahrscheinlichkeit von Fehlererkennung](#page-67-0) und –*behebung .

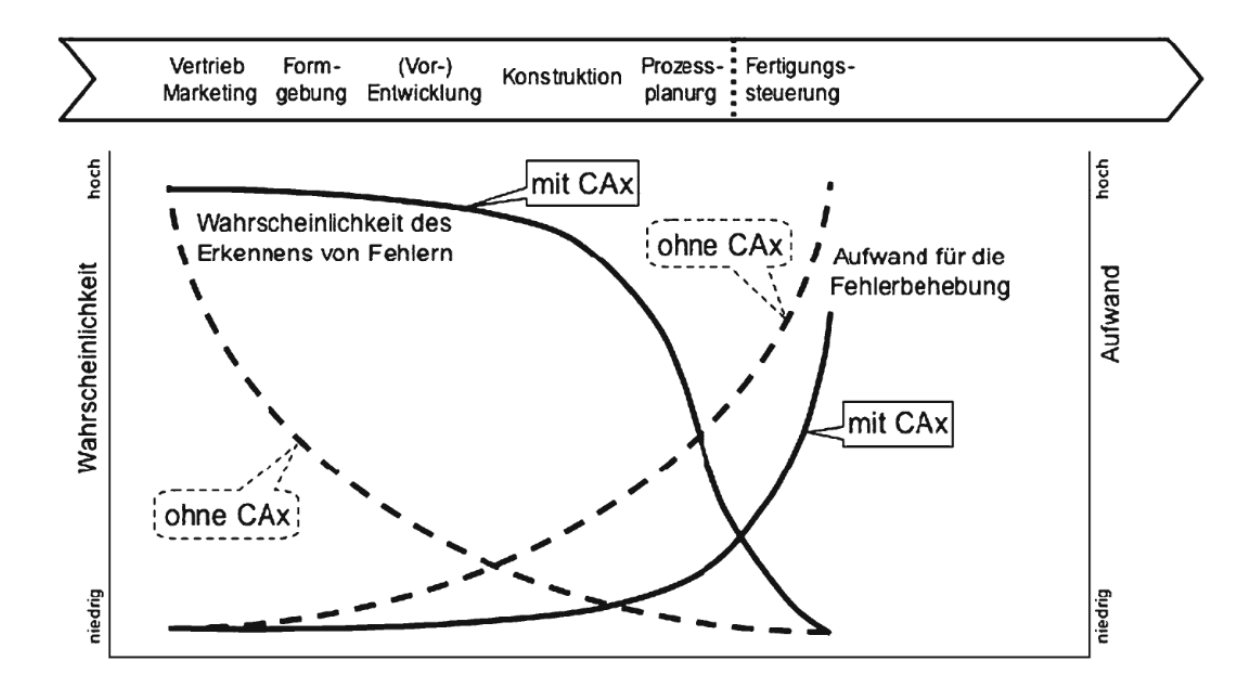

<span id="page-67-0"></span>**Abb. 3.3** Aufwand und Wahrscheinlichkeit von Fehlererkennung und –behebung [35]

*Abb. 3.4 [Einflussgrößen der Fahrzeugentwicklung](#page-67-1)* zeigt welche Faktoren in ein CAD Modell eines Fahrzeuges einfließen. Durch die zuvor erläuterten Eigenschaften von CAx Systemen ist es möglich diese in der Konzeptphase einzubinden.

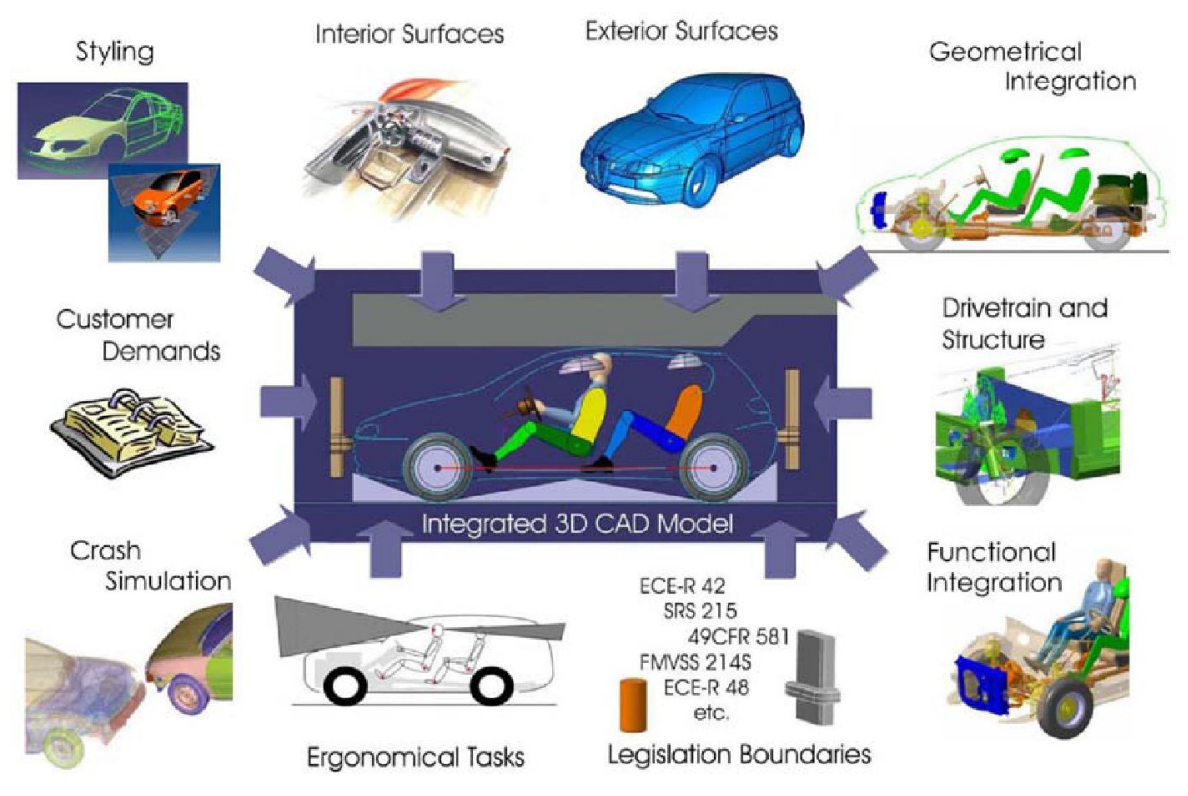

<span id="page-67-1"></span>**Abb. 3.4** Einflussgrößen der Fahrzeugentwicklung [36]

## 3.1 Flächenmodellierung im Karosseriebau

In der Automobilindustrie ist die freie Modellierung von entscheidender Bedeutung, dies wird mittels Computer Aided Geometric Design (CAGD) realisiert, [37].

Im Folgenden werden zuerst Kurven erläutert, wie sie nach einander zur Entwicklung in der Flächenmodellierung beigetragen haben, um in weiterer Folge die Prozesskette der Modellierung von Flächen im Automobilbau und deren Probleme besser erklären zu können.

## 3.1.1 Interpolationskurve

Liegt eine Anzahl von vordefinierten Punkten vor, so geht die Interpolationskurve durch jeden dieser Punkte. Mittels einer Lagrange Interpolation gibt es für n+1 Punkte eine Kurve, die durch folgende Polynom-Vektorfunktion beschrieben wird: [37]

$$
\vec{x}(t) = \begin{bmatrix} \sum_{i=0}^{n} a_i * t^i \\ \sum_{i=0}^{n} b_i * t^i \\ \sum_{i=0}^{n} c_i * t^i \end{bmatrix}
$$
 (3-1)

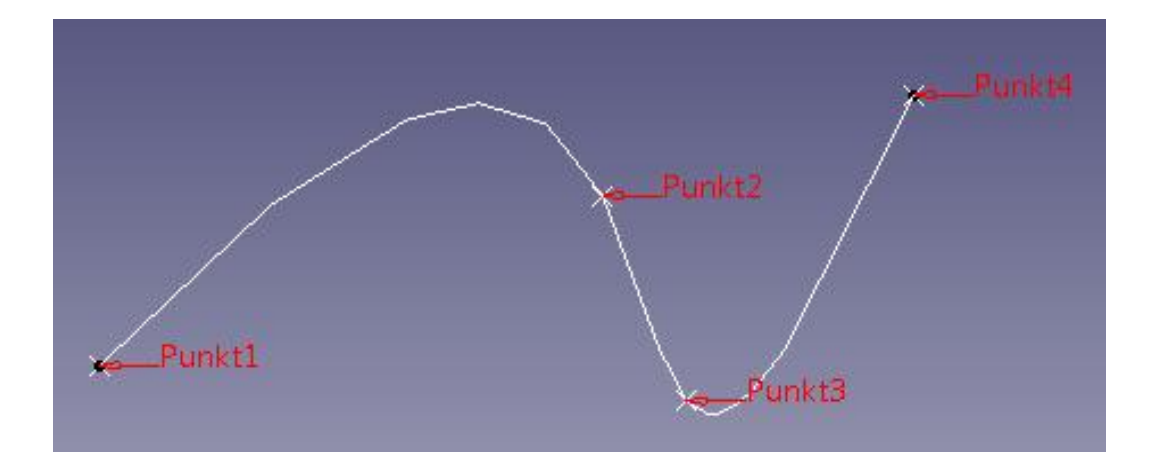

**Abb. 3.5** Interpolationskurve in CATIA V5 mittels Spline-Funktion

## 3.1.2 Bézierkurven

Die wichtigste Entwicklung im Bereich CA-Systeme war die Einbindung von Bézier-Kurven und -Flächen in die virtuelle Geometrieerzeugung, wodurch eine schnelle Verbindung von Kurven und Flächen mittels mathematischer Funktionen ermöglich wurde, [32].

Bézierkurven, auch genannt Approximationskurven oder B-Splines, sind jene Kurven die wie die Interpolationskurven durch eine Anzahl vorgegebener Punkte definiert werden, jedoch nicht durch jeden dieser Punkte verlaufen. Die Punkte bilden ein Kontrollpolygon, wie in *[Abb.](#page-69-0)  3.6 [Kontrollpolygon mit zugehöriger Bézierkurve](#page-69-0)* ersichtlich, und die dazugehörige Bézierkurve der Ordnung n wird wie folgt definiert: [37]

$$
\overrightarrow{x(t)} = \sum_{i=0}^{n} B_{i(t)}^{n} * \overrightarrow{p_i}
$$
 (3-2)

Mit dem Bernsteinpolynom: [37]

$$
B_{i(t)}^{n} = {n \choose i} * t^{i} * (1-t)^{n-i}
$$
 (3-3)

Und dem Binomialkoeffizienten: [37]

$$
\binom{n}{i} = \frac{n!}{i! * (n - i)!}
$$
 (3-4)

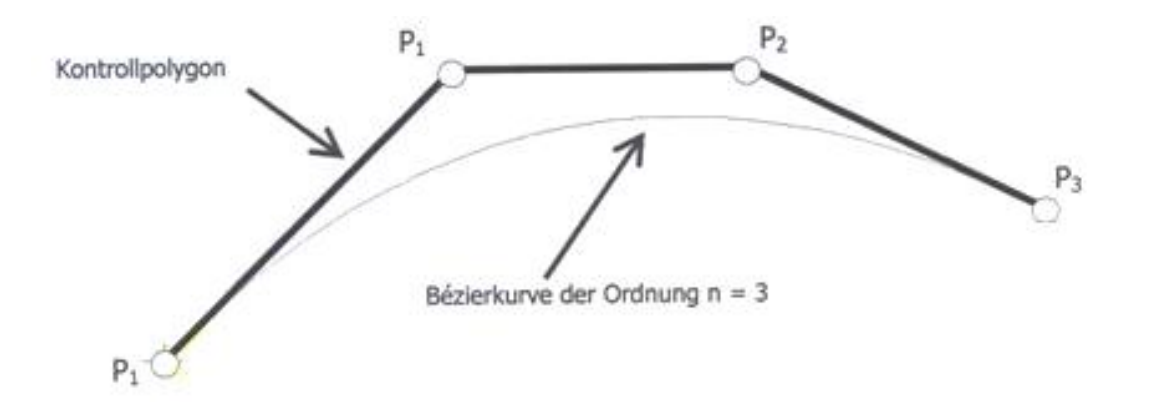

**Abb. 3.6** Kontrollpolygon mit zugehöriger Bézierkurve [37]

## <span id="page-69-0"></span>3.1.3 Bézierflächen

Wie die Kurven werden diese Flächen mittels Kontrollpunkten aufgespannt, welche ein Kontrollnetz ergeben. Für jeden Punkt {P<sub>i,j</sub>| i=0...m, j=0...n} ist der Ortsvektor wie folgt definiert: [37]

$$
\overrightarrow{OP_{i,j}} = \overrightarrow{p_{i,j}} \tag{3-5}
$$

Die Parameterdarstellung der zugehörigen Fläche zum Kontrollnetz liefert: [37]

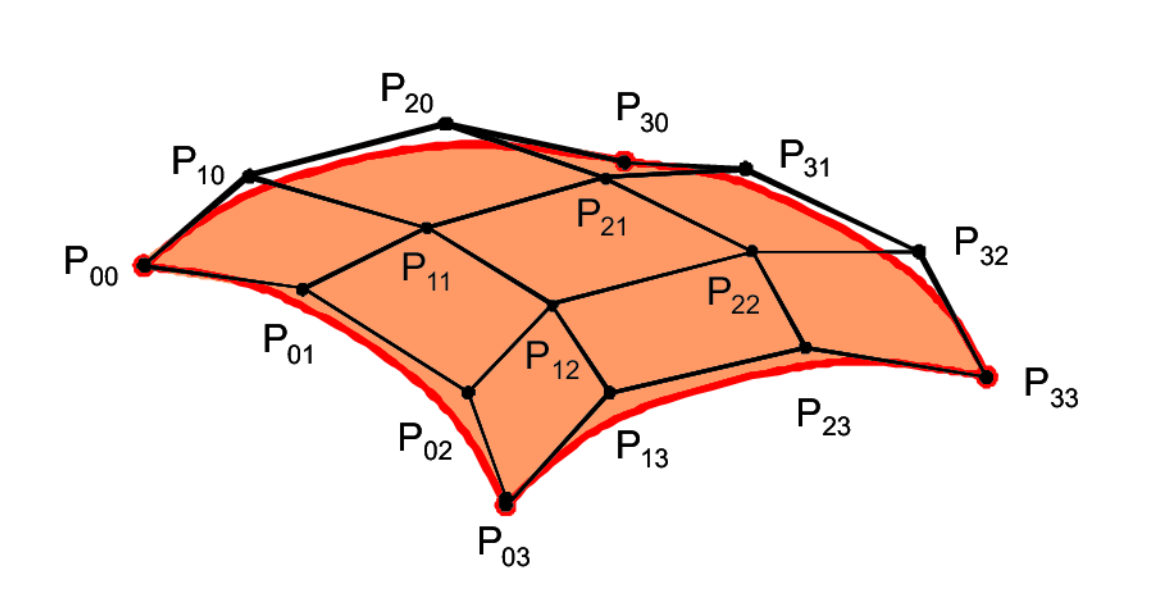

$$
\overrightarrow{x(t)} = \sum_{i=0}^{m} \sum_{j=0}^{n} B_{i}^{m}{}_{(u)} * B_{j}^{n}{}_{(v)} * \overrightarrow{p_{i,j}}
$$
(3-6)

**Abb. 3.7** Bézierfläche [38]

Neben diesen Freiformflächen gibt es noch weitere Algorithmen wodurch das freie Modellieren weiter beschrieben werden kann, jedoch wird an dieser Stelle auf die Fachliteratur verwiesen, [37].

#### 3.1.4 Rationale B-Splines

Eine exakte Darstellung von konischen Kurven, wie zum Beispiel eine einfache Kreis-Kontur, kann durch herkömmliche B-Splines nicht vollkommen beschrieben werden, deshalb wurden rationale B-Splines entwickelt. Mit ihnen werden skalare Gewichte eingeführt und der Ausdruck ändert sich wie folgt: [39]

$$
\overrightarrow{x(t)} = \frac{\sum_{i=0}^{n} w_i * B_{i(t)}^n * \overrightarrow{p_i}}{\sum_{i=0}^{n} w_i * B_{i(t)}^n}
$$
 (3-7)

Durch diese Gewichte  $0 \leq w_i \leq 1$  werden nun die Punkte des Kontrollpolygon mehr oder weniger stark in den Kurvenverlauf mit einbezogen, [39].

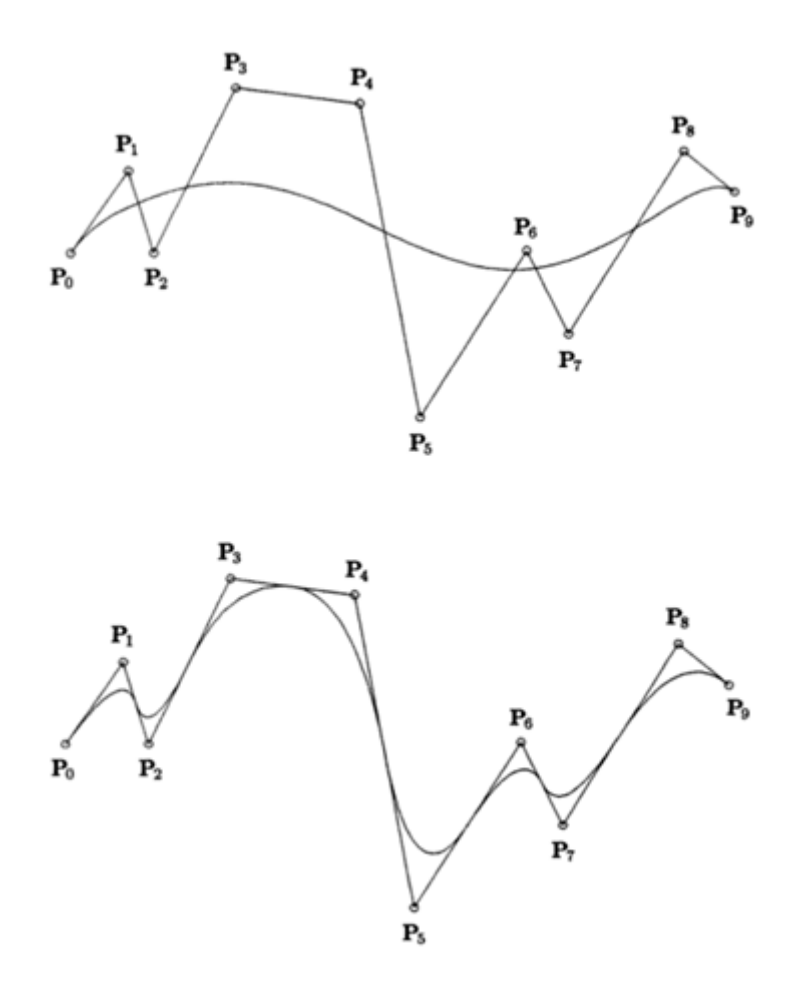

**Abb. 3.8** Vergleich Bézier-Kurve und rationale B-Spline [39]

#### 3.1.5 Uniforme B-Splines

Da bei hoher Komplexität der Kurven die Berechnung und Instabilität zunimmt, werden die Ergebnisse verfälscht. Auch eine Änderung von Punkten des Kontrollpolygons hat immer Auswirkung auf den gesamten Kurvenkomplex, wodurch die Kurven in kleine Segmente niedrigen Grades  $C_{i(u)}$ ,  $1 \leq i \leq m$  mit uniformen Abstand der Kontrollpunkte  $U = u_0 ... u_m$ ,  $u_i \leq u_{i+1}$ ,  $i = 0$  ... m zerlegt werden, die sogenannten uniformen B-Splines. Die Punkte, an denen solche Segmente zusammengesetzt werden, heißen Knoten. Weisen diese einen gleichförmigen Abstand auf, ist die Kurve uniform: [39], [40]

$$
C(u) = \sum_{i=0}^{n} N_{i,p}(u) * P_i
$$
 (3-8)
$$
N_{i,p}(u) = \begin{cases} 1 & falls \ u_i \le u \le u_{i+1} \\ 0 & sonst \end{cases}
$$
 (3-9)

$$
N_{i,p}(u) = \frac{u - u_i}{u_{i+p} - u_i} * N_{i,p-1}(u) + \frac{u_{i+p} - u}{u_{i+p+1} - u_{i+1}} * N_{i+1,p-1}(u)
$$
\n(3-10)

Durch diese Kurven wird der benötigte Speicherbedarf minimiert. Eine Änderung von Punkten des Kontrollvolumens verändern nicht den gesamten Kurvenkomplex, sondern erzeugt lokale Auswirkungen auf den Kurvenverlauf, [39], [40].

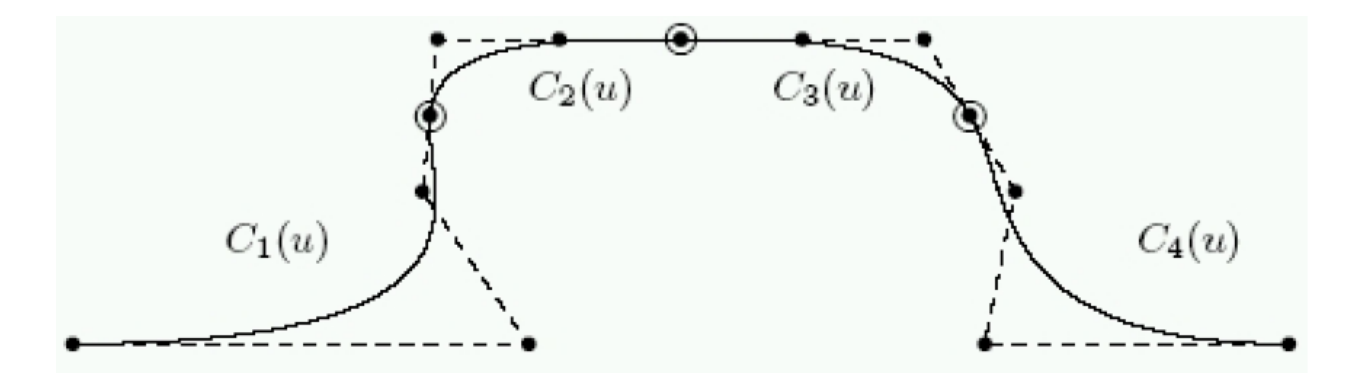

**Abb. 3.9** Uniforme B-Spline [40]

#### 3.1.6 Uniforme Rationale B-Splines

Kombinieren die Eigenschaften von uniformen und rationalen Splines mit Segmentierung der Kurve und Gewichtung der Punkte des Kontrollpolygons, [39].

$$
C(u) = \frac{\sum_{i=0}^{n} w_i * N_{i,p}(u) * \overrightarrow{p_i}}{\sum_{i=0}^{n} w_i * N_{i,p}(u)}
$$
(3-11)

#### 3.1.7 Non Uniform Rational B-Splines (NURBS)

Um eine exakte Abbildung von unterschiedlichsten Geometrien zu ermöglich, wurden die B-Splines weiterentwickelt. Durch den Einsatz von Non Uniform Rational B-Splines ab den 1960er Jahren konnten nun alle Bauteile bzw. Anwendungen realitätsnahe in einem CAD-Programm modelliert werden. Sie ermöglichen die exakte mathematische Beschreibung einfachster Flächen, wie zum Beispiel Kreis, Kegel etc., bis hin zu komplexen 3D-Freiformflächen. Die Beschreibung durch den Algorithmus dieser Geometrien ermöglicht eine schnelle Auswertung und Erzeugung dieser Flächen. Die Abkürzung NURBS dient als Überbegriff für Bézierkurven, -flächen und Non Uniform Rational B-Splines, jedoch muss ein Non Unifrom Rational B-Spline nicht zwangsweise eine Bézierkurve sein. Zusätzlich zur Segmentierung sind die Abstände der Knoten nicht konstant und es erfolgt eine Gewichtung, wodurch nun eine vollkommen freie Flächenmodellierung ermöglicht wird, [39].

#### 3.1.8 Prozesskette im Karosseriebau

Die oben beschriebenen Kurven ermöglichen eine freie Modellierung von Flächen in der Konstruktion von Fahrzeugen. Vor allem im Karosseriebau werden solche Freiformkurven und -flächen im gesamten Entwicklungsprozess eingesetzt, [41].

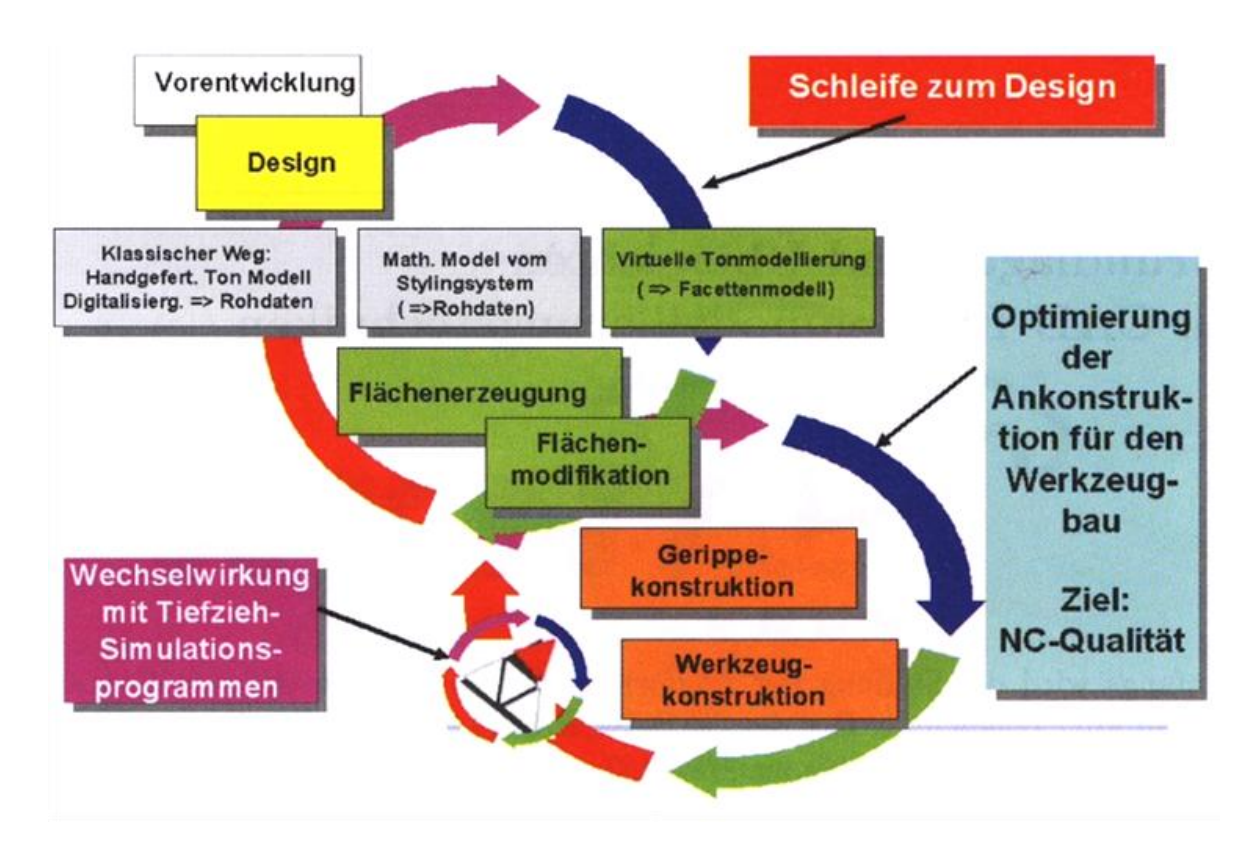

**Abb. 3.10** Einsatz von Freiformflächen im Entwicklungsprozess eines Fahrzeuges [41]

Die Vorentwicklung liefert der Designabteilung den Auftrag, Form und Aussehen des neu zu entwickelnden Fahrzeuges zu gestalten. Dabei gibt es folgende Möglichkeiten der Vorgehensweise: [41]

- (1) Klassische Variante mit Tonmodell:
	- Handfertigung eines Tonmodells
	- Digitalisierung des Tonobjektes
	- Erhalt einer Punktewolke oder eines Facettenmodells
- (2) Ohne Tonmodell:
	- Skizzenanfertigung
	- Erzeugung der Rohform mittels CAS
- (3) Virtuelles Tonmodell:
	- Erzeugung einfacher Körper mittels Tonmodellierungssystemen
	- Umwandlung dieser Gebilde in ein Facettenmodell

Diese Varianten liefern die Grundlage für den Flächenmodellierungsprozess, der sich in Erzeugungs- (20%) und Modifikationsphase (80%) unterteilt. Dieser Schritt unterliegt einer Designschleife und liefert nach mehreren Verbesserungs- und Detailierungsvorgängen mittels Iterationsschleifen ein produktionsfähiges Flächenmodell, welches wiederum der Werkzeugkonstruktion als Grundlage dient. Die Flächenmodellierung wird vom sogenannten Straker vorgenommen. Die daraus resultierenden Flächen in unterschiedlicher Qualität, abhängig von dem jeweiligen Entwicklungsstadium, werden als Strakdaten bezeichnet. Der Begriff Strak stammt vom Straken ab, das aus dem Schiffbau bekannt ist. Die Form der Schiffe wurden früher mit Hilfe von Holz- bzw. Kunststoffleisten an die Wasserlinien angepasst, um durch die Biegsamkeit der sogenannten Straklatten mittels Anbringen von Gewichten geglättete Kurven zu erhalten. Der Begriff Straken wurde später vom Automobilbau übernommen. Heutzutage werden entweder Skelettlinien erzeugt, um diese danach in ein Flächenmodell zu verwandeln oder direkt aus den Rohdaten der Designphase Konstruktionsflächen modelliert, [41].

Bei der Flächenmodellierung werden vorerst große Flächen erzeugt um eine gewisse Glättung der Oberfläche zu gewährleisten. Im Anschluss wird das sogenannte Facen durchgeführt, wobei aus den großen Flächen, auch genannt Trägerpatches, Teile herausgeschnitten sowie alle nicht zu verwendeten Teile ausgeblendet werden. Kleine erzeugte Flächen werden als Patches bezeichnet und bilden mit den Faces regelmäßige Flächenverbände. Ziel ist ein guter Übergang zwischen den unterschiedlichen Einzelflächen und eine abschließende Verrundung des Flächenverbandes. Diese Oberflächenmodellierung erfordert ein hohes Maß an Geschicklichkeit und Genauigkeit.

#### <span id="page-74-0"></span>3.1.9 Oberflächenklassen

Es gibt folgende Arten von Oberflächen im Fahrzeugbau: [41]

# Class A Flächen:

Diese Flächen definieren vor allem das Aussehen von Fahrzeugen und sind für das Design wichtig. Sie beinhalten Flächen des Interieurs und Exterieurs mit stilistischer Relevanz.

Class B Flächen:

Diese Flächen hingegen haben nur funktionelle Relevanz und befinden sich im Verborgenen.

Class C Flächen:

Dies sind Konstruktionen für die Weiterverarbeitung im Werkzeugbau. Sie sind nach der Umformung nicht mehr in Verwendung.

Je nach Stand des Entwicklungsprozesses gibt es unterschiedliche Strak-Formen in Bezug auf die Detaillierung, wodurch es zu unterschiedlichen Varianten der oben angeführten Klassen und Mischformen kommen kann.

3.1.10 Datenaustausch und Fehler in Flächenmodellen

Im Automobilbau werden unterschiedliche Programme und Werkzeuge im Laufe einer Fahrzeugentwicklung eingesetzt, so auch in der Styling- und Konstruktionsphase. In der Designphase werden unter anderem auch CAD-externe Programme für die Konzipierung von Fahrzeugoberflächen verwendet. Da es im Laufe des Entwicklungsprozesses vermehrt zu Datenaustausch von Strakflächen, Geometrien, usw. kommt, können oftmals Fehler in Flächenmodellen entstehen. Der Grund für diese Übertragungsprobleme liegt in den unterschiedlichen Toleranzen der Konstruktionen in den diversen Programmen, wodurch es beim Datenaustausch zu Abweichungen der Geometrien und damit zu Fehlern kommen kann, [42], [43].

Prinzipiell können Daten mittels neutralen oder nativen Datenformaten abgespeichert werden. Erstere sind unter anderem IGS-, STEP- oder VDAFS-Files, diese sind mit allen Programmen kompatibel. Letztere sind Datenformate die mittels direkter Schnittstelle übertragen werden und dadurch nur zu bestimmten Programmen kompatibel sind. Beispiele dieser Formate sind DXF- oder PRT-Files. Neutrale Datenformate haben im Vergleich zu nativen Datenformaten den Vorteil der Kompatibilität, jedoch wirkt sich die zuvor angesprochene unterschiedlicher Toleranz und die damit möglichen Fehler durch die Datenübertragung nachteilig aus, [44].

Es sinnvoll ist bei dem Import von Flächen in ein CAD-Programm eine Eingangsprüfung vorzunehmen. CATIA V5 bietet hierfür einige Werkzeuge, mit denen die Qualität der Strakdaten überprüft werden kann. Neben den zahlreichen optischen Prüfmethoden können auch Qualitätskriterien, wie unter anderem Überlappungsfehler und Lücken, durch Überprüfung der Punktstetigkeit analysiert werden. Weiters können auch Knicke mit Tangentenstetigkeit und harmonische Verläufe mit Krümmungsstetigkeit geprüft werden. Diese und noch einige weitere Untersuchungen können an Kurven-, Flächenverbindungen und auch deren Kombinationen überprüft werden, [43].

# 3.2 CATIA V5

CATIA bedeutet Computer Aided Three Dimensional Interactive Application. Dieses CAx System wurde von Dassault Systems für die Flugzeugindustrie entwickelt. Es ermöglicht unter anderem die Erstellung von Draht-, Flächen- und Volumenkonstruktionen und die 2D-Ableitung dieser Modelle. Schnell konnte es sich auch im Automobilbau etablieren. V5 bezieht sich auf die fünfte Version, [45].

CATIA ist ein CAD/CAM System mit dessen modularen Aufbau sich aus Vektormodellen einer Konstruktion auch Datensätze für Werkzeugmaschinen ableiten lassen. Mit der meist verwendeten dreidimensionalen Darstellung können komplizierte Freiformflächen erzeugt werden. Neben der Konstruktion gibt es auch die Möglichkeit kinematische Untersuchungen, FEM-Berechnungen, NC-Programme und Visualisierungen durchzuführen bzw. zu erstellen. Mit Hilfe von Parametern, Bedingungen und Beziehungen kann die Erstellung leicht veränderbarer Konstruktionen durch den Einsatz von Makros automatisiert werden. In geregelten Abständen werden neue Versionen mit geänderten Features erstellt, die sogenannten Releases, [32], [45].

Für jeden Anwendungsfall und je nach Lizenzumfang gibt es in CATIA eine eigene Umgebung mit den passenden Funktionen. Die wichtigsten Funktionen sind: [45]

- Part Design (Volumenmodellierung)
- Assembly Design (Baugruppen)
- Generative Shape Design (Flächenmodellierung)
- Drafting (Zeichnungserstellung und -ableitung)
- DMU Navigator (3D Visualisierung und Navigierung)
- Knowledge Advisor (Umgebung für Formeln und Regeln)
- Human Builder (menschliche Modelle)

CATIA V5 ermöglicht parametrisch-assoziative Modellierungen, wodurch Geometrien unterschiedlicher Art und auch Freiformflächen mit Hilfe mathematischer Funktionen in Beziehung gebracht werden können, [43].

Durch Parametrik werden Objekte in ihrem Erscheinungsbild bestimmt. Das Mitspeichern von Parametern bei der Erzeugung von Geometrien ermöglicht eine nachträgliche Beeinflussung dieser und bewirkt eine schnelle und leichte Änderbarkeit der Objekte, [43].

Unter Assoziativität wird das Erzeugen von modellübergreifenden Abhängigkeiten zwischen Geometrien, Objekten oder Bauteilen verstanden, welche in CATIA als Multi-Model-Links bezeichnet werden. Die Kombination dieser beiden Begriffe wird als parametrischassoziative Konstruktion bezeichnet. Deren Eigenschaften liefern eine strukturierte, leicht änderbare und verknüpfte Konstruktionsvariante mit der sich über die Variation von Parametern die Beziehungen zwischen Objekten verändert lassen, [43].

Dies ermöglicht eine rasche, variable Konstruktion, da die Geometriedaten und getätigten Konstruktionen mit den Objekten mitgespeichert werden. Dies optimiert somit die Entwicklungsarbeit enorm. Durch diese Eigenschaften kommt der Methodik einer Konstruktion wieder größere Bedeutung zu. Wird diese durchdacht ausgeführt lässt sich eine Änderbarkeit mit hoher Arbeits- und Zeitersparnis realisieren.

Es werden in CATIA prinzipiell folgende Arbeitsweisen unterschieden: [43]

- Explicit Design
- Advanced Part Design
- Relational Design
- Process Chain Integration

Die erste Stufe in CATIA stellt die explizite Arbeitsweise, das sogenannte Explicit Design dar. Dabei werden Konstruktionen ohne die Einbindung von Assoziativität und Parametrik verwendet. Zwar werden mittels geometrischen Sets Strukturierungsmöglichkeiten angeboten, jedoch werden im sogenannten Datum Mode keine Spezifikationen gespeichert. Dadurch wird keine nachträgliche Editierung ermöglicht und Änderungen bringen immer ein Löschen und Neuerstellen von Geometrien mit sich. Eine vorteilhaftere Nutzung wird mittels Advanced Part Design ermöglicht, wobei parametrisch assoziative Konstruktionen in CATPart realisiert werden können. Die Nutzung von Multi-Model-Links ist in dieser Stufe nicht vorgesehen, jedoch können Geometrien für Wiederholungsaufgaben in Katalogen abgespeichert werden, die sogenannten Templates. Unter anderem können auch Powercopies erstellt werden, diese stellen eine Möglichkeit dar, Geometrieelemente für eine editierbare und modifizierbare Wiederverwendbarkeit in andere Anwendungen zu kopieren. Auch UserDefined Features, bestehend aus einer Kombination anderer CATIA-Funktionen, und Knowledgeware, welche eine Sammlung von Komponenten, wie Regel und Beziehungen, darstellen, können verwendet werden. Die Verwendung von Regeln (Rules) ermöglicht die Zuweisung von Werten und Formeln zu einem Parameter. Mit diesen Funktionen wurde eine gute Änderbarkeit und schnelles strukturiertes Konstruieren ermöglicht. In Stufe 3, dem Relational Design, wird bauteilübergreifend parametrisch assoziativ gearbeitet und zusätzlich die Ein-

bindung von Multi-Model-Links ermöglicht. Stufe 4 stellt eine prozessübergreifende Arbeitsweise dar, die sogenannte Prozess Chain Integration. Dadurch wird ein digitaler Entwicklungsprozess angestrebt, indem Änderungen in der Organisation von Unternehmen durch die Konstruktion und den weiterfolgenden Entwurf von Modulen und Systemen beeinflusst wird. *Abb. 3.11 [Arbeitsvarianten CATIA V5](#page-78-0)* zeigt die Verwendung der vier Stufen mit ihren Eigenschaften, [43].

|                  | <b>Explicit Design</b>                                           | <b>Advanced Part</b><br><b>Design</b>                                   | <b>Relational Design</b>                                                                                                    | <b>Process Chain</b><br><u>Integration</u>                                                                                                    |
|------------------|------------------------------------------------------------------|-------------------------------------------------------------------------|----------------------------------------------------------------------------------------------------|----------------------------------------------------------------------------------------------------|
| Merkmale         | Traditionelle V4-Arbeits-<br>weise ohne History                  | Einführung der Spezifika-<br>tion auf Einzelteil-Level                  | Assoziativität wird bau-<br>teilübergreifend genutzt                                                                                                    | Assoziativität wird über<br>Prozessketten hinweg<br>ausgedehnt                                                                                                    |
| <b>Beispiele</b> | Arbeit an einem einzel-<br>nen CATPart<br>Keine Links zu anderen | Einführung des<br>CATProduct                                            | Produktstrukturen als<br>assoziative Entwicklungs-<br>umgebung genutzt<br>Links werden innerhalb<br>der Produktstruktur<br>genutzt; einfache Hand-<br>habung von Änderungen<br>Ein VPDM-System (TDM)<br>ist zwingend zur Verwal-<br>tung der Abhängigkeiten<br>zwischen den Bauteilen<br>Technologie kann Treiber<br>für Organisation werden | Prozessorganisation<br>spiegelt diesen höheren<br>Integrationsgrad wider                                                                                            |
|                  | CATParts                                                         | Keine Links zu anderen<br>CATParts                                      |                                                                                                    | Produktionsplanung und<br>Fertigung werden stärker<br>integriert<br>Ein VPDM-System (TDM)<br>zur Verwaltung dieser<br>komplexen Abhängigkeiten<br>zw. Prozessketten |
|                  |                                                                  | Parametrik/Assoziativität<br>nur innerhalb des CATPart                  |                                                                                                    |                                                                                                    |
|                  |                                                                  | PowerCopies und<br><b>Userdefined Features</b><br>können benutzt werden |                                                                                                    |                                                                                                    |
|                  |                                                                  | Knowledgeware wird<br>angewendet                                        |                                                                                                    | Die Vision eines komplett<br>digitalen Entwicklungspro-<br>zesses wird realistischer                                                                                |
|                  |                                                                  |                                                                         |                                                                                                    |                                                                                                    |

**Abb. 3.11** Arbeitsvarianten CATIA V5 [43]

<span id="page-78-0"></span>Um den Anwender eine bestmögliche Einbindung der CAD Werkzeuge für die gestellte Problematik zu ermöglichen wird GSD in unterschiedliche Plattformen unterteilt, siehe *[Abb. 3.12](#page-79-0) Plattformen von CATIA [im Entwicklungsprozess](#page-79-0)* , [43].

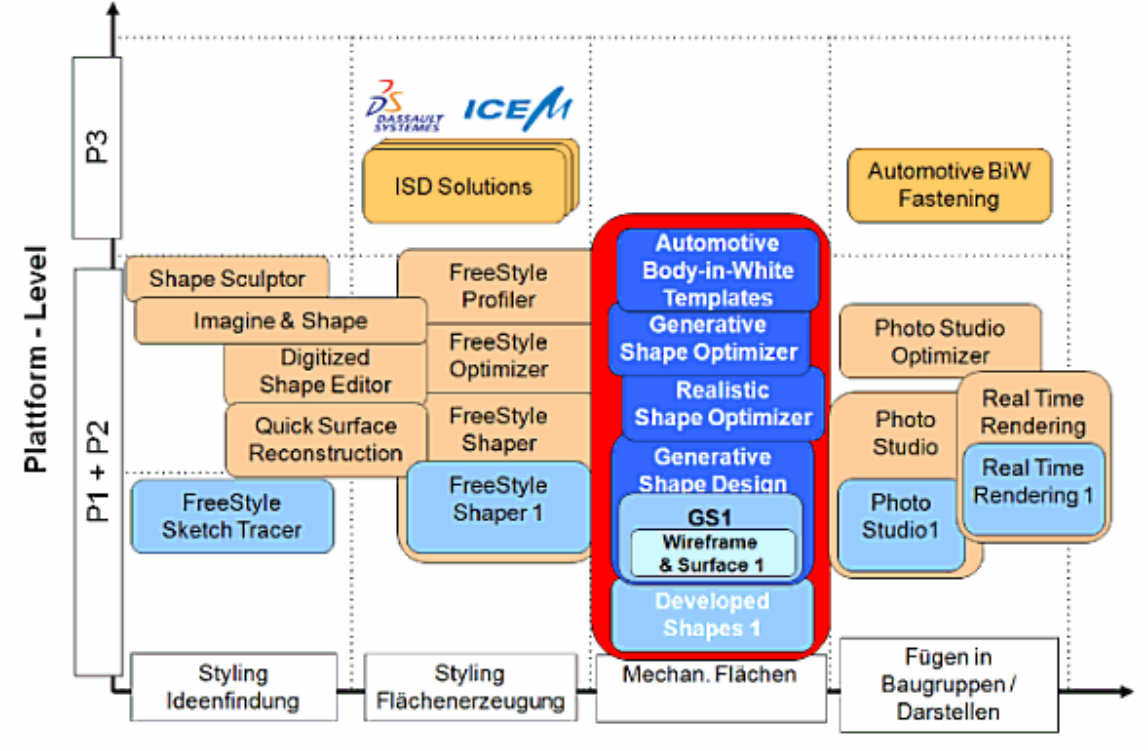

**Einsatz im Entwicklungsprozess** 

**Abb. 3.12** Plattformen von CATIA im Entwicklungsprozess [43]

# <span id="page-79-0"></span>3.3 Automatisierung

Automatisierung leitet sich vom griechischen Begriff auto ab und bedeutet selbstständige Ausführung eines Prozesses, [46].

Mit Hilfe der parametrisierten Geometrieerzeugung im gesamten Entwicklungsprozess eines Fahrzeuges kann die Arbeit der Konstrukteure, durch zum Beispiel die Einbindung von Datenbanken, wesentlich unterstützt werden. Aber auch für die Automatisierung spielt der Aufbau eines parametrischen Modells eine wichtige Rolle, [36].

# 3.3.1 Makroprogrammierung

Die Makroprogrammierung ist ein wesentlicher Bestandteil der Automatisierung. Es handelt sich hierbei um Programme welche die Bedienung bzw. den automatischen Ablauf von Konstruktionen und unter anderem die Eingabe von Parameter, mathematischen Beziehungen und Abhängigkeiten in einer einfachen benutzerfreundlichen Umgebung ermöglichen. Durch eine adäquate Programmierung können so Entwicklungsprozesse automatisiert werden und auch die Eingabe bzw. Steuerung von Personen ohne vertiefte CAD-Fähigkeiten realisiert werden.

In CATIA V5 gibt es drei Programmiersprachen: [47]

CATScript:

Hier handelt es sich um ein VBScript auf reduzierter Basis für Makros in Windowsund Unix-Betriebssystemen.

CATVBS:

Dies eignet sich für Makros unter Windows und ist ein vollständiges VBScript

CATVBA:

Diese Sprache ist für die menügestützte Anwendung unter Windows geeignet und basiert auf einer Visual Basic Applikation.

In dieser Diplomarbeit sollen die Anwendungen in CATIA V5 mit der Programmiersprache CATVBA im Zuge der Makroprogrammierung automatisiert werden.

# 4 Stand der Technik und Anforderungen an das Simulationswerkzeug

Da die Thematik des Steinschlags für die Automobilindustrie von großer Relevanz ist und einen sehr komplexen und vielfältigen Umfang mit sich bringt, widmen sich einige Arbeiten und Veröffentlichungen den unterschiedlichen Bereichen und Varianten von Lösungsansätzen dieser Problematik.

# 4.1 Simulationsvarianten

Am Institut für Fahrzeugtechnik wurde in Kooperation mit MAGNA Steyr Fahrzeugtechnik ein Steinschlagsimulationswerkzeug auf CAD Basis konzipiert. Als Simulationsvariante wurde hier das CATIA V5-System mit Makroprogrammierung gewählt. Die vorliegende Diplomarbeit baut auf diesem entwickelten Ansatz auf, [48].

Neben der Möglichkeit ein CAD Programm als Simulationswerkzeug zu verwenden, sind in der Literatur auch auf CFD Simulationen basierende Untersuchungen auffindbar, siehe *[Abb.](#page-81-0)  4.1 [Bespiele für Steinschlagsimulationen](#page-81-0)* mittels CFD-Simulation .

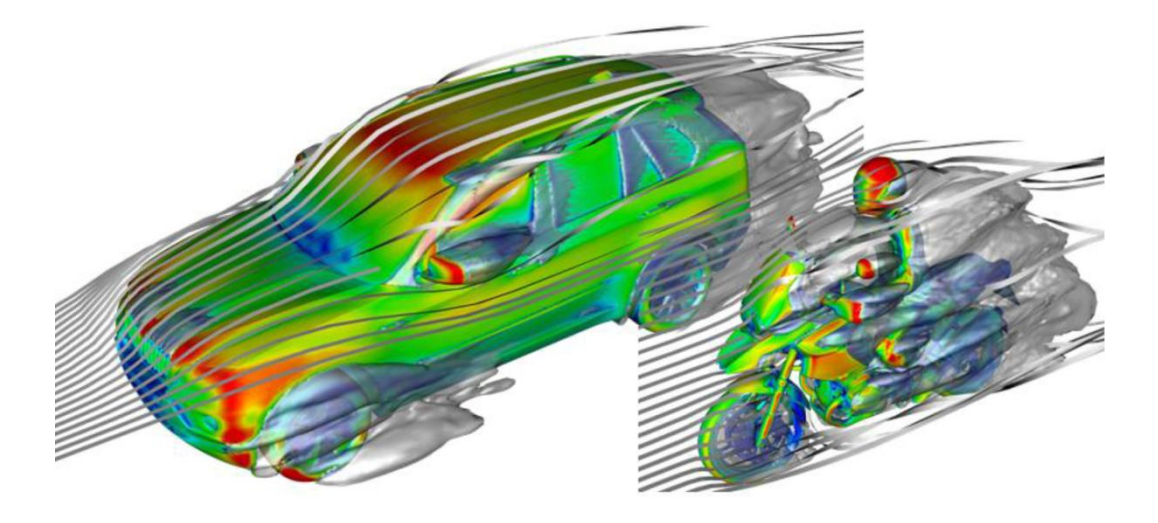

**Abb. 4.1** Bespiele für Steinschlagsimulationen mittels CFD-Simulation [18]

<span id="page-81-0"></span>Entscheidend für die Auswahl der passenden Simulationsvariante sind das gewünschte Ergebnis, die Herangehensweise und die gegebenen Daten. Auch die geforderte Aussagetiefe bzw. der mögliche Aufwand zur Untersuchung von Steinschlag spielen eine wichtige Rolle für die Festlegung der Methodik. In *Abb. 4.1 [Bespiele für Steinschlagsimulationen mittels](#page-81-0) [CFD-Simulation](#page-81-0)* werden Simulationsvarianten mittels CFD gezeigt. Diese befassen sich mit der Strömungsuntersuchung von Steinschlag. Im vorliegenden Fall der Diplomarbeit war eine Untersuchungsmethode zu entwickeln, die bereits in der Konzeptphase eingesetzt werden kann. Dabei steht eine möglichst frühe Aussage des Steinschlages an Fahrzeugkonstruktionen im Vordergrund. Für diesen Anwendungsfall eignet sich eine Simulation des Steinschlages auf CAD-Basis, welche eine geometrische Herangehensweise an die Steinschlagproblematik darstellt.

Wie bereits erwähnt wird in dieser Diplomarbeit der Steinschlag auf Fahrzeugkarosserien mit Hilfe von CATIA V5 und einer adäquaten VBA-Makroprogrammierung untersucht.

# 4.2 Ausgangssituation

Das bestehende Werkzeug bietet einen geometrie-basierten Ansatz um eine Steinschlagsimulation mittels CATIA zu ermöglichen. Der Prozess läuft wie folgt ab: [48]

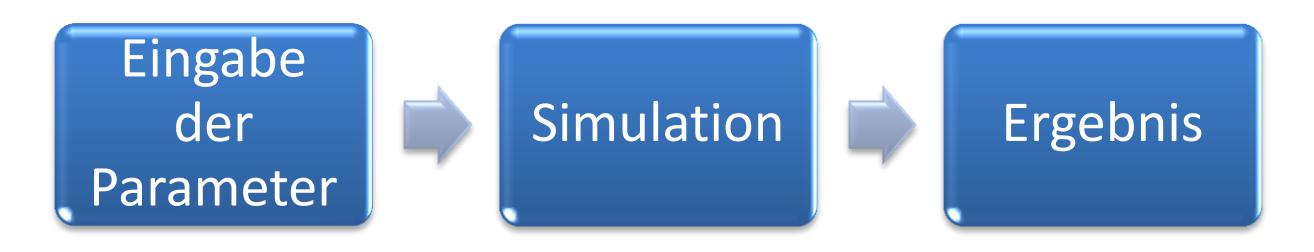

• Eingabe der Parameter: [48]

Hier werden über eine GUI die gewünschten Parameter eingeben, anhand derer eine Reifengeometrie erzeugt wird. Der gewünschte Simulationsbereich, also jener für die Berechnung relevanter Bereich, wird in Form von minimalen und maximalen Abwurfwinkel am Reifen eingestellt. Es wird eine beliebige Schrittweite in Grad angegeben, woraus sich die Abwurfstellen am Radumfang in diesem Winkelbereich ergeben.

• Simulation: [48]

*Abb. 4.2 Punkt-, Linien- [und Tangentenerzeugung](#page-83-0)* zeigt die Simulation exemplarisch für einen Steinschlag. Zuerst wird dafür an jeder, von einem Makro ermittelten Abwurfstelle ein Punkt in der Mitte des Reifens und eine Linie durch diesen entlang der Reifenbreite erzeugt (rosa). Nun wird am Radumfang eine Tangente (grün) durch diesen Punkt gelegt und die Linie entlang dieser auf die Karosserie projiziert.

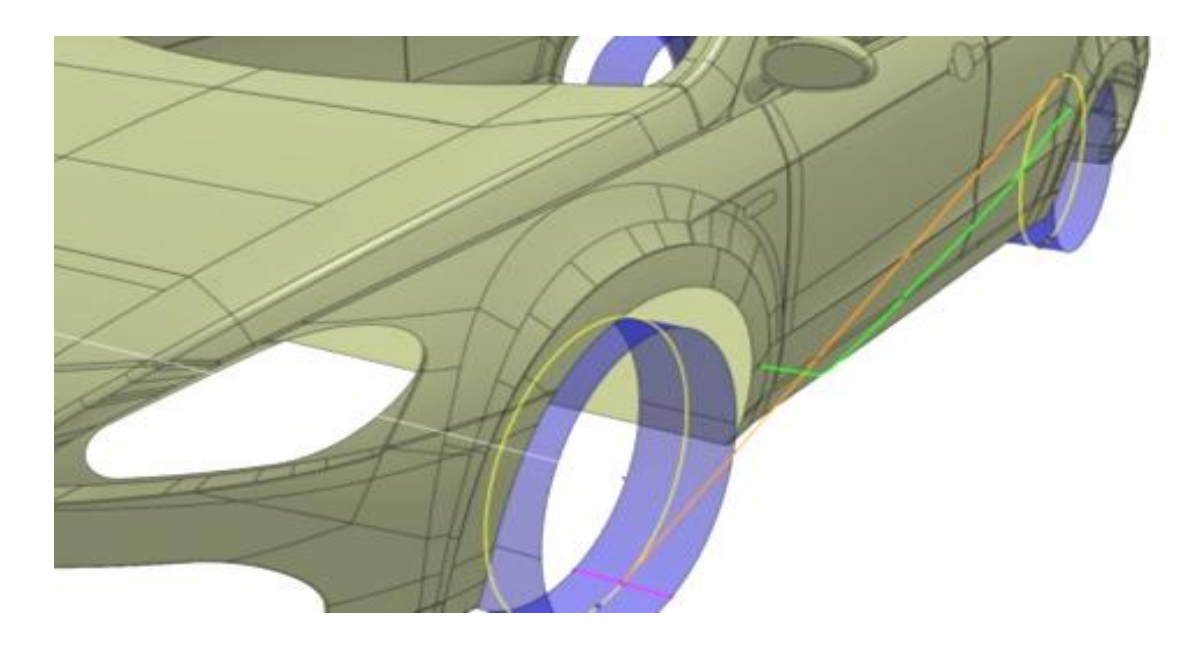

**Abb. 4.2** Punkt-, Linien- und Tangentenerzeugung [48]

<span id="page-83-0"></span>Ergebnis: [48]

Das Ergebnis sind nun Linien, welche auf der Karosserieoberfläche liegen. Durch eine Minimum-Maximum-Messung kann ein Bereich des Steinschlages dargestellt werden.

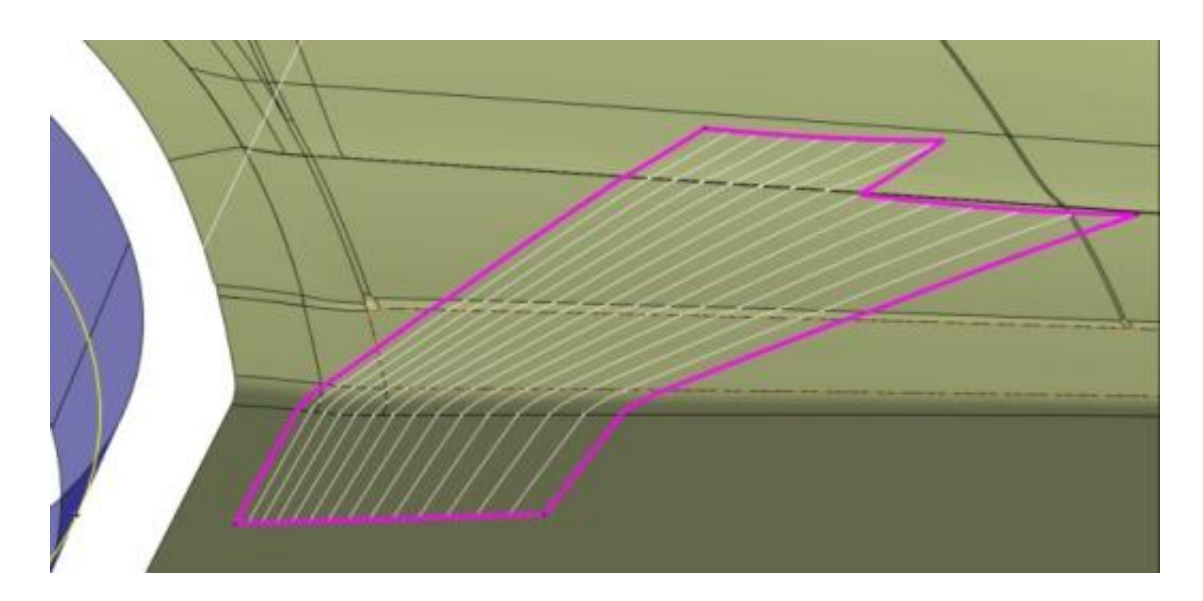

**Abb. 4.3** Geometrisch ermittelter, angenäherter Bereich Steinschlagbereich an einer Fahrzeugkarosserie [48]

# 4.3 Grenzen des bestehenden Werkzeuges

Dieses Tool bildet bereits einen guten Ansatz zur Steinschlagsimulation, jedoch gibt es folgende Grenzen der Einsetzbarkeit:

Anwendung nur für einen geschlossenen Flächenverbund:

Dieses Tool kann nur auf einen geschlossenen Flächenverbund der Karosserie angewendet werden, das heißt, dass alle vorliegenden Strakflächen im Pre-Processing zusammengeschlossen werden müssen. In der Automobilindustrie liegen jedoch die Strakdaten in Form vieler unterschiedlicher, teils nicht parametrischer Flächen, vor. Um einen einzigen Flächenverbund zu erhalten ist ein enormer zeitlicher Aufwand notwendig. Der Strak muss für die fehlerfreie Verwendung des bestehenden Werkzeuges manuell geschlossen werden.

- Keine ausreichende Automatisierung: Aufgrund der, für oben angeführte Anforderungen notwendigen, manuellen Schritte ist keine ausreichende Automatisierung gegeben.
- Keine Berücksichtigung von Schattenbereichen: Die auf die Karosserie projizierten Linien beziehen Bereiche mit ein, auf denen der Stein, aufgrund einer vorherigen Kollision mit dem Strak, nicht mehr auftreffen kann. Somit ist das Ergebnis nicht exakt und kann in dieser Form nur eingeschränkt verwendet werden. Diese in der Realität nicht mehr getroffenen Zonen werden Schattenbereiche genannt. *Abb. 4.4 [Schattenbereich der Karosserie](#page-85-0)* zeigt diese Problematik in einem YZ-Schnitt eines Karosserieschwellers.

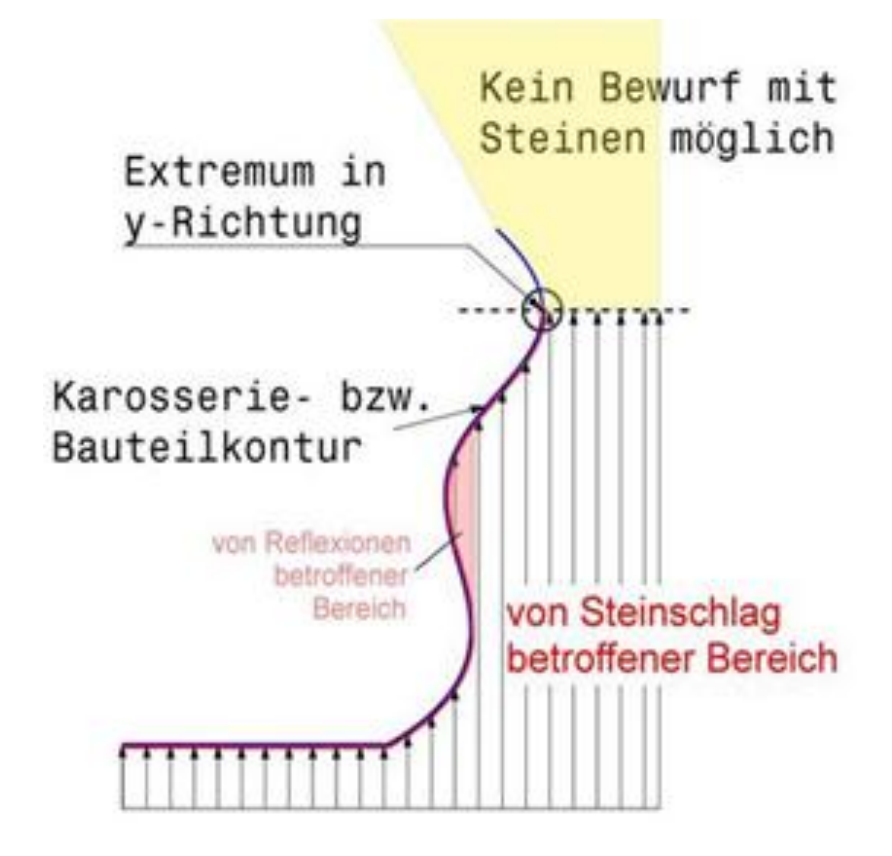

**Abb. 4.4** Schattenbereich der Karosserie [48]

<span id="page-85-0"></span> Keine Beurteilung der Schädigung: Bei dem bestehenden Tool ist keine Beurteilung des Schadens aufgrund des Steinschlages implementiert, somit können keine weiteren Schlüsse gezogen bzw. Änderungen vorgenommen werden.

# 4.4 Anforderung an das Simulationswerkzeug

Aus den oben genannten Grenzen des bestehenden Werkzeuges leiten sich nun die Anforderungen an die Diplomarbeit bzw. das neu zu entwickelnde Steinschlagwerkzeug ab. Um eine optimale Simulation zu gewährleisten, muss das Thema der Flächenaufbereitung nochmals genauer betrachtet werden. Einen großen Aufwand zu betreiben um die Vielzahl von Strakflächen mit einander zu einem gesamten Flächenverbund manuell zu vereinen ist nicht zielführend. Hier liegt einiges an Potential, um diesen zeitlichen Aufwand mittels einer dementsprechenden Optimierung zu minimieren und weitgehend einen gewissen Automatisierungsgrad zu ermöglichen. Des Weiteren ist eine aussagekräftige Abbildung des Steinschlages von Bedeutung. Ziel ist unter anderem die Problematik der Schattenbereiche zu lösen, sodass in der virtuellen Untersuchung nur dort Steinschläge dargestellt werden, wo diese auch in der Realität auftreffen könnten. Dies bedeutet es muss eine Methode gefunden

werden mit der sich der erste Auftreffpunkt einer Flugkurve des betrachteten Steines darstellen lässt, ohne Bereiche, welche aufgrund unterschiedlicher Gründe wie zum Beispiel Krümmungen in der Seitenwand, Verkleidungen etc., nicht getroffen werden können, anzuzeigen. Es soll also eine Visualisierung der Stellen, an denen ein geometrisch bedingtes Auftreffen der Steine möglich ist realisiert werden. Ein weiterer Punkt ist die Miteinbeziehung von Statistik und Wahrscheinlichkeit in die Ergebnisauswertung. Im Bereich der Verteilung der Steine am Reifen soll eine statistische Betrachtung von Abwurfszenarien erfolgen. Im Weiteren ist eine Häufigkeit des Steinschlages an der Karosserie zu visualisieren. Abschließend soll ein Schädigungsmodell erstellt werden, wodurch unter anderem eine Bewertung aufgrund des Auftreffwinkels zu implementieren ist. Die einzelnen Punkte sind in ein benutzergeführtes automatisiertes Werkzeug einzubinden. Als Grundlage soll die Programmiersprache VBA in CATIA dienen.

# 5 Ausführung des Simulationswerkzeuges

In diesem Kapitel wird auf die relevanten Einflüsse der Steinschlagsimulation eingegangen. In weiterer Folge wird das neu entwickelte Tool für die Steinschlagsimulation erläutert.

# 5.1 Einbeziehung relevanter Einflüsse und Vereinfachungen

In Anlehnung an die in Kapitel *2 [Theoretische Grundlagen und Begriffserklärungen](#page-19-0)* beschriebenen Grundlagen sollen nun alle Einflussgrößen auf den Steinschlag analysiert und relevante Faktoren für die weitere virtuelle Betrachtung in 3D-CAD herausgefiltert werden. Die Einflussgrößen für die Simulation können nur soweit detailliert mit einbezogen werden, wie auch Daten für die Analyse vorliegen. Nach genauerer Betrachtung der Thematik des Steinschlages zeigt sich auch, dass es nicht sinnvoll ist, alle Detaillierungen in die weitere Betrachtung einfließen zu lassen, da dies oft zu in diesem Fall nicht erwünschter Komplexität führt und letztendlich einen geringen Nutzen für eine konzeptionelle Betrachtung mit sich bringt. Ziel ist es also, alle als relevant bewerteten Größen mit einzubeziehen um eine möglichst realitätsnahe Simulation gewährleisten zu können. Im Folgenden werden die Einflussfaktoren genauer betrachtet und bewertet.

Die Verformung des Reifens im Latsch und die daraus resultierenden Einflüsse lassen sich beispielsweise, aufgrund der schweren Erfassbarkeit und Komplexität der dadurch entstehenden Effekte, vernachlässigen. Dadurch wird der Stein mit derselben Geschwindigkeit vom Reifen abgeworfen, mit der sich das Fahrzeug fortbewegt. Im Weiteren wird, wie bereits zuvor erwähnt, das Strömungsfeld vereinfacht. Das bedeutet, dass ein Strömungsfeld, das die Flugbahn des Steines beeinflusst, resultierend aus Fahrtwind und der Umströmung des Fahrzeuges nicht genauer betrachtet wird. An dieser Stelle wird auf die in der Literatur zu findenden CFD-Simulationen hingewiesen, [18]. Auch eine mögliche Reflexion des Steines wird primär vernachlässigt.

Wie in Kapitel *[2.5](#page-55-0) [Rad und Radaufhängung](#page-55-0)* genauer erläutert, wirken sowohl auf die Reifenkinematik als auch auf die Radgeometrie eine Vielzahl von geometrischen Parametern ein. Um eine entsprechende Ersatzgeometrie eines Reifens zu erhalten, sind eine Reihe von Vereinfachungen und Linearisierungen anzuwenden, die gleichzeitig eine gute Aussage ermöglichen und den verursachten Fehler so gering wie möglich halten.

Im Bereich Rad und Radaufhängung wurden folgende Linearisierungen durchgeführt:

• Radius:

Wie in Kapitel *[2.5.3.1](#page-59-0) [Abmaße](#page-59-0)* beschrieben, werden drei Arten von Radien unterschieden, siehe *Abb. 2.44 [Statischer, nomineller und effektiver bzw. dynamischer](#page-61-0)  Reifenradius [und dessen Abhängigkeit von der Aufstandskraft](#page-61-0)* : [8] Nomineller Radius  $r_0$ Statischer Radius rs Dynamischer Radius r<sub>e</sub>

Es wurde im Zuge der Diplomarbeit auch die Einbeziehung des Latsches bzw. der statischen Einfederung und die dadurch resultierende Verwendung des statischen Reifendurchmessers geprüft, jedoch wurde diese Einbindung, aufgrund eines variablen Abwurfwinkels wieder verworfen (siehe Kapitel *[5.4.2](#page-107-0) [Ablauf](#page-107-0)*), die eben diesen Einfluss ersetzt. Dadurch wird für die Simulation der nominelle Reifenradius herangezogen, der sich aus der Reifendefinition in Kapitel *[2.5.2.3](#page-58-0) [Reifenbreite, -höhe](#page-58-0) und - [Felgendurchmesser](#page-58-0)* mit in der Automobilindustrie verfügbaren Abmessungen, wie Breite, das Verhältnis Höhe zu Breite in Prozent und der Felgenradius, einfach berechnen lässt.

• Momentanpol:

*Abb. 2.45 [Geschwindigkeit und Lage des Momentanpols bei verschiedenen Bewe](#page-61-1)[gungszuständen des Reifens](#page-61-1)* zeigt die Lage des Momentanpols bei verschiedenen Bewegungszuständen eines Rades. Geht man von einem Fahrzeug aus, welches sich mit konstanter Geschwindigkeit in Längsrichtung bewegt und der oben festgelegten Annahme bezüglich des nominellen Radiuses, kann der Momentanpol idealisiert in den Radaufstandspunkt W gelegt werden.

• Latsch:

In der Reifenaufstandsfläche, im sogenannten Latsch, kommt es zu Verformungen des Reifens. Da diese Bewegungen schwer zu erfassen sind, wird in weiterer Folge weder die Verformung im Latsch noch die der Profilstollen mit einbezogen. Wie zuvor erwähnt, ist aufgrund eines wählbaren Abwurfwinkels der Steine am Reifen die Berücksichtigung des Latsches nicht nötig, siehe siehe Kapitel *[5.4.2](#page-107-0) [Ablauf](#page-107-0)*.

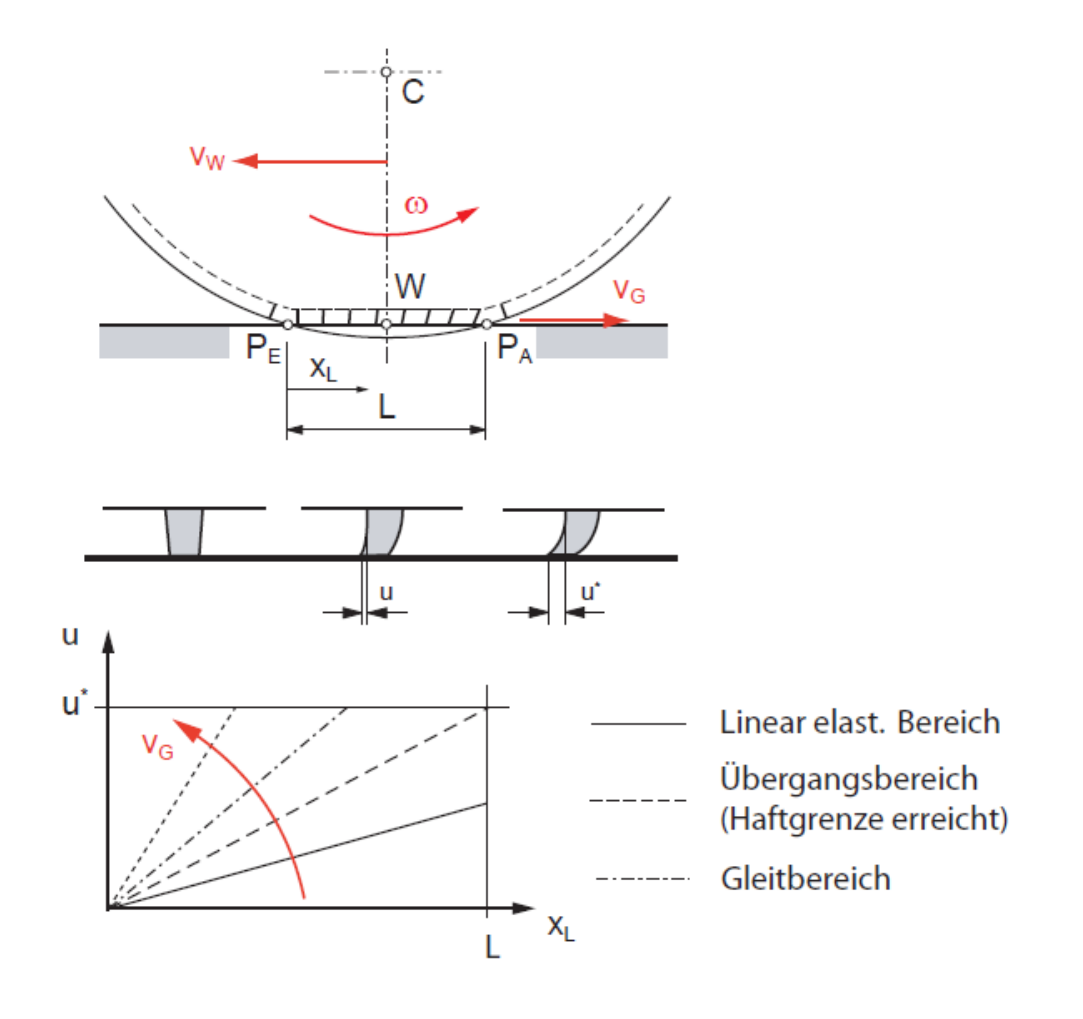

<span id="page-89-0"></span>**Abb. 5.1** Latsch und Verformung der Profilstollen in Abhängigkeit der Gleitgeschwindigkeit [8]

Reifenbreite:

Die nominale Reifenbreite ist jene, die auch am Reifen oder im Datenblatt angegeben ist. Während der Fahrt kommt es jedoch zur Veränderungen der gesamten Geometrie des Reifens, wie unter anderem Radius, Eindrücktiefe und auch der Breite. Die unterschiedliche Reifenbreite resultiert aus dem sich verändernden Radius, Latsch, Wulst und der Eindrücktiefe. Nachdem, wie oben angeführt, der nominale Reifendurchmesser für die Simulation verwendet wird und der Latsch durch eine andere Methode einfließt, wird nach genauerer Betrachtung die nominale Breite herangezogen. Diese gibt einen guten Mittelwert ab, da der Reifen bei den unterschiedlichen Fahrzyklen breiter und auch wieder schmäler wird.

Sturz und Radmittelpunkt

Wie in *Abb. 2.43 [Kinematische Bewegungen und Größen des Reifens](#page-59-1)* ersichtlich, wird der Radsturz in der Fachliteratur von der Vertikalen im Reifenaufstandspunkt zur Reifenmittelachse gemessen. Dieser wird mit obigen Vereinfachungen beibehalten, wie auch der Radmittelpunkt.

### Lenkachse (Spreizachse)

Eine sehr umfangreiche und komplexe Thematik ist die kinematische Abbildung der Lenkachse. Vorwiegend ist eine universelle Reifenersatzgeometrie für die weitere Simulation von Vorteil, wodurch es bei diesem Punkt zu Linearisierungen kommen muss. Wie in *Abb. 5.2 [Unterschiedliche Lagen der Lenkachse](#page-90-0)* exemplarisch ersichtlich, liegt die Lenkachse in einer schwer definierbaren Position im dreidimensionalen Raum. Vereinfachend wird die Lenkachse in den Radmittelpunkt verschoben, wodurch ein hinreichend kleiner Fehler erzeugt wird, der sich im Weiteren nur minimal auswirkt. Durch diese Linearisierung kann die Komplexität reduziert werden.

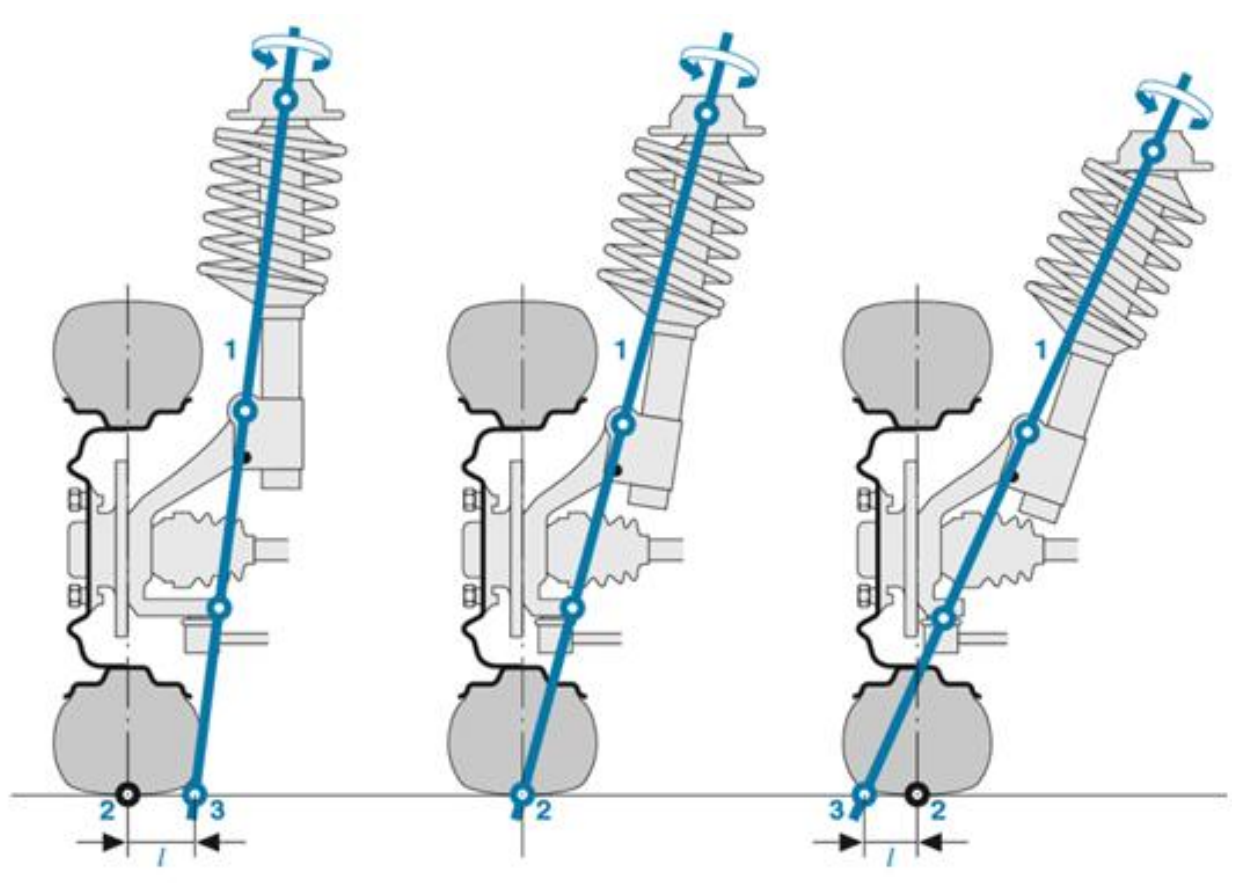

**Abb. 5.2** Unterschiedliche Lagen der Lenkachse [49]

<span id="page-90-0"></span>Reifenoberfläche

Am Reifenprofil werden Steine durch Haften oder Einklemmen mittransportiert. Dies wird durch unterschiedliche Abwurfwinkelbereiche und -häufigkeiten berücksichtigt.

**Schlupf** 

Deformationen des Reifens und der sich dadurch ergebende Schlupf, siehe *[Abb. 5.1](#page-89-0) Latsch und Verformung [der Profilstollen in Abhängigkeit der Gleitgeschwindigkeit](#page-89-0)* werden aufgrund der schwer erfassbaren Größen in der konzeptionellen Betrachtung vernachlässigt.

Die Form des Gesteins wird idealisiert als kugelförmig angenommen und dadurch mögliche Momente und Kräfte durch die unförmige Gesteinsgeometrie während der Flugbahn vernachlässigt, da diese für kleine Steine keine großen Werte annehmen. Temperaturen der Oberflächen von Stein und Karosserie bzw. anderer Bauteile werden vernachlässigt. Die Nässe der Fahrbahn kann durch einen frei wählbaren Abwurfwinkel mit einbezogen werden, da sich der Abwurfwinkel durch den Einfluss von nassen Fahrbahnen bis zu 180 Grad, gemessen vom Reifenaufstandspunkt, erweitern kann, siehe *Abb. 5.3 [Einfluss von Nässe auf](#page-91-0)  [den Abwurfwinkel](#page-91-0)* , [3].

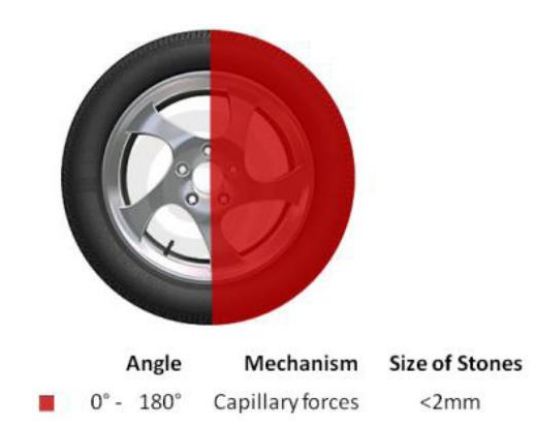

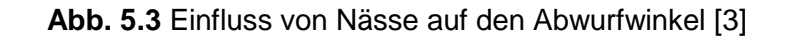

<span id="page-91-0"></span>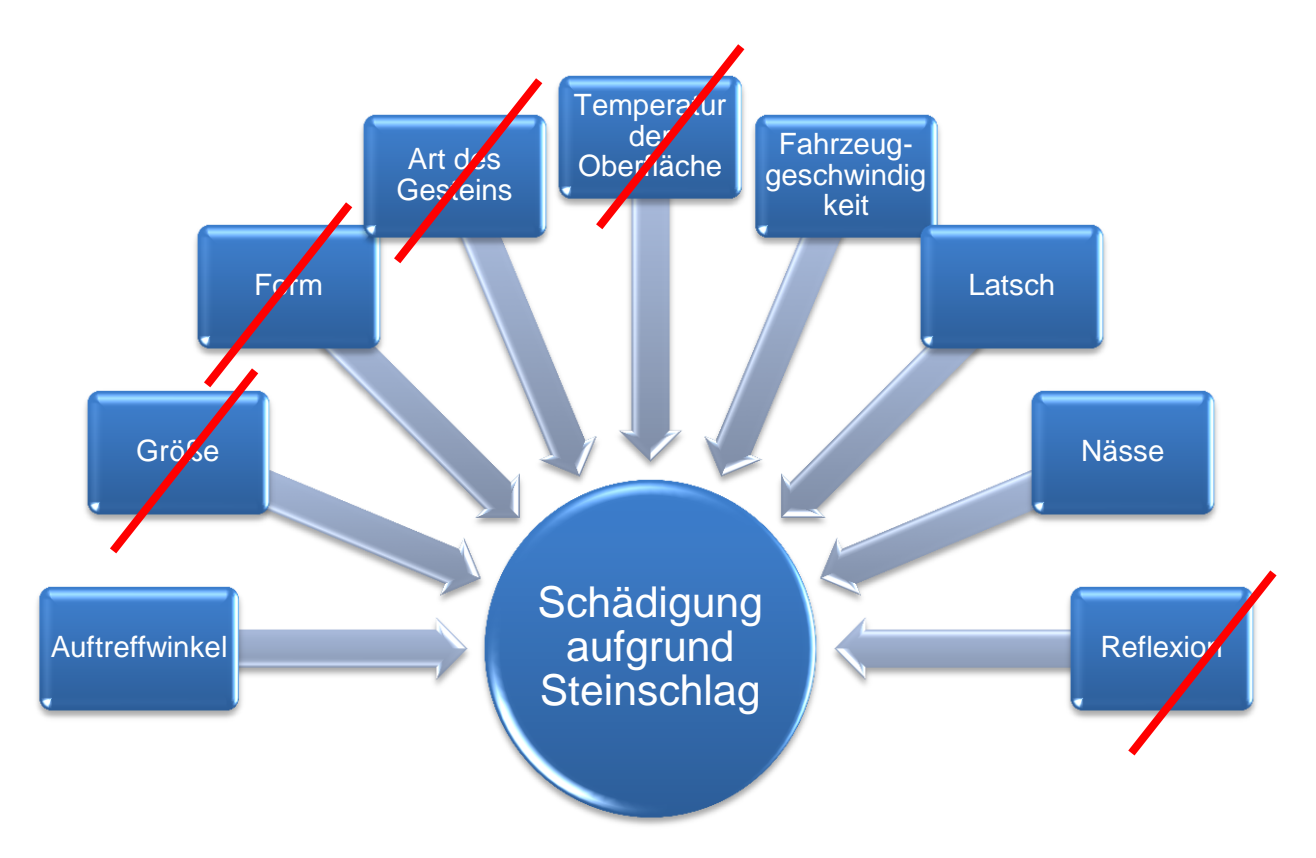

**Abb. 5.4** Vereinfachung der Einflüsse auf die Schädigung

# 5.2 Aufbau des Steinschlagwerkzeuges

Um einen Überblick über das Tool zu ermöglichen, werden im Folgenden die Prozessschritte und der Aufbau des Strukturbaumes in CATIA V5 erklärt.

#### 5.2.1 Prozessschritte des Steinschlagwerkzeuges

Der Gesamtprozess des Tools gliedert sich in drei Bereiche. Jeder dieser Bausteine, deren Reihenfolge in *Abb. 5.5 [Aufbau des Steinschlagwerkzeuges](#page-92-0)* dargestellt ist, bildet einen Unterprozess.

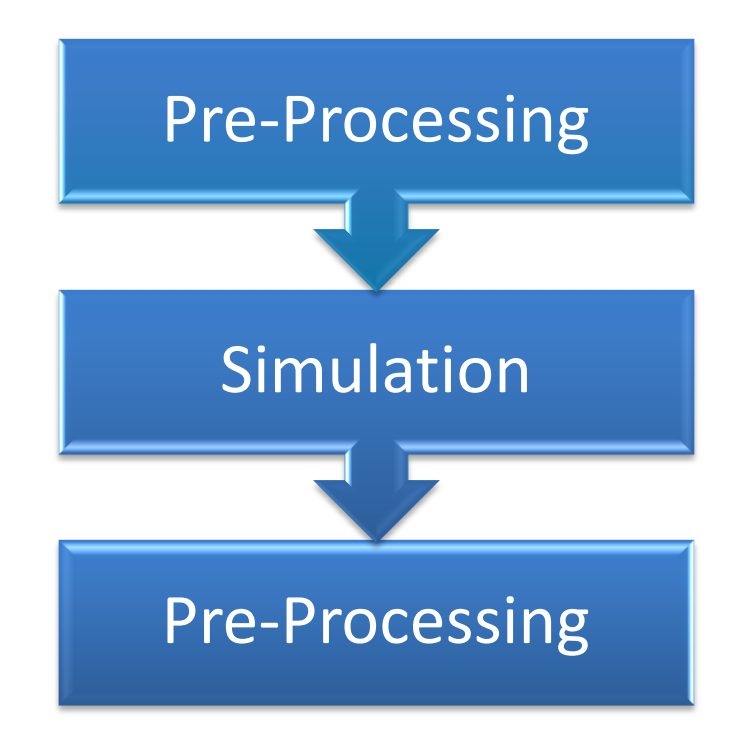

**Abb. 5.5** Aufbau des Steinschlagwerkzeuges

#### <span id="page-92-0"></span>5.2.2 Strukturbaum im CATIA V5

Das Steinschlagtool wurde in der CAD-Umgebung CATIA V5, als ein Part entwickelt. Die Daten für den Aufbau der Entwicklungsumgebung werden entweder von CAD externen Programme über die Abspeicherung in neutrale Datenformate oder durch eine direkte Schnittstelle mittels nativer Datenformate in das CAD-System geladen. Diese Daten, welche im vorliegenden Fall meist Flächen einer Karosserie bilden, stellen das Simulationsobjekt dar. Bevor die Prozessschritte näher erläutert werden, soll nun der Aufbau des Strukturbaumes im Part-Modus in CATIA V5 veranschaulicht werden.

Neben den Ebenen und den Achsensystemen sind in *Abb. 5.6 [Grundaufbau des Struktur](#page-93-0)[baumes](#page-93-0)* Parameter, Beziehungen und vier geometrische Sets zu sehen. Das Parameterset beinhaltet alle notwendigen Parameter, welche vom Benutzer eingegeben werden. Diese sind mit den erzeugten Geometrien der Simulation verbunden. Im geometrischen Set *Beziehungen* werden Regeln und Verknüpfungen der Konstruktionen gespeichert, diese ermöglichen in weiterer Folge, die während der Simulation erzeugten, Geometrien parametrisch, assoziativ zu erstellen.

Ziel ist hier, übergeordnete Strukturen zu erstellen, um eine optimale Übersicht zu gewährleisten. Der Benutzer soll so wenig wie möglich gezwungen sein im Strukturbaum zu arbeiten, da dies in Bezug auf die Automatisierung zu Komplikationen führen kann.

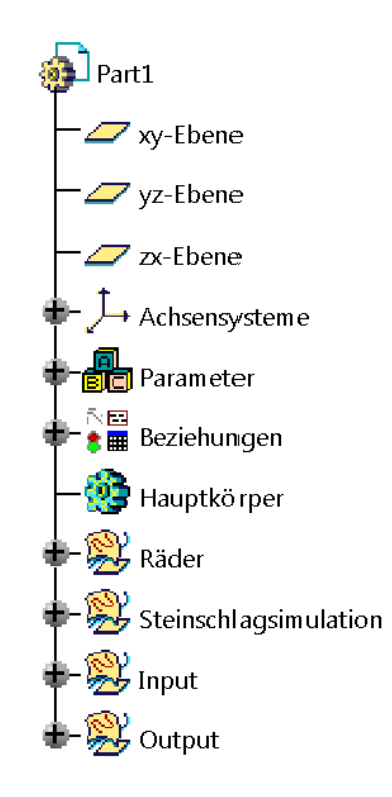

**Abb. 5.6** Grundaufbau des Strukturbaumes

<span id="page-93-0"></span>Das geometrische Set *Räder* beinhaltet sechs weitere Sets. Darin befinden sich alle notwendigen CATIA-Konstruktionsschritte, die mittels CATIA-Modus Generative Shape Design erstellt wurden, um das Reifenmodell aufgrund der eingebenden Parameter darstellen zu können. Die sechs Untersets stellen je ein Rad dar, zwei für die Vorderräder, zwei für die Hinterräder und zwei Räder, welche die Räder eines vorausfahrenden Fahrzeuges darstellen. Durch einen optimierten Aufbau des Strukturbaumes ist es für den Benutzer nicht erforderlich auf die in *Abb. 5.7 [Aufbau des geometrischen Sets Räder](#page-94-0)* dargestellten geometrischen Sets zuzugreifen.

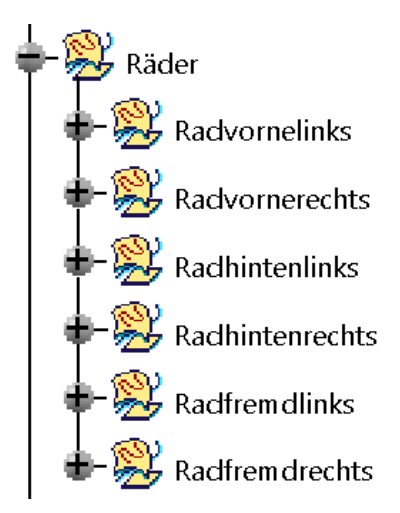

**Abb. 5.7** Aufbau des geometrischen Sets Räder

<span id="page-94-0"></span>Das nächste Set in der Hauptebene trägt den Namen *Steinschlagsimulation*, welches zwei weitere Untersets enthält, die vom Benutzer auch nicht angewählt werden müssen. Sie dienen rein der Zwischenspeicherung einer Simulation. Alle geometrisch erstellten Zwischenschritte werden hier in die entsprechenden Untersets abgelegt.

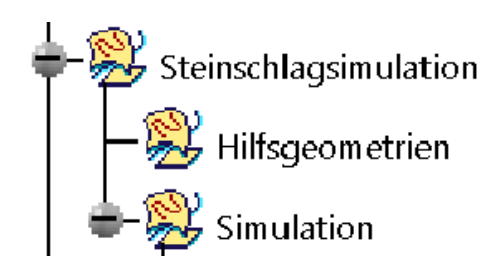

**Abb. 5.8** Geometrisches Set Steinschlagsimulation

Nach der Durchführung einer Steinschlagsimulation wird diese unter *Simulation* je nach Bewurfform in eines der folgenden drei Sets gespeichert:

- Vorderrad
- Hinterrad
- Fremdrad

Jedes dieser Sets unterteilt sich weiter in Folgende:

- Ebenen
- Querlinien
- Querpunkte
- **Tangenten**
- Punkte

Projektionen

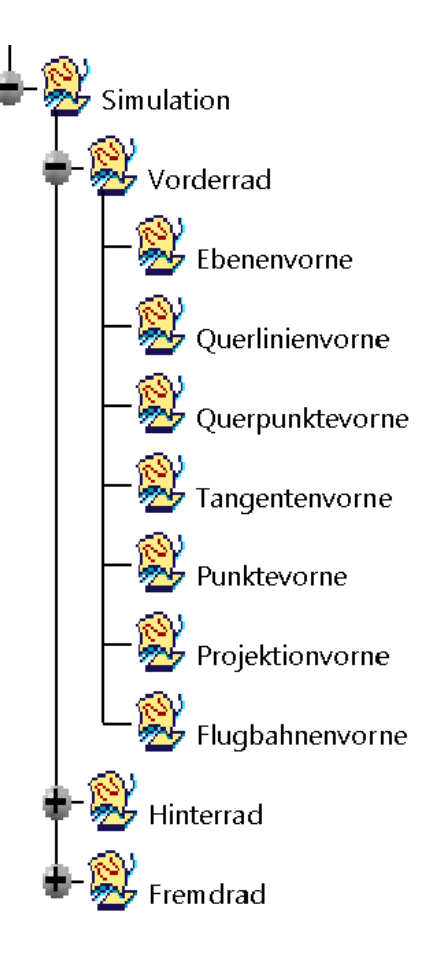

**Abb. 5.9** Simulation-Set

Das geometrische Set *Input* stellt das Einzige dar, worauf der Benutzer zugreifen muss, da die gewünschten Strakdaten in das geometrische Set *InputFlaechen* mittels Copy-Paste geladen werden müssen. Der endgültige Flächenverbund ist nach Durchführung der Pre-Processing-Phase unter *FinaleFlaeche* als Basis für die Simulation enthalten.

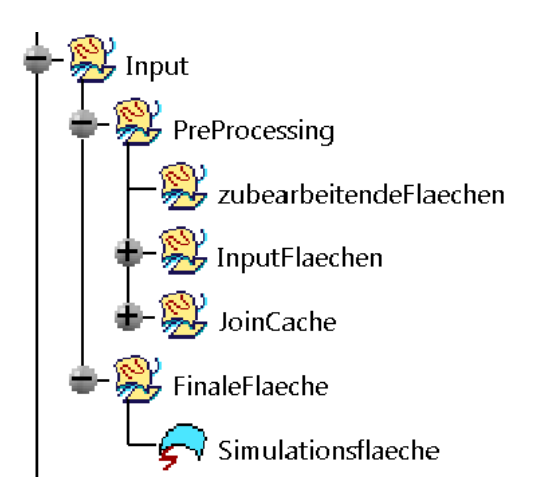

**Abb. 5.10** Input-Set

# 5.3 Pre-Processing

Die Pre-Processing-Phase stellt den einzigen Prozessabschnitt dar, in dem der Benutzer auf das CATIA-File interaktiv zugreift. Aufgrund der Komplexität und der umfangreichen Thematik wird die Vorbereitung mit der Pre-Processing-Phase in einem eigenen Prozessabschnitt behandelt. Durch einen übersichtlichen Strukturbaum und einer entsprechenden Programmführung werden dem Benutzer alle erforderlichen und möglichen Schritte aufgezeigt. Die weiteren Prozessschritte finden durch eine adäquate Makroprogrammierung vollautomatisch und benutzergeführt statt. Die Pre-Processing-Phase gliedert sich in drei Abschnitte:

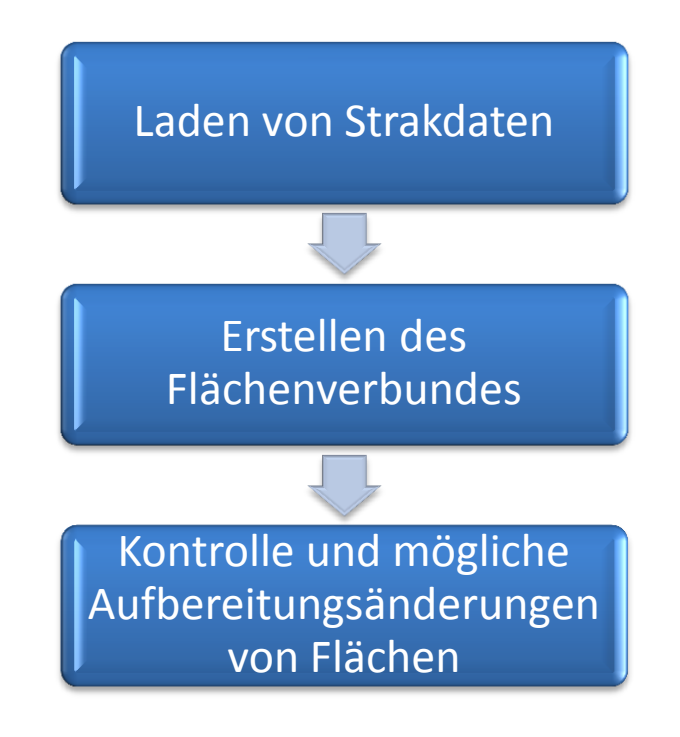

**Abb. 5.11** Schritte des Pre-Processings

# 5.3.1 Laden von Strakdaten

Im ersten Prozessschritt werden zuerst die notwendigen Strakflächen vom Benutzer in das Part-File der Steinschlagsimulation geladen. Diese Karosseriedaten werden aus den CAD-Konstruktionen eines Fahrzeuges generiert, welche meist aus den Designabteilungen vorliegen. Wie in *Abb. 5.12 [Laden der Strakdaten](#page-98-0)* gezeigt, werden diese Strakflächen in das geometrische Set *InputFlaechen* unter *Input-Preprocessing* kopiert. Hier ist zu beachten, dass ausschließlich Flächengeometrien kopiert werden dürfen, um eine optimale Funktion des Programmes zu gewährleisten. Linien, Punkte oder sonstige Drahtgitterelemente darf der Benutzer nicht einfügen. Dazu gibt es in CATIA V5 die Möglichkeit in der Symbolleiste Benutzerauswahlfilter das Icon Flächen (<a>>
zu aktivieren und danach die gewünschte Geometrie zu markieren. Dadurch wird gewährleistet, dass nur Flächen markiert und anschließend kopiert werden. Liegen zu untersuchende Konstruktionen in einer Solid-Form vor (gleichbedeutend einer Volumendarstellung), müssen diese zuerst in Flächen umgewandelt werden. Es gibt hier mehrere Möglichkeiten Solid-Geometrien als Flächen darzustellen. In CATIA V5 ist eine einfache und schnelle Variante einen Volumenkörper als IGS-File zu exportieren. Dadurch werden die Hüllflächen in mehrere Teilflächen automatisch zerlegt und die Solidgeometrie liegt dann als Flächenverbund mehrerer nicht parametrischer Einzelflächen vor. Diese können im Anschluss wieder per Copy-Paste in das geometrische Set *InputFlaechen* geladen werden.

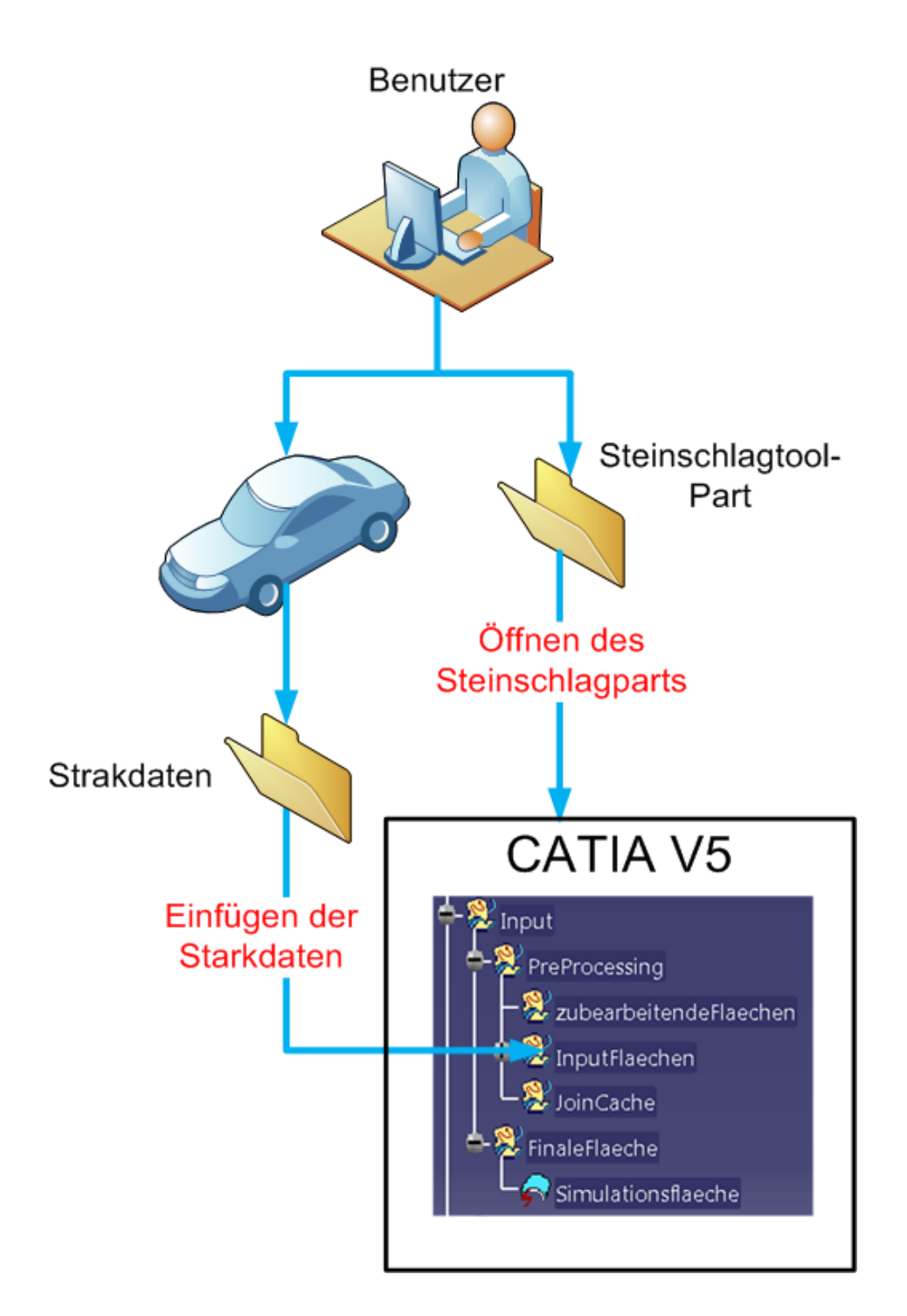

<span id="page-98-0"></span>**Abb. 5.12** Laden der Strakdaten

#### 5.3.2 Erstellen des Flächenverbundes

Im Zuge der Diplomarbeit wurden mehrere Varianten untersucht, eine Steinschlagsimulation durchzuführen. Dabei hat sich eine Vereinigung der vorliegenden Strakflächen zu einem gesamten Flächenverbund als vorteilhaft erwiesen. Dies wurde beim bisherigen Werkzeug mit hohem zeitlichem Aufwand manuell durchgeführt. Die Vielzahl an Einzelflächen, aus denen eine Strak-Konstruktion besteht, wurde bisher mit einem CAD-Programm manuell zu einer Einheit zusammengeschlossen, indem sowohl große Flächen als auch kleinste Stücke angewählt und verbunden werden mussten. Eines der Ziele dieser Arbeit besteht darin, diesen Aufwand der Flächenaufbereitung zu minimieren. So wurden mehrere Herangehensweisen an diese Problematik durchdacht und durchgeführt. Unter anderem wurde jede Fläche einzeln mit einer Steinschlagsimulation beaufschlagt, um diesen Schritt des Flächenzusammenschlusses zu ersetzen. Dadurch wurden auf jeder einzelnen Strakfläche Steinschläge dargestellt, die jedoch die Problematik der zuvor erwähnten Schattenbereiche nicht lösen konnte, da jede Fläche getroffen wurde, ohne Gewissheit, ob ein Steinschlag geometirsch überhaupt möglich wäre. Abgesehen von der bei dieser Diplomarbeit konzipierten Lösung dieser Problematik, auf welche später weiter eingegangen wird, lieferte dieses Verfahren mehrere Punkte mit gleichem Abstand in derselben Richtung, wodurch auch durch eine Maximum- und Minimum-Messung in den Koordinatenrichtungen keine exakte Lösung für den ersten Auftreffpunkt der Steine auf der Karosserie gefunden werden konnte.

Dadurch entstand die Idee, einen gesamten Flächenverbund über die sogenannte *Join*-Funktion in CATIA V5 zu erstellen, um dieses Problem zu lösen. Diese bewirkt das Zusammenschließen von unterschiedlichen Flächen. Der große Vorteil liegt darin, dass auch jene geometrischen Flächen zu einer Einheit verbunden werden können, die in einer beliebigen Position im Raum liegen und sich vor allem nicht zwangsweise schneiden müssen. Durch die Funktion *Konnektivität prüfen* kann eine Überprüfung des Schneidens zweier Flächen ausgeschaltet werden, wodurch auch solche verbunden werden können, die in einem Abstand zueinander im Raum liegen.

Um die automatisierte Funktion zu erläutern wird vorerst die manuelle Vorgehensweise solch einer Operation und deren Eigenschaften näher erläutert. In *Abb. 5.13 [Join-Funktion](#page-100-0)* wird das manuelle Verbinden von drei Flächen gezeigt. Die zu vereinenden Elemente werden markiert und der *Join*-Button selektiert. Nun öffnet sich ein Auswahlfenster, wie in der Abbildung ersichtlich. Das Hinzufügen oder Entfernen von Flächen kann auch hier durch den jeweiligen Modus durchgeführt werden. Alle Elemente, die im Dialogfenster zu sehen sind, werden verbunden. Es können nun einige Parameter eingestellt werden, wobei im Folgenden nur jene betrachtet werden, die für diese Diplomarbeit von Relevanz sind. Zur Erklärung der anderen Funktionen und Parameter der *Join* – Funktion wird auf die Fachliteratur verwiesen, [34], [42].

Die *Konnektivität prüfen*- und die *Tangentenstetigkeit prüfen*-Funktion sind für Flächenverbünde, bei denen die Einzelflächen in einem gewissen Toleranzbereich aneinander liegen, von Bedeutung. Ist der Abstand zwischen den Flächen größer, müssen diese Funktionen, wie im vorliegenden Fall, ausgeschaltet werden. Durch die Deaktivierung lassen sich, wie in

*Abb. 5.13 [Join-Funktion](#page-100-0)* dargestellt, die beiden sich schneidenden Flächen mit jener, die im Abstand dazu liegt, zu einem gesamten Flächenverbund verbinden. Das Ergebnis kann auch für eine schnelle und komplikationslosere Verbindung vereinfacht werden. Mit der Funktion *Abstand* bei der Zusammenführung kann die Toleranz von 0,001 bis 0,1 Millimeter adjustiert werden. Dies bietet eine Variabilität bei der Einstellung der Genauigkeit bei der Verbindung von Flächen, [50].

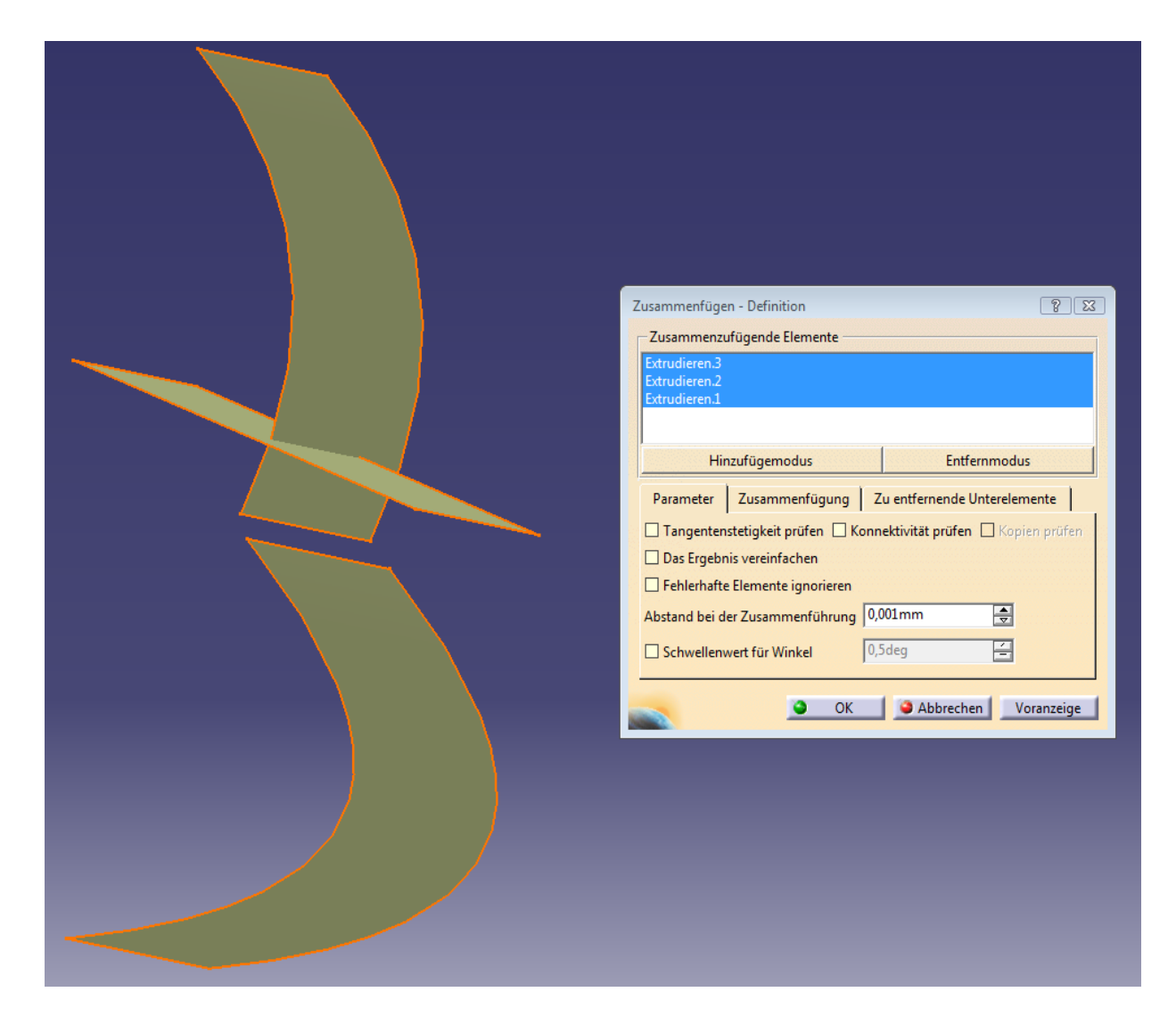

**Abb. 5.13** Join-Funktion in CATIA V5

<span id="page-100-0"></span>Bei der Durchführung eines Flächenzusammenschlusses kann es zu folgenden Problemen und Fehlermeldungen kommen: [50]

- Nicht verbindungsfähiges Ergebnis
- Tangentenstetigkeit
- Winkelschwellwert
- Vielfältigkeit

Topologie

Während fortschreitender Entwicklungsprozesse von Fahrzeugen gibt es unterschiedliche Formen von Strak-Geometrien, die sich in der Detaillierung unterscheiden, wie in Kapitel *[3.1.9](#page-74-0) [Oberflächenklassen](#page-74-0)* beschrieben. Im Zuge dieser Diplomarbeit konnte festgestellt werden: Je detaillierter Strakdaten von Fahrzeugen sind, desto wahrscheinlicher ist es, dass während des Zusammenfügens dieser Flächen Fehler auftreten. Hier handelt es sich meist um topologische Fehler aufgrund der programmierten Verarbeitung. Grund dafür sind meist kleine Flächen im Bereich von Übergangsradien, wodurch es zum ungünstigen Übereinanderliegen bzw. Schneiden von Flächen kommen kann.

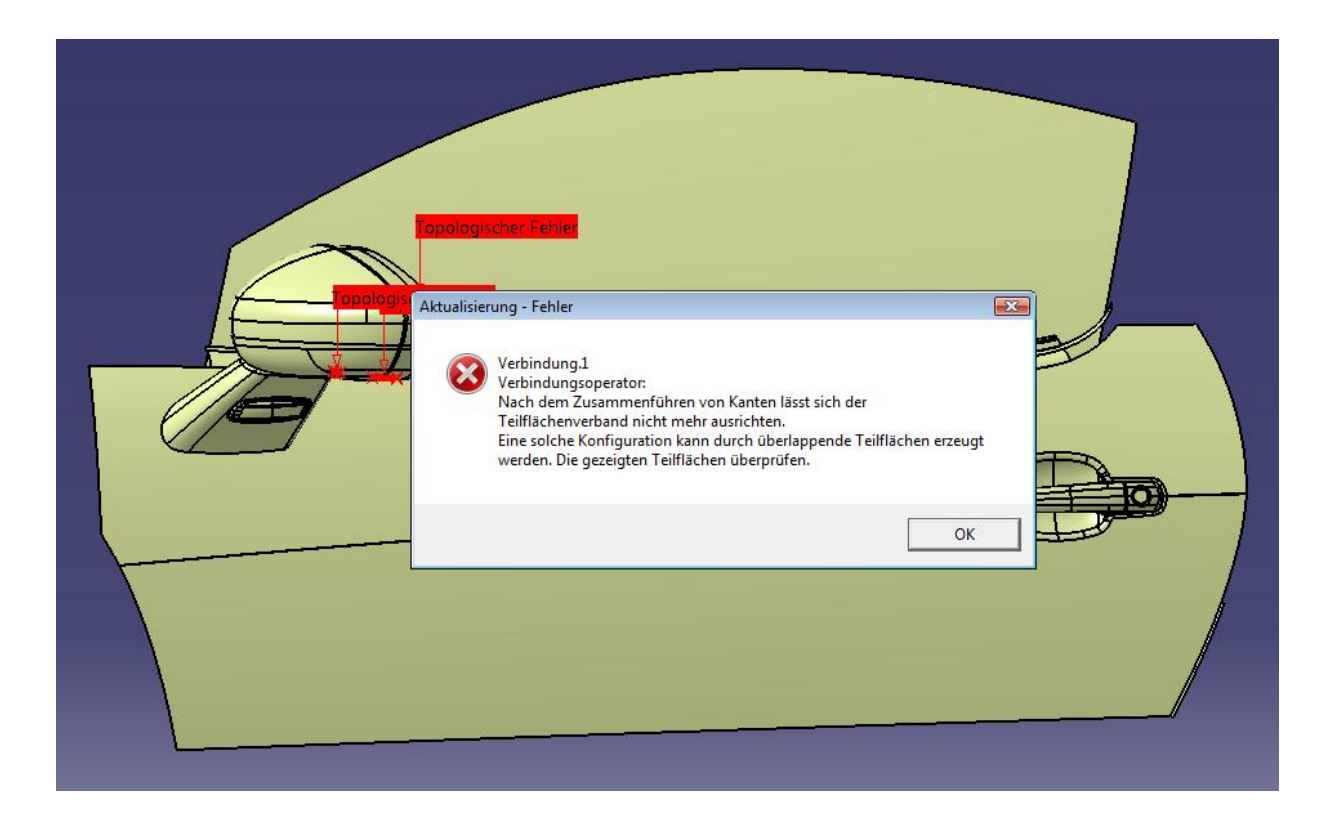

**Abb. 5.14** Fehler aufgrund Tangentenstetigkeit

Im während der Diplomarbeit entwickelten Prozess wird nach dem Laden der Strakdaten das mittels VBA-Makros programmierte Tool zur Erstellung des Flächenverbundes über das Icon vom Benutzer gestartet. Danach erscheint folgendes Fenster:

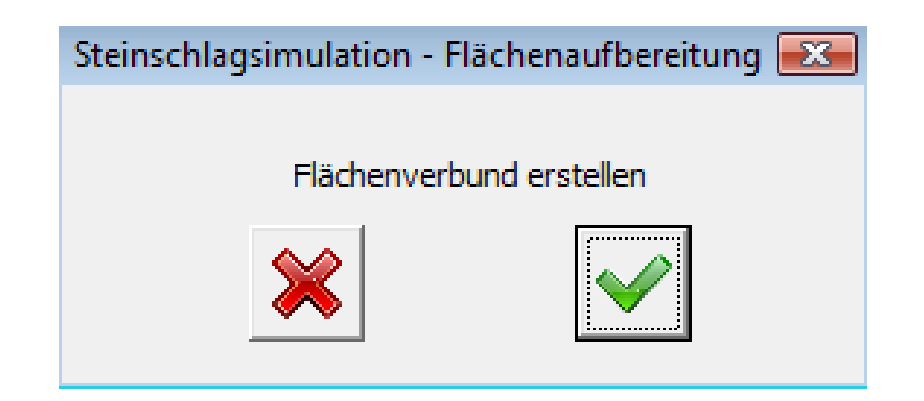

**Abb. 5.15** Fenster Flächenaufbereitung Start

Nun erfolgt das oben beschriebene Zusammenführen von Flächen, jedoch voll automatisiert. Wie in *Abb. 5.16 [Vorgehensweise bei der Verbindung von](#page-103-0)* Flächen ersichtlich, wird im ersten Schritt ein *Join* der beiden erstgereihten Flächen des geometrischen Sets *InputFlaechen* erzeugt. Danach wird ein *Join* der ersten Zusammenführung und der dritten Strakfläche erzeugt usw. siehe *Abb. 5.16 [Vorgehensweise bei der Verbindung von](#page-103-0)* Flächen zeigt diese Vorgehensweise. Es wurden zuvor auch mehrere Arten von *Join*-Algorithmen erstellt, in welchen unter anderem versucht wurde, alle Flächen in einem Schritt zu verbinden, jedoch konnte dadurch das Problem der Fehlerverursachung durch nicht kompatible Flächen nicht zufriedenstellend gelöst werden. Deshalb stellt, in Bezug auf CATIA V5 mit VBA-Makroprogrammierung, die Variante, immer ein eben erstelltes Join mit einer weiteren Strakfläche zu verbinden, die beste Möglichkeit dar, das Problem der Fehlermeldung bei nicht kompatiblen Flächen zu lösen.

Wie oben beschrieben, kann es also beim Zusammenschluss von Flächen zu Fehlern kommen, da die ausgewählten Strakgeometrien nicht miteinander kompatibel sind. Dabei ist nicht herauszufiltern welche passt und welche nicht, sondern nur, dass zwei Flächen nicht miteinander verbunden werden können. Eine besondere Herausforderung liegt bei dieser Automatisierung darin, genau den richtigen Zeitpunkt für die Fehlerabfrage zu finden. Ziel ist einerseits genau den aufgrund dieses Problems resultierenden Fehler und nicht einen Anderen zu erhalten und andererseits eine Weiterführung des Zusammenführens der Strakdaten zu ermöglichen. Um dieses Problem zu lösen wurde eine automatisierte Lösung konzipiert, die trotz eines Fehlers einen Flächenverbund erstellt und alle nicht kompatiblen Flächen herausfiltert, rot einfärbt und in das geometrische Set *zubearbeitendeFlaechen* ablegt, siehe *Abb. 5.16 [Vorgehensweise bei der Verbindung von](#page-103-0)* Flächen. Dadurch ist gewährleistet, dass immer ein Verbund von Strakflächen mit dem Namen *Simulationsflaeche* erstellt wird, auch wenn ein Fehler auftritt. Es sei noch zu erwähnen, dass im Prozess der Flächenverbunderstellung alle Parameter automatisch durch eine adäquate Makroprogrammierung gesetzt werden, wie zum Beispiel *Das Ergebnis vereinfachen*, *Fehlerhafte Elemente ignorieren*, etc.

Die Option *Tangentenstetigkeit prüfen* und *Konnektivität prüfen* werden deaktiviert und *Ergebnis vereinfachen* aktiviert. Wird eine neue Fläche und ein Join oder die erste Fläche verbunden, wird die Funktion *Fehlerhafte Elemente ignorieren* (im Makro *SuppressMode*) nicht gesetzt. Sobald ein Fehler bei der Zusammenführung auftritt, wird dieser Modus gesetzt. Dadurch wird die Fläche nicht in den Verbund aufgenommen und die *Join* Operation setzt mit der nächsten Fläche fort. Dieser Schritt liefert schlussendlich eine verbundene Simulationsfläche.

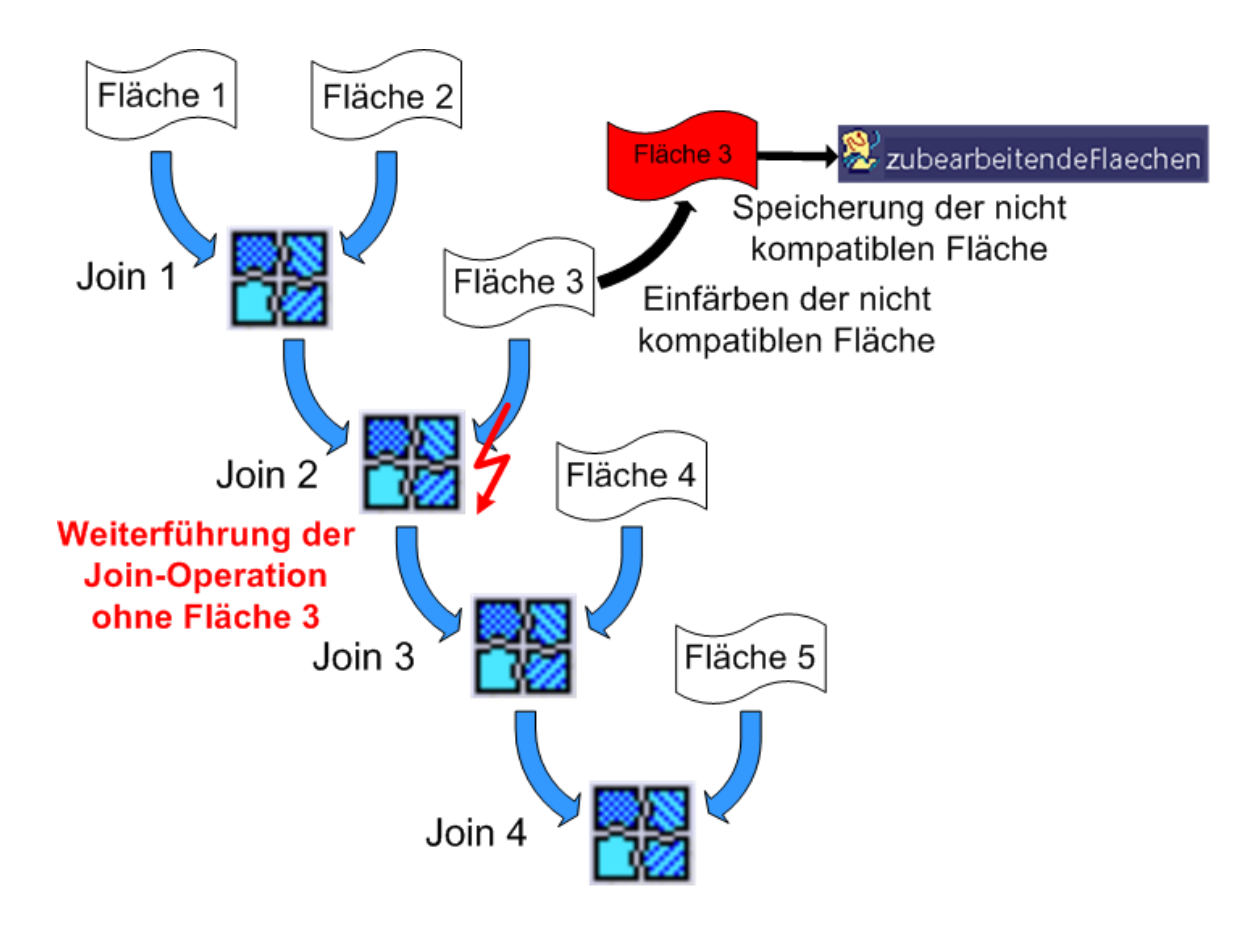

<span id="page-103-0"></span>**Abb. 5.16** Vorgehensweise bei der Verbindung von Flächen

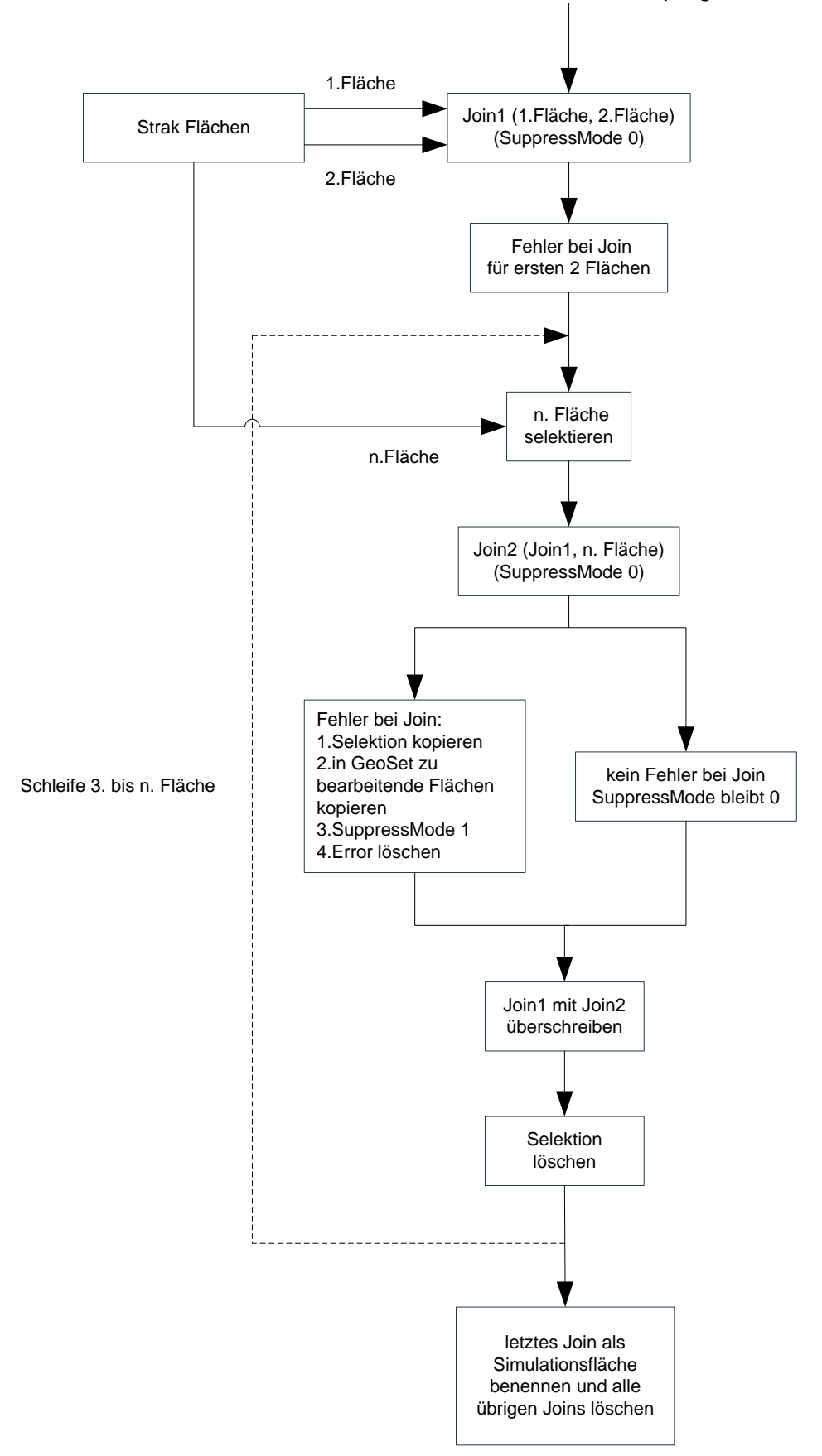

Benutzer starten Flächenverbundprogramm über Icon

**Abb. 5.17** Ablauf des Flächenverbundprogrammes

#### 5.3.3 Kontrolle und mögliche Aufbereitungsänderungen von Flächen

Nach der Erstellung des Flächenverbundes für die Steinschlagsimulation erscheint nun folgendes Fenster:

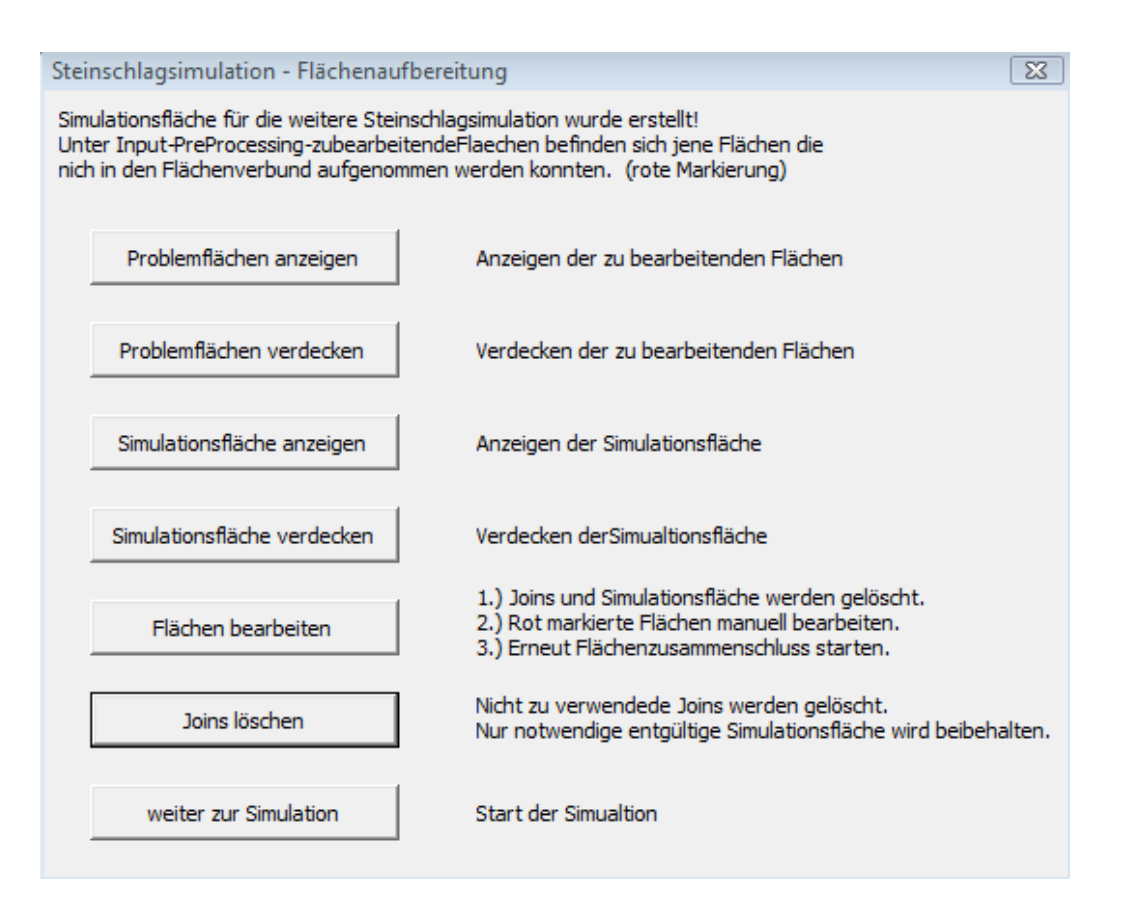

**Abb. 5.18** Fenster Flächenaufbereitung

Hier kann der Benutzer den erstellten Flächenverbund kontrollieren, indem sowohl die gesamte Verbindung als auch die nicht automatisch hinzufügbaren Flächen angezeigt werden können. Durch die rote Markierung laut *Abb. 5.16 [Vorgehensweise bei der Verbindung von](#page-103-0)* [Flächen](#page-103-0) sieht der Benutzer schnell, ob es sich bei den nicht kompatiblen Flächen um relevante Bauteile, die unbedingt in den Flächenverbund aufgenommen werden müssen, oder um weniger wichtige Flächen handelt.

Entscheidet sich der Benutzer für den ersten Fall, werden alle erstellten Joins und der gesamte Flächenverbund wieder gelöscht und der Benutzer kann nun die relevanten Flächen unter dem geometrischen Set *InputFlaechen* bearbeiten. Diese Flächen sind rot eingefärbt und im geometrischen Set *zubearbeitendeFlaechen*, mit dem auch in *InputFlaechen* abgelegten Namen, zu finden. So erkennt der User welche Flächen inkompatibel zum erstellten Flächenverbund sind. Ist die Änderung abgeschlossen, wird erneut die Flächenaufbereitung

über das Icon gestartet. Ist der vorliegende Flächenverbund für den Benutzer in Ordnung, wird der Button weiter zur Simulation selektiert und das Simulationstool gestartet.

#### 5.4 Simulation

Im zweiten Teilprozess wird die eigentliche Steinschlagsimulation durchgeführt.

#### 5.4.1 Aufbau des CAD-Modells

Das CAD-Modell besteht aus sechs zylindrischen Flächen zur Reifenmodellierung und den, vom Benutzer geladenen und durch das Flächenaufbereitungstool vereinten, Karosserieflächen. Der Benutzer kann vor Ablauf der Simulation alle relevanten Reifenparameter in die GUI eingeben, dadurch wird die parametrierte Reifenersatzgeometrie dementsprechend dargestellt (siehe Kapitel *[5.4.2](#page-107-0) [Ablauf](#page-107-0)*). Alle eingegebenen Parameter werden anschließend in einem Parameterset im CAD-Bauteil abgelegt. So können diese bei Wiederaufnahme von Simulationen oder beipielsweise durch weitere Makros bzw. Unterprogramme wieder eingelesen und weiterverwendet werden.

> Eingabe von **Parametern**

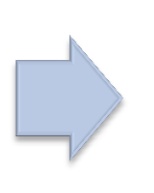

Erzeugung der Reifenersatzgeometrie

#### **Abb. 5.19** Erzeugung der parametrierten Reifenersatzgeometrie

Die Reifenersatzgeometrie beinhaltet zwei Hinterräder eines vorausfahrenden Fahrzeuges, wodurch Steinschlag aufgrund des Fremdbewurfes dargestellt werden kann, siehe Abbildung *Abb. 5.20 [Reifenersatzgeometrie](#page-107-1)* links. Das mittlere Reifenpaar stellt die Vorderräder des Fahrzeuges dar und das Reifenpaar rechts im Bild die Hinterreifen.

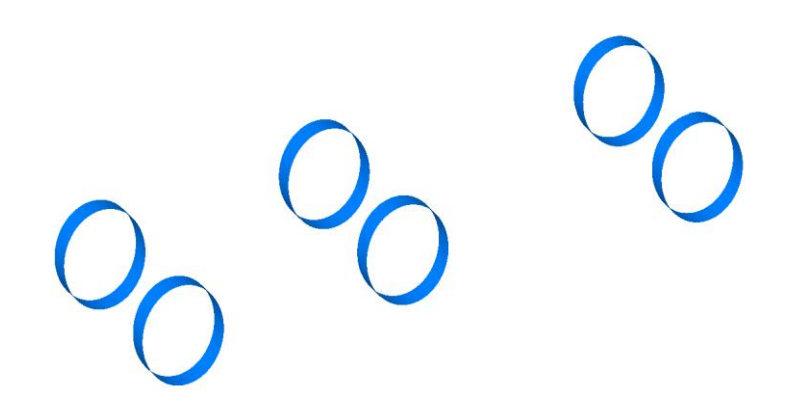

**Abb. 5.20** Reifenersatzgeometrie

<span id="page-107-1"></span>Dies ermöglicht eine rasche Geometrieerzeugung mit den im Automobilbau leicht erfassbaren Daten, ohne dass der Benutzer des Steinschlagtools durch weitere Messungen und Datenanalysen die erforderlichen Parameter erst ausfindig machen muss.

#### <span id="page-107-0"></span>5.4.2 Ablauf

Die Simulation wird vom Benutzer über die Toolbar Steinschlagsimulation **200 B** mit dem Icon **Q** gestartet. Anschließend startet folgender Prozess:

Im ersten Fenster kann der User die Fahrtrichtung wahlweise rückwärts oder vorwärts sowie den Bewurf durch ein vorausfahrendes Fahrzeug und/oder den Eigenbewurf der Vorderund/oder Hinterräder einstellen. Auch in diesem Auswahlmenü können die Wurfbahnen, mit der die Steine vom Reifen weggeschleudert werden, wahlweise als tangentiale Geraden oder, wie in der Realität eher entsprechend, als Parabeln, wie in Kapitel *[2.1.3](#page-26-0) [Abwurf](#page-26-0) und Flugbahn [von Steinen](#page-26-0)* näher erläutert, eingestellt werden.

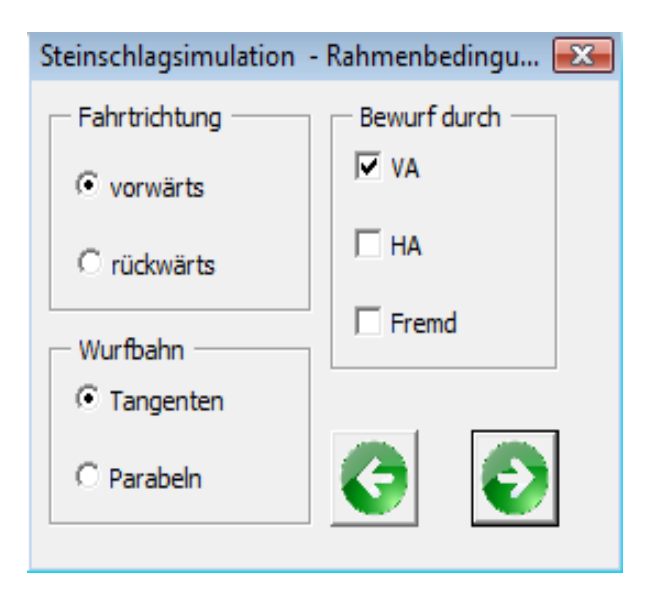

**Abb. 5.21** Auswahlfenster für die Rahmenbedingungen
Werden die eingegebenen Daten vom Benutzer bestätigt, folgen nun weitere Fenster, wie in den *Abb. 5.21 [Auswahlfenster für die Rahmenbedingungen](#page-107-0)* und *Abb. 5.22 [Reifendaten \(all](#page-108-0)[gemeine Daten\)](#page-108-0)* ersichtlich, indem alle relevanten Daten der Reifengeometrie angegeben werden können. Die Maße können für die Räder aller drei Bewurfsformen separat eingeben werden. Aufgrund dieser Daten wird im Weiteren die Reifenersatzgeometrie erstellt. Einzugeben sind Einschlagwinkel, Radstand, Geschwindigkeit des Fahrzeuges, Breite der Reifen, Höhe zu Breite der Reifen in Prozent, Felgendurchmesser, Sturz, Spurweiten etc.

<span id="page-108-0"></span>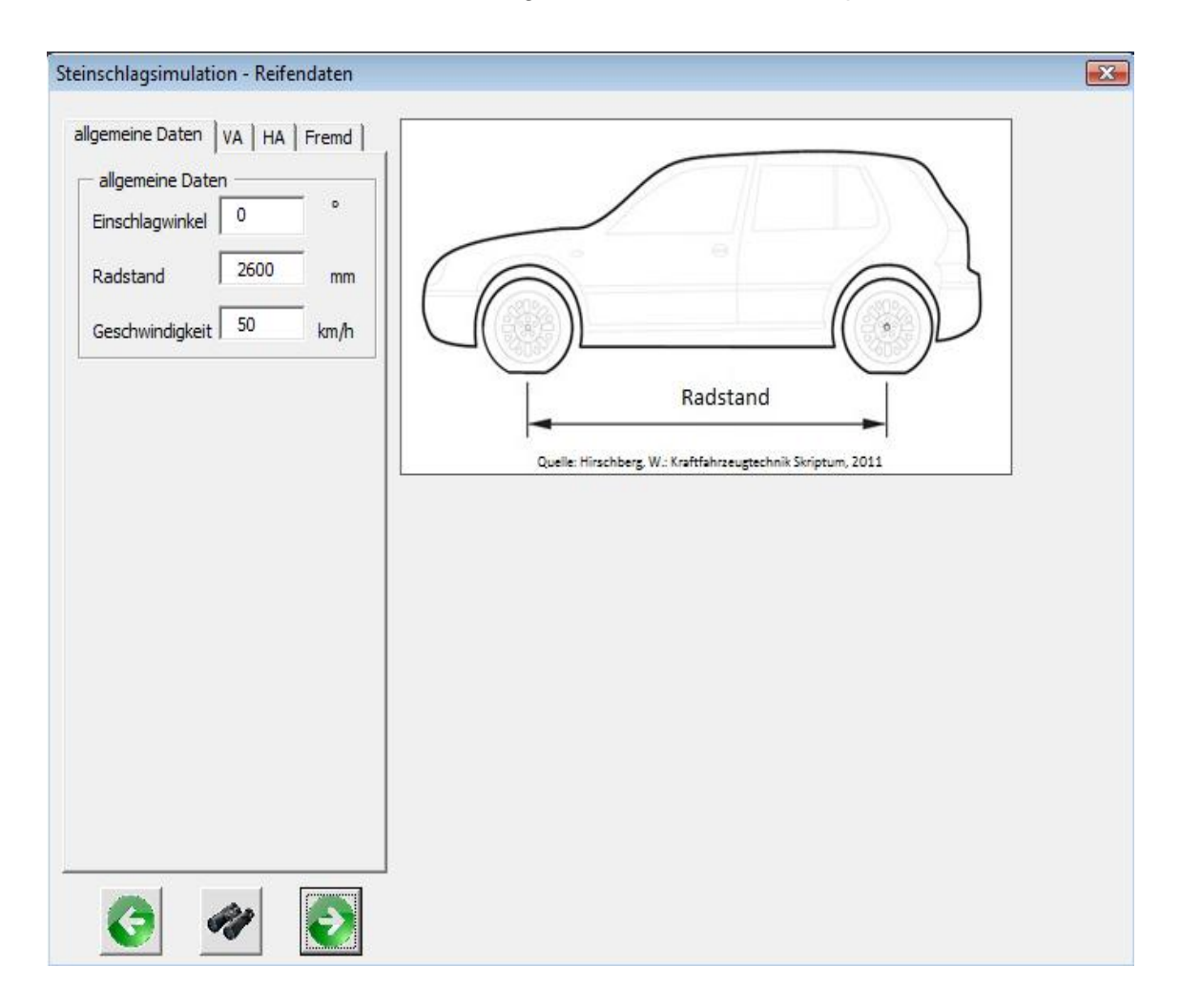

**Abb. 5.22** Reifendaten (allgemeine Daten)

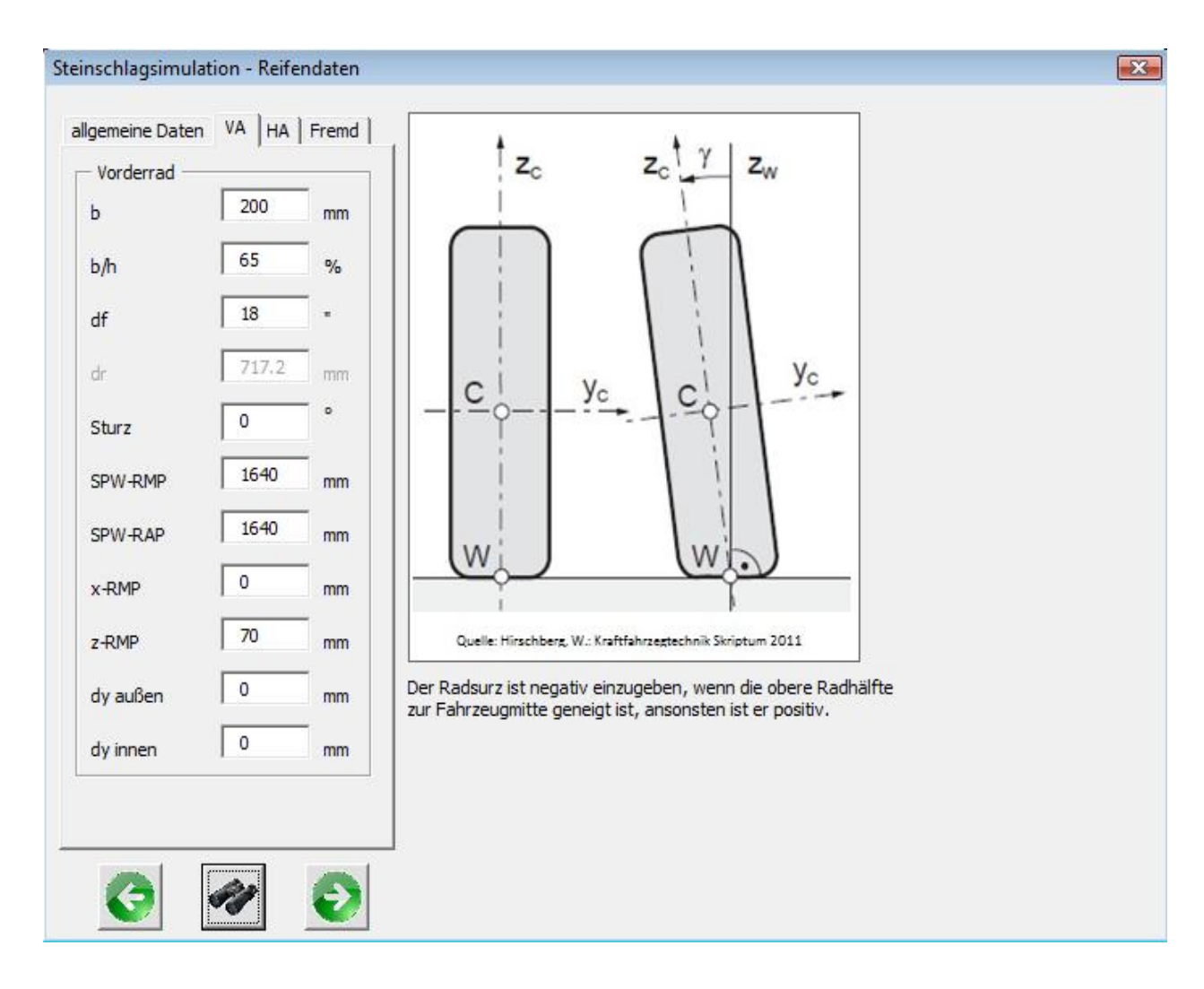

**Abb. 5.23** Reifendaten (Daten Vorderrad)

<span id="page-109-0"></span>Nach der Erzeugung der Reifenersatzgeometrie werden nun Punkte auf diesen Reifenflächen erzeugt. Diese simulieren die Steine, die am Reifenprofil haften oder im Profil eingeklemmt sind. Eine sehr variable Größe stellt hier die Verteilung der Steine am Reifen dar. Um zusätzlich zur geometrischen Herangehensweise der Steinschlagabbildung, welche eine Aussage liefert wo der Stein auftrifft, eine Beurteilung der Schädigung der Karosserie zu erhalten, werden Abwurfstatistiken und Auftreffwahrscheinlichkeiten mit einbezogen. Diese hängen von viele Faktoren ab, wie unter anderem Straßenzustand, Reifenprofil, Witterungsbedingungen, Fahrverhalten, Regionen, daher kann keine konstante Verteilung angenommen werden. Auch in der Literatur lassen sich bei den vollzogenen Studien keine Gesetzmäßigkeit erkennen.

Es konnten jedoch folgende Statistiken aus einer Studie ermittelt werden, welche Abwurfbereiche mit der Anzahl der abgeworfenen Steine zeigen: [3]

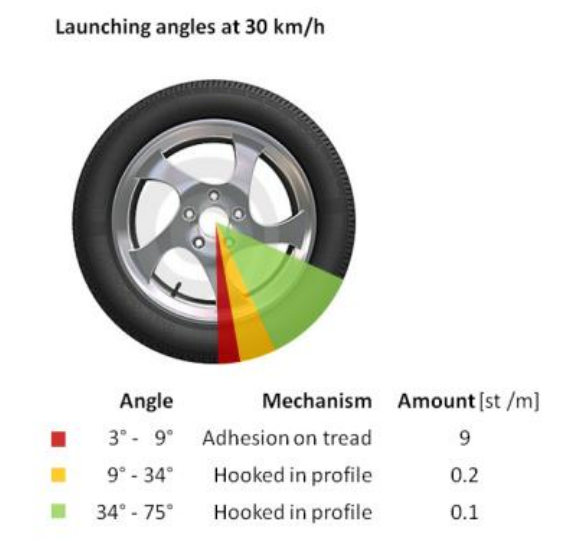

<span id="page-110-0"></span>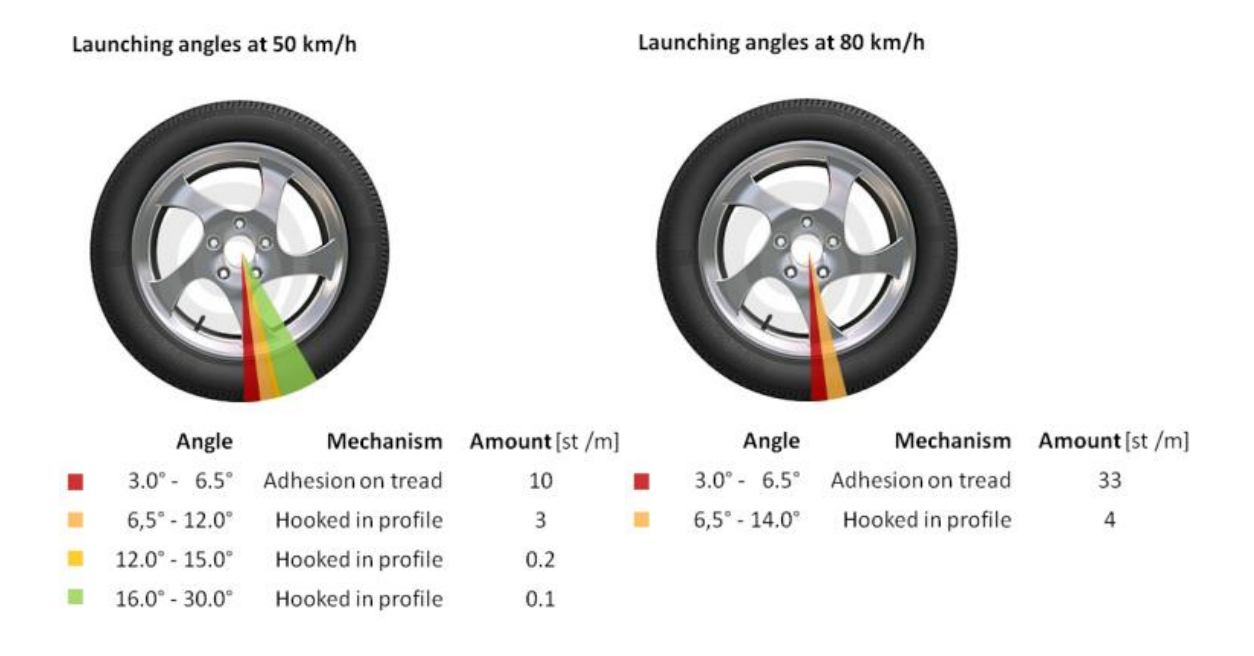

#### **Abb. 5.24** Abwurfwinkeln und Statistik bei einer Geschwindigkeit 30 km/h [3]

<span id="page-110-1"></span>**Abb. 5.25** Abwurfwinkel und Statistik bei einer Geschwindigkeit von 50 km/h und 80 km/h [3]

Um eine optimale Variabilität der Größen und flexible Anpassung an neu durchgeführte Versuche und Erkenntnisse zu ermöglichen, ist es von Vorteil eine Vielzahl von statistischen Verteilungen in die Simulation einbinden zu können. Dazu können sowohl die Anzahl der Steine als auch deren Verteilung in Richtung der Reifenbreite und über den Umfang separat eingeben werden. Eine Multiplikation der Steine über den Umfang mit der Anzahl derer über die Reifenbreite ergibt die gewünschte Gesamtzahl der in der Simulation abgeworfene Steine. In Umfangrichtung wurde daher eine Methode gewählt, dem Benutzer vier einstellbare Winkelbereiche über den Umfang des Reifens zu ermöglichen, wie in *Abb. 5.26 [Abwurfwin](#page-111-0)[kelbereich über den Radumfang](#page-111-0)* dargestellt.

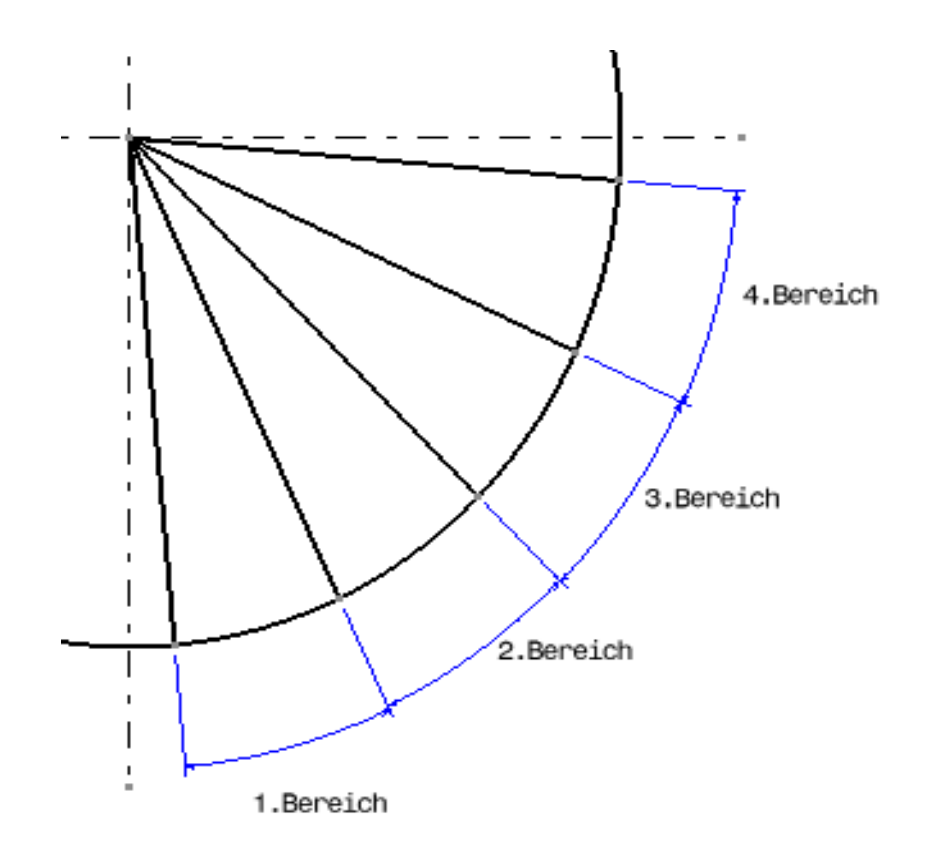

**Abb. 5.26** Abwurfwinkelbereich über den Radumfang

<span id="page-111-0"></span>In jedem dieser Bereiche kann die Abwurfhäufigkeit in Prozent angegeben werden. Diese bezieht sich auf die vom Benutzer eingegebene Zahl der Abwurfstellen über den Umfang, diese bildet die Inkrementschrittweite. Im Makro wird dazu jeweils die Winkeldifferenz in jedem dieser vier Bereiche berechnet und anschließend durch die Gesamtzahl der Abwurfinkremente in Umfangrichtung mal der Häufigkeit in jedem Bereich dividiert. Um nun die Inkrementschritte in den Bereichen mit den dazugehörigen Häufigkeiten aufzutragen, wurde eine Variante gewählt, die, ausgehend von einem Startpunkt, der am Minimum des ersten Winkelbereiches liegt, einen Punkt an einer Kurve erzeugt, welcher in einem gewissen Prozentsatz der Gesamtkurve liegt. Die Kurve ist in dieser Simulation der Radmittenkreis und da man von einer Kreiskontur ausgeht, muss daher die Inkrementschrittweite mit der Division durch 360 Grad skaliert werden. Diese Funktionen werden durch eine automatisierte Schleife des Makros für jeden Winkelschritt ausgeführt. Um nun die Steine über die Reifenbreite zu betrachten wird an jeder Stelle der Inkrementschritte über den Umfang eine Linie über die Breite des Reifen normal zur Radmittenkreisebene erzeugt. An jeder dieser in weiterer Folge genannten Querlinien wird nun die Verteilung der Steine über die Reifenbreite generiert. Im Zuge dieser Diplomarbeit hat sich gezeigt, dass sich die Verteilung der Steine über die Reifenbreite sich je nach Einflussfaktoren, aufgrund der komplexen Zusammenhänge der Reifenverformung, Fahrzyklen, Fahrbahnbeschaffenheit etc., permanent ändert und daher über eine gewissen Fahrstrecke nur eine mittlere Verteilung der Abwurfstellen bestimmt werden kann. Um auch hier eine möglichst variable Verteilung zu ermöglichen, wird die Breite in zehn Abschnitte untergliedert. Der Benutzer kann wiederum die Abwurfhäufigkeiten in jedem dieser Bereiche eingeben, siehe *Abb. 5.27 [Unterteilung der Reifenbreite in zehn](#page-113-0) Abwurfbe[reiche](#page-113-0)*. In jedem dieser Bereiche erfolgt eine Linearisierung aufgrund der konstanten Häufigkeit, jedoch können dadurch alle möglichen Funktionen, wie zum Beispiel eine Gaußsche Glockenkurve, mit einer gewissen Diskretisierung dargestellt werden. Da die Abwurfverteilung über die Breite sehr schwer zu erfassen ist, reicht diese Variante der linearisierten Bereiche aus. Zusätzlich kann der User noch laterale Einrückungen in Querrichtung sowohl innen als auch außen eingeben. Diese reduzieren die Breite des Abwurfbereiches im Vergleich zur Reifenbreite, wodurch mögliche Veränderungen des Wulstes simuliert werden können. Im Makro wird die Schrittweite über die Reifenbreite durch die Division der Breite (subtrahiert mit den möglichen Einrückungen) durch die Anzahl der abzuwerfenden Punkte über die Breite je Winkelschritt mal der Häufigkeit in dem betreffenden Bereich berechnet. Die Punkte werden so bei jedem Winkelinkrement durch eine programmierte Schleife mit der passenden Schrittweite in den zehn Bereichen aufgetragen.

Durch diese beiden Abwurfverteilungen wird eine vollkommen freie Einbindung von Statistik und Wahrscheinlichkeit ermöglicht. Die Gesamtzahl der abzuwerfenden Steine ergibt sich, wie bereits erwähnt, aus der Multiplikation der Steine je Winkelinkrement über den Umfang mal der Zahl der Steine über die Reifenbreite je Winkelinkrement. Nach der Eingabe der Daten in das Menüfenster wird die Punktgeometrie für die Steine am Reifen erzeugt, wie in *Abb. 5.28 [Fenster für die Abwurfverteilung und -häufigkeit und die Anzahl der Steine über die](#page-113-1)  [Breite und den Umfang](#page-113-1)* dargestellt.

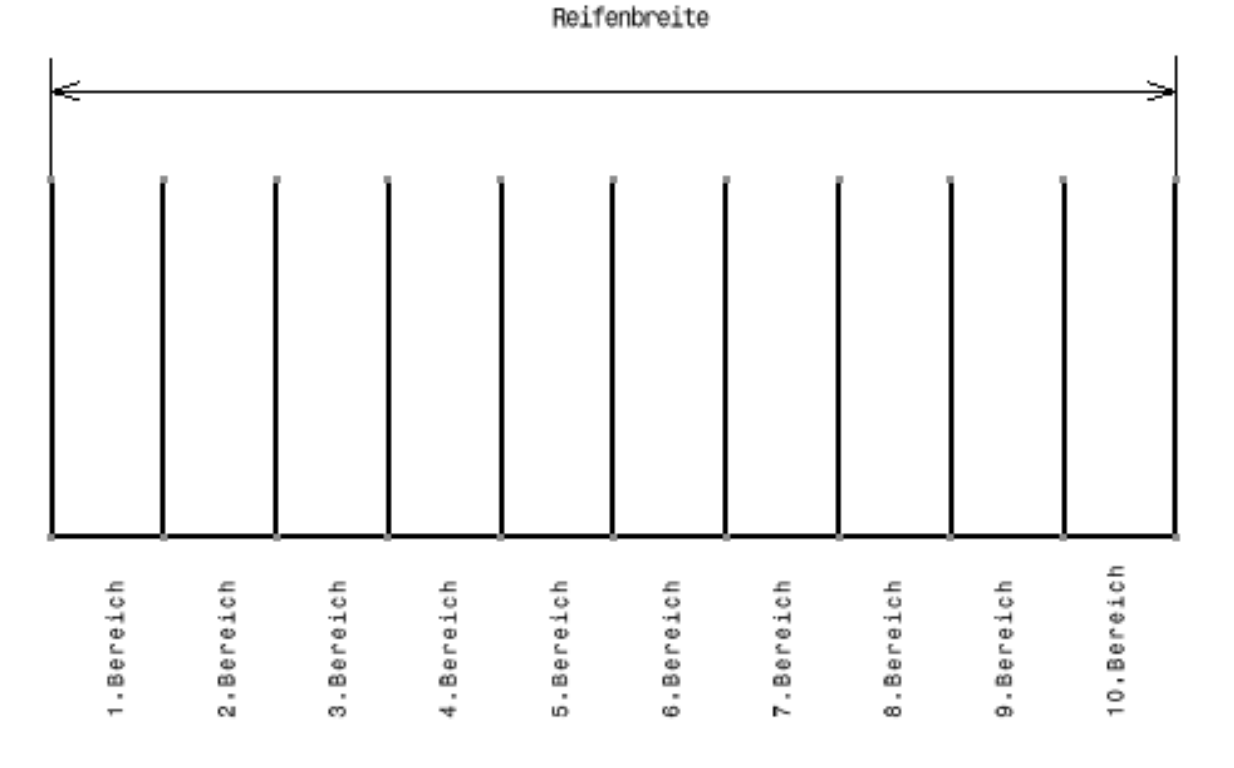

**Abb. 5.27** Unterteilung der Reifenbreite in zehn Abwurfbereiche

<span id="page-113-0"></span>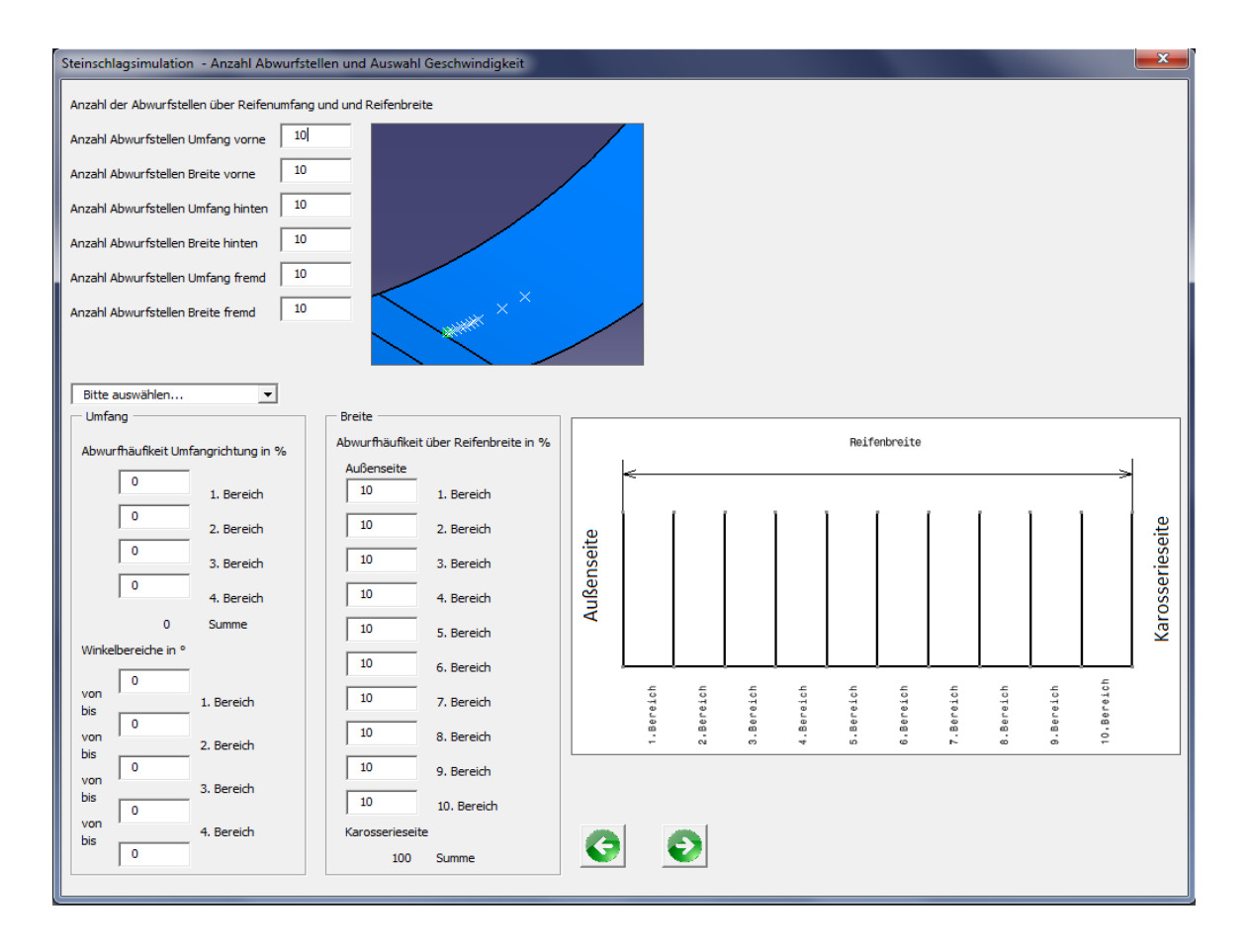

<span id="page-113-1"></span>**Abb. 5.28** Fenster für die Abwurfverteilung und -häufigkeit und die Anzahl der Steine über die Breite und den Umfang

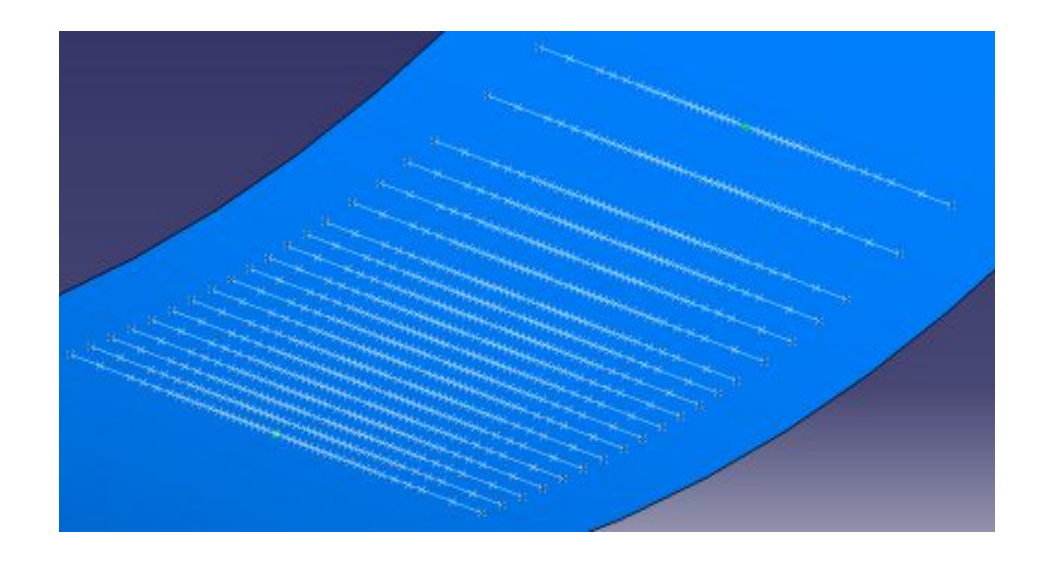

**Abb. 5.29** Steine als Punkte auf der Reifenersatzgeometrie

<span id="page-114-1"></span>Nach Erstellung der Punkte durch das Makro werden nun vollautomatisiert Flugbahnen von jedem dieser Punkte tangential an die Reifen erstellt. *Abb. 5.30 [Automatisierte Erstellung](#page-114-0)  von Flugbahnen [ausgehend von den Punkten](#page-114-0)* zeigt die Erstellung der Wurfbahnen exemplarisch für einen Stein. Ausgehend von dem am Reifen erzeugten Punkt wird eine Bahn (orange) tangential an die Reifenfläche konstruiert. Diese Bahnen sind, je nach Vorauswahl, Tangenten oder Parabeln in Abhängigkeit der eingegebenen Geschwindigkeit.

<span id="page-114-0"></span>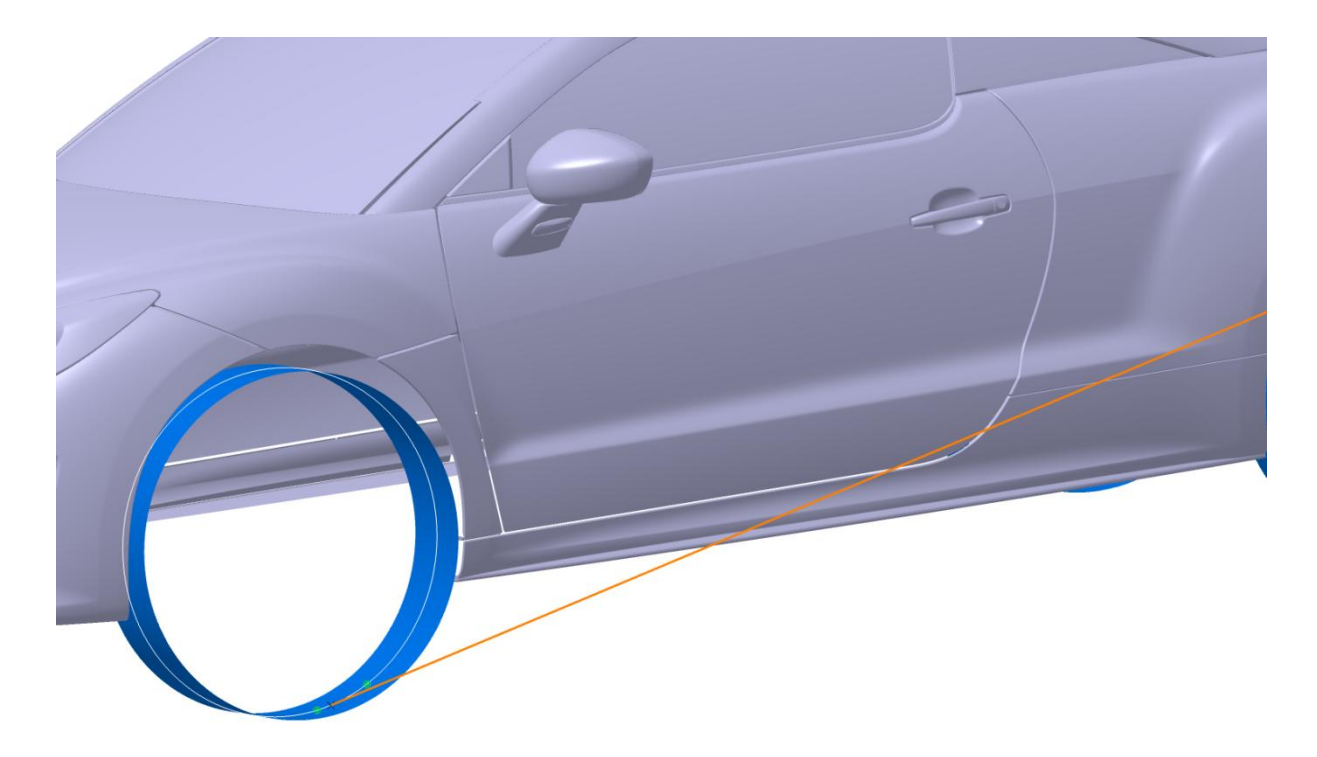

**Abb. 5.30** Automatisierte Erstellung von Flugbahnen ausgehend von den Punkten

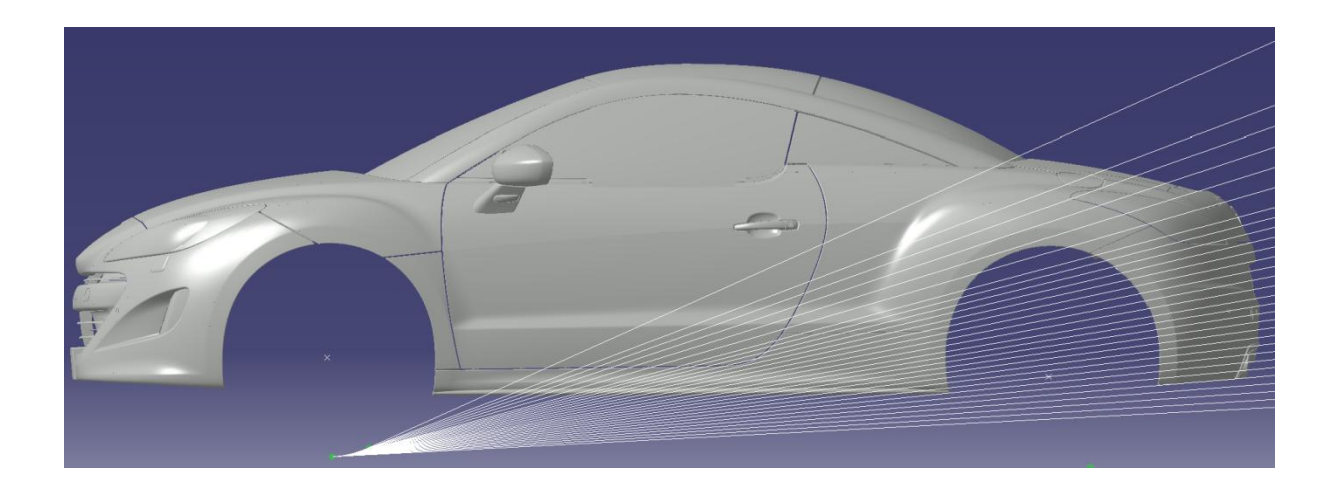

#### **Abb. 5.31** Tangenten als Flugbahnen

<span id="page-115-0"></span>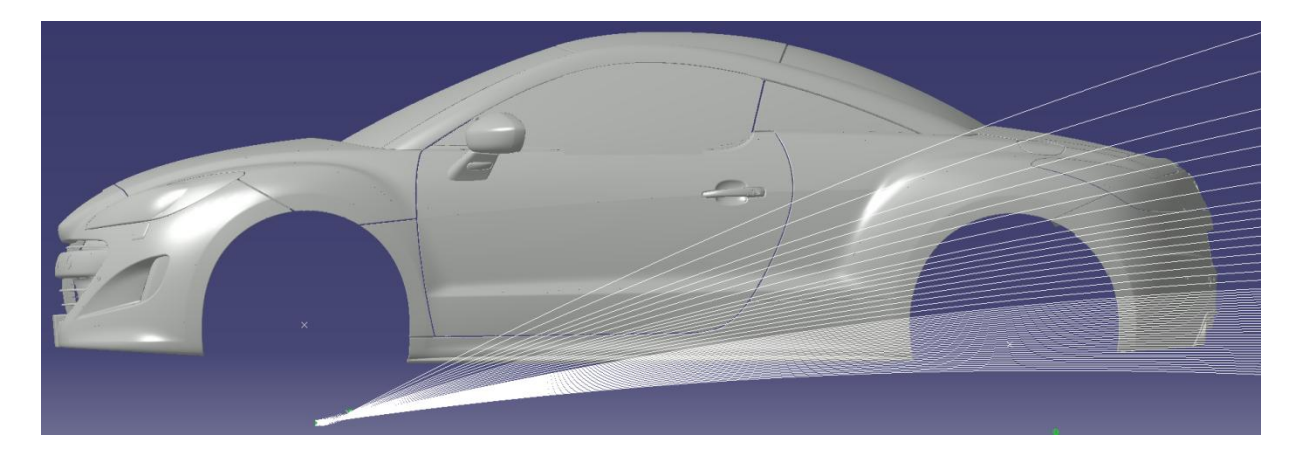

**Abb. 5.32** Parabeln als Flugbahnen

<span id="page-115-1"></span>Nun müssen die Steinpunkte entlang dieser Flugbahnen auf den zuvor erstellten Flächenverbund der Strakflächen projiziert werden. Im Zuge der Diplomarbeit wurden unterschiedliche Methoden für diesen Schritt überlegt und durchgeführt. Unter anderem wurde eine sogenannte *Projection* in CATIA erstellt, wodurch Geometrien entlang von Bahnen projiziert werden können, dass heißt die Geometrie wird entlang einer Linie verschoben und auf eine Fläche aufprojiziert. Dies führte aber nicht zum gewünschten Ergebnis, da das Problem der Schattenbereiche mit dieser Variante nicht gelöst werden konnte. Das bedeutet es wurden Bereiche getroffen an denen Steinschlag aufgrund eines vorherigen Aufpralls nicht möglich ist. Auch die zuvor angedeutete Projektion auf mehrere nicht parametrische Flächen (Flächen ohne Verknüpfung und Erstellungseigenschaften) führte zu keinem zufriedenstellenden Ergebnis, da die Projektion alle Flächen in der Projektionsrichtung traf, auch wenn der Steinschlag zuvor eine andere Strakgeometrie berührt hatte. Zusätzlich führte dieser Ansatz zu einer Fehlermeldung, wenn die Flugbahn keine der Flächen traf, was zum abrupten Beenden des Programmes führte. Dieses Problem konnte mit einer umhüllenden Kugel als Grenzfläche der Simulation gelöst werden, wodurch ein Auftreffen der Flugbahnen gewährleistet

werden konnte. Trotzdem konnte der erste Auftreffpunkt zur Lösung der Schattenbereich nicht mit einer automatisierten Minimum-Maximum-Messung ermittelt werden, da es in jeder der Koordinatenrichtungen Punkte gab, die genau auf derselben maximalen Höhe lagen und so kein absolutes Maximum ergaben. Aufgrund der durchgeführten und erprobten Ansätze konnte eine Methode entwickelt werden, welche die Herausforderung der Schattenbereiche lösen kann. Diese wird im Folgenden näher erläutert.

Statt mit dem CATIA-Werkzeug für Projektionen kann eine Verschneidung, die sogenannte *Intersection*, zwischen der Flugbahn und dem Flächenverbund der Strakflächen erstellt werden. In *Abb. 5.33 [Intersection einer Gerade mit einer gekrümmten Fläche](#page-116-0)* ist dieser Zusammenhang schematisch an einer stark gekrümmten Fläche, dargestellt (dient lediglich der Veranschaulichung).

<span id="page-116-0"></span>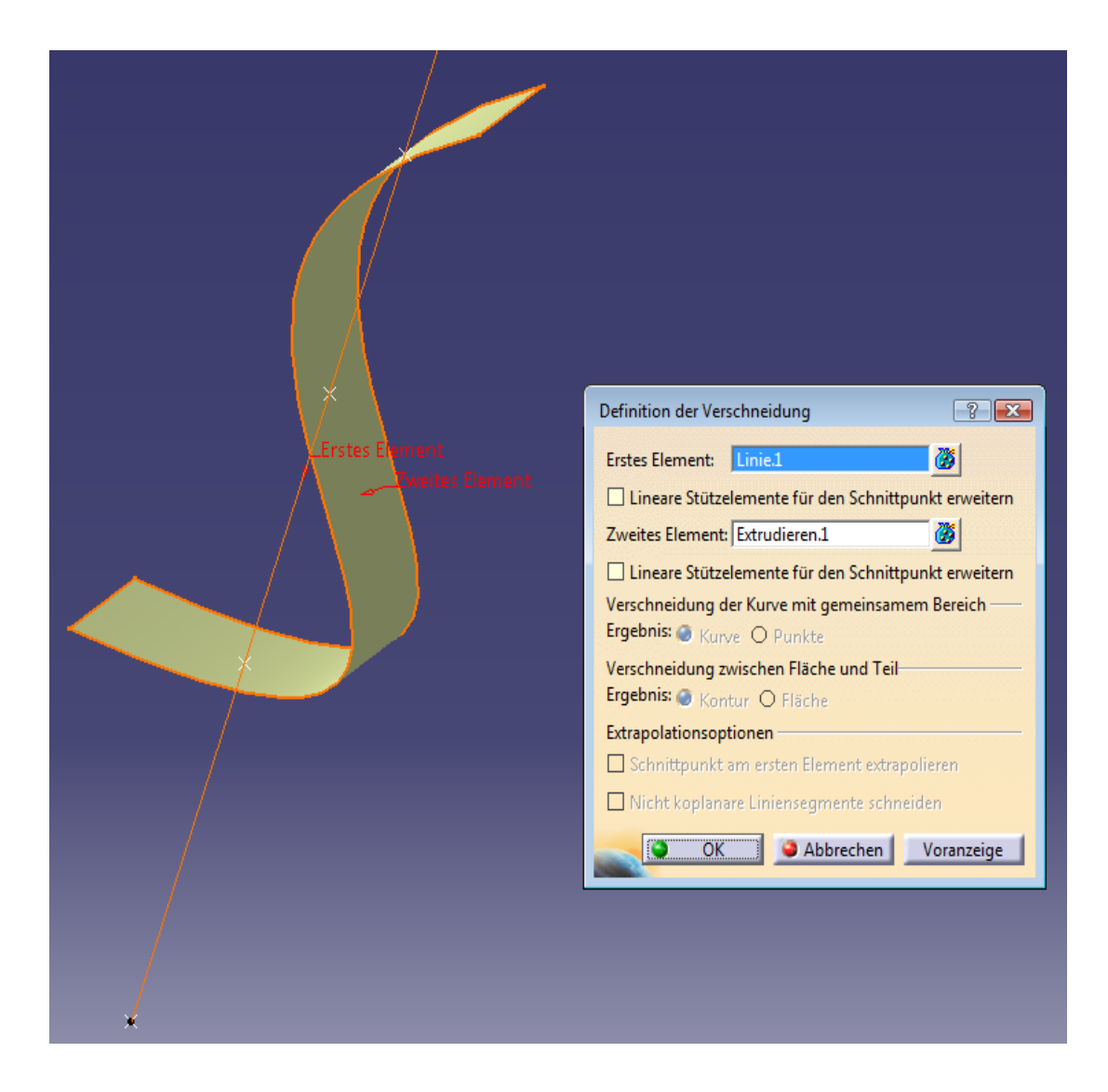

**Abb. 5.33** Intersection einer Gerade mit einer gekrümmten Fläche

Als Resultat der Verschneidung einer Linie, ausgehend von einem Punkt und einer gekrümmten Fläche ergeben sich als Resultat in *Abb. 5.33 [Intersection einer Gerade mit einer](#page-116-0)  [gekrümmten Fläche](#page-116-0)* drei Schnittpunkte. Für die Behandlung der Schattenbereiche ist es nun erforderlich den ersten Auftreffpunkt zu ermitteln, um den Steinschlag wie in der Realität abbilden zu können. Dies kann durch die Wahl der sogenannten Near-Funktion ermöglicht werden, wobei ausgehend von einer Referenz der nahste Auftreffpunkt durch eine interne Messung ermittelt wird. Als Referenz dient im Fall der Steinschlagsimulation der stellvertretend für den Stein konstruierte Punkt an der Reifenersatzgeometrie. Im vorliegenden Beispiel ist dieser Punkte der Ausgangspunkt der Geraden. *Abb. 5.34 [Anwendung der Near-Funktion](#page-117-0)* und *Abb. 5.35 [Erster Auftreffpunkt des Steinschlages](#page-118-0)* zeigen die Ermittlung des ersten Auftreffpunktes mittels Near-Funktion.

<span id="page-117-0"></span>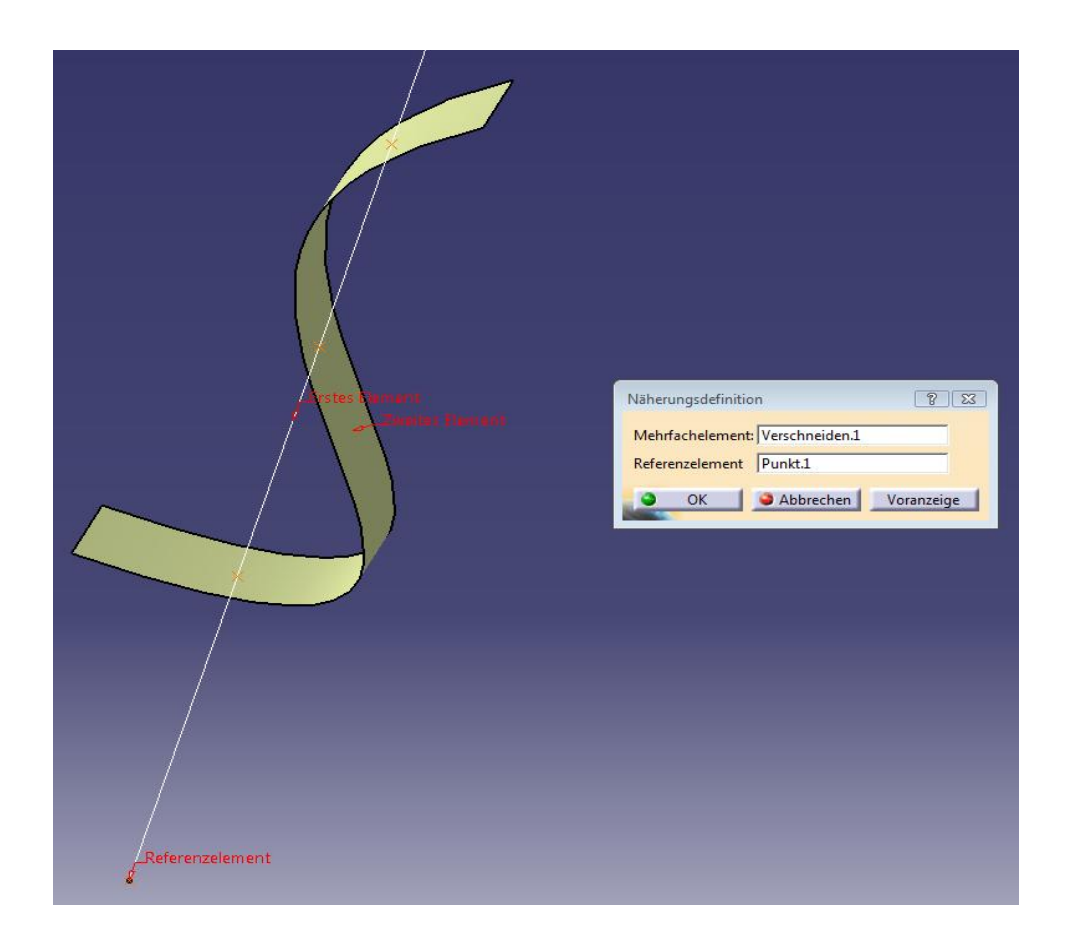

**Abb. 5.34** Anwendung der Near-Funktion

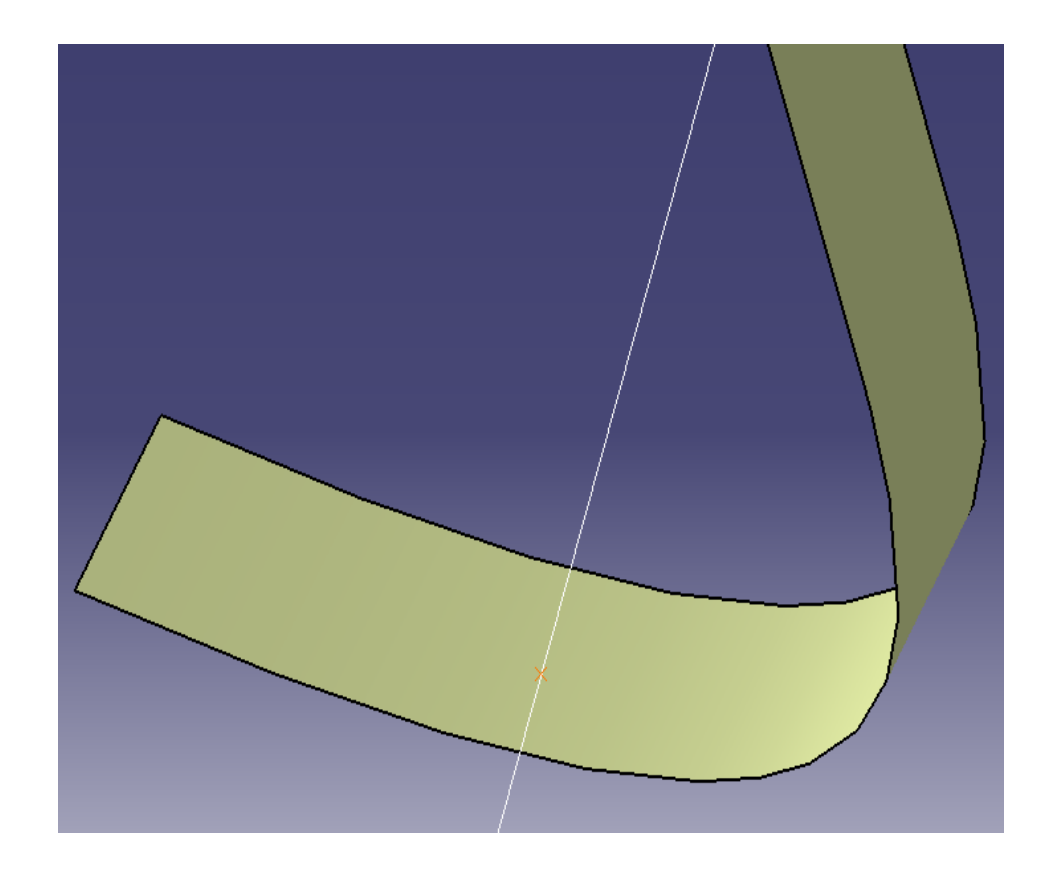

**Abb. 5.35** Erster Auftreffpunkt des Steinschlages

<span id="page-118-0"></span>Durch dieses Verfahren konnte die Problematik der Schattenbereiche gelöst werden, siehe *Abb. 4.4 [Schattenbereich der Karosserie](#page-85-0)* . Die zuvor angesprochene Fehlermeldung, die bei Nichttreffen einer Steinflugbahn auftritt, wodurch das Programm beendet wird, kann durch eine adäquate Abfrage gelöst werden. Diese prüft den Zustand einer Variablen stellvertretend für den Auftreffpunkt ab ob diese nach jedem Simulationsschritt erneuert wurde. Ist dies der Fall läuft das Programm im selben Iterationsschritt weiter, andernfalls wird der nächste Schritt in der Simulationsschleife durchgeführt.

Die Erstellung von Ebenen im ermittelten Auftreffpunkt der Flugbahn normal auf den Flächenverbund der Strakdaten stellt den nächsten Schritt im automatisierten Ablauf des Makros dar.

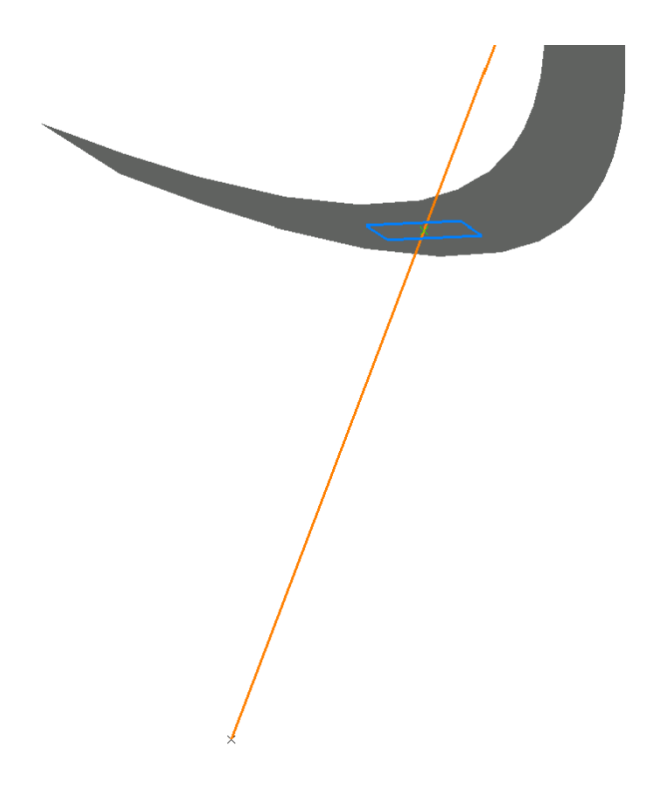

**Abb. 5.36** Erstellung von Ebenen im Auftreffpunkt normal auf den Flächenverbund

<span id="page-119-0"></span>Im Anschluss wird nun der Auftreffwinkel der Flugbahn zu dieser Ebene durch eine automatisierte Messung ermittelt. Da sich diese Simulation im dreidimensionalen Raum abspielt, stellt sich die Frage, ob dieser Winkel exakt in Richtung der auftreffenden Flugbahn liegt. Nach mehreren Vergleichsmessungen konnte festgestellt werden, dass die interne Messung in CATIA V5 jeweils den korrekten Winkel zwischen der Ebene tangential auf die Flugbahn in deren Richtung wählt und somit gewährleistet werden kann, dass hier der exakte Auftreffwinkel auch im dreidimensionalen Raum gemessen wird. Aufgrund dieses Winkels werden nun die Steinschlagpunkte in unterschiedlichen Farben dargestellt, wodurch eine Bewertung der Schädigung aufgrund des Auftreffwinkels ermöglicht wird. Hierzu kann der Benutzer vor dem Start des Programmes in einem Menüfenster vier Winkelbereiche wählen, wodurch die Darstellung in folgender Farbskala exemplarisch für definierte Winkelbereiche erfolgt:

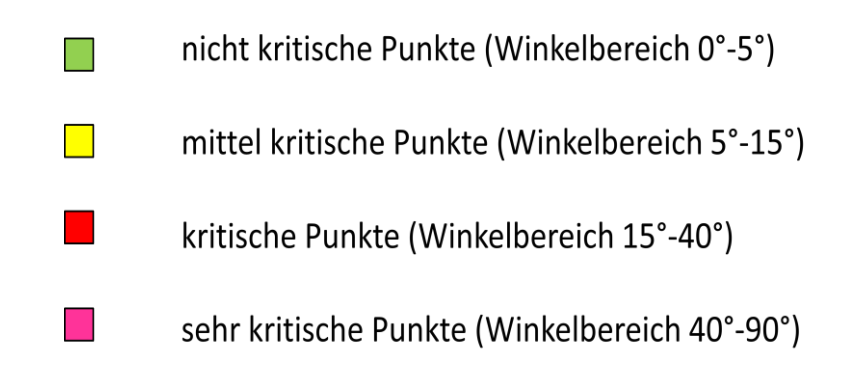

<span id="page-120-1"></span>**Abb. 5.37** Farbskala für die Schädigungsbeurteilung aufgrund des Auftreffwinkels

Der Einfluss des Auftreffwinkels auf die Zerstörung der Oberfläche bzw. der Karosserien wird in der Literatur behandelt, [19], [22].

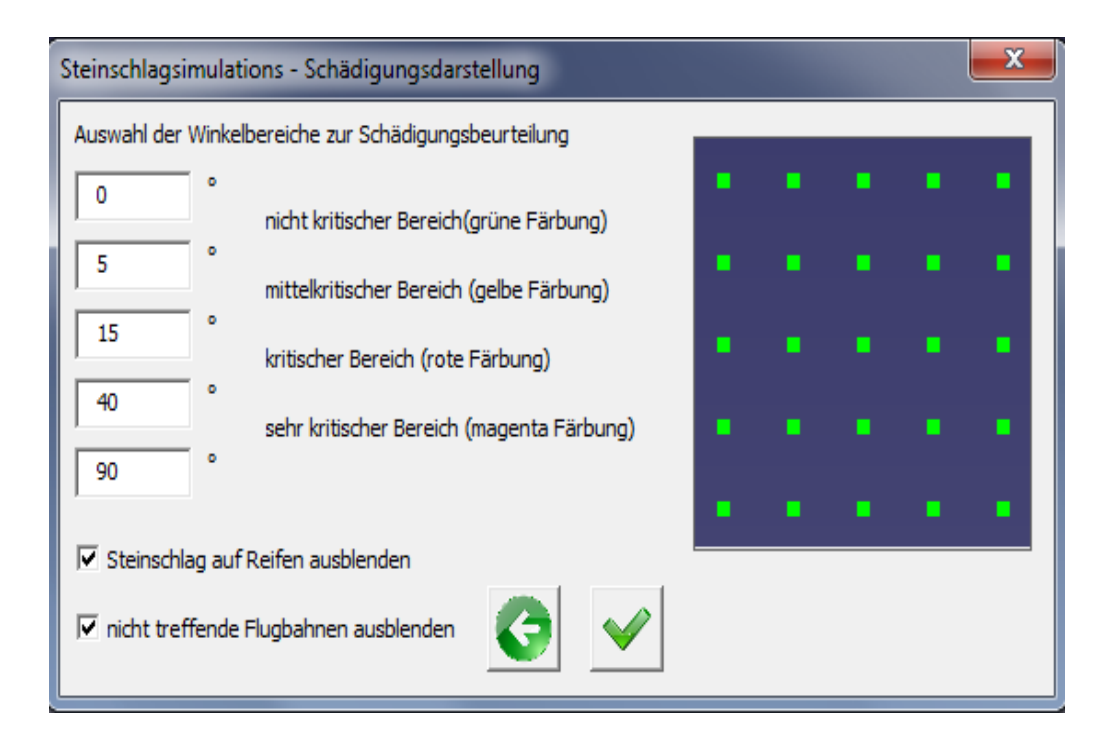

**Abb. 5.38** Eingabe der Auftreffwinkelbereiche

<span id="page-120-0"></span>Wie in *Abb. 5.38 [Eingabe der Auftreffwinkelbereiche](#page-120-0)* ersichtlich, kann der Benutzer die nichttreffenden Flugbahnen und zusätzlich die Punkte, die bei Vorwärtsfahrt den Hinterreifen bzw. durch das vorausfahrende Fahrzeug den Vorder- und Hinterreifen oder bei Rückwärtsfahrt den Vorder- und fremde Reifen treffen, ausblenden. Hier sieht man, dass das Makro Punkte die auf einen Reifen treffen ebenfalls als Steinschlag deklariert und so ein Beschuss von Stellen hinter diesen Reifen nicht möglich ist. Dies entspricht auch dem realen Steinbeschuss. Nach dem Programmdurchlauf hat nun der User die Möglichkeit die Simulation zu verwerfen oder zu speichern. Die erstellte Geometrie wird im Fall einer Speicherung unter

dem geometrischen Set *Simulation*, sowohl für Vorderrad und Hinterrad als auch für das Rad des vorausfahrenden Fahrzeuges, abgelegt, siehe *Abb. 5.9 [Simulation-Set](#page-95-0)*.

#### 5.5 Post-Processing

In der Phase des Post-Processing soll dem Benutzer die Verwaltung der getätigten Simulationen erleichtert werden. So ist weiterhin gewährleitstet, dass der User nicht auf den Strukturbaum zugreifen muss. Durch Starten des Verwaltungs-Makros über das Icon  $\mathbb{F}$  erscheint folgendes Fenster:

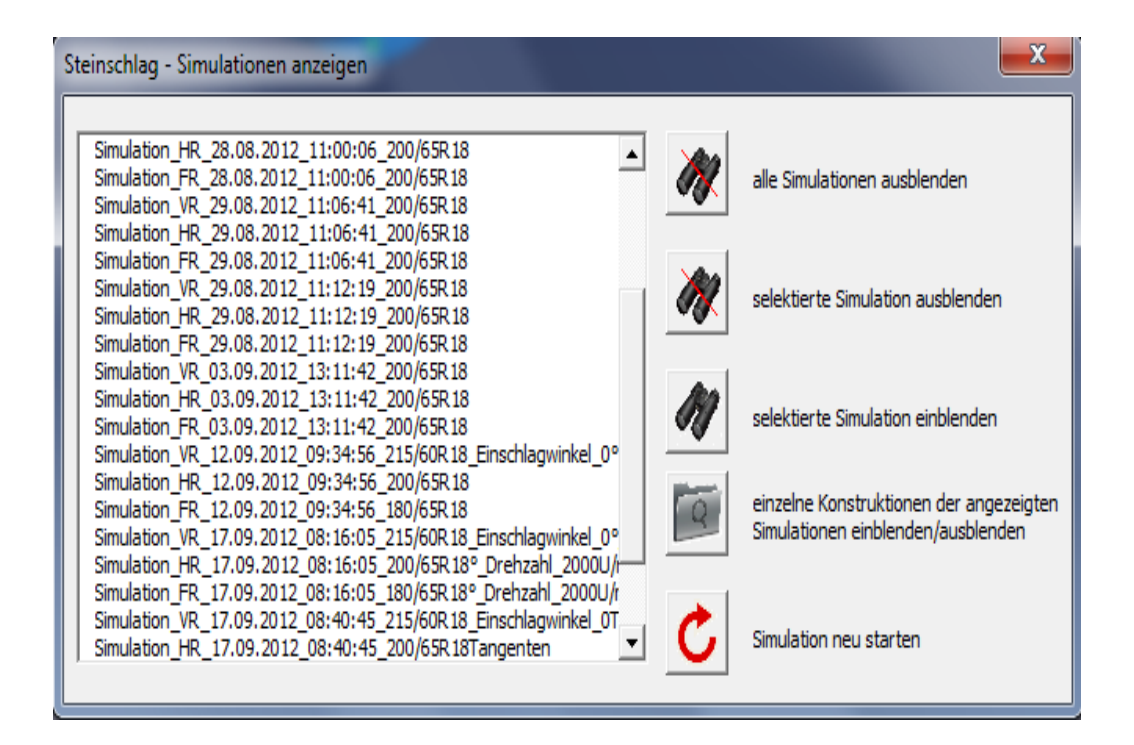

**Abb. 5.39** Simulationsverwaltung

<span id="page-121-0"></span>Hier kann der Benutzer alle getätigten Simulationen zu einem bestimmten Strakmodell sehen, indem die verfügbaren Visualisierungen in einer Listbox angezeigt werden. Nun kann der User einzeln Simulationen einblenden und auch mehrere Visualisierungen übereinanderlegen, um ein aufschlussreiches Bild der Steinschlagsimulation zu erstellen. *[Abb. 5.40](#page-122-0) Über[einanderlegen mehrerer Simulationen](#page-122-0)* zeigt diese Funktion exemplarisch an Teilen einer Karosserie. Durch ein weiteres Auswahlmenü können nun von den gewählten Simulationen beliebig viele Geometrien ein und ausgeblendet werden, wodurch der Benutzer schnell alle notwendigen Informationen gewinnt und Schlüsse aus der Darstellung ziehen kann.

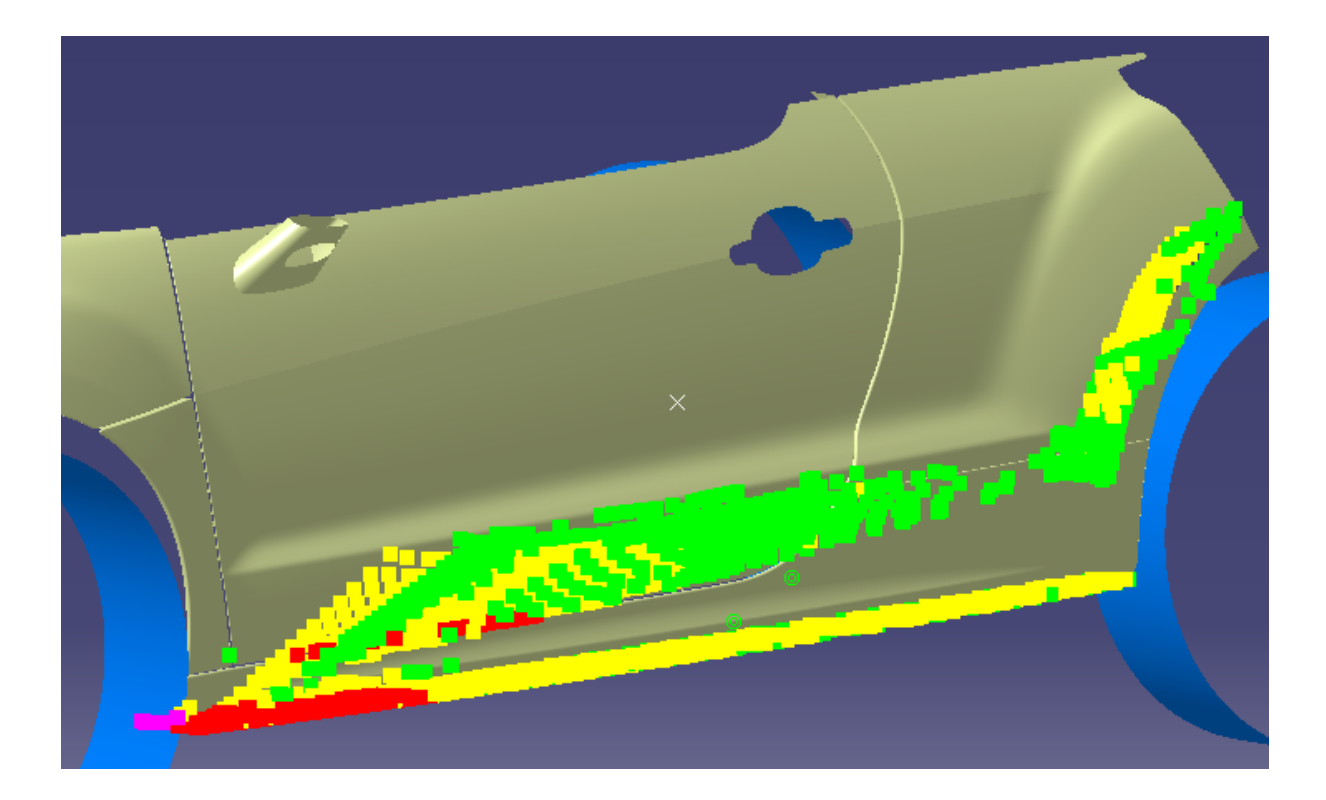

**Abb. 5.40** Übereinanderlegen mehrerer Simulationen

<span id="page-122-0"></span>Wie zuvor erwähnt können sowohl Tangenten als auch Parabeln als Flugbahnen erstellt werden. Im Folgenden wird der Unterschied zwischen diesen beiden Simulationsvarianten gezeigt. *Abb. 5.41 [Simulation mittels Tangenten](#page-122-1)* und *Abb. 5.42 [Simulation mittels Tangenten](#page-123-0)  [Ansicht von schräg unten](#page-123-0)* zeigen den Steinschlag an einem Sportwagen mittels Tangentenkonstruktion.

<span id="page-122-1"></span>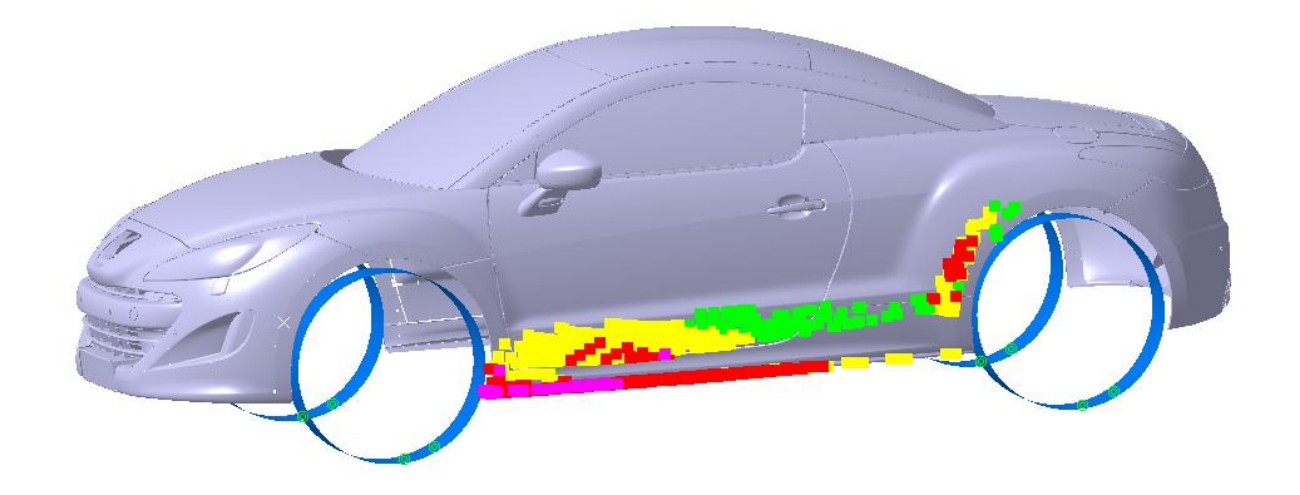

**Abb. 5.41** Simulation mittels Tangenten

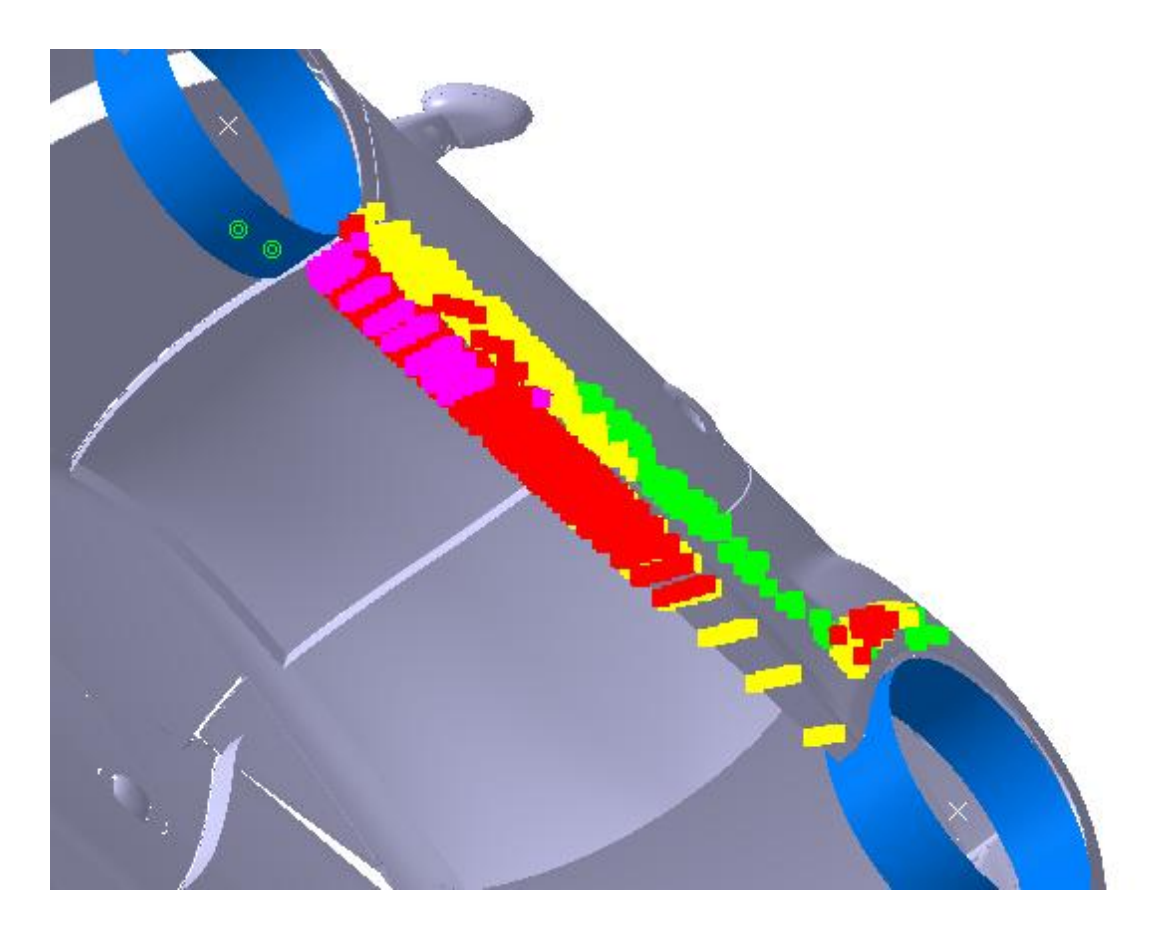

**Abb. 5.42** Simulation mittels Tangenten Ansicht von schräg unten

<span id="page-123-0"></span>*Abb. 5.43 [Simulation mittels Parabeln](#page-124-0)* und *Abb. 5.44 [Simulation mittels Parabeln](#page-124-1) Ansicht von [schräg unten](#page-124-1)* zeigen im Vergleich die Ergebnisse für parabelförmige Flugbahnen. Die Steinschlagpunkte unterscheiden sich bei identen Eingabedaten, bei einer beispielhaften Simulation des Bewurfes aufgrund der Vorderräder bei Vorwärtsfahrt, darin, dass sich bei der Simulation mittels Parabeln die Auftreffpunkte der Steine weiter in Richtung Heck verschieben.

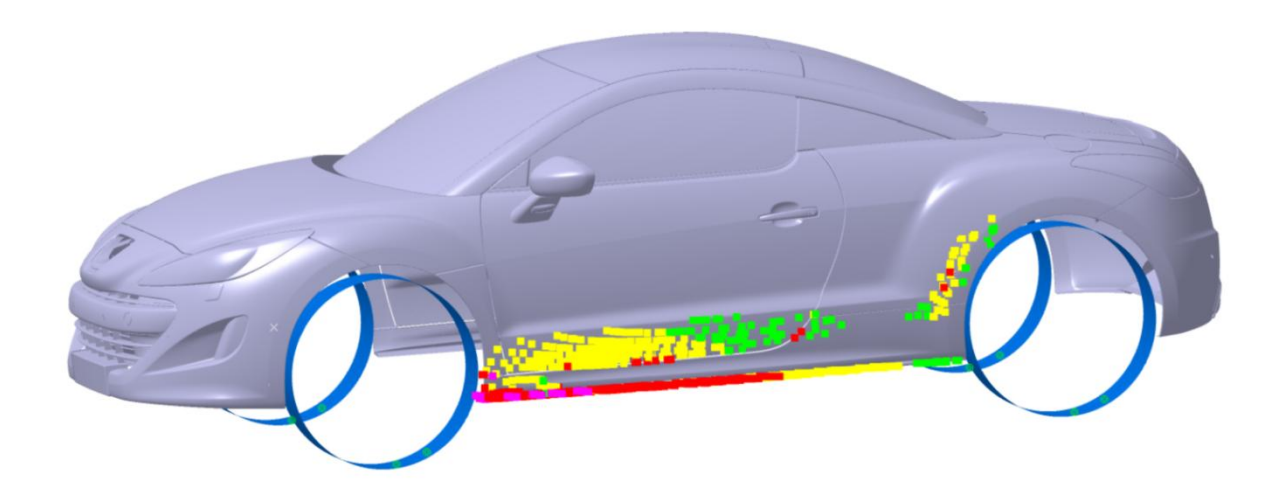

**Abb. 5.43** Simulation mittels Parabeln

<span id="page-124-1"></span><span id="page-124-0"></span>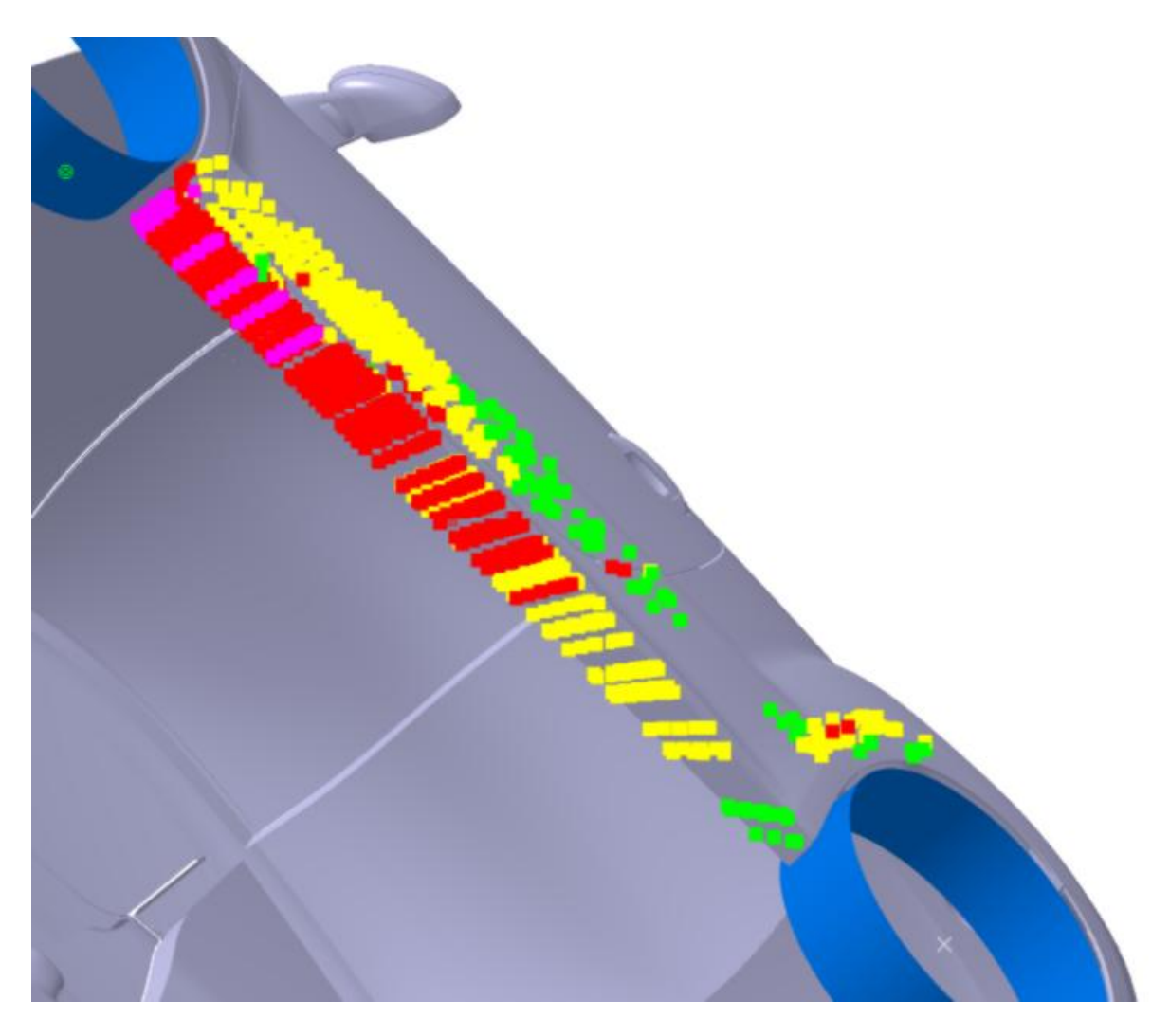

**Abb. 5.44** Simulation mittels Parabeln Ansicht von schräg unten

# 6 Ergebnisse und deren Verwendung

In diesem Kapitel soll nun auf die Aussage der Ergebnisse und deren Verwendung eingegangen werden.

Das Ergebnis liefert nun drei Aussagen:

- Von Steinschlag betroffenene Bereiche
- Schädigung aufgrund Häufigkeit des Steinschlages
- Schädigung aufgrund des Auftreffwinkels

#### 6.1 Darstellung der betroffenen Bereiche

Durch die angewendete Methode nach dem Prinzip der Verschneidung von Geometrien werden alle Bereiche dargestellt, die von Steinschlag betroffen sind. Ausschlaggebend für die genaue Einbeziehung der Schattenbereiche und der Gewährleistung, dass eben diese von der Steinschlagsimulation nicht angezeigt werden, ist die Ermittlung des ersten Auftreffpunktes durch eine Abfrage mittels *Near*-Funktion. Dadurch ist die geometrisch korrekte Darstellung von betroffenen Bereichen wie in der Realität ermöglicht.

# 6.2 Darstellung der Schädigung aufgrund Steinschlaghäufigkeit

Die statistische Verteilung der Punkte am Reifen und deren Verteilungshäufigkeit kann, wie zuvor erwähnt, vom User vollkommen frei gewählt werden. Abgebildet wird die aus diesen Verteilungen resultierende Häufigkeit des Steinbewurfes durch die Dichte der Punktewolke. Bereiche an der Karosserie bzw. anderer Bauteile des Fahrzeuges, die besonders stark von Steinschlägen betroffen sind, weisen eine dichtere Punktewolke auf als Gebiete mit weniger Belastung durch aufprallende Steine. Dies ermöglicht dem Benutzer eine gute und schnelle Aussage über die Häufigkeit des Steinbewurfes über die gesamte Fahrzeugaußengeometrie. Durch die variable Eingabe wird eine frei wählbare Einbindung von Statistik und Wahrscheinlichkeit ermöglicht.

#### 6.3 Darstellung der Schädigung aufgrund Auftreffwinkel

Die Färbung der Punkte nach Bereichen des Auftreffwinkels ergibt eine Schädigungsbewertung mittels Farbskalierung. Der Benutzer kann auch diese Skala beliebig einstellen und erhält somit eine Aussage über Gebiete, die von Steinschlägen betroffen sind und eine kritische Färbung haben. Der Sachbearbeiter kann nun effizient entscheiden, ob diese kritischen Bereiche weiter bearbeitet bzw. genauer betrachtet werden müssen oder ob aufgrund der dort befindlichen Materialen genügend Steinschlagresistenz vorhanden ist. Je nach Einstellung der Winkelbereiche müssen Bereiche mit grüner Färbung in der Regel nicht genauer betrachtet werden. Bei gelber Skalierung kommt es auf das betroffene Material an, ob weitere Maßnahmen ergriffen werden müssen. Rote und magenta gefärbte Stellen ergeben bei passender Einstellung die kritischen Stellen, welche vom Sachbearbeiter genauer betrachtet und weiterbearbeitet werden müssen.

#### 6.4 Verwendung der Ergebnisse

Um dieses Steinschlagsimulationstool in den Gesamtprozess der Fahrzeugentwicklung bei MAGNA Steyr einbauen zu können, wird folgendes Szenario vorgeschlagen:

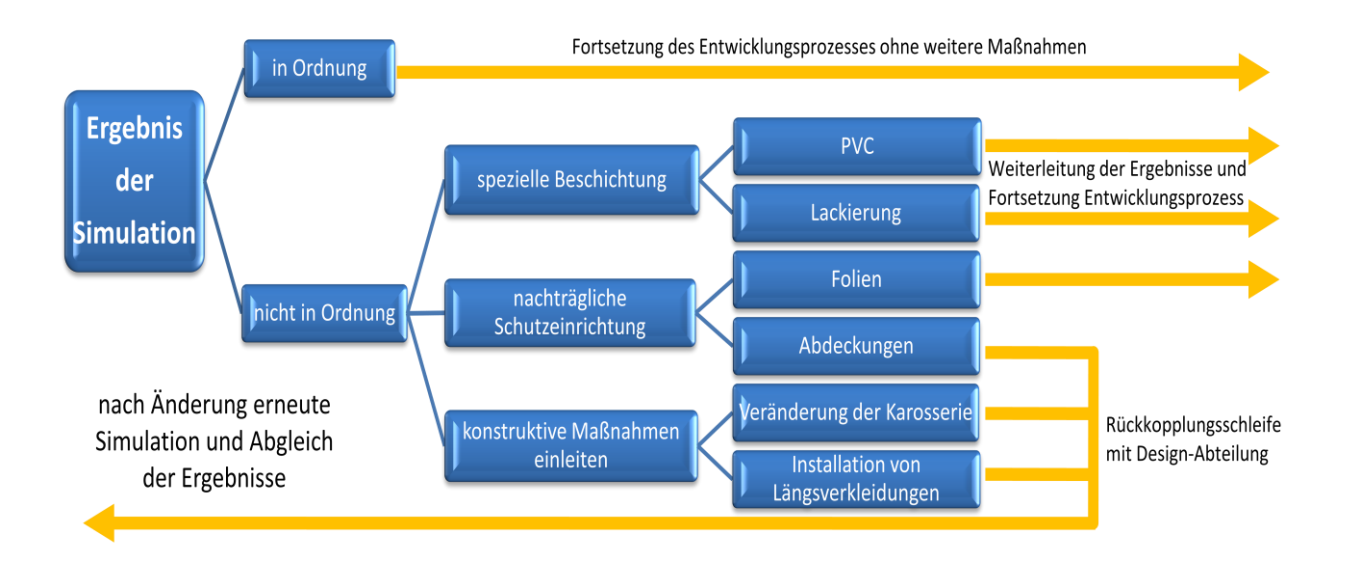

**Abb. 6.1** Einbindung der Steinschlagsimulation im Fahrzeugentwicklungsprozess

<span id="page-126-0"></span>Zuerst wird unterschieden, ob kritische Bereiche vorliegen. Kommt der Sachbearbeiter zum Entschluss, dass keine kritischen Bereiche oder diese an Karosserieteilen mit genügend hoher Steinschlagresistenz vorliegen, wird von der Abteilung Korrosionsschutz bzw. Steinschlagschutz die vorliegende Fahrzeugkonstruktion mit dem Status *in Ordnung* weitergegeben. Kommt er jedoch zum Entschluss, dass sich kritische Bereiche auf Materialien befinden die weniger resistent sind, wird der Status des vorliegenden Strakes als *nicht in Ordnung* deklariert. Danach können weitere Schritte eingeleitet werden. Werden spezielle Beschichtungen, wie zum Beispiel PVC oder Lackierungen, oder Folien als Schutzeinrichtungen gewählt, werden die Ergebnisse der Steinschlagsimulation exportiert und an nachgeordnete Stellen, wie Lackierung- oder Beschichtungs-Abteilungen, weitergeleitet. Diese können durch

die Daten der Punktewolke genau erkennen wo sich kritische Bereiche befinden und an diesen Stellen gezielte Schutzmaßnahmen vornehmen, was auch zu einer Ressourceneinsparung führt. Entschließt sich der Sachbearbeiter der Korrosionsschutzabteilung für die nachträgliche Installation von Abdeckungen oder konstruktiven Änderungen an der Fahrzeugkonstruktion, wie zum Beispiel Karosserieänderungen oder die Installation von Längsverkleidungen, so wird eine Rückkopplungsschleife mit der für den Strak zuständigen Abteilung durchlaufen. Es kann zum Beispiel eine Veränderung der Fällung der Seitenwand einer Karosserie um wenige Grad vorgeschlagen oder eine Erweiterung der Schutzverkleidung unterhalb der Türe, etc. empfohlen werden, was wiederum von der zuständigen Abteilung geprüft wird. Diese wird, wenn dadurch keine großen Veränderungen im Design erzielt werden, entweder die Veränderung bestätigen oder einen anderen Vorschlag unterbreiten. In beiden Fällen wird danach wieder eine Steinschlagsimulation an der veränderten Karosserie bzw. an anderen Bauteilen vorgenommen. Die Ergebnisse werden vor und nach dem Durchlauf der Schleife verglichen. Dadurch beginnt der Vorgang, wie oben beschrieben, erneut von vorne.

## 7 Resümee

#### 7.1 Zusammenfassung

Durch die während dieser Diplomarbeit durchgeführte virtuelle Untersuchung von Steinschlägen kann eine Simulation an beliebigen Fahrzeugkarosserien oder anderen Bauteilen eines Fahrzeuges durchgeführt werden. Es kann eine effiziente Aussage über die vom Steinschlag betroffenen Bereiche, die Häufigkeit des Steinbewurfes und die Schädigung aufgrund der Auftreffwinkel der Steine gemacht werden. Es wird aufgrund der Benutzerführung und Automatisierung eine Steinschlaguntersuchung mit geringem Kosten- und Arbeitsaufwand ermöglicht. Durch die Eingliederung der Simulation in frühen Phasen des Fahrzeugentwicklungsprozesses wird eine Änderungsschleife im Bereich Karosseriedesign unterstützt. Aufgrund der Ergebnisse wird eine Entscheidungshilfe für die Installation nachträglicher Schutzmaßnahmen geboten. Unvorhergesehene oder zu spät erkannte Änderungen der Karosserie, die meist mit einem hohen Kostenaufwand einhergehen, können dadurch vermieden werden.

#### 7.2 Ausblick

Wie in dieser Arbeit veranschaulicht, stellt der Steinschlag an Fahrzeugen eine umfangreiche und komplexe Thematik dar. Durch das entwickelte Steinschlagtool ist eine virtuelle Abbildung von Steinschlägen an Fahrzeugkarosserien und anderen Bauteilen von Fahrzeugen möglich. Durch die Flexibilität in der Eingabe von Daten konnte diese Arbeit auch ohne Validierung von Versuchsdaten durch eigene Versuche oder Studien ermöglicht werden. In der Komplexität der Programmierung sind nach oben keine Grenzen gesetzt. Um jedoch weitere Einflussgrößen implementieren zu können, wäre eine Reihe von Versuchen eine große Hilfe. Beispielsweise könnten Abwurfszenarien von Steinen am Reifen messtechnisch erfasst werden. Dies würde im Punkt Verteilung und Abwurfhäufigkeit neue Aufschlüsse geben. Jedoch ist fraglich, ob eine exakte Gesetzmäßigkeit dargestellt werden kann, da, wie bereits erwähnt, sehr viele Faktoren in diese Thematik und dadurch auch in Versuche mit einfließen würden. Eine weitere Möglichkeit wäre der Beschuss von lackierten Karosserieteilen. In dieser Arbeit wurden bereits einige Methoden zu so einem Beschusstest vorgestellt. Eigene Werte zu ermitteln und die Freiheit durch eigene Messungen neue Erkenntnisse zu erlangen könnte die Genauigkeit des Tools erhöhen. Aus diesen Validierungen könnte man nun in einem weiteren Schritt die Schädigungsmodellierung um eine Stoß- bzw. Impulsbewertung

erweitern. Grundlagen dazu wurden bereits näher in Kapitel [2.2](#page-34-0) [Aufprall](#page-34-0) erläutert. So ist erkennbar, dass, zum Beispiel mit einer definierten Geschwindigkeit, einer Stoßziffer und einem empirisch ermittelten Abtrag für die unterschiedlichen Materialien, eine gute Impulsbewertung umzusetzen wäre. Eine weitere Detaillierung würde die Einbindung eines Kinematikmodells für die Radaufhängung bzw. Lenkachse darstellen. Eine zusätzliche Einbindung der dynamischen Radien bzw. der Veränderungen der Radien der Reifen bei unterschiedlichen Fahrszenarien würde die Simulation noch weiter an die Realität annähern. Auch eine Kopplung an eine CFD-Simulation wäre denkbar, um das Strömungsgebiet der Fahrtluft genauer berücksichtigen zu können. Wie hier veranschaulicht wurde, kann dieses Thema stets erweitert und detailliert werden. Jedoch sollte immer ein guter Kompromiss zwischen Nutzen und Aufwand das Ziel sein. Auf Basis der erstellten Arbeit konnte ein Beitrag geleistet werden, die virtuelle Untersuchung von Steinschlag an Fahrzeugkarosserien deutlich zu verbessern.

### Literaturverzeichnis

- [1] Huppmann: Die dynamische Korrosionsprüfung DYKO 4 am kompletten Fahrzeug, Bericht, BMW, 2008, Deutschland
- [2] Hanke, H.: Streustoffeinsatz im Straßenwinterdienst Empfehlungen zur Streustoffwahl, Dosierung und Streutechnik, Vortrag auf der Tagung Winterdienst – Gegenwart und Zukunft der autonomen Provinz Bozen Südtirol, 2010, Bozen, Italien
- [3] Schönberger, A.; Pohl, E.; Förg, M.; Grün, N.; Giese, V.; Virtanen, S.: Stone chipping physics: the adhesion of stones on tires, the trajectories and the rebound of stones from automobile parts, International Journal of Automotive Technology, Publikation, 220110314
- [4] Parametric Technology Corporation (P.T.C.), Mehr Innovation durch schlanke Produktentwicklung, 2007, Verfügbar unter: http://www.ptc.com/WCMS/files/69637/de/- 2281\_LeanPD\_WP\_DE.pdf , [Datum des Zugriffes: 10.09.2012]
- [5] Dessault Systems CATIA, Dessault Systemes, Verfügbar unter: www.3ds.com/products/catia/, [Datum des Zugriffes : 23.10.2012].
- [6] Rexeis, M.; Hausberger, S.; Hinterhofer, M.; Sturm, P.: Evaluierung von Feinstaub-Maßnahmen in steirischen Sanierungsgebieten im Winter 2006/07, Bericht, 2007, Graz, Österreich
- [7] Kresak, H.: Steinschlag verursacht durch herabfallende oder aufgeschleuderte Steine, Publikation, Verkehrsunfall und Fahrzeugtechnik 2005 Heft 3. S. 56-59 , 2005, Deutschland
- [8] Hirschberg, W.; Waser, H., M.: Kraftfahrzeugtechnik, Skriptum, WS 2011/12, Institut für Fahrzeugtechnik, TU Graz, Österreich
- [9] Persson, B., N., J.: Theory of rubber friction and contact mechanics, Publikation, 2001, Institut für Festkörperforschung, Jülich, Deutschland
- [10] Gross, D.; Hauger, W.; Schröder, J.; Wall, W.: Technische Mechanik 1, 9. Auflage, Buch, Springer Verlag, 2006, Berlin, Deutschland
- [11] de Boer, M.; de Boer, P.: Thermodynamics of capillary adhesion between rough surfaces, Publikation, Journal of Colloid and Interface Science 311, 2007, USA
- [12] Neger, T.: Physik M, Arbeitsunterlage zur Vorlesung, 2006, Institut für Experimentalphysik, TU Graz, Österreich
- [13] Meyberg, K.; Vachenauer, P.: Höhere Mathematik 1, 6. Auflage, Buch, Springer Verlag, 2003, Deutschland
- [14] Gross, D.; Hauger, W.; Schröder, J.; Wall, W.: Technische Mechanik 3 Kinematik, 9.

Auflage, Buch, Springer Verlag, 2006, Deutschland

- [15] Gross, D.; Hauger, W.; Schröder, J.; Wall, W.: Technische Mechanik 3 Kinematik, 11. Auflage, Buch, Springer Verlag, 2010, Deutschland
- [16] Großer, W.: Steinschlagschäden Skriptum, Skriptum, Ingenieurbüro Großer, Erlangen, **Deutschland**
- [17] Sigloch, H.: Technische Fluidmechanik, 6. Auflage, Springer Verlag, 2008, Deutschland
- [18] Grün, N.; Schönberg, A.; Schulz, M.: From Soiling to Stone Chipping Simulation of Particle Trajectories and Impact in Time Averaged and Transient Flow Fields around Vehicles, F2010-C-098, Publikation, FISITA, 2010, Ungarn
- [19] Ramamurthy, A.; Buresh, G.; Nagy, M.; Howell, M.: Novel instrumentation for evaluating stone impact wear of automotive paint systems, Publikation, 1999, USA
- [20] Lipsmeier, A., Teml, A., Barthel, M., Mogilowski, W., Rottbacher, H., Scheurmann, M., Wiens, E.: Friedrich Tabellenbuch Metall- und Maschinentechnik, 1151. – 1165. Auflage, Bonn, Dümmler Verlag, 1999, Deutschland
- [21] MAGNA Steyr Fahrzeugtechnik: Ergebnis nach einen dynamischen Korrosionsdauerlauf, 2009, Graz, Österreich
- [22] Lonyuk, M.; Bosma, M.; Riemslag, A.C.; Zuidema, J.; Bakker, M.; Janssen, M.: Stoneimpact damage of automotive coatings: A laboratory single-impact tester, Publikation, 2006, Niederlande
- [23] SAE, Verfügbar unter: http://www.sae.org/works/documentHome.do?comtID=TEMNM PPLS3&docID=J400&inputPage=wIpSdOcDeTaIlS, [Datum des Zugriffes: am 23.10. 2012]
- [24] Lonyuk, M.; Bosma, M.; Vijverberg, C.; Bakker, M.; Janssen, M.: Relation between chip resistance and mechanical properties of automotive coatings, Publikation, 2007, Niederlande
- [25] cmt-net, Verfügbar unter: http//:www.cmt-net.org/fileadmin/user\_upload/PDFVeranstalt ungen/2011-05-25\_27-4.\_Korrosionsschutz-Symposium.pdf, [Datum des Zugriffes: 23.10.2012]
- [26] Sommitsch, C.: Korrosion und Korrosionsschutz, 2011/12, Institut für Werkstoffkunde und Schweisstechnik, TU Graz, Österreich
- [27] Nömayr, R.: Dissertation Einfluss von physikalisch chemischen Parametern auf das farbliche Erscheinungsbild von Lackierungen, Dissertation, 2002, Universität Regensburg, München, Deutschland
- [28] Bandyopadhyay, N.; Jha, G.; Singh, A.K.; Rout ,T.K.; Rani, Nitu: Corrosion behavior of galvannealed steel sheet, Publikation, 2005, Indien
- [29] Katundi, D.; Tosun-Bayraktar, A.; Bayraktar, E.; Toueix, D.: Corrosion behaviour of the

welded steel sheets used in automotive industry, Publikation, Journal of Achievements in Materials and Manufacturing Engineering, Frankreich, 2010

- [30] Ullrich, P.: Fahrzeugversuch, Methoden und Verfahren, Expert Verlag, 2006, Deutschland
- [31] Berechnung des Reifendurchmessers, Verfügbar unter: http://www.kfz-tech.de/ Formelsammlung/Reifenberechnung.htm, [Datum des Zugriffes: 25.08.2012]
- [32] Grabner, J.; Nothhaft, R.: Konstruieren von PKW-Karosserien, Grundlagen, Elemente und Baugruppen, Vorschriftenübersicht, Beispiele mit CATIA V4 und V5, 3.Auflage, Buch, Springer Verlag, 2006, Deutschland
- [33] Haken, K., L.: Grundlagen der Kraftfahrzeugtechnik, Buch, Carl Hanser Verlag, 2008, München, Deutschland
- [34] Hirz, M.; Kirchberger, R.: CAx in Automotive and Engine Technology, Skriptum, 2011,Insitut für Verbrennungskraftmaschinen und Thermodynamik, TU Graz, Österreich
- [35] Vajna, S.; Weber, C.; Bley, H.; Zeman, K.: CAx für Ingenieure, Springer Verlag, 2009
- [36] Hirz, M., Hirschberg, W., Dietrich, W.: Integrated 3D-CAD Design Methods in early Automotive Processes, Technische Universität Graz, FISTA F2008-04-008, 2008, München, Deutschland
- [37] Lang, J.: Ingenieurgeometrie Skriptum, 5. Auflage, Skriptum, 2007, Institut für Geometrie, TU Graz, Österreich
- [38] Bézierflächen, Universität Osnabrück, Verfügbar unter: http://media2mult.uniosnabrueck.de/pmwiki/fields/cg/index.php?n=Main.BezierFlchen, [Datum des Zugriffes: 15.09.2012]
- [39] Piegl, L., T., W.: The NURBS Book, Monographs in Visuak Communication,  $2^{nd}$  Edition, Springer Verlag, 1997
- [40] Freiformflächen, Universität Stuttgart, Verfügbar unter: http://www.ipvs.uni-stuttgart.de/ abteilungen/sgs/lehre/lehrveranstaltungen/seminare/SS04/ Computational\_Steering\_ termine/dateien/freiformflaechen.pdf, [Datum des Zugriffes: 03.10.2012]
- [41] Bonitz, P.: Freiformflächen in der rechnergestützten Karosseriekonstruktion und im Industriedesign, Grundlagen und Anwendungen, Springer Verlag, 2009, Deutschland
- [42] Hirz, M.; Stadler, S.: 3D-CAD Surface Design in Automotive Engineering, 2012, Institut für Fahrzeugtechnik, TU Graz, Österreich
- [43] Braß, E.: Konstruieren mit CATIA V5 Methodik der parametrischen-assoziativen Fläcehnmodellierung, 4. Aktualisierte und erweiterte Auflage, Carl Hanser Verlag, 2009 München, Deutschland
- [44] Engelken G.: 3D-Konstruktion mit Solidworks, 2. aktualisierte Auflage, Hanser Verlag, 2007, Deutschland
- [45] Hartmann, S.; Wünsch, A.; Vajna, S.: CATIA V5 kurz und bündig, 4. Auflage, Springer Verlag, 2011, Deutschland
- [46] Langmann, R.: Taschenbuch der Automatisierung, Fachbuchverlag Leipzig, Carl Hanser Verlag, 2004, München, Deutschland
- [47] Ziethen, D.: CATIA V5 Makroprogrammierung mit Visual Basic Script, 2. Auflage, Hanser Verlag München Wien, 2006
- [48] Rossbacher, P.; Hirz, M.: Makrogestützte Steinschlaguntersuchung in CATIA V5, Bericht, 2009, Institut für Fahrzeugtechnik, TU Graz, Österreich
- [49] Reif, K.: Bosch Grundlagen Fahrzeug- und Motorentechnik, Buch, Vieweg+Teubner Verlag, Springer Fachmedien Wiesbaden GmbH, 2011, Deutschland
- [50] Kornprobst, P.: CATIA V5 Flächenmodellierung, Buch, Carl Hanser Verlag, 2008, München, Deutschland

# Abbildungsverzeichnis

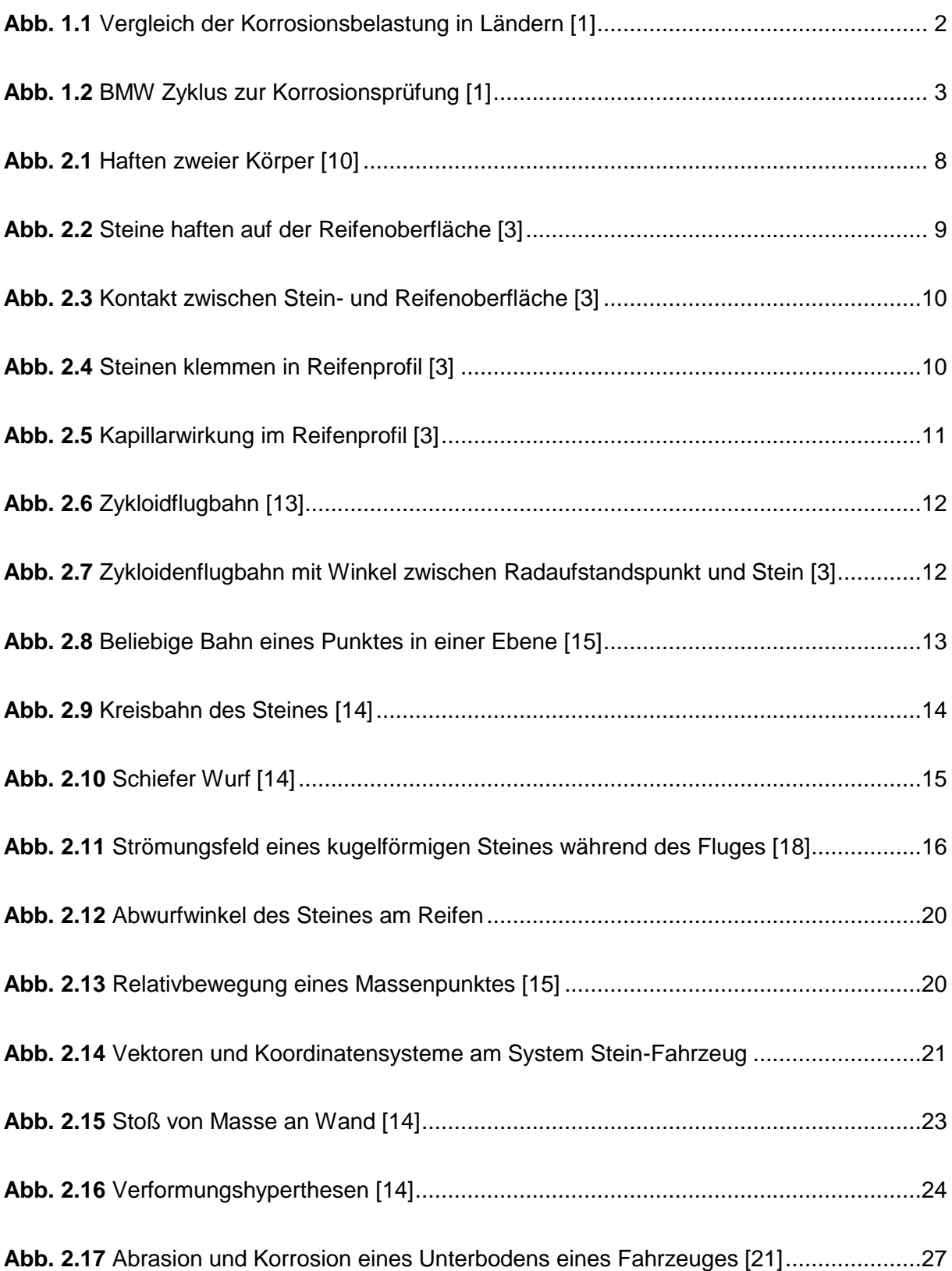

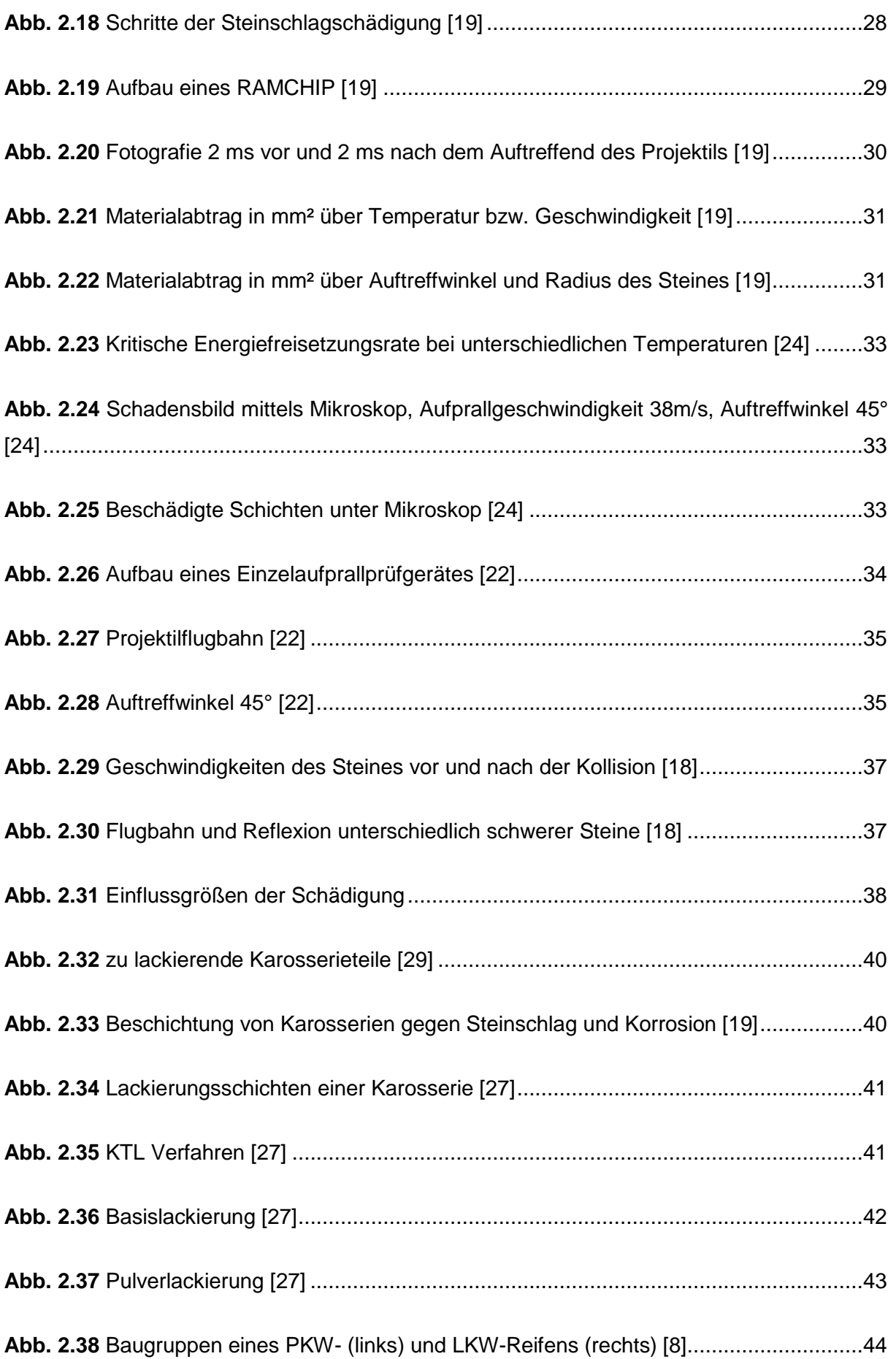

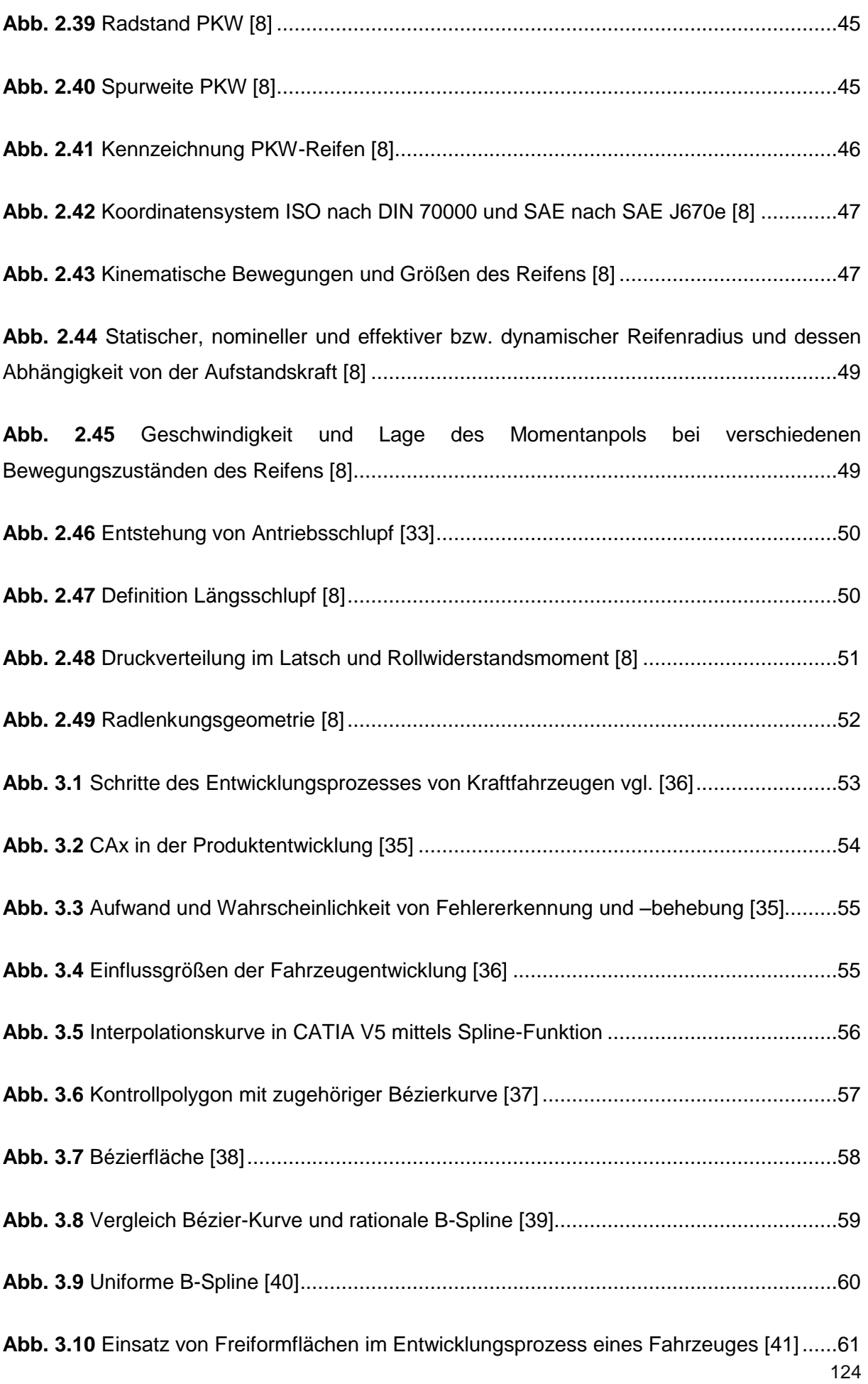

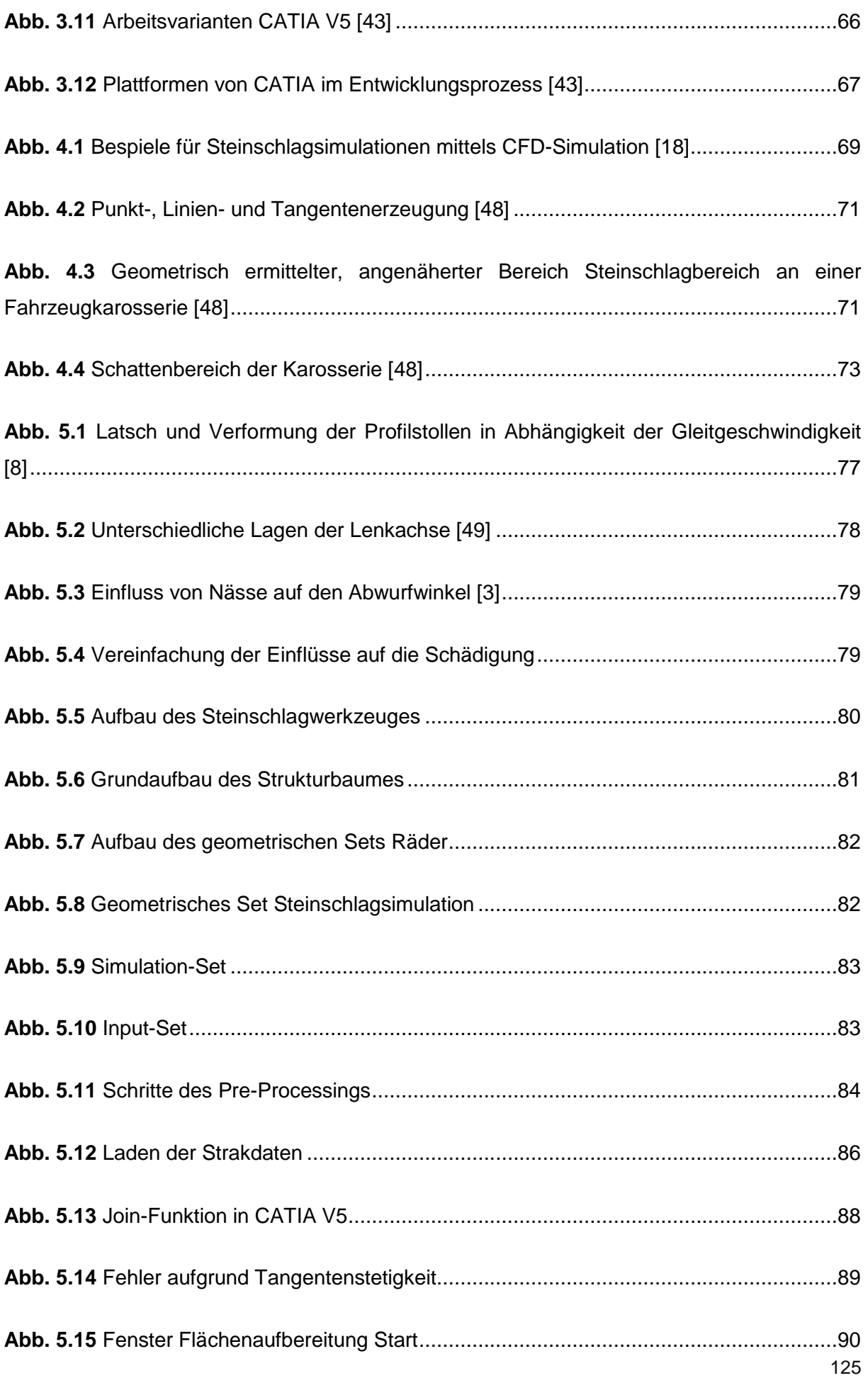

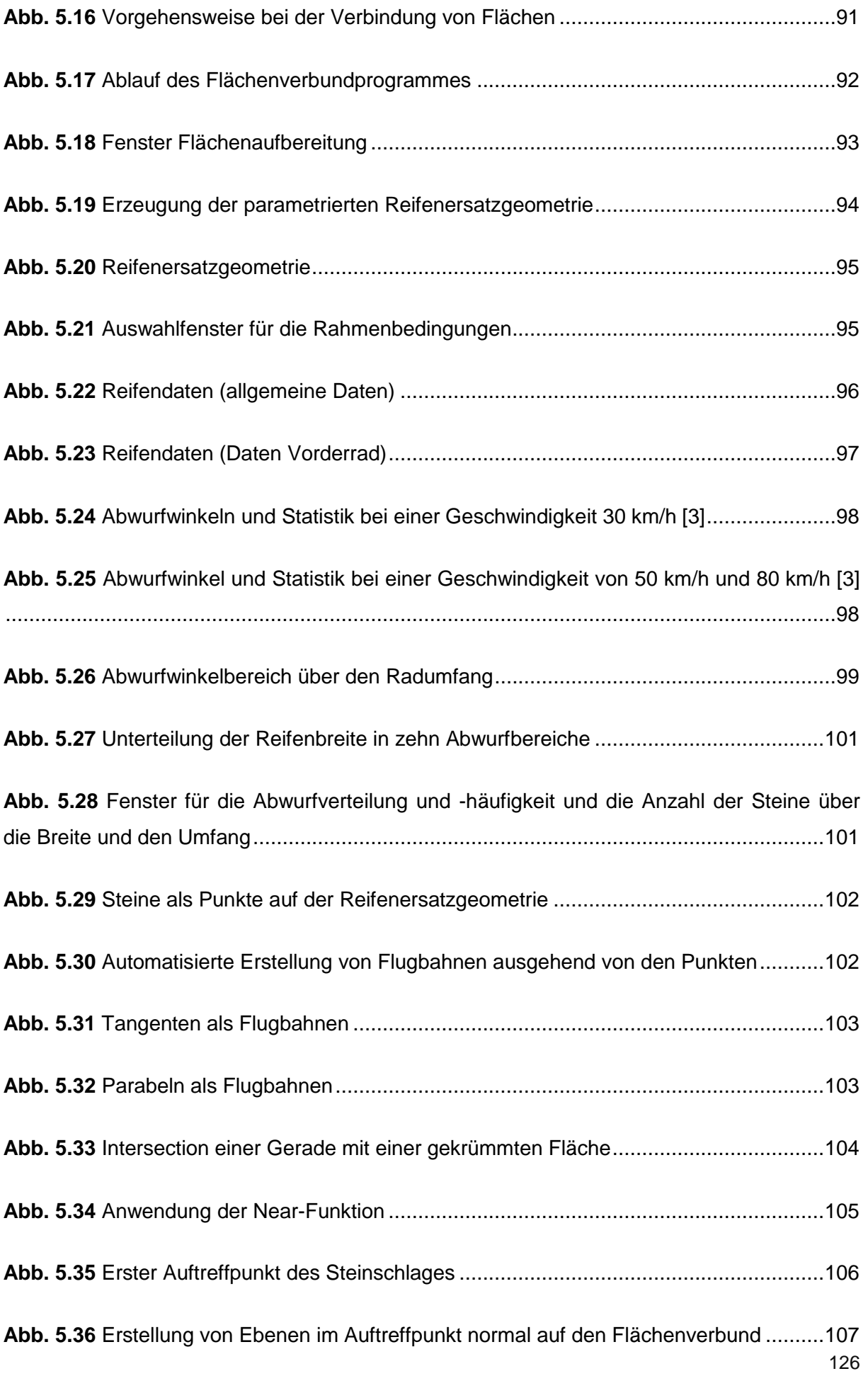

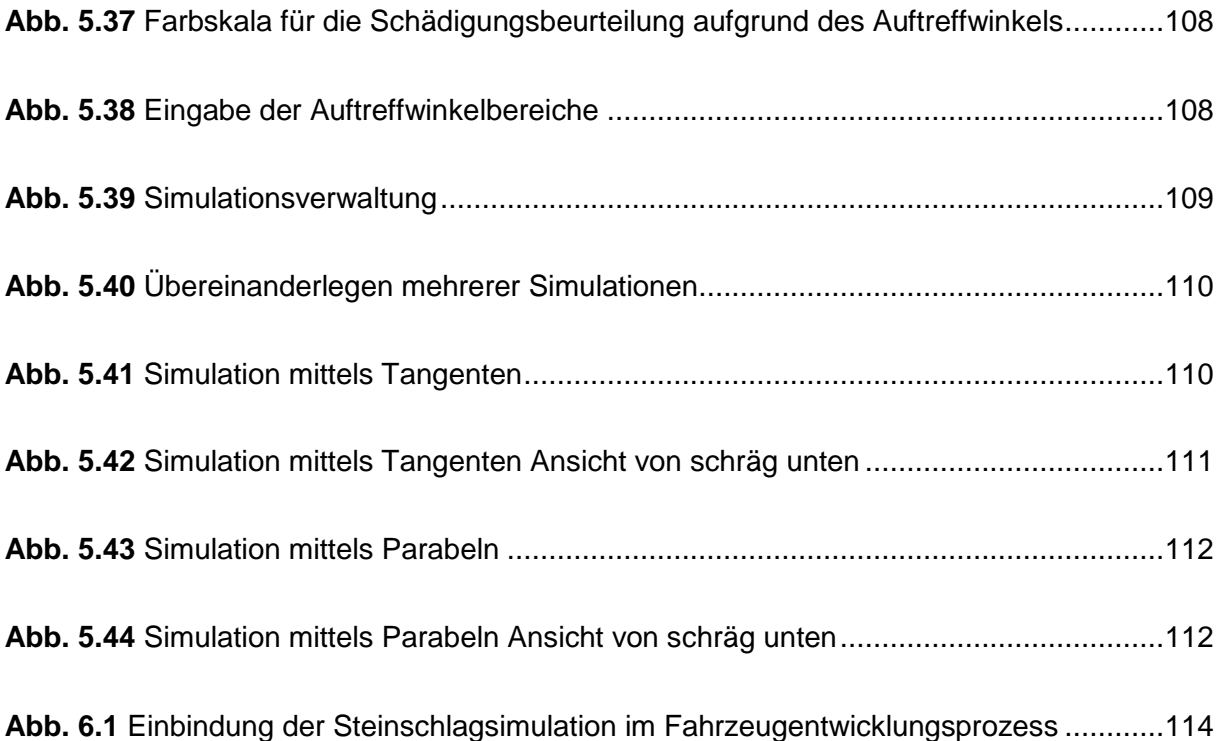